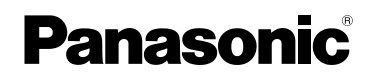

# Инструкция по эксплуатации Цифровая фотокамера М<sub>ОДель №.</sub> DMC-FZ18

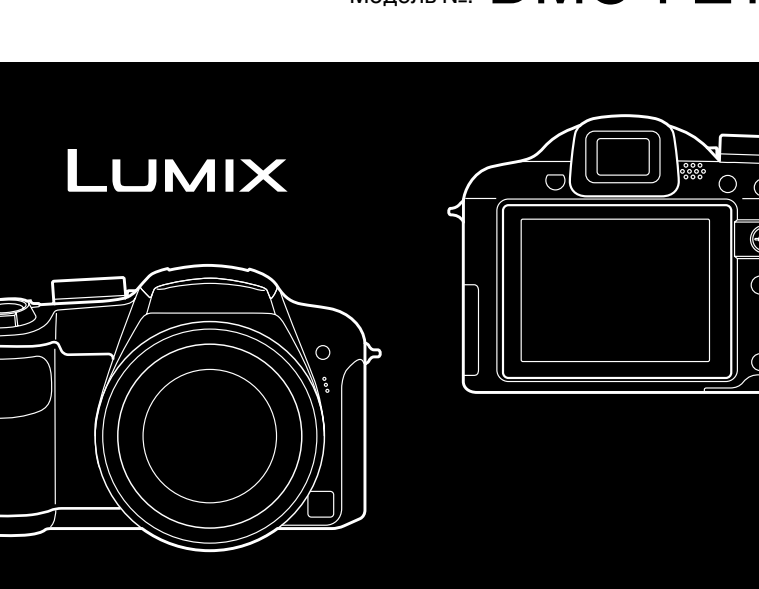

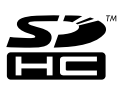

Перед пользованием прочтите, пожалуйста, эту инструкцию полностью.

LEICA **DC VARIO-ELMARIT** 

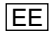

## Уважаемый покупатель!

Благодарим вас за приобретение этой цифровой камеры Panasonic. Прочитайте, пожалуйста, внимательно эту инструкцию по эксплуатации и держите ее всегда под рукой.

# **Информация для вашей безопасности**

# **ПРЕДУПРЕЖДЕНИЕ:**

**ЧТОБЫ УМЕНЬШИТЬ ОПАСНОСТЬ ВОЗНИКНОВЕНИЯ ПОЖАРА, ПОРАЖЕНИЯ ЭЛЕКТРИЧЕСКИМ ТОКОМ ИЛИ ПОВРЕЖДЕНИЯ ИЗДЕЛИЯ,** 

- **НЕ ПОДВЕРГАЙТЕ ЭТОТ АППАРАТ ВОЗДЕЙСТВИЮ ДОЖДЯ, ВЛАГИ, КАПЕЛЬ ИЛИ БРЫЗГ, И НЕ ПОМЕЩАЙТЕ НА АППАРАТ НИКАКИЕ ПРЕДМЕТЫ, НАПОЛНЕННЫЕ ВОДОЙ, НАПРИМЕР, ВАЗЫ.**
- **ИСПОЛЬЗУЙТЕ ТОЛЬКО РЕКОМЕНДУЕМЫЕ ПРИНАДЛЕЖНОСТИ.**
- **НЕ СНИМАЙТЕ КРЫШКУ (ИЛИ ЗАДНЮЮ КРЫШКУ); ВНУТРИ НЕТ ЧАСТЕЙ ДЛЯ ОБСЛУЖИВАНИЯ ПОЛЬЗОВАТЕЛЕМ. ЗА ОБСЛУЖИВАНИЕМ ОБРАЩАЙТЕСЬ К КВАЛИФИЦИРОВАННОМУ ОБСЛУЖИВАЮЩЕМУ ПЕРСОНАЛУ.**

**Тщательно соблюдайте законы об авторских правах. Запись с предварительно записанных магнитных лент или дисков, а также других опубликованных или телевещательных материалов с целью, отличной от вашего личного пользования, является нарушением закона об авторских правах. Даже с целью вашего личного пользования** 

#### **запись определённого материала может быть запрещена.**

- Просьба обратить внмание, что органы управления, составные части и меню вашей цифровой камеры могут несколько отличаться от тех, что представлены на рисунках этой инструкции.
- •Логотип SDHC является торговым знаком.
- Leica является зарегистрированным торговым знаком компании Leica Microsystems IR GmbH.
- •Elmarit является зарегистрированным торговым знаком компании Leica Camera AG.
- •Другие названия, названия фирм и изделий, отмеченные в этой инструкции, являются торговыми знаками или зарегистрированными товарными знаками соответствующих компаний.

РАЗЪЕМ ДОЛЖЕН НАХОДИТЬСЯ ВБЛИЗИ АППАРАТУРЫ И ДОСТУП К НЕМУ НЕ ДОЛЖЕН БЫТЬ ЗАТРУДНЕН.

### **ПРЕДУПРЕЖДЕНИЕ**

При неправильной замене аккумулятора возникает опасность взрыва. Производить замену, используя только тот же тип аккумулятора, или равноценный ему, рекомендуемый производителем. Размещение в отходы использованных аккумуляторов производить согласно инструкциям производителя.

#### **Предупреждение**

Существует риск возгорания, взрыва или ожогов. Запрещается разбирать, нагревать свыше 60 °С или сжигать.

Маркировка продукта находится на нижней панели устройств.

#### **Информация по обращению с отходами для стран, не входящих в Европейский Союз**

Действие этого символа распространяется только на Европейский Союз.

Если Вы собираетесь выбросить данный продукт, узнайте в местных органах власти или у дилера, как следует поступать с отходами такого типа.

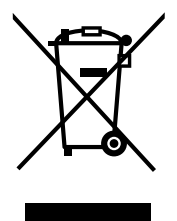

#### **-Если Вы увидите такой символ-** ∫ **О зарядном устройстве батареи**

- **ПРЕДОСТЕРЕЖЕНИЕ!**
- •**НЕ СЛЕДУЕТ УСТАНАВЛИВАТЬ ИЛИ РАЗМЕЩАТЬ ДАННЫЙ АППАРАТ В КНИЖНОМ ШКАФУ, ВСТРОЕННОМ ШКАФУ ИЛИ ДРУГОМ ОГРАНИЧЕННОМ ПРОСТРАНСТВЕ ДЛЯ ТОГО, ЧТОБЫ СОХРАНИТЬ УСЛОВИЯ ХОРОШЕЙ ВЕНТИЛЯЦИИ. УДОСТОВЕРЬТЕСЬ, ЧТО ШТОРЫ И ДРУГИЕ ПОДОБНЫЕ ПРЕДМЕТЫ НЕ ПРЕПЯТСТВУЮТ НОРМАЛЬНОЙ ВЕНТИЛЯЦИИ ДЛЯ ПРЕДОТВРАЩЕНИЯ РИСКА ПОРАЖЕНИЯ ЭЛЕКТРИЧЕСКИМ ТОКОМ ИЛИ ВОЗНИКНОВЕНИЯ ПОЖАРА ИЗ-ЗА ПЕРЕГРЕВА.**
- •**НЕ ЗАКРЫВАЙТЕ ВЕНТИЛЯЦИОННЫЕ ОТВЕРСТИЯ АППАРАТА ГАЗЕТАМИ, СКАТЕРТЯМИ, ШТОРАМИ И ПОДОБНЫМИ ПРЕДМЕТАМИ.**
- •**НЕ РАЗМЕЩАЙТЕ НА АППАРАТ ИСТОЧНИКИ ОТКРЫТОГО ПЛАМЕНИ, ТАКИЕ, КАК ГОРЯЩИЕ СВЕЧИ.**
- •**ВЫБРАСЫВАЙТЕ БАТАРЕИ В МУСОР, УЧИТЫВАЯ ОХРАНУ ОКРУЖАЮЩЕЙ СРЕДЫ.**
- •Когда шнур питания переменного тока подключен, зарядное устройство аккумулятора находится в режиме ожидания.

Первичная цепь всегда "работает", если шнур питания подключен к электрической розетке.

- ∫ **Уход за камерой**
- **Нельзя сильно трясти или ударять камеру, роняя ее и т.д.** Данный аппарат может выйти из строя, запись изображений может стать невозможной, или может повредиться объектив либо монитор ЖКД.
- Складывайте объектив перед переносом камеры или воспроизведением снимков.
- **Будьте особенно осторожны в перечисленных ниже местах, поскольку они могут стать причиной неисправности данной камеры.**
	- Места с большим количеством песка или пыли.
	- Места возможного контакта данной камеры с водой, например, при использовании камеры в дождливый день или на пляже.
- **•Не касайтесь объектива или разъемов грязными руками. Следите также за тем, чтобы жидкость не попадала на участки вокруг объектива, кнопок и т.д.**
- **В случае попадания на камеру пресной или морской воды осторожно протрите корпус камеры сухой тканью.**
- ∫ **О конденсации (Когда объектив или видоискатель запотевают)**
- •Конденсация происходит, когда окружающая температура или влажность изменяются. Остерегайтесь конденсации, поскольку она вызывает появление пятен на объективе, плесени или неисправностей в работе камеры.
- •Если конденсация все-таки произошла, выключите камеру и оставьте ее на 2 часа. Конденсат исчезнет сам собой, когда температура камеры сравняется с окружающей температурой.
- ∫ **Читайте вместе с разделом "Предосторожности при использовании фотокамеры". (P133)**

#### ∫ **Карты памяти, которые можно использовать с данным устройством**

Допускается использование карт памяти SD, SDHC и MultiMediaCard.

- •Когда слово **карта** упоминается в данных инструкциях по эксплуатации, имеются в виду следующие типы карт памяти:
- карта памяти SD (от 8 МБ до 2 ГБ);
- карта памяти SDHC (4 ГБ);
- MultiMediaCard (только фотоснимки)

Более детальная информация о картах памяти, которые могут использоваться с данным устройством.

- При использовании карт емкостью 4 ГБ или более можно использовать только карту памяти SDHC.
- •Карта памяти на 4 ГБ без логотипа SDHC не основана на стандарте SD и не будет функционировать с данным продуктом.

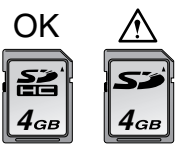

Самую новую информацию можно найти на следующем веб-сайте:

### **http://panasonic.co.jp/pavc/global/cs**

(Сайт только на английском языке.)

# **Содержание**

# **Перед использованием**

Информация для вашей безопасности....2

# **Подготовка**

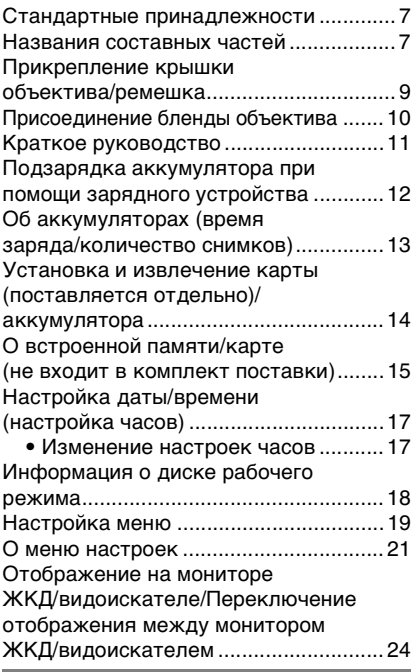

## **Основные сведения**

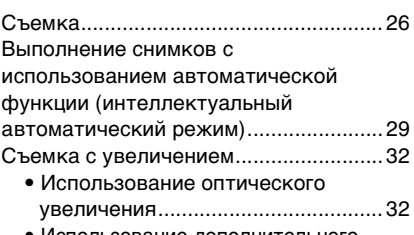

• Использование дополнительного оптического увеличения (EZ) ..........33

• Использование цифрового увеличения Дальнейшее увеличение................ 33 Проверка записанного снимка (просмотр) ............................................. 35 Воспроизведение/удаление снимков...... 36 É.

# **Расширенные сведения (Запись изображений)**

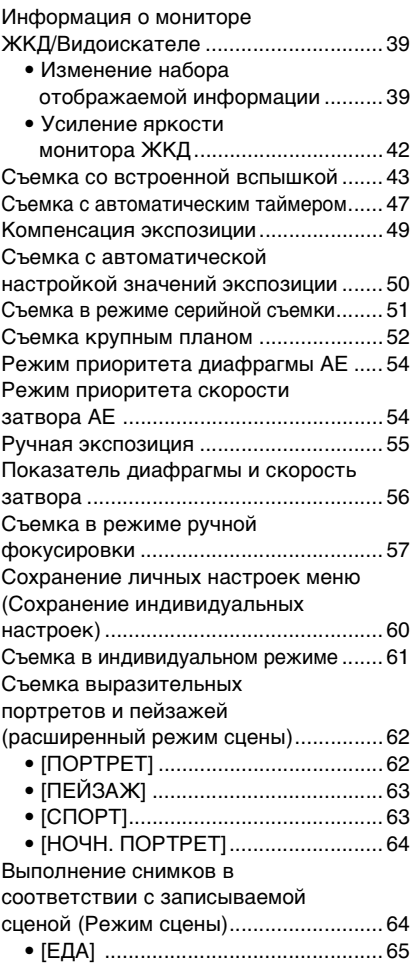

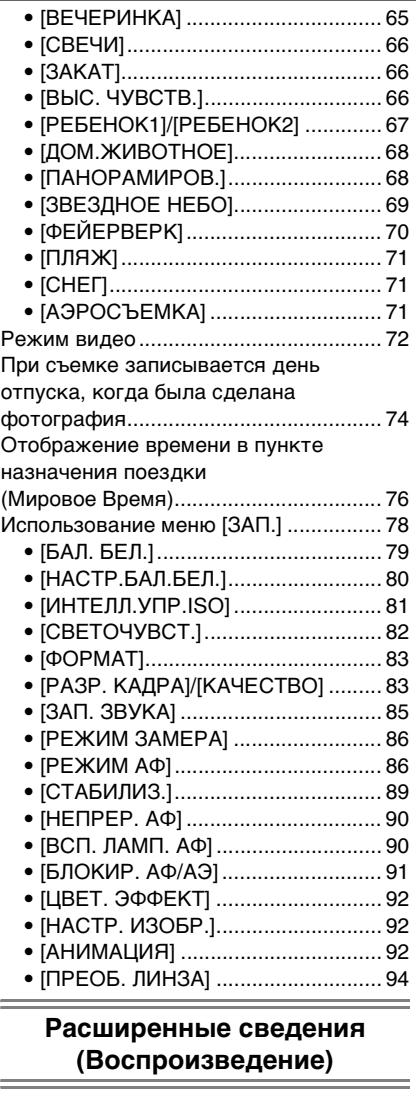

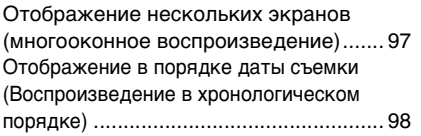

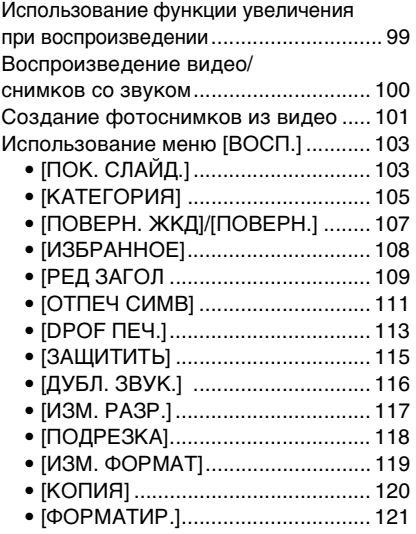

# **Подсоединение к другому оборудованию**

÷

Ė

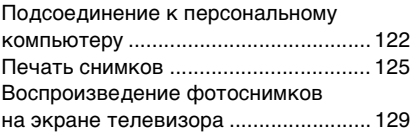

# **Другое**

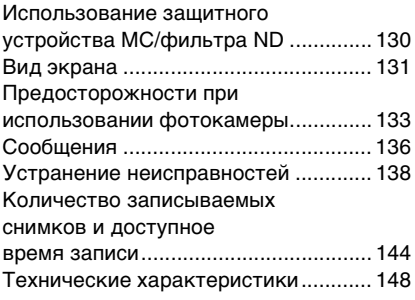

# Стандартные **принадлежности**

Перед использованием фотокамеры убедитесь, что имеются все принадлежности.

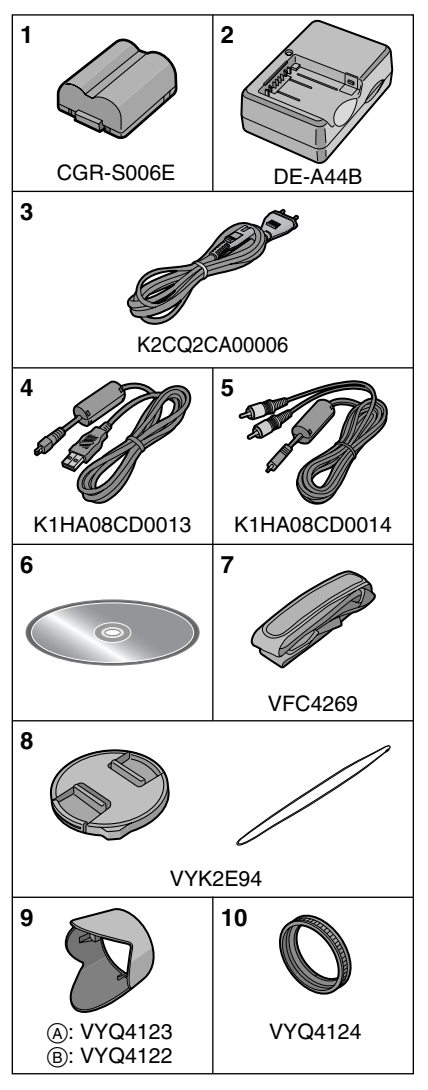

- 1 Блок аккумулятора (В тексте упоминается как **Aккумулятор**)
- 2 Зарядное устройство (В тексте упоминается как **Зарядное устройство**)
- 3 Кабель переменного тока
- 4 Кабель USB<br>5 Кабель ауди
- 5 Кабель аудио-видео
- 6 Компакт-диск •Программное обеспечение
- 7 Наплечный ремень
- 8 Крышка объектива/Шнурок крышки объектива
- 9 Бленда
	- A: Серебристый
	- B: Черный
- 10 Переходник бленды
- •В дальнейшем по тексту карта памяти SD, карта памяти SDHC и MultiMediaCard обозначаются как **карта**.
- **•Карта поставляется отдельно. Без карты памяти записывать и воспроизводить снимки можно с использованием встроенной памяти.**

# **Названия составных частей**

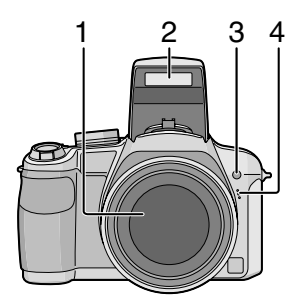

- 1 Объектив (P134)
- 2 Вспышка (Р43)<br>3 Индикатор авто
- 3 Индикатор автоматического таймера (P47) Вспомогательная лампочка AF (P90)

4 Микрофон (P72, 85, 116)

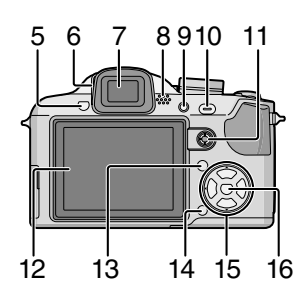

- 5 Кнопка открытия вспышки (P43)
- 6 Регулятор диоптра (P40)
- 7 Видоискатель (P39, 131)
- 8 Громкоговоритель (P100)
- 9 Кнопка [EVF/LCD] (P39)
- 10 Кнопка [AF/AE LOCK] (P91)
- 11 Джойстик (P28, 36, 54, 55)

В этой инструкции по эксплуатации работа с использованием курсора описана на примере рисунков, как показано ниже.

например: При наклоне джойстика вправо

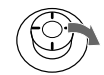

например: При нажатии на центр джойстика

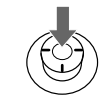

- 12 Монитор ЖКД (P39, 131)
- 13 Кнопка [DISPLAY/LCD MODE] (P39, 42)
- 14 Кнопка удаления (P36)/ Кнопка переключения между режимами одиночных снимков и серийной съемки (P51)
- 15 Кнопки курсора 2/Кнопка автоматического таймера (P47)
	- 4/Кнопка [REV] (P35)
	- 1/Кнопка настройки вспышки (P43)

3/компенсация экспозиции (P49)/ автоматическая настройка значений экспозиции (P50)/Настройка мощности вспышки (P46)/

Кнопка компенсации контрового света в интеллектуальном автоматическом режиме (P31)

В данном руководстве по эксплуатации все действия, связанные с использованием кнопки курсора, описываются при помощи приведенных ниже рисунков. например.: При нажатии кнопки  $\blacktriangledown$ 

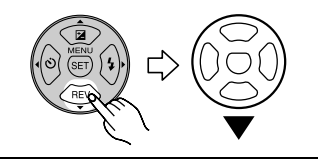

16 Кнопка [MENU/SET] (P17)

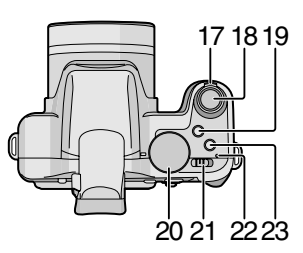

- 17 Рычажок трансфокатора (P32)
- 18 Кнопка затвора (P26, 72)
- 19 Кнопка переключения АФ макро/ фокусировки (P52, 58)
- 20 Переключатель режимов (P18)
- 21 Переключатель включения/ выключения камеры (P17)
- 22 Индикатор питания (P26)
- 23 Кнопка [AF/MF] (P57)

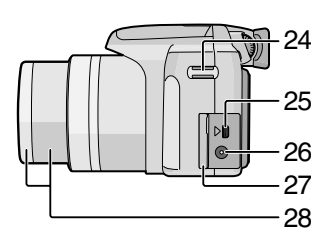

- 24 Отверстие для крепления ремешка
- 25 Гнездо [DIGITAL/AV OUT] (P122, 125, 129)
- 26 Гнездо [DC IN] (P122, 125)
	- •Всегда используйте только исходный сетевой адаптер переменного тока производства Panasonic (DMW-AC7E; не входит в комплект поставки).
	- •Фотоаппарат на заряжает аккумуляторов, даже если подключен адаптер переменного тока (DMW-AC7E; не входит в комплект поставки).
- 27 Дверца гнезд
- 28 Корпус объектива (P130)

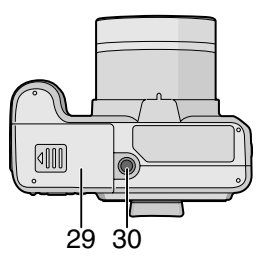

- 29 Дверца для ввода карты памяти/ аккумулятора (P14)
- 30 Гнездо штатива
	- •При использовании штатива перед установкой на него фотокамеры убедитесь, что штатив установлен устойчиво.

# **Прикрепление крышки объектива/ремешка**

- ∫ **Крышка объектива (поставляется)**
- **1 Пропустите ремешок через отверстие в крышке объектива.**

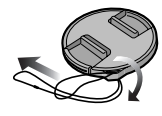

**2 Пропустите тот же ремешок через отверстие в фотокамере.**

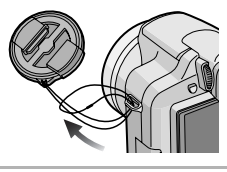

**3 Наденьте крышку объектива.**

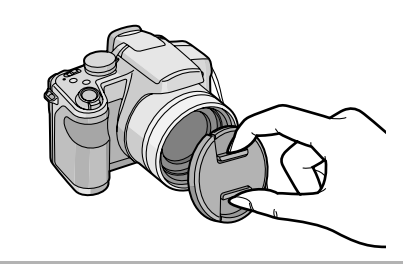

I DØ

- •При выключении, переноске камеры или воспроизведении снимков, чтобы защитить поверхность объектива, надевайте крышку объектива.
- •Перед включением фотокамеры в режиме съемки снимите крышку объектива.
- •Будьте осторожны, чтобы не потерять крышку объектива.

#### ∫ **Ремешок (поставляется)**

**1 Пропустите ремешок через отверстие для крепления ремешка.**

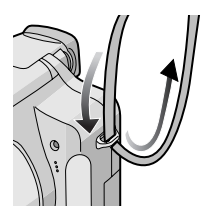

**2 Пропустите ремешок через пряжку и затяните.**

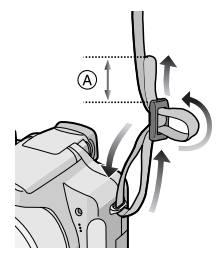

A: Вытяните ремешок на 2 см или больше.

- Присоедините ремешок на другой стороне фотокамеры, не перекручивая его.
- •Убедитесь, что ремешок надежно прикреплен к фотокамере.
- Прикрепите ремешок таким образом, чтобы ЛОГОТИП "LUMIX" был обращен наружу.
- При пользовании камерой рекомендуется прикреплять ремень, чтобы ее не уронить.

# **Присоединение бленды объектива**

При ярком солнечном свете или в условиях контрового освещения бленда объектива позволяет свести к минимуму блики и ореолы в объективе. Бленда объектива отсекает чрезмерное освещение и улучшает качество снимка. •Убедитесь, что фотокамера выключена.

- •Закройте вспышку.
- **1 Надежно прикрепите переходник бленды (поставляется в комплекте), чтобы он полностью вошел в тубус объектива.**

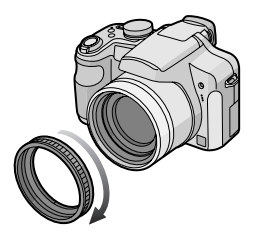

- Не затягивайте винт переходника бленды слишком сильно.
- **2 Переверните фотокамеру "вверх ногами", совместите метку на бленде с меткой** A **на камере и вставьте бленду объектива.**

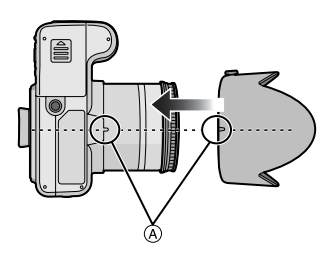

•Убедитесь, что винт ослаблен, и присоедините бленду объектива.

# **3 Затяните винт.**

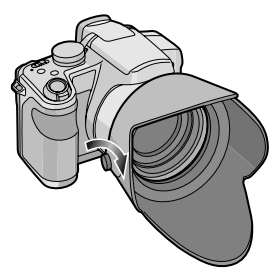

•Не перетягивайте винт.

## ∫ **Снятие переходника бленды**

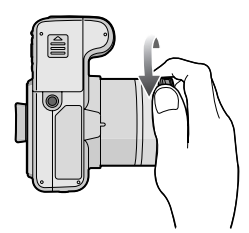

- •Для снятия переходника бленды возьмите его за край.
- 
- •Нельзя прикреплять бленду объектива наоборот.
- •При съемке с блендой при использовании вспышки, нижняя часть снимка может быть затененной (эффект виньетирования), а управление вспышкой может быть отключено, поскольку бленда может затенять вспышку. Рекомендуется отсоединить бленду.
- •При использовании в темноте вспомогательной лампы автоматической фокусировки, отсоедините бленду объектива.
- •Подробная информация об использовании защитного устройства МС и фильтра ND приведена на P130.
- •Если присоединен переходник бленды, присоединить преобразовательный

телеобъектив или объектив для съемки с близкого расстояния невозможно.

- •Информация о [ПРЕОБ. ЛИНЗА] приведена на P94.
- •При утере поставляемых принадлежностей обратитесь в ближайший центр обслуживания. (Принадлежности можно приобрести отдельно.)

# **Краткое руководство**

Ниже приведено краткое описание процесса записи и воспроизведения снимков с помощью фотокамеры. При изучении каждого шага смотрите страницы, указанные в скобках.

# **1 Зарядить аккумулятор. (P12)**

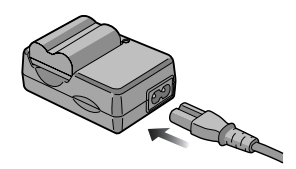

- **•При поставке фотокамеры аккумулятор не заряжен. Следует подзарядить аккумулятор перед использованием.**
- **2 Вставить аккумулятор и карту. (P14)**

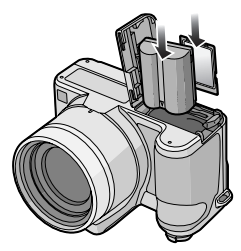

**•Если карта памяти не применяется, снимки можно записывать и воспроизводить, используя встроенную память. (P15) При использовании карты см. P15.**

## **3 Включить фотокамеру для выполнения снимков.**

•Установить часы. (P17)

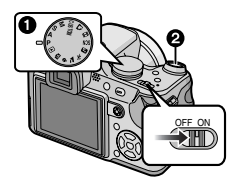

- 1 Установить диск рабочего режима на  $[$  $\blacksquare$
- 2 Для съемки нажать кнопку затвора. (P26)
- **4 Воспроизведение снимков.**

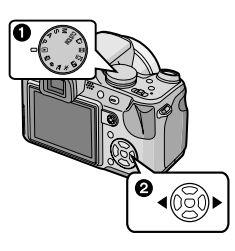

- 1 Установить диск рабочего режима на  $[\triangleright]$ .
- 2 Выбрать снимок для просмотра. (P36)

# **Подзарядка аккумулятора при помощи зарядного устройства**

**При поставке фотокамеры аккумулятор не заряжен. Следует подзарядить аккумулятор перед использованием.**

**1 Вставьте контакты аккумулятора и присоедините его к зарядному устройству.**

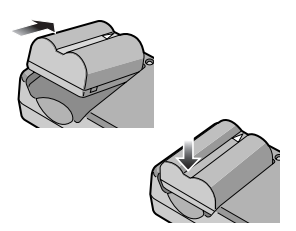

**2 Подключите кабель питания.**

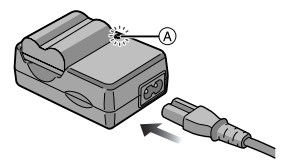

•Кабель питания входит в гнездо питания не полностью. Остается зазор, как показано на рисунке.

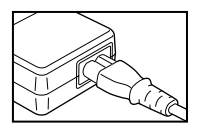

- •Когда зарядка начнется, индикатор [CHARGE] загорится (А) зеленым цветом.
- •Когда зарядка будет завершена (приблизительно через 120 мин) индикатор [CHARGE] (A) погаснет.
- •Если мигает индикатор [CHARGE], читайте P14.

**3 После окончания зарядки отсоедините аккумулятор.**

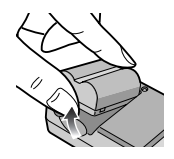

•По окончании подзарядки отсоедините источник питания от электрической розетки.

- •При работе и зарядке аккумулятор нагревается. Также нагревается и фотокамера. Это не свидетельствует о неисправности.
- •Если с момента заряда аккумулятора прошло много времени, он может разрядиться. Если аккумулятор разрядился, зарядите его.
- •Аккумулятор можно заряжать, даже если он не разряжен полностью.
- **•Используйте специально предназначенные зарядное устройство и аккумулятор.**
- **•Подзаряжать аккумулятор зарядным устройством внутри помещения.**
- **•Не разбирать или изменять зарядное устройство.**
- •**Не оставляйте какие-либо металлические предметы (например, скрепки) рядом с контактными участками вилки питания. В противном случае может произойти пожар или поражение электрическим током из-за короткого замыкания или в результате тепловыделения.**

# **Об аккумуляторах**

**(время заряда/количество** 

**снимков)**

∫ **Срок службы аккумуляторов Количество записанных снимков (Согласно стандарту CIPA в режиме**  программы AE [**P**])

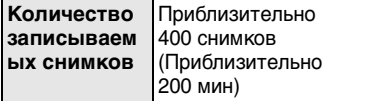

## **Условия записи по стандарту СIPA**

- Температура: 23 °С/ Влажность: 50% при включенном мониторе ЖКД.<sup>\*</sup>
- •Используется карта памяти SD Panasonic (16 MБ)
- •Использование поставляемого аккумулятора.
- •Начало записи по истечении 30 секунд после включения фотокамеры. (Если

функция стабилизатора оптического изображения установлена в положение [MODE1].)

- •**Запись производится каждые 30 секунд**, через раз включается полная вспышка.
- •Рычажок трансфокатора поворачивается от телережима к широкоугольному режиму или наоборот при каждой записи.
- •Камера выключается после каждых 10 записей и не включается до остывания аккумулятора.
- $*$  Количество записываемых снимков уменьшается в режиме автоматической яркости ЖКД, режиме усиления яркости ЖКД и режиме верхнего ракурса (P42).
- •CIPA это аббревиатура от [Camera & Imaging Products Association].

**Количество записываемых снимков может изменяться в зависимости от промежутка времени между снимками.**

**Если промежуток времени между снимками удлиняется, количество снимков уменьшается.**

**[Например, при записи раз в** 

**2 минуты количество записываемых снимков уменьшается примерно до 100.]**

**Количество записываемых снимков при использовании видоискателя** (Условия записи по стандартам CIPA)

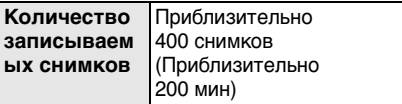

## **Время воспроизведения при использовании ЖКД**

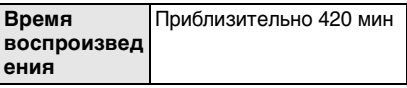

Количество записываемых снимков и время воспроизведения будет изменяться в зависимости от рабочих условий и условий хранения аккумулятора.

#### ∫ **Зарядка**

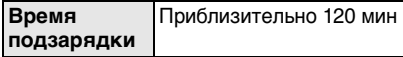

Время зарядки и количество снимков с дополнительным аккумулятором (CGR-S006E) соответствуют вышеуказанным.

- •Когда подзарядка начнется, загорится индикатор [CHARGE].
- Перезаряжаемая батарейка может перезаряжаться около 300 раз.

### ■ Когда мигает индикатор [CHARGE]

- •Батарея переразряжена (излишне разряжена). Через некоторое время индикатор [CHARGE] загорится, и начнется
- •Температура аккумулятора слишком высокая или слишком низкая. Зарядка будет длиться дольше, чем обычно. Кроме того, зарядка может не завершиться.
- •Контакты зарядного устройства либо полюса аккумулятора загрязнены. В таком случае протрите их сухой тканью.
- •Если рабочее время фотокамеры стало чрезвычайно коротким, даже при правильно заряженном аккумуляторе, скорее всего истек срок его эксплуатации. Приобретите новый аккумулятор.

### ∫ **Условия подзарядки**

- •Заряжайте аккумулятор при температуре от 10 °С до 35 °С. (Температура аккумулятора должна быть такой же.)
- •При низкой температуре характеристики работы аккумулятора могут временно ухудшиться и рабочее время может стать короче (например, во время катания на лыжах/сноуборде).
- •По мере увеличения количества циклов зарядки аккумулятора он может увеличиваться, а его рабочее время может сокращаться. В целях более длительного использования аккумулятора рекомендуется не заряжать аккумулятор часто до его разрядки.

# **Установка и извлечение карты (поставляется отдельно)/аккумулятора**

- •Убедитесь, что камера выключена.
- •Закройте вспышку.
- •Приготовьте карту. (поставляется отдельно)
- **•Без карты памяти записывать и воспроизводить снимки можно с использованием встроенной памяти.**
- **1 Сдвинуть дверцу карты/ аккумулятора, чтобы открыть ее.**

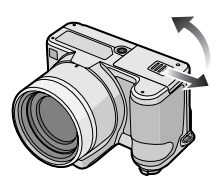

- **•Всегда используйте оригинальные аккумуляторы Panasonic (CGR-S006E).**
- **•При использовании других аккумуляторов не может быть предоставлена гарантия качества для данной камеры.**

### **2 Аккумулятор:**

**вставьте его до конца, при этом соблюдайте направление. Сдвиньте рычажок** A **в направлении стрелки для извлечения аккумулятора. Карта:**

**нажмите на нее до конца, пока не раздастся щелчок, при вставке соблюдайте направление.**

**Для извлечения карты нажмите на карту до щелчка, затем вытащите карту, не допуская перекосов.**

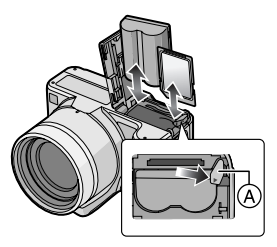

- •Не прикасайтесь к контактным клеммам карты.
- •Карту можно повредить, если вставить не до конца.

# **3**  $\bullet$ :

**Закройте дверцу карты/ аккумулятора.**

# 2**:**

**Сдвинуть дверцу карты/ аккумулятора до конца и затемплотно закрыть ее.**

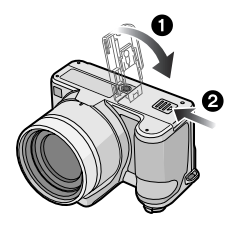

•Если дверца отсека карты/ аккумулятора не закрывается до конца, выньте карту, проверьте ее направление и затем вставьте ее снова.

# $\Box$

- •Извлекайте аккумулятор по окончании работы.
- •**Не вынимайте батарейки/ аккумуляторы, если фотокамера включена, поскольку в противном случае, настройки фотокамеры могут быть сохранены неправильно.**
- **•Поставляемый аккумулятор предназначен только для данной камеры. Не используйте его с любым другим оборудованием.**
- **•Не вставляйте и не извлекайте аккумулятор или карту, пока камера включена. В противном случае можно повредить или потерять данные во встроенной памяти или на карте. Будьте особенно осторожны при установлении доступа к встроенной памяти или карте. (P25)**
- **•Рекомендуется использовать карту Panasonic.**

# **О встроенной памяти/карте (не входит в комплект поставки)**

При заполнении карты встроенную память можно использовать в качестве временного запоминающего устройства. **Можно копировать записанные снимки на карту. (P120)**

∫ **Встроенная память [ ] Можно записывать или воспроизводить снимки при помощи встроенной памяти. (Встроенную память нельзя использовать при вставленной карте.)**

- **•Объем встроенной памяти составляет около 27 МБ.**
- **•При записи видеокадров во встроенную память размер снимка фиксируется согласно стандарту QVGA (320**k**240 пикселей).**

# ∫ **Карта [ ]**

**Когда карта вставлена, на ней можно записывать и воспроизводить снимки.**

### ∫ **Карта (не входит в комплект поставки)**

- •Карты памяти SD, карты памяти SDHC и MultiMediaCard представляют собой небольшие легкие съемные внешние карты. Информация о картах, которые можно использовать с данным устройством, находится на P4.
- карта памяти SDHC представляет собой стандарт для карт памяти, определяемый SD Association в 2006 году для карт памяти большой емкости, превышающей 2 ГБ.
- •Карты памяти SD и SDHC имеют высокую скорость чтения/записи. Оба типа карт оборудованы ключом защиты записи (А), который препятствует записи и форматированию карты. (Если ключ сдвинут в направлении надписи [LOCK] , запись или удаление данных на карте и ее форматирование невозможны. Когда ключ сдвинут в противоположном направлении, эти функции становятся доступными.)

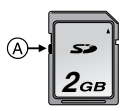

- •Данная камера (оборудование, совместимое с SDHC) совместима с картами памяти SD, поддерживающими спецификацию карты памяти SD и отформатированными в системах FAT12 и FAT16. Она также совместима с картами памяти SDHC, поддерживающими спецификацию карты памяти SD и отформатированными в системе FAT32.
- •Допускается использование карты памяти SDHC на аппаратуре, совместимой с картами памяти SDHC, однако не допускается использование карты памяти SDHC на аппаратуре, совместимой только с картами памяти SD. (Обязательно прочтите руководство по эксплуатации используемой аппаратуры. Также перед печатью фотографий в фотоателье справьтесь о

совместимости аппаратуры фотоателье.) (P4)

- Информация о количестве записываемых снимков и доступном времени записи для каждой карты приведена на P144
- •Для записи видео рекомендуется применять карты памяти типа High Speed SD/SDHC.

 $\Box$ --------------

- •Данные, хранящиеся во встроенной памяти или на карте, могут быть повреждены вследствие воздействия электромагнитного излучения, возникновения разрядов статического электричества, неисправности фотокамеры или карты. Важные данные рекомендуется хранить на ПК и т.д.
- •Не форматируйте карточку на персональном компьютере или на другом оборудовании. Если карта была отформатирована с помощью компьютера или другого устройства, для обеспечения ее нормальной работы повторно отформатируйте ее с помощью фотокамеры. (P121)
- •Храните карту памяти вдали от детей во *2* избежание ее проглатывания.

# **Настройка даты/времени (настройка часов)**

## ∫ **Начальная установка**

Часы не установлены, поэтому при включении фотокамеры появится следующий экран.

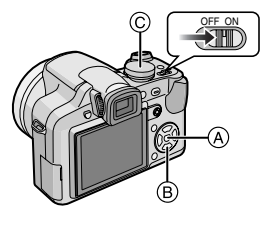

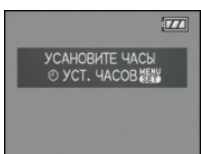

- **(A)** Кнопка [MENU/SET]
- **B** Кнопки курсора
- C Переключатель режимов
- **1 Нажмите [MENU/SET].**
- **2 Для выбора даты и времени нажмите** 3**/**4**/**2**/**1**.**

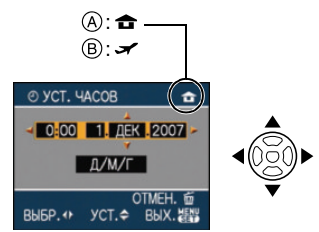

- A Время в домашнем регионе
- **B** Время в пункте назначения поездки (P76)
	- $\blacktriangleleft$ / $\blacktriangleright$ : Выбрать нужный пункт.
	- А/ Г: Установите порядок отображения даты и времени.

•  $\overline{m}$ : Отмена без установки часов.

# **3 Нажмите [MENU/SET] для установки.**

•Выключите камеру после установки часов. Затем установите переключатель режимов в режим записи для включения камеры и проверьте, правильно ли установлены часы.

# *Изменение настроек часов*

- **1** Нажмите [MENU/SET].
- $\bigcirc$  Нажмите  $\blacktriangle/\blacktriangledown$ , чтобы выбрать [УСТ. ЧАСОВ].
- $\bigcirc$  Нажмите  $\bigtriangleright$  и затем выполните шаги **2** и **3**, чтобы установить часы.
- 4 Чтобы закрыть меню, нажмите [МЕNU/SET].
	- •Часы можно также установить в меню [НАСТР.]. (P21)
- $\label{eq:2.1} \begin{array}{lllllllllllllllll} \alpha_{11} & \alpha_{22} & \alpha_{33} & \alpha_{44} & \alpha_{55} & \alpha_{66} \end{array}$  $\Box$  $\sim$   $-$
- •Если полностью заряженные аккумуляторы находились в фотокамере на протяжении более 24 часов, зарядка встроенного аккумулятора для часов завершена, таким образом установки часов будут храниться (в фотокамере) не менее 3 месяцев даже после извлечения аккумуляторов. (Если вставить недостаточно заряженный аккумулятор, период сохранения настройки часов может быть короче.) Однако после этого периода настройка часов отменяется. В таком случае настройте часы повторно.
- •Можно установить год от 2000 до 2099. Используется 24-часовая система.
- •Если часы не установлены, правильную дату нельзя напечатать при проставлении отметки даты на снимках с помощью [ОТПЕЧ СИМВ] (P111) либо при заказе печати снимков в фотоателье.
- •Если часы установлены, правильную дату можно напечатать, даже если дата не отображается на экране камеры.

# **Информация о диске рабочего режима**

**При включении данной камеры и последующем повороте переключателя режимов можно переключаться не только между режимами записи и воспроизведения, но также и переключиться в режим сцены для съемки в зависимости от определенной цели записи.**

### ∫ **Переключение режима вращением переключателя режимов**

#### **Совместите требуемый режим с деталью** A**.**

Следует медленно и уверенно поворачивать диск режимов до точного совмещения требуемого режима с меткой на корпусе камеры. (Переключатель режимов поворачивается на 360°)

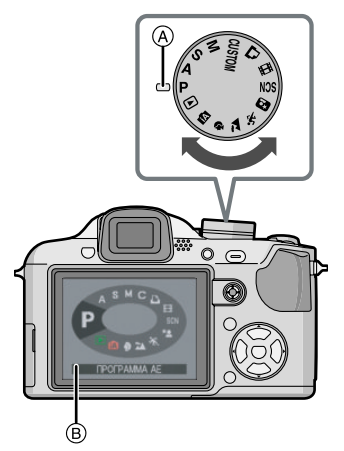

• Приведенный выше экран ® появляется на мониторе ЖКД/видоискателе при вращении переключателя режимов. (P24)

Когда камера включена, выбранный в данный момент режим появляется на мониторе ЖКД/видоискателе.

### ∫ **Основные сведения**

#### P  **Режим программы АЕ (P26)**

Камера автоматически устанавливает экспозицию.

#### M **Интеллектуальный автоматический режим (P29)**

Данный режим используется для автоматического управления всеми настройками камеры для выполнения снимков.

## Ռ

## **Режим воспроизведения (P36)**

Этот режим позволяет просматривать записанные снимки.

## ∫ **Расширенные сведения**

#### A **Режим приоритета диафрагмы AE (P54)**

Скорость затвора определяется автоматически в соответствии с установленным показателем диафрагмы.

#### S **Режим приоритета скорости затвора AE (P54)**

Показатель диафрагмы определяется автоматически в соответствии с установленной скоростью затвора.

#### м **Режим ручной экспозиции (P55)**

Экспозиция настраивается в соответствии с показателем диафрагмы и скоростью затвора, установленными вручную.

## **Индивидуальный режим (P61)**

Данный режим используется для выполнения снимков с предварительно зафиксированными настройками.

#### 田 **Режим видеосъемки (P72)**

В этом режиме можно записать видеофильм.

# **Режим печати (P125)**

Используйте данный режим для печати снимков.

#### SCN **Режим сцены (P64)**

Этот режим позволяет делать снимки в соответствии с записываемой сценой.

### **Расширенный режим сцены**

#### Ð **Режим Портрет (P62)**

Данный режим используется для выполнения снимков людей.

#### **Режим Пейзаж (P63)** 74

Данный режим используется для выполнения снимков пейзажей.

#### $\mathbf{x}$ **Режим Спорт (P63)**

Данный режим используется для выполнения снимков спортивных соревнований и т.д.

#### \*2 **Режим Ночной портрет (P64)**

Данный режим используется для выполнения снимков ночных сцен и людей на фоне ночного пейзажа.

# **Настройка меню**

## ∫ **Отображение экранов меню**

# **Нажмите [MENU/SET].**

Например: отображается первая страница из 4.

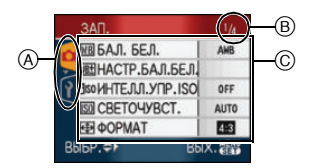

- A Значки меню
- **B** Текушая страница
- C Элементы меню и настройки
- •Поворачивая рычажок трансфокатора, выберите элемент меню, чтобы удобно переключиться на следующую/ предыдущую страницу.
- •Отображаемые значки меню и элементы меню различны в зависимости от положения переключателя режимов.

∫ **О значках меню**

# **: Отображается режим [ПОЛЬЗОB.]**

#### Ω **[ЗАП.] Меню режима (P78)**

Отображается, если переключатель режимов установлен на [ $\Box$ ]/[  $\Box$ ]/[  $\Box$ ]/  $\lceil$  [M]  $\nu$  [G]  $\nu$  (Eq]  $\nu$  (so  $\nu$  (eq )  $\iota$  (so  $\nu$  (eq )  $\nu$  $\lceil$   $\lceil$   $\lceil$   $\rceil$   $\lceil$   $\lceil$   $\rceil$   $\lceil$   $\lceil$   $\rceil$   $\lceil$   $\lceil$   $\rceil$   $\lceil$   $\lceil$   $\rceil$   $\lceil$   $\rceil$ 

#### **[ВОСП.] Меню режима (P103)** [►]

Отображается, если переключатель режимов установлен на  $[$   $\Box$   $]$ .

#### A<br>SCN **Меню расширенного режима сцены (P62)**

Отображается, если переключатель режимов установлен на  $[$   $\Box$   $]/$   $\Box$   $]/$   $\Box$   $)/$  $\lceil \mathfrak{D} \rceil$ .

#### **[РЕЖИМ СЦЕНЫ] Меню (P64) SCN**

Отображается, если переключатель режимов установлен на [  $\overline{SM}$  ].

#### **[НАСТР.] Меню (P21)** Ÿ

Отображается, если переключатель режимов установлен на [ $\bigcirc$ ]  $\bigvee$   $\bigwedge$   $\bigvee$   $\bigvee$  $\lbrack\lbrack\lbrack M\rbrack\rbrack$   $\lbrack\lbrack T\rbrack\rbrack$   $\lbrack\lbrack\lbrack T\rbrack\rbrack\rbrack$   $\lbrack\lbrack\lbrack\lbrack T\rbrack\rbrack\rbrack$   $\lbrack\lbrack\lbrack\lbrack T\rbrack\rbrack\rbrack$   $\lbrack\lbrack\lbrack\lbrack T\rbrack\rbrack\rbrack$   $\lbrack\lbrack\lbrack\lbrack T\rbrack\rbrack\rbrack$   $\lbrack\lbrack\lbrack\lbrack T\rbrack\rbrack\rbrack$   $\lbrack\lbrack\l$  $[$ [  $\Omega$  ) $[$  [  $\Omega$  ) $]$  [  $\Omega$  ].

#### **[ПОЛЬЗОB.] Меню режима**  C **(P61)**

Отображается, если переключатель режимов установлен на  $[$   $\bigcirc$   $]$ .

#### ∫ **Настройка элементов меню**

• На следующем примере показано, как установить [РАЗР. КАДРА] в режиме автоматической экспозиции (AE) [ $\mathsf{P}$ ].

### **1 Для выбора пункта меню**  нажмите  $\triangle$ / $\blacktriangledown$ .

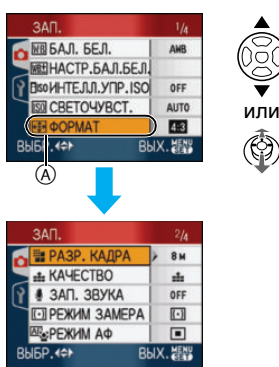

•Для перехода к следующему экрану нажмите  $\Psi$  в точке  $\alpha$ .

# **2** Нажмите ▶.

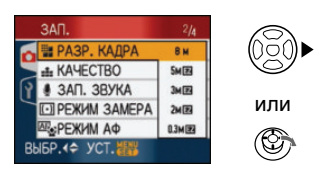

**3 Для выбора параметра нажмите ▲/▼**.

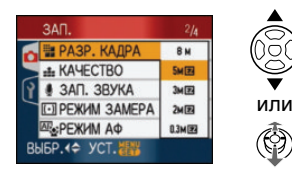

# **4 Нажмите [MENU/SET] для установки.**

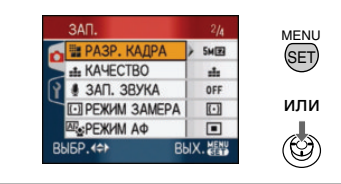

# ∫ **Закрытие экрана меню**

# **Нажмите [MENU/SET].**

•Если переключатель режимов установлен на [  $\bigcirc$  ]/[  $\bigcirc$  ]/[  $\bigcirc$  ]/[  $\bigcirc$  ]/[  $\bigcirc$ ] ]/

 $[($   $]$   $[$   $]$   $[$   $]$   $[$   $]$   $[$   $]$   $[$   $[$   $]$   $[$   $]$   $[$   $[$   $]$   $[$   $]$   $[$   $]$   $[$   $]$   $[$   $]$   $[$   $]$   $[$   $]$   $[$   $]$   $[$   $]$   $[$   $]$   $[$   $]$   $[$   $]$   $[$   $]$   $[$   $]$   $[$   $]$   $[$   $]$   $[$   $]$   $[$   $]$   $[$   $]$   $[$   $\lceil$   $\lceil$   $\rceil$   $\lceil$   $\lceil$   $\lceil$   $\rceil$   $\lceil$  , можно также закрыть экран меню, нажав кнопку затвора наполовину или нажав центр джойстика для завершения.

# ∫ **Переключение на меню [НАСТР.]**

# **1 Нажмите** 2 **на экране меню.**

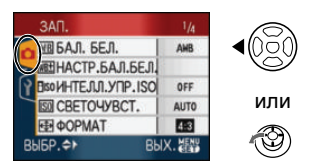

**2 Для выбора значка [НАСТР.] нажмите** 4**.**

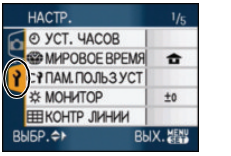

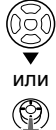

# **3** Нажмите ▶.

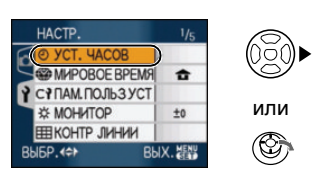

•Выберите находящийся рядом элемент меню и установите его.

# **О меню настроек**

- •Установите параметры в соответствии с рекомендациями.
- •Для восстановления настроек к их первоначальным значениям на момент покупки фотокамеры выберите [СБРОС]. (P23)
- •**[УСТ. ЧАСОВ], [АВТ. ПРОСМ.] и [ЭКОН. ЭНЕРГ.] являются важными элементами. Проверьте их настройки, прежде чем их использовать.**

# **[УСТ. ЧАСОВ] (P17)**

### **(Изменение даты и времени.)**

Для открытия меню [НАСТР.] нажмите [  $\left[\frac{\text{MEN}}{\text{SEB}}\right]$ ], а затем выберите необходимый параметр. (P19) Изменить дату и время.

# **[2]** [АВТ. ПРОСМ.]

#### **(Отображение записанного снимка.)**

Для открытия меню [НАСТР.] нажмите [  $\left[\frac{\text{MEM}}{\text{SEB}}\right]$ , а затем выберите необходимый параметр. (P19)

Установите время, в течение которого отображается снимок после того, как он сделан.

# **[OFF]**

**[1SEC.]**

**[3SEC.]**

**[ZOOM]:** Снимок отображается в течение 1 секунды, затем увеличивается в 4× раза и отображается еще 1 секунду.

- •Функция автоматического просмотра недоступна в режиме видео [ ].
- •Функция автоматического просмотра включается независимо от ее настройки при использовании автоматической настройки значений экспозиции и режима (P50) серийной съемки (P51), а также при записи фотоснимков со звуком (P85). (Снимки не увеличены.)
- •При выбранной настройке качества снимков  $[RAW]$  или  $[RAW+JPEG]$ , функция автоматического просмотра работает до окончания записи на карту. (Снимок не увеличен.)
- •Настройка автоматического просмотра отключена при использовании режима автоматической настройки значений экспозиции, в режиме серийной съемки, в режиме видеосъемки [ ]], если [ЗАП. ЗВУКА] находится в положении [ON] или если качество установлено на [RAW] или [RAW+JPEG].
- •В интеллектуальном автоматическом режиме [  $\sim$  ] функция автоматического просмотра зафиксирована на [1SEC.].

### **f<sup>2<sup>z</sup>** [ЭКОН. ЭНЕРГ.]</sup> **(Автоматическое отключение данной камеры.)**

Для открытия меню [НАСТР.] нажмите [  $\frac{\text{MENU}}{\text{NENU}}$ ], а затем выберите необходимый параметр. (P19)

Режим экономии энергии включается (фотокамера автоматически выключается для продления срока службы аккумулятора), если фотокамера не используется в течение периода времени, выбранного в этом параметре.

**[1MIN.], [2MIN.], [5MIN.], [10MIN.], [OFF]**

- •Чтобы отключить режим экономии энергии, наполовину нажмите кнопку затвора или выключите и снова включите данную камеру.
- •В интеллектуальном автоматическом режиме [  $\lceil \cdot \rceil$  режим экономии энергии зафиксирован на [5MIN.].
- •Режим экономии энергии нельзя включить в следующих случаях:
- при использовании адаптера переменного тока (DMW-AC7E; поставляется отдельно)
- при подключении к ПК или принтеру
- при записи или воспроизведении видео
- во время показа слайдов

# **« ПИРОВОЕ ВРЕМЯ** (P76)

Для открытия меню [НАСТР.] нажмите [  $\frac{\text{MEN}}{\text{NEN}}$ ], а затем выберите необходимый параметр. (P19)

Установите время домашнего региона и пункта назначения поездки.

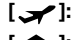

**[ ]:** Регион пункта назначения

**[ • ]:** Ваш домашний регион

# **[ПАМ. ПОЛЬЗ УСТ]**

Для открытия меню [НАСТР.] нажмите [  $\frac{\text{MEN}}{\text{NEN}}$ ], а затем выберите необходимый параметр. (P19)

Текущие настройки камеры

регистрируются в  $[C_1]$ ,  $[C_2]$  или  $[C_3]$ . (P60)

[ C.1], [ C.2], [ C.3]

## $\mathcal{X}$  [МОНИТОР/ВИДОИСКАТ.]

Для открытия меню [НАСТР.] нажмите [  $\left[\frac{\text{MENU}}{\text{NENU}}\right]$ , а затем выберите необходимый параметр. (P19)

Яркость монитора или видоискателя регулируется пошагово, имеется 7 значений.

### **[КОНТР ЛИНИИ]**

Для открытия меню [НАСТР.] нажмите [<sup>МЕNU</sup>], а затем выберите необходимый параметр. (P19)

Установите шаблон контрольных линий, отображаемых при съемке.

Можно установить также, отображать или нет информацию о записи и гистограмму при отображении контрольных линий. (P39, 41)

## **[ИНФО ЗАПИСИ]: [ON]/[OFF]**

**[ГИСТОГРАММА]: [ON]/[OFF]**

**[ШАБЛОН]: [ ]/[ ]**

•Контрольные линии и гистограмма не отображаются в интеллектуальном автоматическом режиме  $[\mathbf{f}$ .

# **ПП ГДАТА ПОЕЗДКИ** (Р74)

Для открытия меню [НАСТР.] нажмите [ « MENU ], а затем выберите необходимый параметр. (P19) Установите дату отъезда и дату возвращения из отпуска. **[SET], [OFF]**

# **[ВОСПР. НА ЖКД] (P40)**

Для открытия меню [НАСТР.] нажмите [ « ], а затем выберите необходимый параметр. (P19) Если в режиме записи выбран видоискатель, отображение автоматически переключается на монитор ЖКД при просмотре или воспроизведении снимков. **[ON], [OFF]**

# **[ВОССТ.ТРАНСФ.]**

Для открытия меню [НАСТР.] нажмите [  $\frac{MENU}{NED}$ ], а затем выберите необходимый параметр. (P19)

При выключении камеры положение трансфокатора сохраняется. При повторном включении камеры трансфокатор автоматически возвращается в положение, в котором он находился на момент отключения камеры. (P32) **[ON], [OFF]**

# **[ВСП. РУЧ. ФОК.] (P57) (Только в режиме записи)**

Для открытия меню [НАСТР.] нажмите [  $\frac{\text{MENU}}{\text{MENU}}$ ], а затем выберите необходимый параметр. (P19)

В режиме ручного фокуса, в центре экрана появляется вспомогательный дисплей для фокусировки на объекте.

- **[MF1]:** Центральная часть экрана увеличивается. Настройку фокуса можно проводить в момент определения композиции всего кадра.
- **[MF2]:** Центр экрана увеличен на весь экран. Это удобно при регулировке фокуса при съемке в широкоугольном режиме, поскольку в этом случае трудно контролировать изменения фокусировки.

**[OFF]:** Экран не увеличивается.

# **•**))) ГЗВУК. СИГН.1

Для открытия меню [НАСТР.] нажмите [  $\left[\frac{\text{MENN}}{\text{SED}}\right]$ , а затем выберите необходимый параметр. (P19)

Это позволяет установить звуковой сигнал.

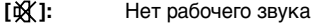

- $\lbrack \mathfrak{a}\rbrack$ ): Тихий рабочий звук
- [ [ d<sup>]</sup> »]: Громкий рабочий звук

## **[СИГНАЛ АФ]**

Для открытия меню [НАСТР.] нажмите [  $\mathbb{R}^{\mathbb{N}}$ ], а затем выберите необходимый параметр. (P19)

Это позволяет установить сигнал автофокусировки.

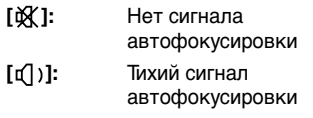

[**d**<sup>(</sup>)]: Громкий сигнал автофокусировки

# <u>♪</u> [ЗАТВОР]

Для открытия меню [НАСТР.] нажмите [  $\textsf{\small{[SEN]}}$  ], а затем выберите необходимый параметр. (P19)

Это позволяет установить звук затвора.

- **[ ]:** Нет звука затвора
- **[ ]:** Тихий звук затвора
- [  $\downarrow$ <sup>3</sup>]: Громкий звук затвора

# **[ГРОМКОСТЬ]**

Для открытия меню [НАСТР.] нажмите [  $\left[\frac{\mathsf{MEM}}{\mathsf{MEM}}\right]$ , а затем выберите необходимый параметр. (P19)

Может быть задана одна из 7 ступеней громкости динамиков: от 6 до 0.

•При присоединении камеры к телевизору, громкость динамиков телевизора не изменяется.

# **[СБРОС №]**

Для открытия меню [НАСТР.] нажмите [  $\textsf{K}^{\textsf{\tiny{MENU}}}_{\textsf{\tiny{MENU}}}$ ], а затем выберите необходимый параметр. (P19)

Сбросьте номер файла следующей записи на 0001.

- •Номер папки обновляется, и нумерация начинается с 0001. (P123)
- •Номера папок устанавливаются в диапазоне от 100 до 999. При достижении номера 999 его уже нельзя сбросить. Рекомендуется сохранить данные на компьютере или другом носителе информации и отформатировать карту.
- •Для сброса номера папки до 100 отформатируйте сначала встроенную память (P121) или карту, а затем сбросьте номер папки с помощью этой функции.

Появится экран сброса номера папки. Для сброса номера папки выберите [ДА].

# **[СБРОС]**

Для открытия меню [НАСТР.] нажмите [  $\text{NEN}$ ], а затем выберите необходимый параметр. (P19)

Восстанавливаются исходные значения параметров меню [ЗАП.], [ПАМ. ПОЛЬЗ УСТ] или [НАСТР.].

- •[ИЗБРАННОЕ] (P108) фиксируется в положении [OFF] и [ПОВЕРН. ЖКД] (P107) фиксируется в положении [ON].
- •При [НАСТР.] сбросе настроек меню также сбрасываются следующие настройки.
- Параметры дня рождения и имени для [РЕБЕНОК1]/[РЕБЕНОК2] (P67) и [ДОМ.ЖИВОТНОЕ] (P68) в режиме сцены.
- Количество дней, прошедших с даты отъезда [ДАТА ПОЕЗДКИ]. (P74)
- Настройка [МИРОВОЕ ВРЕМЯ] (P76).
- [ВОССТ.ТРАНСФ.] (P32)
- •Номер папки и настройки часов не изменяются.
- **[ВИДЕО ВЫХ.] (Только режим воспроизведения)**

Для открытия меню [НАСТР.] нажмите [  $\frac{\text{MENU}}{\text{NENU}}$ ], а затем выберите необходимый параметр. (P19)

Установите в соответствии с системой цветного телевидения в каждой стране.

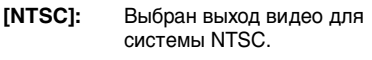

**[PAL]:** Выбран выход видео для системы PAL.

### **<u>EE</u>** ГФОРМАТ ТВ1

#### **(Только режим воспроизведения) (P129)**

Для открытия меню [НАСТР.] нажмите [  $\textsf{K}^{\textsf{\tiny{MENU}}}_{\textsf{\tiny{MPIU}}}$ ], а затем выберите необходимый параметр. (P19) Установите в соответствии с типом телевизора.

**[ ]:** При подключении к телевизору с форматом экрана 16:9.

**[ ]:** При подключении к телевизору с форматом экрана 4:3.

# **[метры/футы] (P57)**

Для открытия меню [НАСТР.] нажмите [  $\left[\frac{\text{MENU}}{\text{MENU}}\right]$ , а затем выберите необходимый параметр. (P19)

Измените единицы измерения,

отображаемые для фокусного расстояния при ручной фокусировке.

- **[m]:** Расстояние отображается в метрах.
- **[ft]:** Расстояние отображается в футах.

## **[МЕНЮ СЦЕН] (P62, 65)**

Для открытия меню [НАСТР.] нажмите  $\left[\frac{\text{MENU}}{\text{KEN}}\right]$ , а затем выберите необходимый параметр. (P19)

Установка экрана, который появляется при установке переключателя режимов на  $[$   $\mathbf{m}$   $]$   $[$   $\mathbf{m}$   $]$   $[$   $\mathbf{m}$   $]$   $[$   $\mathbf{m}$   $]$   $[$   $\mathbf{m}$   $]$   $[$   $\mathbf{m}$   $]$   $[$   $\mathbf{m}$   $]$   $[$   $\mathbf{m}$   $]$   $[$ 

- **[AUTO]:** Появляется экран меню расширенного режима сцены или меню [РЕЖИМ СЦЕНЫ].
- **[OFF]:** Появляется экран записи в выбранном на данный момент расширенном режиме сцены или режиме сцены.

# **• [ОТОБР. ДИСКА]**

Для открытия меню [НАСТР.] нажмите [  $\frac{\text{MENU}}{\text{MENU}}$ ], а затем выберите необходимый параметр. (P19) Установите, отображать или нет переключатель режимов при вращении

переключателя режимов. **[ON], [OFF]**

# **[ЯЗЫК]**

Для открытия меню [НАСТР.] нажмите [ « ], а затем выберите необходимый параметр. (P19)

Установите язык, отображаемый на экране.

[РУССКИЙ], [ENGLISH], [DEUTSCH], [FRANÇAIS], [ESPAÑOL], [ITALIANO], [中文]

•Если по ошибке был установлен другой язык, для выбора необходимого языка выберите пункт меню [( $\downarrow$ ).

# **Отображение на мониторе ЖКД/видоискателе/ Переключение отображения между монитором ЖКД/ видоискателем**

∫ **Отображение на экране в режиме программы AE [ ] (на момент покупки)**

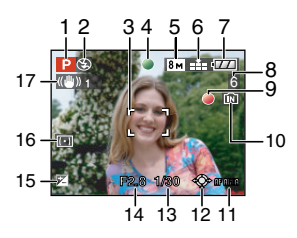

- 1 Режим записи
- 2 Режим вспышки (P43)
- 3 Участок автофоку-сировки (P26)
	- •При выполнении снимков в условиях недостаточной освещенности отображаемый участок автофокусировки больше обычного.
- 4 Фокус (P26)
- 5 Размер снимка (P83)
- 6 Качество (P83) **(ГОТ):** Индикатор предупреждения о дрожании (P28)
- 7 Индикатор заряда аккумулятора

# $\begin{picture}(150,10) \put(0,0){\line(1,0){10}} \put(10,0){\line(1,0){10}} \put(10,0){\line(1,0){10}} \put(10,0){\line(1,0){10}} \put(10,0){\line(1,0){10}} \put(10,0){\line(1,0){10}} \put(10,0){\line(1,0){10}} \put(10,0){\line(1,0){10}} \put(10,0){\line(1,0){10}} \put(10,0){\line(1,0){10}} \put(10,0){\line(1,0){10}} \put(10,0){\line($

- Индикатор становится красным и мигает, если оставшийся заряд аккумулятора низкий. Перезарядите аккумулятор или замените его полностью заряженным аккумулятором.
- •Индикатор не появляется при использовании камеры с подключенным адаптером переменного тока (DMW-AC7E; поставляется отдельно).
- 8 Количество записываемых снимков (P144)
- 9 Состояние записи
- 10 Встроенная память/карта •Индикатор обращения к памяти загорается при записи снимков во встроенную память (или на карту).
	- При использовании встроенной памяти

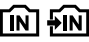

– При использовании карты

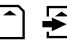

- •Не выполняйте следующие действия, когда мигает индикатор обращения к карте. Карта или данные на карте могут быть повреждены, и устройство может больше не функционировать надлежащим образом.
	- Выключение камеры.
	- Извлеките аккумулятор или карту (при использовании карты).
- Сотрясение камеры или ударение по ней.
- Отключите адаптер переменного тока (DMW-AC7E; поставляется

отдельно). (При использовании адаптера переменного тока)

- •Вышеуказанные действия запрещается выполнять при считывании или удалении снимков или форматировании встроенной памяти (или карты) (P121).
- •Время доступа ко встроенной памяти может быть больше, чем к карте.
- 11 Выбор зоны автофокусировки (P88)
- 12 Управление при помощи джойстика (P28, 36, 54, 55)
- 13 Скорость затвора (P26)
- 14 Показатель диафрагмы (P26) •При недостаточной экспозиции показатель диафрагмы и скорость затвора станут красными. (Они не становятся красными при включении вспышки.)
- 15 Компенсация экспозиции (P49)
- 16 Режим измерения (P86)

 $\mathcal{L}^{\mathcal{A}}\left( \mathcal{A}^{\mathcal{A}}\right) =\mathcal{L}^{\mathcal{A}}\left( \mathcal{A}^{\mathcal{A}}\right) =\mathcal{L}^{\mathcal{A}}\left( \mathcal{A}^{\mathcal{A}}\right) =\mathcal{L}^{\mathcal{A}}\left( \mathcal{A}^{\mathcal{A}}\right)$ 

17 Оптический стабилизатор изображения (P89)

 $\Box$ 

•Информация о других отображениях на экране приведена на P131.

### ∫ **Переключение отображения на экране**

Отображение на экране изменяется нажатием [DISPLAY]. Это позволяет отображать во время съемки такую информацию, как размер снимка или количество записываемых изображений, или выполнять снимки без отображения какой-либо информации. Более подробная информация приведена на P39.

# Съемка

Фотокамера автоматически выбирает скорость затвора и показатель диафрагмы в соответствии с яркостью объекта съемки.

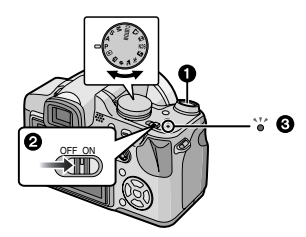

- $\bullet$ Лампа питания  $\bullet$  загорается при включении данной камеры <sup>2</sup>. ( $\bigcap$ : Кнопка затвора)
- **1 Держите данную камеру осторожно обеими руками, держите руки неподвижно по бокам и слегка расставьте ноги.**

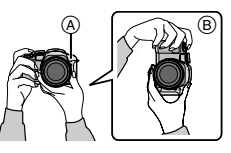

- A Вспомогательная лампочка AF
- B При вертикальной ориентации фотокамеры
- **2 Нацельте участок автофокусировки на точку, на которой нужно сфокусироваться.**
- **3 Для фокусировки нажмите наполовину кнопку затвора.**

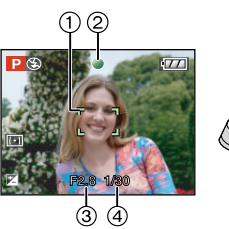

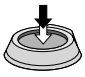

- Индикатор фокусировки (2) светится зеленым, и участок автофокусировки 1 изменяет цвет с белого на зеленый. (3: Показатель диафрагмы, 4: Скорость затвора)
- •Фокусировка на объекте не выполняется в следующих случаях.
- Индикатор фокусировки мигает (зеленым).
- Участок фокусировки изменяет цвет с белого на красный или участок автофокусировки отсутствует.
- Звуковой сигнал автофокусировки звучит 4 раза.
- •Если фокусировка на объекте не выполнена, внизу экрана красным цветом отображается расчетный диапазон фокусировки.
- •Если расстояние находится за пределами диапазона фокусировки, снимок может получиться нечетким, даже если светится индикатор фокусировки.

**4 Чтобы сделать снимок, нажмите до конца кнопку затвора, нажатую наполовину.**

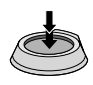

- •При нажатии кнопки затвора монитор ЖКД может на мгновение стать ярким или темным, однако это не влияет на записанный снимок.
- •При нажатии кнопки затвора не допускайте смещения камеры.
- •Не закрывайте пальцами или другими предметами микрофон и вспомогательную лампочку автофокусировки.
- •Не касайтесь передней части объектива.
- •Во время съемки убедитесь в устойчивости своего положения и отсутствии опасности столкновения с другими людьми, попадания мяча и т.п.

## ∫ **Экспозиция (P49)**

•Экспозиция регулируется автоматически и устанавливается на соответствующую экспозицию для этого устройства (АЕ = автоматическая экспозиция (Auto Exposure)). Тем не менее, в зависимости от условий съемки, например, при наличии контрового света, записанный снимок может быть темным.

#### **В этом случае выполните компенсацию экспозиции. Это позволит получить яркие снимки.**

## ∫ **Фокусировка (P27, 52, 58)**

- •На данной камере фокусировка изображения выполняется автоматически (AF = автофокусировка). Однако в следующих случаях фокусировка изображения может не выполняться надлежащим образом. Диапазон фокусировки составляет 30 см до  $\infty$  (Широкий угол), 2 м до  $\infty$  (Теле).
- когда в одну композицию входят объекты, расположенные близко и далеко.
- при наличии грязи или пыли на стекле между объективом и объектом.
- при наличии освещенных или блестящих предметов вокруг объекта съемки.
- при съемке в условиях недостаточной освещенности.
- при быстром передвижении объекта.
- при низком контрасте снимаемой сцены.
- при съемке очень ярких предметов.
- при съемке объекта крупным планом.
- при дрожании фотокамеры.

#### **Попытайтесь воспользоваться техникой предварительной фокусировки, блокировки AФ/AE или [АФ МАКРО].**

### **Информация о функции распознавания лиц приведена на P86.**

# ∫ **Цвет (P79, 80)**

•Цвет объекта будет другим, если цвет окружающего его света отличается, например, если это солнечный свет или галогеновое освещение. Однако данная камера автоматически устанавливает оттенок, близкий к реальному. (автоматическая регулировка баланса белого)

**Установите баланс белого, если хотите изменить оттенок, полученный при помощи автоматической регулировки баланса белого.**

**Для дополнительной настройки баланса белого выполните точную настройку баланса белого.** 

## ∫ **При выполнении снимка объекта вне участка автофокусировки (Блокировка АФ/AE)**

При съемке людей в композиции, подобной показанной ниже, сфокусировать фотокамеру на объекте съемки не удастся, поскольку люди находятся за пределами участка автофокусировки.

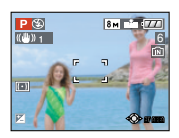

# В таком случае,

- 1 Нацельте участок автофокусировки на объект съемки.
- 2 **нажмите кнопку затвора наполовину** для фиксирования фокуса и экспозиции.
	- При фиксации фокусировки объекта съемки загорится индикатор фокусировки.
- 3 **Нажмите и удерживайте кнопку затвора нажатой наполовину** и поверните фотокамеру для съемки желаемой композиции.
- 4 Полностью нажмите кнопку затвора.

•Перед полным нажатием кнопки затвора операцию блокировки AФ/AE можно производить несколько раз.

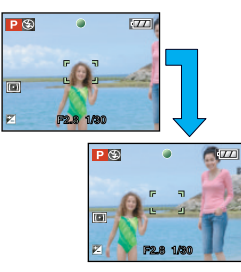

#### **Мы рекомендуем пользоваться функцией распознавания лица при съемке людей. (P86)**

#### ∫ **Функция определения ориентации**

Снимки, сделанные фотокамерой в вертикальной ориентации, воспроизводятся в вертикальной ориентации (повернутыми). (Только при установке [ON] параметра [ПОВЕРН. ЖКД]) (P107).

- •Снимок может не отображаться вертикально, если он был сделан фотокамерой, направленной вверх или вниз.
- •Видео и покадровая анимация не отображаются в вертикальной ориентации.
- ∫ **Предупреждение дрожания (дрожания фотокамеры)**
- •При нажатии кнопки затвора старайтесь избегать дрожания фотокамеры.
- •Если дрожание может возникнуть вследствие низкой скорости затвора, появляется предупреждение о дрожании A.

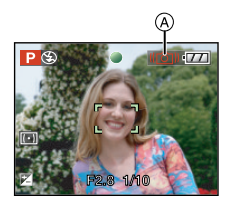

- •Если появляется предупреждение о дрожании, рекомендуется воспользоваться штативом. При невозможности использования штатива обратите внимание на то, как вы удерживаете фотокамеру. Автоматический таймер предотвращает дрожание, вызванное нажатием кнопки затвора при использовании штатива (P47).
- •Скорость затвора будет меньше в следующих случаях. Удерживайте фотокамеру неподвижно от момента нажатия кнопки затвора до появления снимка на экране. Рекомендуется пользоваться штативом.
- Замедленная синхронизация/ уменьшение эффекта красных глаз
- [НОЧН. ПОРТРЕТ] и [НОЧН. ПЕЙЗАЖ] в режиме [НОЧН. ПОРТРЕТ] (P64)
- [ВЕЧЕРИНКА], [СВЕЧИ], [ЗВЕЗДНОЕ НЕБО] и [ФЕЙЕРВЕРК] в режиме сцены (P64)
- При выборе низкой скорости затвора

#### ∫ **Изменение программы**

В режиме АЕ можно изменить заданное значение диафрагмы и скорость затвора без изменения экспозиции. Это называется изменением программы. В режиме программы АЕ можно сделать фон более смазанным путем уменьшения значения диафрагмы или увеличить динамику снимка движущегося объекта, уменьшив скорость затвора.

• Нажмите наполовину кнопку затвора и затем, когда значения диафрагмы и скорости затвора отобразится на экране, с помощью джойстика активизируйте изменение программы (около 10 секунд).

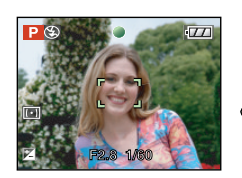

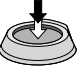

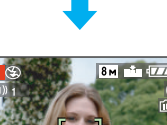

**F4.0 1/30**

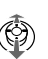

6

- $\bullet$ Индикация изменения программы  $\phi$ появляется на экране, если включена смена программы.
- •Режим изменения программ отменяется, если камера выключена или джойстик передвинут вверх или вниз, пока не исчезнет индикатор изменения программы.

### ∫ **Пример изменения программы**

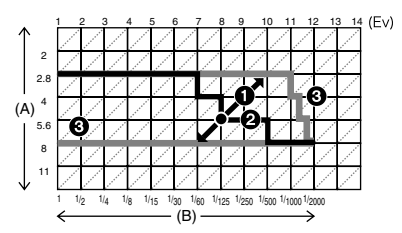

- (A): Показатель диафрагмы
- (B): Скорость затвора
- 1 Количество изменений программы
- 2 Линейный график изменений программ
- 3 Ограничение изменений программы

•Если значение экспозиции не является соответствующим при нажатии кнопки наполовину, значение показателя

диафрагмы и скорость затвора становятся красными.

- •Если после активации режима изменения программы прошло более 10 секунд, камера возвращается в нормальный режим в прграмме АЕ. Однако изменение программы запоминается.
- •В зависимости от яркости объекта, изменение программы может не активироваться.

# **Выполнение снимков с использованием автоматической функции (интеллектуальный автоматический режим)**

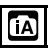

Камера установит наиболее подходящие настройки в соответствии с объектом и условиями съемки, поэтому мы рекомендуем данный режим новичкам или тем, кто хочет легко выполнить снимки, используя настройки камеры.

Следующие функции автоматически работают в интеллектуальном автоматическом режиме  $[\mathbf{f}$ .

∫ **Функция стабилизатора (P89)** Обнаруживается и стабилизируется

подергивание.

∫ **Интеллектуальное управление светочувствительностью ISO (P81)**

Камера автоматически устанавливает оптимальные значение светочувствительности ISO и скорость в соответствии с движением и яркостью окружения.

# ∫ **Распознавание лиц (P86)**

Камера может автоматически распознавать лицо человека и регулировать фокусировку и экспозицию для идеального отображения лица независимо от того, в какой части изображения оно находится.

### ∫ **Автоматическое определение сцены**

Камера определит сцену,

соответствующую объекту и условиям съемки.

([  $\Box$ ] устанавливается, если не применима ни одна из сцен.)

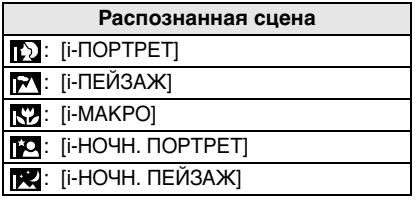

•Камера может определять различные сцены для одного и того же объекта, в зависимости от условий съемки.

### ∫ **Непрерывная автофокусировка (P90)**

Для того чтобы камера регулировала фокусировку как обычно без нажатия кнопки затвора наполовину, регулирование фокусировки быстрее при нажатии кнопки затвора.

∫ **Изменение настроек Нажмите [MENU/SET] для отображения меню [ЗАП.] или меню [НАСТР.], а затем выберите пункт для установки. (P19)**

**Параметры, которые можно установить**

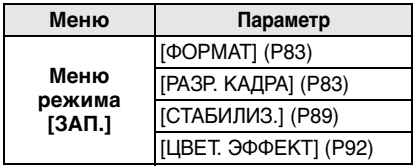

**Меню [НАСТР.]** [УСТ. ЧАСОВ] (P17) [МИРОВОЕ ВРЕМЯ] (P76) [ДАТА ПОЕЗДКИ] (P74) [ЗВУК. СИГН.] (P23) [ЯЗЫК] (P24)

- Настройки, имеющиеся в наличии для следующих параметров, будут различаться при использовании с другими режимами [ЗАП.].
	- [РАЗР. КАДРА]
	- [СТАБИЛИЗ.]
	- [ЦВЕТ. ЭФФЕКТ]
- Настройки для [УСТ. ЧАСОВ], [МИРОВОЕ ВРЕМЯ], [ДАТА ПОЕЗДКИ], [ЗВУК. СИГН.] и [ЯЗЫК] в "умном" автоматическом режиме [ $\Box$ ] будут также отражены в других режимах [ЗАП.].
- Настройки для [УСТ. ЧАСОВ], [МИРОВОЕ ВРЕМЯ], [МОНИТОР/ ВИДОИСКАТ.], [ДАТА ПОЕЗДКИ], [ВОССТ.ТРАНСФ.], [ЗВУК. СИГН.], [СИГНАЛ АФ], [ЗАТВОР], [СБРОС №], [ОТОБР. ДИСКА] и [ЯЗЫК] в меню [НАСТР.] (P21) будут также отражены в интеллектуальном автоматическом режиме  $[$  $]$ .

## ∫ **Другие настройки в интеллектуальном автоматическом режиме** [ *]*

В интеллектуальном автоматическом режиме [  $\Box$ ] другие настройки зафиксированы следующим образом. Более подробная информация по каждому параметру приведена на указанной странице.

- •[АВТ. ПРОСМ.] (P21):
- [1SEC.]
- •[ЭКОН. ЭНЕРГ.] (P21): [5MIN.]
- •Автоматический таймер (P47): 10 секунд
- •[БАЛ. БЕЛ.] (P79): [AWB]
- •[КАЧЕСТВО] (P83):

(0.3м (0,3М EZ): установлено на [**374**])

- •[РЕЖИМ АФ] (P86):  $| \bullet |$
- (Установлено на [ ], если лицо определить нельзя)
- •[НЕПРЕР. АФ] (P90): [ON]
- •[ВСП. ЛАМП. АФ] (P90): [ON]
- •[РЕЖИМ ЗАМЕРА] (P86):  $\sqrt{(| \cdot | |)}$
- •Использование следующих функций невозможно:
- [КОНТР ЛИНИИ]
- Компенсация экспозиции
- Настройка мощности вспышки
- автоматическая настройка значений экспозиции
- [ЦИФР. УВЕЛ]
- Дисплей без рамки
- •Нижеуказанные пункты установить нельзя.
- [ВОССТ.ТРАНСФ.]
- [ПРЕОБ. ЛИНЗА]

### ∫ **Диапазон фокусировки в интеллектуальном автоматическом режиме** [  $\uparrow$  ]

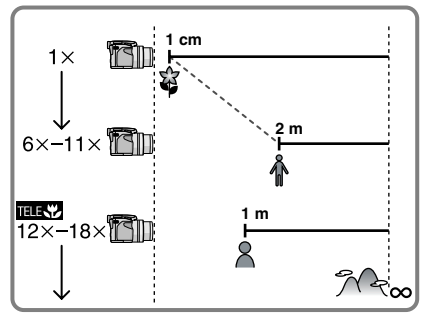

- •Указываемое значение увеличения является приближенным.
- •Значения увеличения снимков изменяются при использовании дополнительного оптического увеличения.
- •Информация о теле-макро приведена на P53.

## ∫ **Компенсация контрового света**

Контровой свет – это свет, идущий из-за объекта съемки.

В этом случае объект, например, человек, станет темным, поэтому данная функция компенсирует контровой свет, повышая яркость снимка в целом.

# Нажмите **A**.

•Если функция компенсации контрового света активирована, [ ] появляется индикатор включенной компенсации контрового света (A). Нажмите **4** еще раз для отмены данной функции.

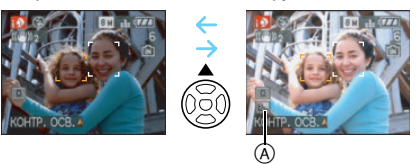

- Можно выбрать АВТО  $\begin{bmatrix} 4 & 1 \\ 4 & 1 \end{bmatrix}$  или принудительное выключение [  $\odot$  ], в зависимости от того, открыта вспышка или закрыта. Если выбрано АВТО  $\begin{bmatrix} 4 & 1 \\ 4 & 1 \end{bmatrix}$ , ABTO  $\begin{bmatrix} 4 & 1 \\ 4 & 1 \end{bmatrix}$ , ABTO/ Уменьшение эффекта красных глаз **[ 4 А© ] или Замедленная** синхронизация/Уменьшение эффекта красных глаз, установлено  $[4$  S<sup>o</sup> ] в зависимости от типа объекта и яркости.
- •При выбранном АВТО  $[24]$  режим сцены [i-НОЧН. ПЕЙЗАЖ] не распознается.
- •Если выбрано принудительное отключение [  $\odot$  ], режим сцены [i-НОЧН. ПОРТРЕТ] не идентифицирован.
- •Если, к примеру, используется штатив и камера определяет, что дрожание камеры является минимальным, когда режим сцены идентифицирован как [i-НОЧН. ПЕЙЗАЖ], скорость затвора будет установлена на максимальную и составит 8 секунд. Следите за тем, чтобы камера не двигалась во время выполнения снимков.

# **Съемка с увеличением**

# *Использование оптического увеличения*

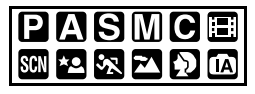

В широкоугольном режиме с оптическим увеличением  $18\times$  можно приближать людей и объекты, а также снимать пейзажи. (Эквивалент 35 мм пленочной камеры: от 28 мм до 504 мм)

## ∫ **Для съемки объектов крупным планом используйте (Телережим)**

**Поверните рычажок трансфокатора к Телережиму.**

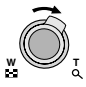

∫ **Для съемки предметов общим планом используйте (Широкоугольный режим)**

**Поверните рычажок трансфокатора к Широкоугольному режиму.**

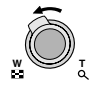

### ∫ **Изменение скорости масштабирования**

Можно использовать 2 скорости масштабирования в зависимости от угла поворота рычажка трансфокатора. Скорость масштабирования уменьшается, когда угол поворота малый, и скорость масштабирования увеличивается, когда угол поворота большой.

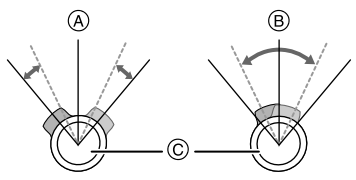

- A Высокая
- B Низкая
- C Рычажок трансфокатора

#### ∫ **Сохранение положения трансфокатора (возобновление масштабирования)**

Если [ВОССТ.ТРАНСФ.] (P22) в меню [НАСТР.] установлено на [ON], положение трансфокатора сохраняется при отключении данной камеры. Если камера включается снова, трансфокатор автоматически возвращается в положение, в котором он находился на момент отключения камеры.

• Позиция фокусировки не сохраняется.

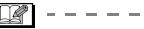

- •При использовании функции увеличения после фокусировки на объекте повторно сфокусируйтесь на объекте съемки.
- •Указываемое значение увеличения является приближенным.
- •Тубус объектива удлиняется или сокращается в зависимости от значения увеличения. Будьте осторожны, не препятствуйте движению тубуса при повороте рычажка трансфокатора.
- При повороте рычажка трансфокатора вы можете услышать звук, издаваемый камерой и камера может подрагивать. Это не является неисправностью.
- При использовании функции масштабирования оцениваемый диапазон фокусировки появляется вместе с полосой отображения масштабирования. (Пример: 0.3 m –  $\infty$ )

# *Использование дополнительного оптического увеличения (EZ)*

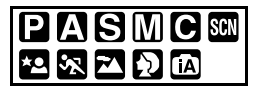

Для данной фотокамеры максимальное оптическое увеличение равно 18 $\times$ . Тем не менее, если разрешение снимка не установлено равным максимально допустимому для каждого конкретного формата [ 4:3 / 3:2 / 16:9 ], можно установить максимальное увеличение 28,7k без снижения качества снимка.

#### ∫ **Принцип работы дополнительного оптического увеличения**

При установке разрешения снимка равным  $\sqrt{3m}$  (3M EZ) (3 миллиона пикселей), участок матрицы ПЗС в 8M (8,1 миллионов пикселей) обрезается до центральной части в 3M (3 миллиона пикселей), позволяя сделать снимок с большим увеличением.

### ∫ **Разрешение снимка и максимальное увеличение**

(±: Доступно, —: Недоступно)

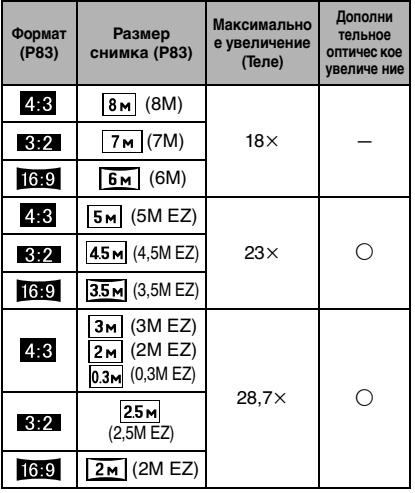

#### $\Box$

•"EZ" это аббревиатура от "Extra optical Zoom" (дополнительное оптическое увеличение).

 $\cdots \cdots \cdots \cdots$ 

- •Если выбрано разрешение снимка, которое допускает дополнительное оптическое увеличение, при использовании функции увеличения на экране появляется индикатор дополнительного оптического увеличения [**174**].
- •Если при использовании дополнительного оптического увеличения поворачивать рычажок трансфокатора в районе крайней позиции телережима, индикатор увеличения на экране может не изменять своих значений. Это не является неисправностью.
- •Указываемое значение увеличения является приближенным.
- •В режиме сцены [ВЫС. ЧУВСТВ.]дополнительное оптическое увеличение не работает.

#### *Использование цифрового*

*увеличения Дальнейшее увеличение*

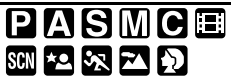

Максимального увеличения 72× можно достичь при оптическом увеличении  $18\times$ и цифровом увеличении 4×, когда [ЦИФР. УВЕЛ] установлен на [ON] в меню режима [ЗАП.]. Тем не менее, если выбран размер снимка, при котором возможно использование дополнительного оптического увеличения, можно достичь максимального увеличения  $115\times$  при 28,7k дополнительном оптическом увеличении и цифровом увеличении 4 $\times$ .

### ∫ **Работа с меню**

#### **1 Нажмите [MENU/SET].**

- •В расширенном режиме сцены или режиме сцены выберите меню режима  $[3A\Pi.](\bullet)$  и затем нажмите  $\blacktriangleright$ .
- **2 Для выбора [ЦИФР. УВЕЛ] нажмите** 3**/**4**, а затем нажмите**  1**.**
- **3 Чтобы выбрать [ON] нажмите**  4**, а затем нажмите [MENU/ SET].**

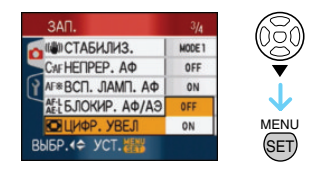

## **4 Чтобы закрыть меню, нажмите [МЕNU/SET].**

**•Кроме того, для закрытия меню можно наполовину нажать кнопку затвора.**

### ∫ **Переход в диапазон цифрового увеличения**

При перемещении рычажка трансфокатора в крайнее положение Телережима индикация увеличения на экране может на короткое время перестать изменяться. Перейти в диапазон цифрового увеличения можно, непрерывно поворачивая рычажок в положение Телережима или отпустив рычажок, а затем повернув его снова в положение Телережима.

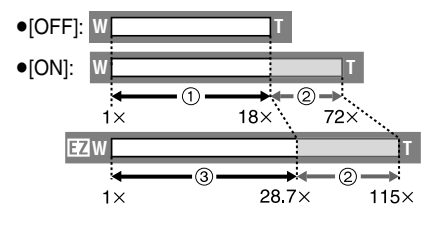

(При одновременном использовании цифрового увеличения и дополнительного оптического увеличения  $\sqrt{3M EZ}$ )

- (1) Оптическое увеличение
- 2 Цифровое увеличение
- 3 Дополни тельное оптичес кое увеличе ние

 $\Box$ 

- •При использовании цифрового увеличения отображается большой участок автофокусировки (P87). Кроме того, функция стабилизатора может работать неэффективно.
- •В диапазоне цифрового увеличения чем больше снимок, тем ниже его качество.
- •При съемке с использованием цифрового увеличения рекомендуется пользоваться штативом и автоматическим таймером (P47).
- •Указываемое значение увеличения является приближенным.
- Цифровое увеличение временно отключается ([OFF]) в следующих случаях:
	- При выбранном качестве снимков [RAW] или [RAW+JPEG] (P83)
- •Цифровое увеличение не работает в следующих случаях:
- В интеллектуальном автоматическом режиме  $[$  $]$
- В [ПОРТРЕТ В ПОМЕЩ.] в режиме **IПОРТРЕТI**
- В [НОРМАЛЬН. СПОРТ], [СПОРТ ВНЕ ПОМЕЩ.] и [СПОРТ В ПОМЕЩ.] в режиме [СПОРТ]
- В [ВЫС. ЧУВСТВ.], [РЕБЕНОК1]/ [РЕБЕНОК2] и [ДОМ.ЖИВОТНОЕ] в режиме сцены
- Если [ИНТЕЛЛ.УПР.ISO] установлено на [ON]

# **Проверка записанного снимка (просмотр)**

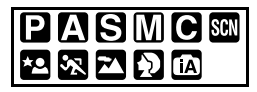

Записанные снимки можно просмотреть, не выходя из режима [ЗАП.].

# **1 Нажмите ▼ [REV].**

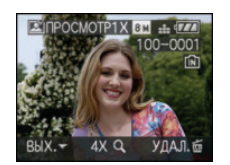

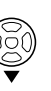

- •Последний сделанный снимок отобразится приблизительно на 10 секунд.
- •Режим просмотра отменяется при нажатии кнопки затвора наполовину или после повторного нажатия кнопки  $\P$  [REV].
- •Отображаемая во время просмотра информация изменяется нажатием [DISPLAY].

### **2 Для выбора снимка нажмите**  2**/**1 **.**

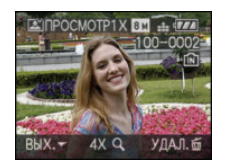

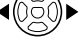

или

- 2: Воспроизведение предыдущего снимка
- Воспроизведение следующего снимка

### ∫ **Увеличение изображения**

# **1 Поверните рычажок трансфокатора по**  направлению к  $[Q]$  [T].

 $\bullet$ Для выбора увеличения 4 $\times$  поверните рычажок трансфокатора к  $[Q]$   $[T]$ , а для достижения увеличения 8 $\times$ поверните рычажок еще дальше. Если после увеличения изображения повернуть рычажок обратно к [ ] [W], это приведет к уменьшению величины увеличения.

### **2 Для перемещения снимка нажмите** 3**/**4**/**2**/**1**.**

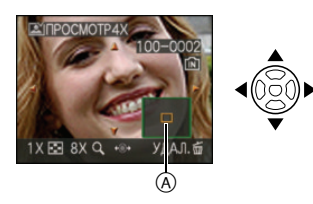

- •При изменении отображаемого увеличения или положения индикатор положения трансфокатора (A) появляется приблизительно на 1 секунду.
- При нажатии  $\blacktriangleleft/\blacktriangleright$  на джойстике можно переходить к последующим и предыдущим изображениям с увеличенным размером снимка.

### ∫ **Удаление записанных снимков при просмотре (быстрое удаление)**

Во время просмотра можно удалить один снимок, несколько снимков или все снимки. Информация об удалении снимков приведена на P36 до 38.

•Если параметр [ПОВЕРН. ЖКД] установлен в [ON], фотоснимки, сделанные фотокамерой, ориентированной вертикально, воспроизводятся вертикально (т.е. с поворотом).

# **Воспроизведение/ удаление снимков**

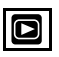

Если карта не вставлена, воспроизводятся или удаляются данные снимков на встроенной памяти. Если карта вставлена, воспроизводятся или удаляются данные снимков на карте. **Восстановление снимка после удаления невозможно. Последовательно проверьте снимки и удалите ненужные снимки.**

∫ **Воспроизведение снимков Для выбора снимка нажмите**  2**/**1 **.**

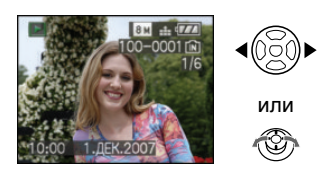

- 2: Воспроизведение предыдущего снимка
- Воспроизведение следующего снимка
- ∫ **Ускоренная прокрутка вперед/ ускоренная перемотка назад** Нажмите и удерживайте </ **во время воспроизведения.**

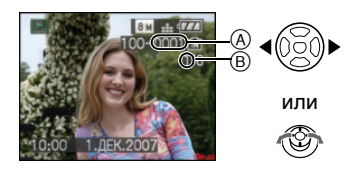

- Ускоренная перемотка назад
- Ускоренная прокрутка вперед
	- •Номер файла  $\overline{A}$  и номер снимка  $\overline{B}$ изменяются только последовательно.

Чтобы просмотреть снимок, при появлении номера нужного вам снимка отпустите  $\blacktriangleleft/\blacktriangleright$ .

- $\bullet$ Если продолжать нажимать  $\blacktriangleleft/\blacktriangleright$ , количество прокручиваемых вперед/ назад снимков увеличивается.
- •При просмотре воспроизведения в режиме записи или при многооконном воспроизведении (P97) снимки могут быть прокручены вперед или перемотаны назад только по очереди.

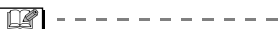

- •Эта фотокамера соответствует стандарту DCF "Design rule for Camera File system", установленному ассоциацией "JEITA (Japan Electronics and Information Technology Industries Association)".
- •Монитор ЖКД может не отображать информацию о записанных снимках. Вы можете воспользоваться функцией воспроизведения с увеличением (P99), чтобы проверить информацию о снимках.
- •При воспроизведении снимков, полученных с помощью других устройств, качество снимков может ухудшаться. (Снимки отображаются на экране в виде [ОТОБРАЖЕНИЕ ПИКТОГРАММЫ].)
- •При изменении имени папки или файла на компьютере снимки могут не воспроизводится на фотокамере.
- •При воспроизведении нестандартного файла номер папки/файла обозначается знаком [—] и экран может потемнеть.
- •Тубус объектива убирается приблизительно через 15 секунд после переключения из режима [ЗАП.] в режим [ВОСП.].
- •В зависимости от объекта съемки на экране по краям могут появляться помехи. Это называется муаром. Это не неисправность.
#### ∫ **Удаление одного снимка**

- **1 Нажмите** [  $\tilde{m}$ ] во время **воспроизведения изображения.**
- **2** Для выбора [ДА] нажмите ▲, а **затем нажмите [MENU/SET].**

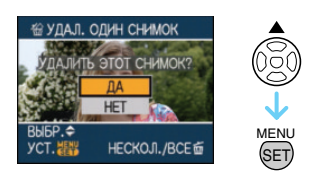

•Во время удаления снимка на экране отображается значок  $\overline{\mathsf{m}}$ .

#### ∫ **Для удаления [УДАЛ. НЕСКОЛЬКО]/ [УДАЛ. ВСЕ]**

- 1 Дважды нажмите [ $\overline{m}$ ].
- **2 Для выбора [УДАЛ. НЕСКОЛЬКО] или [УДАЛ. ВСЕ] нажмите** 3**/**4**, а затем нажмите [MENU/SET].**

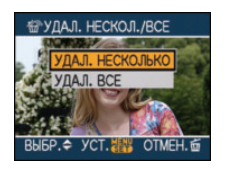

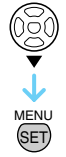

- •[УДАЛ. НЕСКОЛЬКО] > интервал **3**.
- •[УДАЛ. ВСЕ] > интервал **5**.
- •[УДАЛИТЬ ВСЕ, КРОМЕ  $\bigstar$ ] (Только если установлено [ИЗБРАННОЕ]) (P108) > интервал **5**.

(Тем не менее, такой выбор сделать нельзя, если ни для одного из снимков не отображается  $\mathfrak{f} \star \mathfrak{l}$  .)

#### **3 Для выбора снимка нажмите**  2**/**1**, а затем для подтверждения нажмите** 4**.**

(Только при выборе [УДАЛ. НЕСКОЛЬКО])

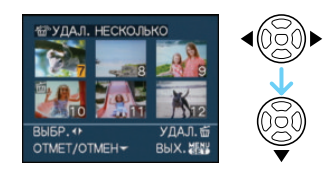

- •Повторите указанную выше процедуру.
- •На выбранных снимках появляется  $\lceil \frac{2}{101} \rceil$ . При повторном нажатии  $\blacktriangledown$  выбор отменяется.
- •Значок [  $\boxed{ }$  мигает красным цветом, если выбранный снимок защищен и не может быть удален. Снимите защиту, а затем удалите снимок. (P115)

#### **4 Нажмите [**  $\tilde{m}$ **].**

#### **5** Для выбора [ДА] нажмите ▲, а **затем для установки нажмите [MENU/SET].**

(Вид экрана при выборе [УДАЛ. НЕСКОЛЬКО])

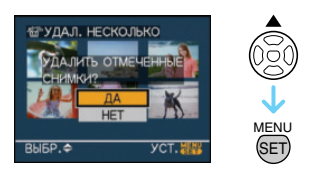

- •При удалении снимков удаляются только снимки, записанные во встроенной памяти или на карте памяти. (Невозможно одновременно удалить все снимки и со встроенной памяти и с карты памяти.)
- •[УДАЛИТЬ ВСЕ ИЗОБРАЖЕНИЯ ИЗ ВНУТР. ПАМЯТИ ?] или [УДАЛИТЬ ВСЕ ИЗОБРАЖЕНИЯ НА КАРТЕ ПАМЯТИ ?] отображается при использовании [УДАЛ. ВСЕ] и  $[Y$ ДАЛИТЬ ВСЕ, КРОМЕ $\bigstar$ ?] отображается при использовании  $[VJA]$ ЛИТЬ ВСЕ, КРОМЕ $\bigstar$ ].
- •При нажатии [MENU/SET] во время удаления снимков с помощью функции [УДАЛ. ВСЕ] или [УДАЛИТЬ ВСЕ, КРОМЕ ★ ], удаление будет остановлено.
- $\Box$ •Не выключайте фотокамеру во время удаления.
- •При удалении снимков используйте аккумулятор с достаточным зарядом или пользуйтесь сетевым адаптером (DMW-AC7E; не входит в комплект поставки).
- •С помощью функции [УДАЛ. НЕСКОЛЬКО] можно одновременно удалить до 50 снимков.
- •Чем больше снимков, тем больше времени занимает процесс их удаления.
- Защищенные снимки [[] (P115) или снимки, не соответствующие стандарту DCF, или находящиеся на карточке с переключателем защиты от записи установленным в положение [LOCK], не удаляются даже при выборе функции [УДАЛ. ВСЕ] или  $[Y$ ДАЛИТЬ ВСЕ, КРОМЕ $\bigstar$ ].

## **Информация о мониторе ЖКД/Видоискателе**

### *Изменение набора отображаемой информации*

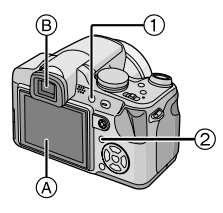

- (1) Включение монитора ЖКД/ Видоискателя Нажмите [EVF/LCD] для переключения используемого экрана.
- A Монитор ЖКД (ЖКД)
- 
- •При включении монитора ЖКД видоискатель выключается (и наоборот).
- 2 Выбор используемого экрана Нажмите [DISPLAY] для изменения отображения.
- •Когда появляется экран меню, [DISPLAY] не является активированным. Во время воспроизведения с увеличением (P99), при воспроизведении видео (P100) и показе слайдов (P103) можно выбрать только
	- "Нормальный вид дисплея (н)" или
	- "Дисплей без индикации ()".

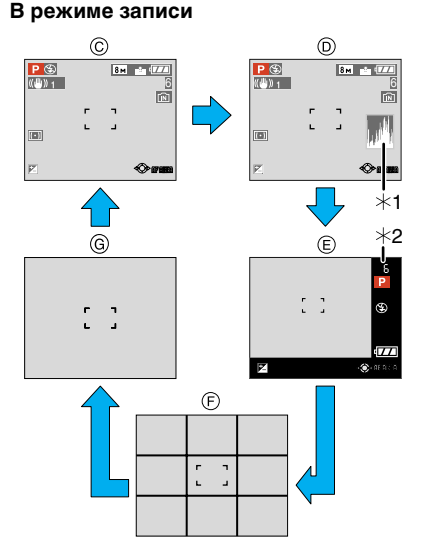

- **B** Видоискатель (EVF) С Нормальный вид дисплея
	- **(D)** Дисплей с гистограммой
	- E Дисплей без рамки
	- F Дисплей без индикации (контрольные линии записи) $*3$
	- G Дисплей без индикации
	- $*1$  Гистограмма
	- ¢2 Если количество оставшихся снимков более 1000 или оставшееся время записи видео более 1000 секунд, отображается значок [  $+999$ ].
	- $*3$  Установите шаблон отображаемых контрольных линий путем настройки пункта [КОНТР ЛИНИИ] в меню [НАСТР.]. Кроме того, можно выбрать, должна ли отображаться при отображении контрольных линий информация о записи и гистограмма.

#### **В режиме воспроизведения**

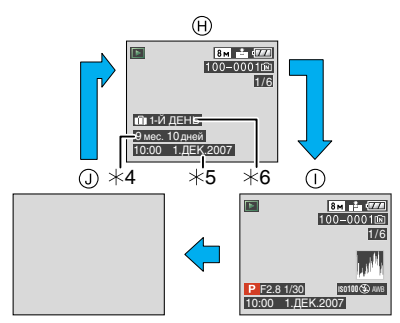

- **(H)** Нормальный вид дисплея
- **I** Дисплей с информацией о записи и гистограммой
- J Дисплей без индикации
- ¢4 Отображается, если настройка дня рождения и [ВОЗРАСТ] были установлены на [ON] в [РЕБЕНОК1]/ [РЕБЕНОК2] (P67) или [ДОМ.ЖИВОТНОЕ] (P68) в режиме сцены перед выполнением снимков.
- $*5$  Если под настройками имени в [РЕБЕНОК1]/[РЕБЕНОК2] (P67) или [ДОМ.ЖИВОТНОЕ] (P68) в режиме сцены записаны символы, [РЕД ЗАГОЛ] (P109) в меню режима [ВОСП.] , записанная дата и время будут отображены после того, как в течение нескольких секунд будут показаны зарегистрированные символы.
- ¢6 Количество дней, прошедших с даты поездки, отображается, если установить [ДАТА ПОЕЗДКИ] (P74) перед съемкой.

•В режиме [НОЧН. ПОРТРЕТ] (P64) и [ЗВЕЗДНОЕ НЕБО] или [ФЕЙЕРВЕРК] в режиме сцены (P64) контрольные линии отображаются серым цветом.

#### ∫ **Дисплей без рамки**

Информация о записи высвечивается в нижней и правой части экрана. Поэтому вы можете сконцентрироваться на объекте съемки, который не будет

заграждаться информацией, высвечиваемой на экране.

#### ∫ **Настройка диоптра**

Настройте диоптр в соответствии со своей остротой зрения, так, чтобы четко видеть изображение в видоискателе.

• Нажмите [EVF/LCD] для отображения видоискателя.

**Смотрите в видоискатель и вращайте регулятор диоптра так, чтобы добиться четкого изображения на экране.**

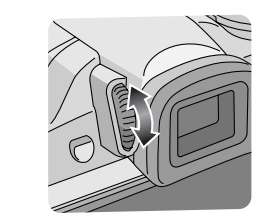

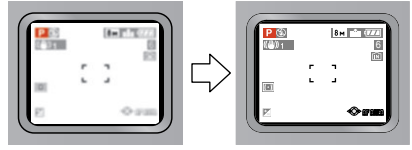

#### ∫ **Приоритетность мониторов**

Если в меню [ВОСПР. НА ЖКД] параметр [НАСТР.] (P22) установлен на [ON], монитор ЖКД включается в следующих случаях.

Вы можете сберечь время, необходимое для переключения изображения на монитор ЖКД даже при использовании при съемке видоискателя.

- При переключении из режима записи в режим воспроизведения.
- При просмотре снимков. (P35)
- При переключении фотокамеры в режим воспроизведения.

#### **■ Контрольные линии записи**

Когда вы расположите объект по горизонтальным и вертикальным контрольным линиям или по точкам пересечения этих линий, можно выполнить съемку с хорошо составленной композицией, видя размер, наклон и пропорциональность предмета.

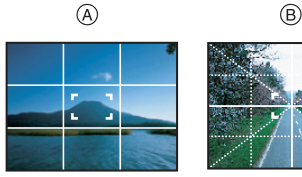

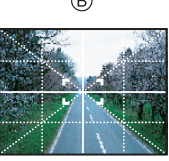

- A **[ ]**: Применяется при разделении экрана на 3×3 секции для получения снимков с гармоничной композицией.
- B **[ ]**: Применяется для размещения объекта точно по центру экрана.

#### ∫ **Гистограмма**

Столбчатая диаграмма – это график, который отображает яркость вдоль горизонтальной оси (черный к белому) и количество пикселей на каждом уровне яркости по вертикальной оси.

Это позволяет легко оценить экспозицию снимка.

•Диаграмма очень удобна, если доступны ручные настройки диафрагмы объектива и скорости затвора, особенно в тех случаях, когда автоматическая экспозиция может быть затруднена из-за неравномерного освещения. Использование гистограммы позволяет

добиться наилучших характеристик фотокамеры.

- A Если значения сконцентрированы слева, снимок недостаточно выдержан.
- B Если значения распределены равномерно, экспозиция выбрана правильно, а яркость сбалансирована.
- C Если значения сконцентрированы справа, снимок передержан.

#### **Пример гистограммы**

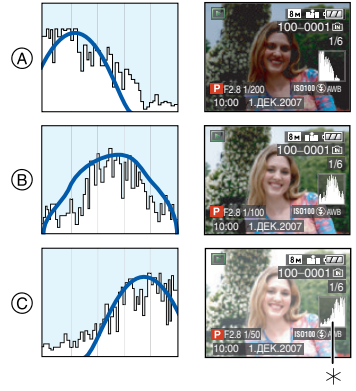

- **A** Недостаточно выдержан<br> **B** Правильно выдержан
- Правильно выдержан
- C Передержан
	- **Гистограмма**

IDØ

•**Если снимок и гистограмма не соответствуют друг другу при данных условиях, гистограмма отображается оранжевым цветом.**

- Если при использовании компенсации экспозиции или в режиме ручной экспозиции подсказка по значению экспозиции отлична от  $[\pm$ 0EV]
- Если включена вспышка
- в [ЗВЕЗДНОЕ НЕБО] или [ФЕЙЕРВЕРК] в режиме сцены (P64)<br>- Если вспышка закрыта
- - Если яркость экрана неправильно отображается в условиях недостаточной освещенности
	- •Если экспозиция не настраивается должным образом
- •В режиме записи гистограмма является приблизительной.
- •Гистограммы фотоснимка в режиме записи и режиме воспроизведения могут отличаться.
- •Гистограмма, отображаемая на фотокамере, не соответствует гистограммам, полученным в программном обеспечении редактирования изображений, установленном на компьютере или других устройствах.
- Гистограмма не появляется в следующих случаях.
- Интеллектуальный автоматический режим  $[$  $]$
- $-$  Режим видеосъемки [ $||$
- Многооконное воспроизведение
- Воспроизведение в хронологическом порядке
- Увеличение при воспроизведении

#### *Усиление яркости монитора ЖКД*

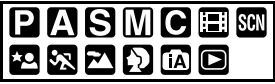

**1 Нажмите и удерживайте кнопку [LCD MODE] на протяжении 1 секунды.**

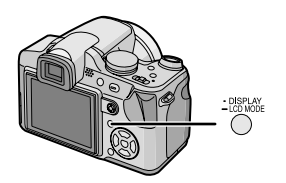

**2 Для выбора режима нажмите** 

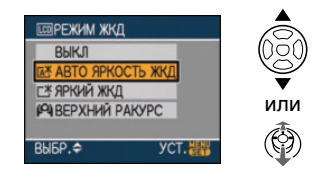

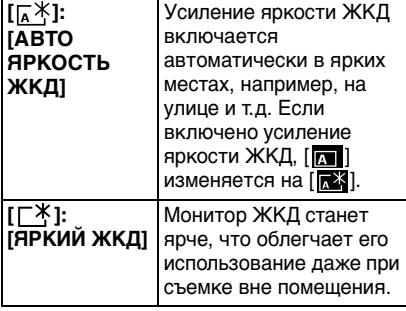

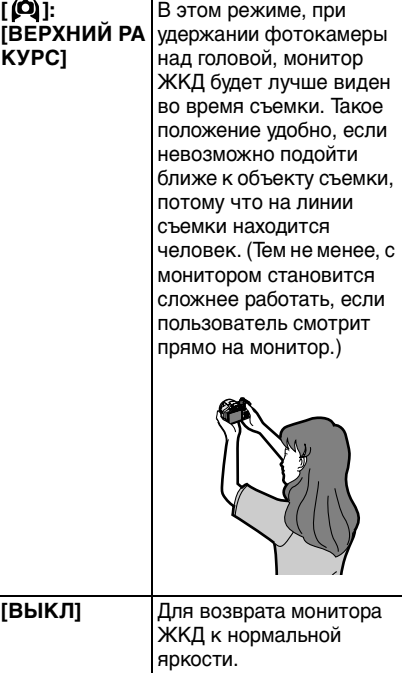

### 3**/**4**. 3 Нажмите [MENU/SET].**

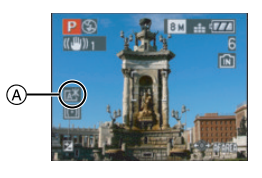

A Появляется значок [АВТО ЯРКОСТЬ ЖКД]  $(\sqrt{2})$   $(\sqrt{2})$ значок [ЯРКИЙ ЖКД] ([<sup>28</sup>]) или значок [ВЕРХНИЙ РАКУРС] ([ ]).

#### ∫ **Отмена настройки**

Если вы нажмете и будете удерживать [LCD MODE] еще раз в течение 1 секунды, отобразится экран, показанный в шаге **2**. Выберите [ВЫКЛ] для отмены настройки.

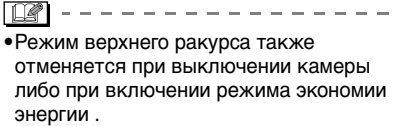

- •Яркость снимков, отображаемых на экране монитора ЖКД, увеличивается в режимах автоматической яркости монитора ЖКД, усиленной яркости монитора ЖКД и верхнего ракурса. Поэтому некоторые объекты могут выглядеть на мониторе ЖКД иначе. Тем не менее, это не влияет на записываемые снимки.
- •Монитор ЖКД автоматически возвращается в режим нормальной яркости через 30 секунд съемки в режиме увеличенной яркости. Для возврата в режим повышенной яркости нажмите любую кнопку.
- •Если при попадании на экран яркого солнечного света и т. д. работа с экраном затруднена, затените экран рукой или другим предметом от яркого света.
- •Автоматическую яркость монитора ЖКД и режим верхнего ракурса нельзя включить в следующих случаях.
- В режиме воспроизведения  $[[\blacktriangleright]]$
- В режиме печати  $[\Gamma]$
- при отображении экрана меню
- при отображении экрана просмотра

## **Съемка со встроенной вспышкой**

# PASMC®ERD@

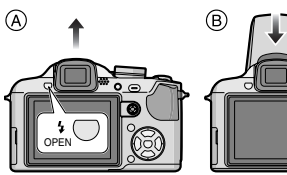

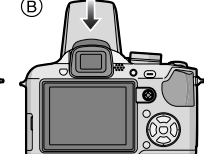

A **Чтобы открыть фотовспышку** Нажмите кнопку открытия вспышки.

#### B **Чтобы закрыть фотовспышку**

- Нажмите на фотовспышку до щелчка.
- •Если вспышка не используется, убедитесь, что она закрыта.
- •Если вспышка закрыта, она устанавливается на принудительное выключение [  $\odot$  ].

#### ∫ **Переключение на желаемый режим вспышки**

Установка вспышки в соответствии с режимом съемки.

### **1 Нажмите** 1 **[ ].**

#### **2 Для выбора режима нажмите**  3**/**4**.**

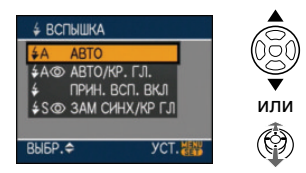

- $\bullet$ Для выбора можно также нажать  $\blacktriangleright$  $[**L**]$ .
- •Информация о возможных режимах вспышки приведена в "Допустимые настройки вспышки в зависимости от режима записи". (P44)

#### **3 Нажмите [MENU/SET].**

- •**Для завершения можно также нажать наполовину кнопку затвора или нажать центр джойстика.**
- •Экранное меню исчезнет приблизительно через 5 секунд. В это время выбранный элемент устанавливается автоматически.

#### **: ABTO**

Вспышка включается автоматически, если этого требуют условия съемки.

#### **: АВТО/Уменьшение эффекта красных глаз**¢

Вспышка включается автоматически, если этого требуют условия съемки. Вспышка срабатывает сначала непосредственно перед съемкой для снижения эффекта красных глаз (когда глаза снимаемого человека на снимке имеют красный цвет), а затем еще раз при съемке.

**•Используйте эту функцию при съемке людей в условиях низкой освещенности.**

#### $\epsilon$ **: Принудительное включение**

Вспышка срабатывает каждый раз независимо от условий съемки.

- **•Используйте этот режим, когда снимаемый объект освещен сзади или освещен лампой дневного света.**
- **: Принудительное включение/Уменьшение эффекта красных глаз**¢
- **•Вспышка устанавливается в режим принудительного включения/ уменьшения эффекта красных глаз только при выборе [ВЕЧЕРИНКА] (P65) или [СВЕЧИ] (P66) в режиме сцены.**

#### **: Замедленная синхронизация/Уменьшение эффекта красных глаз**¢

Во время съемки объекта на темном фоне эта функция замедляет скорость затвора при срабатывании вспышки, благодаря чему темный фон на снимке становится светлым. Одновременно уменьшается эффект красных глаз.

**•Используйте этот режим при съемке людей на темном фоне.**

#### $\circledast$ **: Принудительное выключение**

Вспышка не срабатывает независимо от условий съемки.

- **•Используйте этот режим при съемке в местах, где включение вспышки запрещено.**
- ¢ **Вспышка срабатывает дважды. Объект съемки не должен двигаться до второго срабатывания вспышки.**
- ∫ **Допустимые настройки вспышки в зависимости от режима записи**

Допустимые настройки вспышки зависят от режима записи.

- (±: Доступно, —: Недоступно,
- Начальная установка)

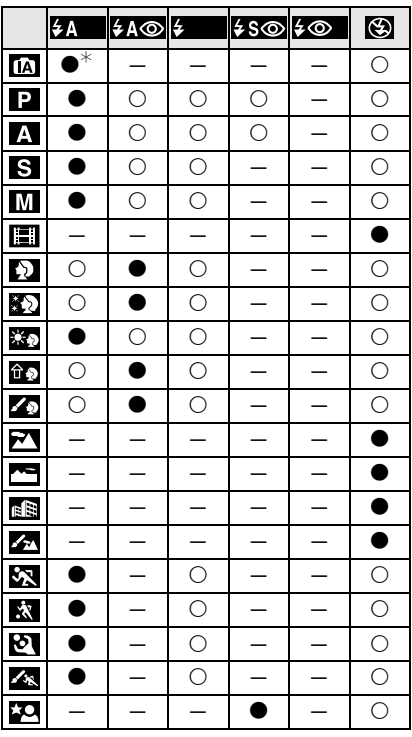

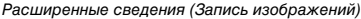

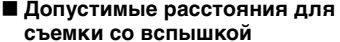

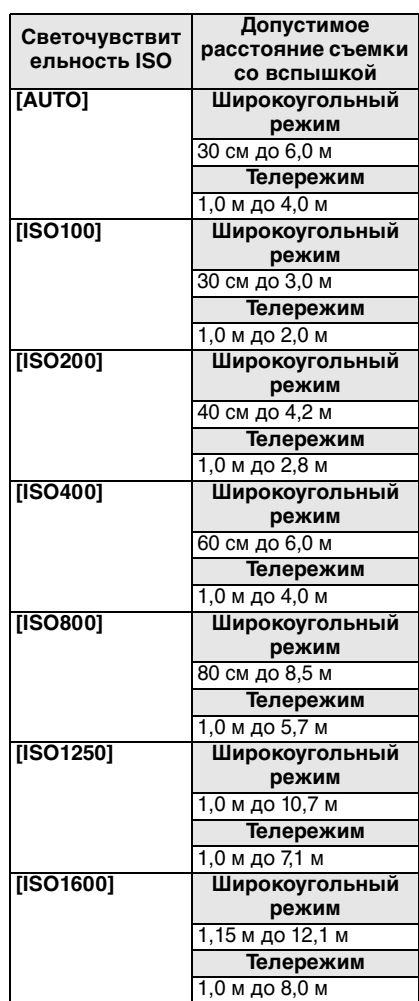

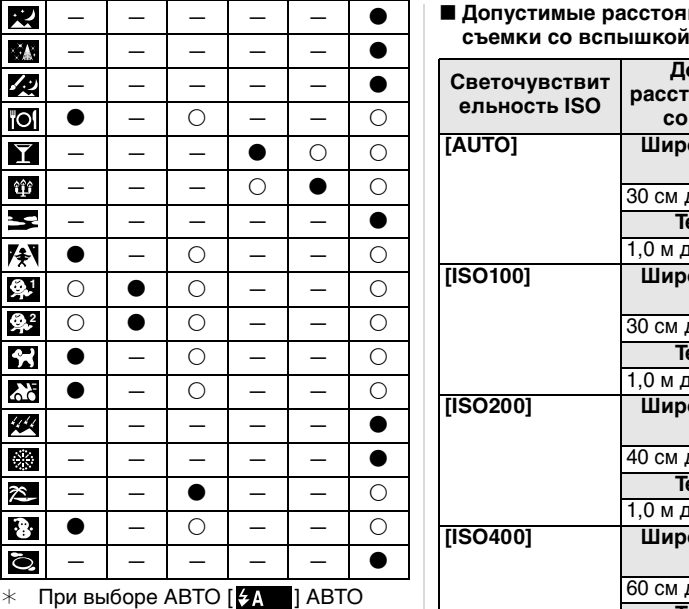

- $[$   $\frac{1}{2}$   $\Lambda$   $]$ , АВТО/Уменьшение эффекта красных глаз [  $\sim$  6] или Замедленная синхронизация/ Уменьшение эффекта красных глаз [  $5^\circ$  ] устанавливается в зависимости от типа объекта и
- яркости. •При изменении режима записи настройки вспышки могут измениться. При необходимости установите настройки вспышки снова.
- •Настройка вспышки запоминается даже при отключении камеры. Тем не менее, настройки вспышки в расширенном режиме сцены или режиме сцены сбрасываются на первоначальные настройки при изменении расширенного режима сцены или режима сцены.
- •Допустимый диапазон вспышки является приближенным.
- •В [ВЫС. ЧУВСТВ.] (P66) в режиме сцены светочувствительность ISO автоматически переключается на значение в диапазоне от [ISO1600] до [ISO6400], доступный диапазон вспышки также варьируется. Широкоугольный режим: Прибл. 1,15 м до прибл. 24,2 м Телережим:
- Прибл. 1 м до прибл. 16,1 м
- •Доступный диапазон фокусировки зависит от режима записи. (P53)
- •Если вспышка используется при настройке интеллектуального режима управления светочувствительностью ISO (P81), светочувствительность ISO автоматически увеличивается до максимального уровня светочувствительности ISO.
- •Если вспышка используется при настройке светочувствительности ISO [AUTO], светочувствительность ISO увеличивается автоматически до максимального уровня [ISO400].

#### ∫ **Скорость затвора для каждого режима вспышки**

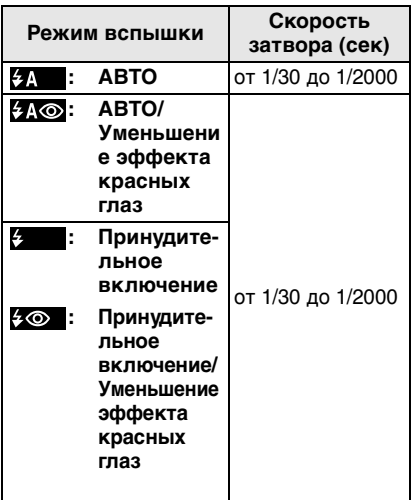

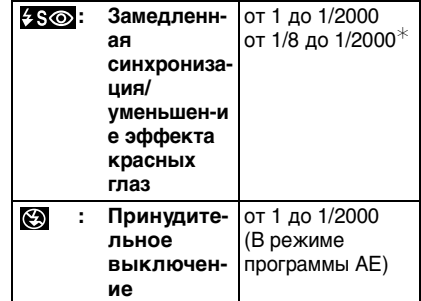

- ¢ [ВЕЧЕРИНКА] (P65) в режиме сцены
- Информация о приоритете диафрагмы AE, приоритете затвора AE и режиме ручной экспозиции приведена на P56.
- •В следующих расширенных режимах сцены или режимах сцены вышеуказанные скорости затвора будут отличаться.
- [НОЧН. ПЕЙЗАЖ]: 8 секунд до 1/2000 секунды
- [ЗВЕЗДНОЕ НЕБО]: 15 секунд, 30 секунд, 60 секунд
- [ФЕЙЕРВЕРК]: 1/4 секунды, 2 секунды
- •В интеллектуальном автоматическом режиме [  $\Box$ ] скорость затвора изменяется в зависимости от идентифицированной сцены.

#### ∫ **Настройка мощности вспышки**

Настройка вспышки необходима, если объект маленький или его отражающая способность очень низкая или очень высокая.

**1** Нажмите ▲ [<u>12</u>] несколько раз, **пока не появится [ВСПЫШКА], а затем нажмите** 2**/**1 **для установки мощности вспышки.**

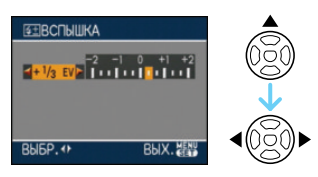

•Чтобы вернуться к начальной установке мощности, вспышки выберите [0].

#### **2 Для завершения нажмите [MENU/SET].**

- $\bullet$ Вы можете настроить от  $[-2$  EV] до  $[-2$  EVI с шагом  $[1/3]$  EVI.
- •Когда настройка вспышки установлена, значение этой настройки появляется в верхнем левом углу экрана.
- •Даже при выключении фотокамеры значение мощности вспышки сохраняется.
- •Мощность вспышки невозможно отрегулировать в следующих случаях:
- В интеллектуальном автоматическом режиме  $[$  $]$
- В режиме видео  $[$  $\Box$ ]
- В режиме [ПЕЙЗАЖ]
- В [НОЧН. ПЕЙЗАЖ], [ИЛЛЮМИНАЦИЯ] или [ТВОРЧ. НОЧН. ПЕЙЗАЖ] в режиме [НОЧН. ПОРТРЕТ]
- В [ЗАКАТ], [ЗВЕЗДНОЕ НЕБО], [ФЕЙЕРВЕРК] или [АЭРОСЪЕМКА] в режиме сцены
- **•Не смотрите на фотовспышку с близкого расстояния если она включена.**
- •**Не подносите вспышку слишком близко к объекту съемки и не закрывайте вспышку, если она включена. Под воздействием тепла и света вспышки объект может изменить цвет.**
- •При нажатии кнопки затвора наполовину при включенной вспышке индикатор вспышки станет красным.
- •Во время съемки за пределами диапазона расстояний при съемке со вспышкой, экспозиция может настроиться неправильно и снимок может стать ярким или темным.
- •Баланс белого не может быть выставлен надлежащим образом, если интенсивность вспышки для объекта недостаточна. (P79)
- •При высокой скорости затвора света вспышки может быть недостаточно.
- •При повторном выполнении снимка для зарядки вспышки может понадобиться время. Выполняйте снимок после исчезновения индикатора доступа.
- •Во время зарядки вспышки, индикатор вспышки мигает красным цветом, и сделать снимок невозможно, даже если нажать на кнопку затвора до упора.
- •**При съемке со вспышкой рекомендуется снимать бленду объектива. В некоторых случаях бленда не позволяет надлежащим образом осветить сцену.**
- •Не закрывайте вспышку сразуже после начала работы вспышки до выполнения снимков ввиду АВТО/Уменьшение эффекта красных глаз и т.д. Это приводит к неправильной работе. Це може призвести до несправності.
- •Уменьшение эффекта красных глаз у разных людей проявляется по-разному. Также, если объект съемки находился далеко от камеры или не смотрел на камеру в момент первой вспышки, эффект уменьшения может быть неочевидным.
- •При использовании преобразовательного телеобъектива (поставляется отдельно) или объектива для макросъемки (поставляется отдельно) встроенная вспышка фиксируется в положении принудительного выключения [  $\odot$  ].
- •В режиме серийной съемки и режиме автоматической настройки значений экспозиции при каждом срабатывании вспышки делается только 1 снимок.

## **Съемка с автоматическим таймером**

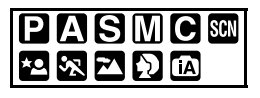

**1** Нажмите ◀ [  $\circ$  ].

#### **2 Для выбора режима нажмите**  3**/**4**.**

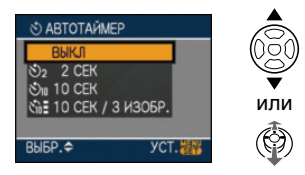

- $\triangleleft$ Для выбора можно также нажать  $\triangleleft$  $\lceil \mathcal{S} \rangle$ .
- •Если установлено [10 СЕК/ 3 ИЗОБР.], через 10 секунд камера выполняет 3 снимка с интервалами приблизительно 2 секунды.

#### **3 Нажмите [MENU/SET].**

- **Для завершения можно также нажать наполовину кнопку затвора или нажать центр джойстика.**
- •Экранное меню исчезнет приблизительно через 5 секунд. В это время выбранный элемент устанавливается автоматически.

#### **4 Нажмите кнопку затвора наполовину для фокусировки, а затем нажмите кнопку затвора полностью для съемки.**

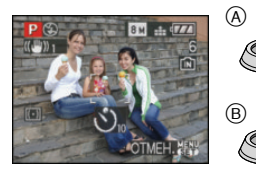

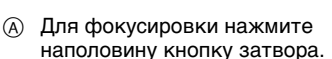

- B Чтобы сделать снимок, нажмите кнопку затвора до конца.
	- •Индикатор автоматического таймера C замигает и через 10 секунд (или 2 секунды) затвор сработает.
	- При выборе [10 СЕК/ 3 ИЗОБР.] индикатор автоматического таймера мигает снова после того, как первый и второй снимки сделаны, и затвор включается через 2 секунды после его мигания.

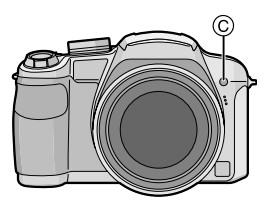

•Если нажать кнопку [МЕNU/SET] при установленном автоматическом таймере, настройка автоматического таймера отменяется.

#### $\Box$  $\cdots \cdots \cdots \cdots$

- •При использовании штатива или других приспособлений установка автоматического таймера на 2 секунды удобна для исключения дрожания, вызываемого нажатием кнопки затвора.
- •При однократном полном нажатии кнопки затвора фотокамера перед съемкой автоматически сфокусируется на объекте съемки. В условиях недостаточной освещенности индикатор автоматического таймера мигнет и затем может загореться ярко, работая в качестве вспомогательной лампочки автофокусировки (P90), что позволяет фотокамере сфокусироваться на объекте съемки.
- •В интеллектуальном автоматическом режиме [  $\left[\right]$ ] автоматический таймер фиксируется на значении 10 секунд.
- При установке автоматического таймера на [2 СЕК.] или [10 СЕК.] в режиме серийной съемки камера начинает выполнять снимки через 2 секунды или 10 секунд после нажатия кнопки затвора. Количество выполненных за один раз снимков фиксируется на 3.
- •При записи с автоматическим таймером рекомендуется использовать штатив.
- •В зависимости от условий записи, интервал при записи может превысить 2 секунды, если выбрано [10 СЕК/ 3 ИЗОБР.].
- Мощность вспышки может не быть постоянной, если выбрано [10 СЕК/ 3 ИЗОБР.].
- Нельзя выбрать [10 СЕК/ 3 ИЗОБР.], если установлена автоматическая настройка значений экспозиции.
- Нельзя использовать следующие функции, если выбрано [10 СЕК/ 3 ИЗОБР.].
- Режим серийной съемки
- [ЗАП. ЗВУКА]

## **Компенсация экспозиции**

# **PASCHM2R2P**

Используйте эту функцию, если невозможно добиться подходящей экспозиции из-за разницы в яркости между объектом и задним планом. Посмотрите на следующие примеры.

#### **Недостаточно выдержан**

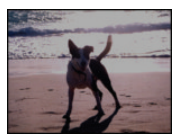

Компенсировать экспозицию в сторону увеличения.

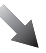

#### **Правильно выдержан**

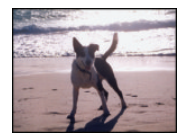

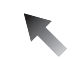

### **Передержан**

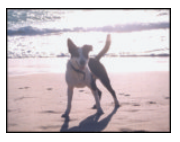

Компенсировать экспозицию в сторону уменьшения. ∫ **Работа с джойстиком**

Выберите [Z] при помощи < **на джойстике, а затем** 

#### **выполните компенсацию экспозиции при помощи** 3**/**4**.**

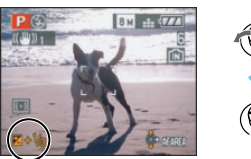

- $\bullet$ Можно компенсировать от [-2 EV] до  $[-2$  EV] с шагом  $[1/3$  EV].
- Выбирайте только [  $\blacksquare$ ], чтобы вернуться к изначальной установке экспозиции (0 EV).
- ∫ **Работа с кнопками курсора**
- **1 Нажимайте** 3 **[ ] до появления [ЭКСПОЗИЦИЯ], и скомпенсируйте экспозицию** 2**/**1**.**

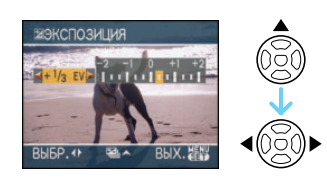

- Можно компенсировать от  $[-2$  EV] до  $[-2$  EV] с шагом  $[1/3$  EV].
- •Чтобы вернуться к начальной установке экспозиции выберите [0 EV].

**2 Для завершения нажмите [MENU/SET].**

**•Кроме того, для завершения можно наполовину нажать кнопку затвора.**

- •Единица EV это сокращение от "Exposure Value" ([Величина экспозиции]). Она указывает количество света, переданное матрице ПЗС, в соответствии с показателем диафрагмы и скоростью затвора.
- •Показатель компенсации экспозиции отображается внизу слева на экране.
- •Показатель экспозиции сохраняется в памяти, даже если камера выключена.
- •Диапазон компенсации экспозиции будет ограничен в зависимости от яркости объекта.
- •Компенсация экспозиции недоступна в следующем случае.
	- [ЗВЕЗДНОЕ НЕБО] в режиме сцены

## **Съемка с автоматической настройкой значений экспозиции**

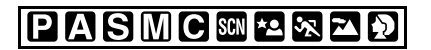

В этом режиме при каждом нажатии кнопки затвора автоматически записывается 3 фотоснимка в выбранном диапазоне компенсации экспозиции. Из полученных 3 снимков можно выбрать снимок с требуемой экспозицией.

#### **1 Нажимайте** 3 **[ ] до появления [АВТ. БРЕКЕТИНГ], и скомпенсируйте экспозицию с помощью ∢/▶.**

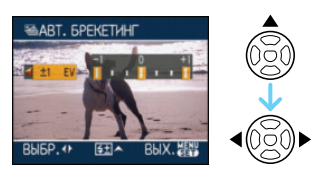

- Можно выбрать [OFF] (0),  $[\pm 1/3$  EV],  $[\pm 2/3$  EV] или  $[\pm 1$  EV].
- •Если режим автоматической настройки экспозиции не используется, выберите [OFF] (0).

#### **2 Для завершения нажмите [MENU/SET].**

**•Кроме того, для завершения можно наполовину нажать кнопку затвора.**

• При установке автоматической настройки значений экспозиции значок автоматической настройки значений экспозиции [  $\sqrt{2}$  ] отобразится на экране.

- •При съемке с использованием автоматической настройки значений экспозиции после выбора компенсации экспозиции съемка выполняется на основе выбранного диапазона компенсации экспозиции. В режиме компенсации экспозиции значение скомпенсированной экспозиции отображается внизу слева на экране.
- •Установка автоматической настройки значений экспозиции отменяется при выключении камеры либо включении режима экономии энергии.
- •При одновременном выборе автоматической настройки значений экспозиции и режима серийной съемки будет установлен режим автоматической настройки значений экспозиции.
- •При включенном режиме автоматической настройки значений экспозиции функция автоматического просмотра включается независимо от установки самой функции автоматического просмотра. (Снимок не увеличен). В меню [НАСТР.] установить функцию автоматического просмотра невозможно.
- •При включенной автоматической настройке значений экспозиции режим [ЗАП. ЗВУКА] недоступен.
- •В зависимости от яркости объекта экспозиция может быть не скомпенсирована в режиме автоматической настройки значений экспозиции.
- •В режиме приоритета затвора АЕ или в режиме ручной экспозиции, если заданная скорость затвора превышает 1 секунду, режим автоматической настройки значений экспозиции отменяется.
- •Если активна вспышка или количество записываемых снимков 2 или менее, можно сделать лишь 1 снимок.
- •Использование следующих функций невозможно.
- [ЗВЕЗДНОЕ НЕБО] в режиме сцены
- При выбранном качестве снимков [RAW] или [RAW+JPEG]

## **Съемка в режиме серийной съемки**

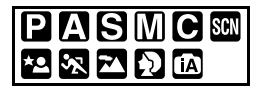

**1 Нажмите и удерживайте кнопку одиночных снимков или серийной съемки, пока не появится [СЕРИЙНАЯ СЪЕМКА].**

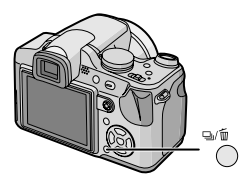

**2 Для выбора режима нажмите**  3**/**4**.**

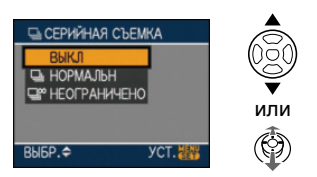

•Кроме того, для выбора можно нажать кнопку одиночных снимков или серийной съемки.

#### **3 Нажмите [MENU/SET].**

- •**Для завершения можно также нажать наполовину кнопку затвора или нажать центр джойстика.**
- •Экранное меню исчезнет приблизительно через 5 секунд. В это время выбранный элемент устанавливается автоматически.

#### **4 Сделайте снимок.**

•Для выбора режима серийной съемки удерживайте кнопку затвора в полностью нажатом состоянии.

#### ∫ **Количество снимков, записываемых в режиме серийной съемки**

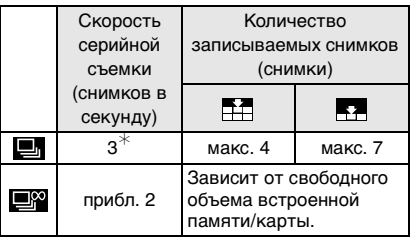

- ¢ Скорость серийной съемки постоянна и не зависит от скорости записи на карту.
- •Указанные количества снимков приведены для случая, когда скорость затвора выше 1/60 и вспышка отключена.
- •Скорость серийной съемки (снимков в секунду) может замедлиться в зависимости от условий съемки, например, в местах с недостаточной освещенностью, в случае, если установлена высокая светочувствительность ISO и т.д.
- •При выполнении снимков в режиме серийной съемки при помощи встроенной памяти запись данных снимка занимает некоторое время.

#### $\Box$

- **•Если режим серийной съемки установлен неограниченным**
- **Скорость серийной съемки уменьшится посредине процесса.** Однако момент уменьшения скорости зависит от типа карты, размера снимка и качества.
- Можно снимать до заполнения встроенной памяти или карты.
- •Фокус устанавливается при съемке первого снимка.
- •Экспозиция и баланс белого изменяются в зависимости от установки режима серийной съемки. При режиме серийной съемки, установленном в  $[$ экспозиция и баланс белого устанавливаются для первого снимка и не изменяются в процессе съемки. Если скорость серийной съемки установлена в [**[36]**, экспозиция и баланс белого устанавливаются для каждого снимка.
- •При съемке движущегося объекта в месте (на фоне) внутри помещения или вне помещения и т. д., где наблюдается значительный перепад светотени, может понадобиться некоторое время для стабилизации экспозиции. Если при этом используется режим серийной съемки, оптимальная экспозиция может оказаться невозможной.
- •При использовании автоматического таймера количество записываемых снимков в режиме серийной съемки равно 3.
- •Режим серийной съемки не отменяется при выключении фотокамеры.
- •При одновременном выборе автоматической настройки значений экспозиции и режима серийной съемки будет установлен режим автоматической настройки значений экспозиции.
- •При включенном режиме серийной съемки функция автоматического просмотра включается независимо от установки самой функции автоматического просмотра. (Снимок не увеличен). В меню [НАСТР.] функция

автоматического просмотра не устанавливается.

- •При включенном режиме серийной съемки режим [ЗАП. ЗВУКА] недоступен.
- •При включенной вспышке, можно записать только 1 снимок.
- Настройки режима серийной съемки не доступны в следующих случаях.
- При выбранном качестве снимков [RAW] или [RAW+JPEG]
- [ЗВЕЗДНОЕ НЕБО] и [ПЛЯЖ] в режиме сцены

### **Съемка крупным планом**

# **PASMCE**

Этот режим позволяет делать снимки крупным планом, например, снимки цветов. При установке рычажка трансфокатора в крайнее положение к широкоугольному режиму (1×) снимать можно с расстояния всего 1 см от объектива.

При повороте рычажка трансфокатора к телережиму увеличивается расстояние, на котором вы можете делать макросъемку. Максимальное расстояние составляет 2 м. (от 6 $\times$  до 11 $\times$ )

#### **Нажмите кнопку переключения АФ макро/фокусировка.**

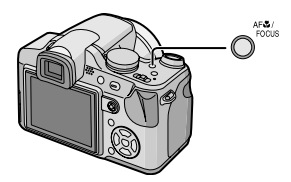

• Появится значок АФ макро [ $\overline{133}$ ].

#### ∫ **Диапазон фокусировки**

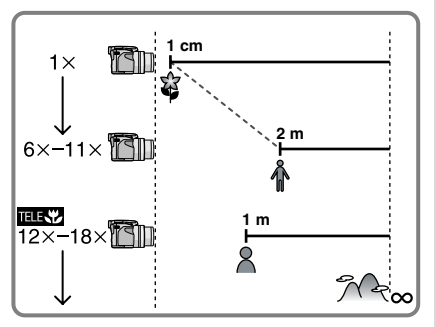

- •Указываемое значение увеличения является приближенным.
- •Значения увеличения снимков изменяются при использовании дополнительного оптического увеличения.

#### ∫ **Функция теле-макро**

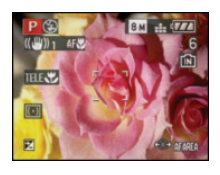

Если выполняется масштабирование с увеличением 12× до 18× (от съемки крупным планом до телережима), можно выполнить снимок объекта, находящегося на расстоянии только 1 м от объектива. (Появляется значок теле-макро [  $E(X)$ ].) Это удобно при съемке крупным планом распустившихся цветов, находящихся близко к земле, из положения стоя или при съемке крупным планом насекомых с большого расстояния.

•В макро режиме рекомендуется пользоваться штативом и автоматическим таймером.

 $\label{eq:3.1} \begin{array}{lllllllllllllllllll} \mathbf{1}_{\mathbf{1}} & \mathbf{1}_{\mathbf{1}} & \mathbf{1}_{\mathbf{1}} & \mathbf{1}_{\mathbf{1}} & \mathbf{1}_{\mathbf{1}} & \mathbf{1}_{\mathbf{1}} & \mathbf{1}_{\mathbf{1}} & \mathbf{1}_{\mathbf{1}} & \mathbf{1}_{\mathbf{1}} \\ \mathbf{1}_{\mathbf{1}} & \mathbf{1}_{\mathbf{1}} & \mathbf{1}_{\mathbf{1}} & \mathbf{1}_{\mathbf{1}} & \mathbf{1}_{\mathbf{1}} & \mathbf{1}_{\mathbf{1}} &$ 

•Когда объект съемки находится на небольшом расстоянии от фотокамеры, эффективный диапазон фокусировки (глубина поля) значительно уменьшается. Поэтому, если после фокусировки расстояние между камерой и объектом съемки изменяется, повторная фокусировка может быть затруднена.

- •В режиме теле-макро эффективный диапазон фокусировки значительно уменьшается, поэтому дрожание изображения возникает чаще, чем обычно. Поэтому, в случае невозможности использования штатива, рекомендуется снимать при яркости, которая эквивалентна установке значения диафрагмы на F4.0 или выше, а скорости затвора – на 1/125 секунды или быстрее. Это позволяет сохранить глубину поля фокусировки и эффективность функции стабилизации.
- •Если расстояние между фотокамерой и объектом съемки находится вне диапазона фокусировки фотокамеры, снимок может получится нечетким, даже если горит индикатор фокусировки.
- •В режиме АФ макро объект, расположенный ближе к камере, имеет больший приоритет. Поэтому если расстояние между камерой и объектом превышает 1 м, фокусировка требует больше времени, чем в режиме программы  $AE$  [ $P$ ].
- •Допустимое расстояние съемки со вспышкой составляет примерно от 30 см до 6,0 м (Широкоугольный режим). (При светочувствительности ISO, установленной в [AUTO]). Мы рекомендуем установить вспышку в режим "Принудительный режим ВЫКЛ" [  $\odot$  ] при выполнении снимков с близкого расстояния.
- •При фокусировке на объекте, находящемся на расстоянии 2 м или ближе в режиме теле-макро, если установить оптическое увеличение на  $18\times$ , а затем повернуть рычажок трансфокатора для установки увеличения на  $11\times$  или менее, объект выйдет из фокуса.
- •При съемке с близкого расстояния резкость периферийных участков снимка может несколько ухудшаться. Это не неисправность.
- •Если объектив загрязнен и на нем есть отпечатки пальцев или пыль, объектив может не выполнять фокусировку на объекте правильно.

### **Режим приоритета диафрагмы AE**

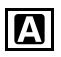

Если необходимо получить четкий фон снимка, увеличьте значение показателя диафрагмы. Если необходимо получить размытый фон снимка, уменьшите значение показателя диафрагмы.

#### **1 Чтобы задать значение диафрагмы, наклоните**  джойстик в направлении ▲/▼.

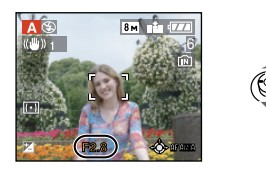

### **2 Сделайте снимок.**

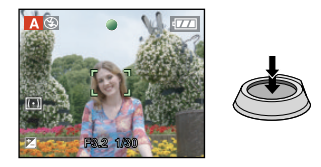

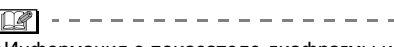

- Информация о показателе диафрагмы и скорости затвора приведена на P56.
- •Если объект слишком яркий, увеличьте значение показателя диафрагмы. Если объект слишком тусклый, уменьшите значение показателя диафрагмы.
- Яркость на мониторе ЖКД/видоискателе и на записываемых изображениях может отличаться. Проверяйте снимки с помощью режима просмотра или в режиме воспроизведения.
- •Если экспозиция не является соответствующей, значения показателя диафрагмы и скорости затвора загораются красным.

### **Режим приоритета скорости затвора AE**

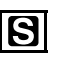

Если необходимо сделать четкий снимок быстро движущегося объекта, установите более высокую скорость затвора. Если необходимо создать эффект размытого снимка, установите более низкую скорость затвора.

**1 Чтобы задать значение скорости затвора, наклоните**  джойстик в направлении ▲/▼.

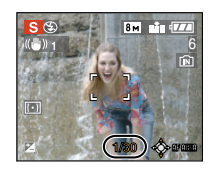

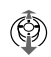

#### **2 Сделайте снимок.**

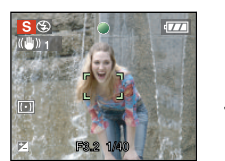

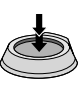

- Информация о показателе диафрагмы и скорости затвора приведена на P56.
- Яркость на мониторе ЖКД/видоискателе может отличаться от яркости на фотографиях. Проверяйте снимки с помощью режима просмотра или в режиме воспроизведения.
- Нижеуказанные пункты не могут быть заданы в режиме приоритета скорости затвора.
	- Замедленная синхронизация./ Уменьшение эффекта красных глаз [|£ s@ i
	- [ИНТЕЛЛ.УПР.ISO]
- •Если экспозиция не является соответствующей, значения показателя диафрагмы и скорости затвора загораются красным.
- При низкой скорости затвора рекомендуется использовать штатив.

## **Ручная экспозиция**

Экспозиция определяется ручной установкой значения диафрагмы и скорости затвора.

**1 Чтобы задать значение диафрагмы и скорости затвора, наклоните джойстик в направлении** 3**/**4**/**2**/**1**.**

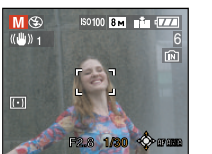

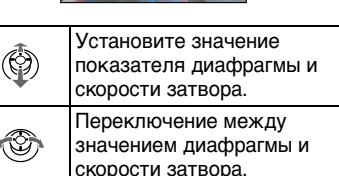

#### **2 Нажмите кнопку затвора наполовину.**

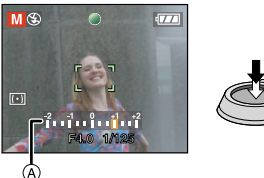

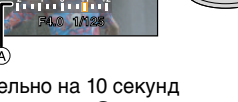

- •Приблизительно на 10 секунд появится подсказка (A) по значению экспозиции в ручном режиме.
- •Если экспозиция не является соответствующей, значения, переустановите значения показателя диафрагмы и скорости затвора.

#### **3 Сделайте снимок.**

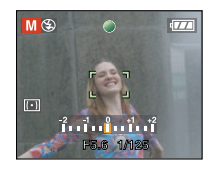

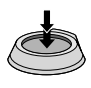

#### ∫ **Подсказка по ручной экспозиции**

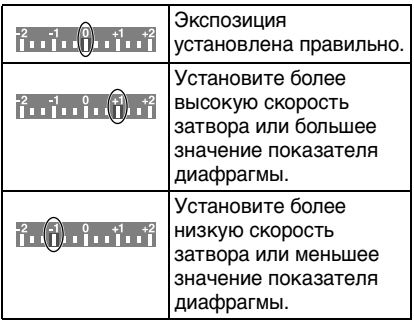

•Подсказка по значению экспозиции является приблизительной.

Рекомендуется проверить сделанные снимки с помощью функции просмотра.

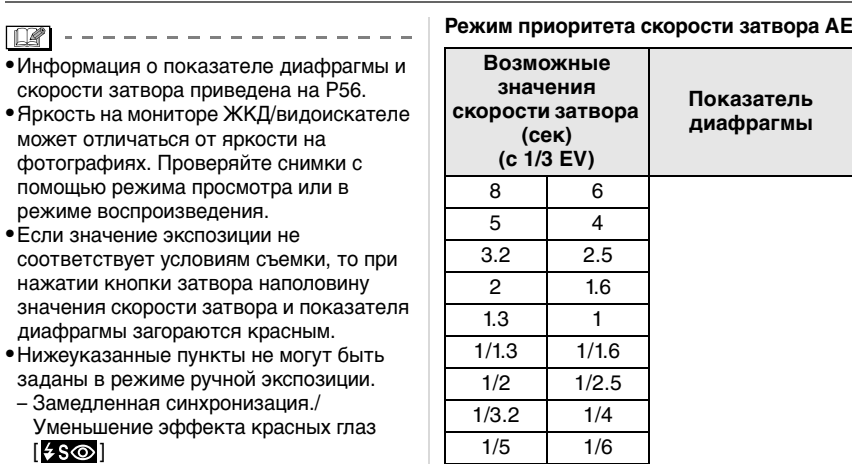

- [ИНТЕЛЛ.УПР.ISO]
- [AUTO] в светочувствительности ISO (Светочувствительность ISO автоматически установлена на [ISO100] при переключении из [AUTO] в режим ручной экспозиции.)
- Компенсация экспозиции

### **Показатель диафрагмы и скорость затвора**

#### **Режим приоритета диафрагмы AE**

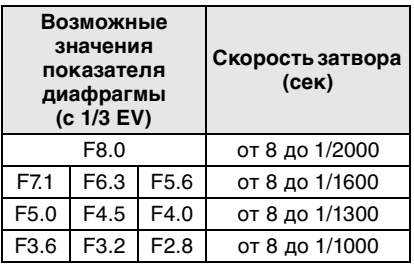

#### 1/125 1/160 1/200 1/250  $1/320$   $1/400$

F2.8 до F8.0

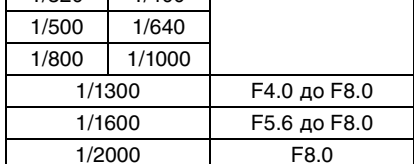

#### **Ручная экспозиция**

1/8 1/10 1/13 1/15 1/20 1/25 1/30 1/40 1/50 1/60 1/80 1/100

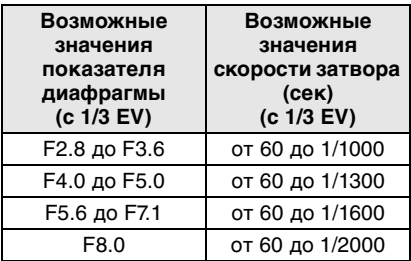

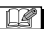

- •Приведенные выше в таблице значения диафрагмы соответствуют значениям, когда рычажок трансфокатора находится в положении широкоугольного режима.
- •В зависимости от оптического увеличения нельзя выбрать некоторые значения диафрагмы.

# **Съемка в режиме ручной фокусировки**

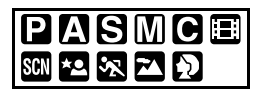

Эта функция используется, если необходимо зафиксировать фокус, или если известно расстояние от объектива до объекта и вы не хотите использовать автоматическую фокусировку.

**1 Нажмите и удерживайте [AF/ MF].**

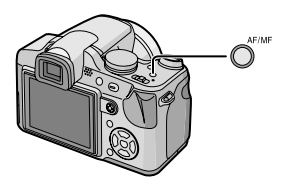

- •Появится значок ручной фокусировки  $\blacksquare$  MF  $\blacksquare$ .
- **2 Чтобы сфокусироваться на объекте, наклоните джойстик в направлении** 3**/**4**.**

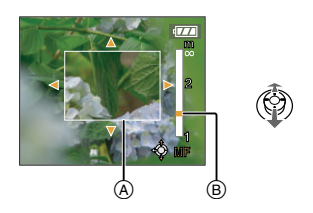

A Помощь при ручной фокусировке

- **B** Диапазон фокусировки
- •Подсказка режима ручной фокусировки исчезнет приблизительно через 2 секунды после прекращения движения джойстика.
- •Индикация диапазона фокусировки исчезает примерно через 5 секунд после окончания использования джойстика.

#### **3 Сделайте снимок.**

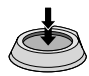

#### ∫ **Помощь при ручной фокусировке**

Если функция [ВСП. РУЧ. ФОК.] установлена [MF1] или [MF2], то при наклоне джойстик вперед  $\blacktriangle/\blacktriangledown$ активируется помощь при ручной фокусировке и экран увеличивается. Это упрощает фокусировку на объекте.

**1 Нажмите [MENU/SET] и затем нажмите** 2**.**

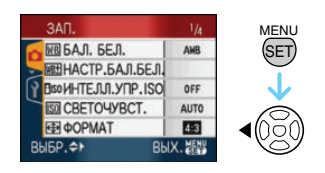

**2 Чтобы выбрать в меню [НАСТР.] значок [у̀] нажмите ▼ и затем** нажмите  $\blacktriangleright$ .

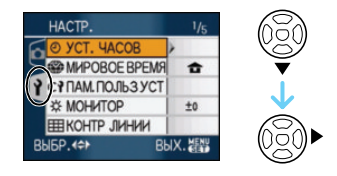

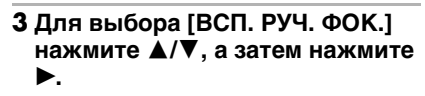

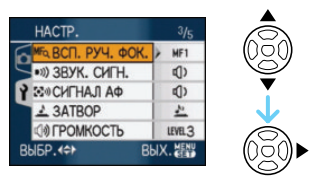

**4 Для выбора режима [MF1] или [MF2] нажмите** 3**/**4**, а затем нажмите [MENU/SET].**

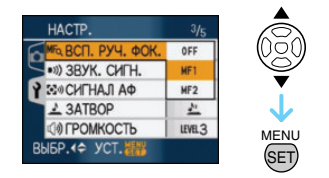

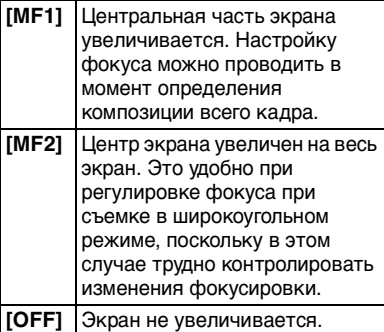

#### **5 Чтобы закрыть меню, нажмите [МЕNU/SET].**

- **Кроме того, для закрытия меню можно наполовину нажать кнопку затвора.**
- •Для выполнения шагов с **2** по **5** можно также использовать джойстик.

#### ∫ **Техника ручной фокусировки**

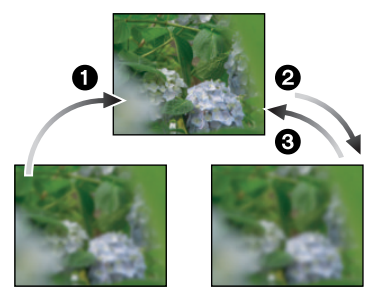

- $\bigoplus$  Наклоните джойстик вперед  $\blacktriangle/\blacktriangledown$ .
- 2 Наклоните джойстик чуть больше.
- 3 Чтобы точно сфокусироваться на объекте, наклоните джойстик в противоположном направлении.

∫ **Автофокусировка на один снимок**

Можно выполнить фокусировку на объекте, используя автофокусировку или выбрав [MF] при помощи [AF/MF], а затем нажать кнопку переключения АФ макро/ фокусировка.

Это удобно для предварительной фокусировки.

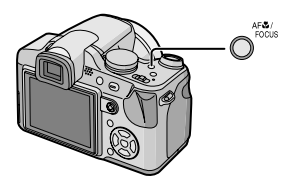

#### ∫ **Предварительная фокусировка**

Если для фокусировки невозможно использование функции автофокусировки, поскольку объект быстро движется, можно применить метод предварительной фокусировки на точке съемки (например, функция [ПАНОРАМИРОВ.] (P68) в режиме сцены) Эта функция подходит, если известно расстояние между фотокамерой и объектом.

#### ∫ **Изменение зоны масштабирования**

Увеличиваемую зону можно изменять при расширении экрана, используя помощь при ручной фокусировке. Это удобно, если нужно изменить положение фокусировки для выполнения снимков.

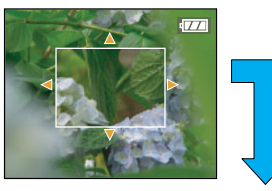

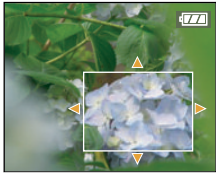

- 1 Отображение помощи при ручной фокусировке посредством  $\triangle/\blacktriangledown$  на джойстике.
- 2 Изменение расширенного участка при помощи кнопок курсора  $\triangle$ / $\P$ / $\triangleleft$ / 1.
	- •Расширение отменяется спустя приблизительно 2 секунды.
- •При выполнении следующих действий помощь при ручной фокусировке возвращается в изначальное положение.
- Переключение фокусировки на [АФ].
- Если используется автофокусировка для одного снимка
- Изменение размера или формата снимка.
- Выключение камеры.  $\sim$  100  $\sim$  100  $\sim$  100  $\sim$

```
\Box
```
- •Можно использовать также ручную фокусировку в режиме видео [ ], но во время записи регулировать фокусировку нельзя.
- •Если фокусировка была выполнена при широкоугольном положении трансфокатора, а затем трансфокатор был переведен в положение

телережима, фокусировка может оказаться неправильной. В этом случае повторно сфокусируйте фотокамеру на объекте.

- •Подсказка режима ручной фокусировки не отображается при использовании цифрового увеличения.
- •Расстояние, которое отображается на экране во время ручной фокусировки, является приблизительной оценкой расстояния до точки фокуса. Помните об этом при съемке.
- •Для окончательной проверки фокуса используйте экран помощи при ручной фокусировке.
- •После отмены режима энергосбережения снова сфокусируйтесь на объекте.
- •Если установлена ручная фокусировка, следующие функции установить нельзя.  $-$  [HENPEP,  $A\Phi$ ]

## **Сохранение личных настроек меню (Сохранение индивидуальных настроек)**

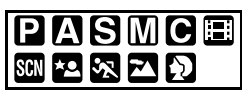

Выберите нужный режим записи и нужные настройки меню, а затем сохраните их в  $[C1], [C2]$  или  $[C3].$ 

•Установите переключатель режимов на нужный режим и заранее выберите нужные настройки меню.

### **1 Нажмите [MENU/SET] и затем нажмите** 2**.**

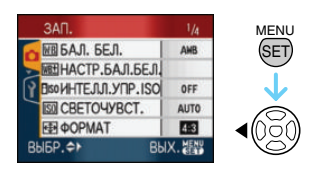

**2 Чтобы выбрать в меню [НАСТР.] значок [у] нажмите ▼ и затем** нажмите  $\blacktriangleright$ .

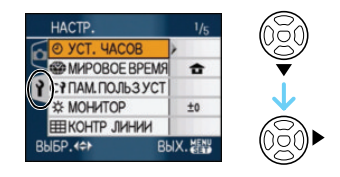

**3 Для выбора [ПАМ. ПОЛЬЗ УСТ] нажмите** 3**/**4**, а затем нажмите**  1**.**

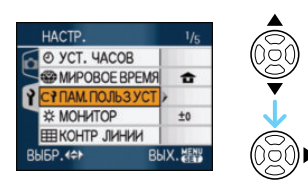

### **4** Нажмите **∆/▼** для выбора [С1], **[С2] или [С3], а затем нажмите [MENU/SET].**

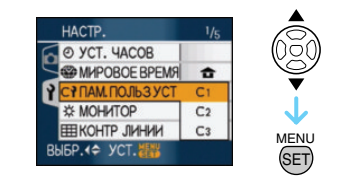

**5 Для выбора [ДА] нажмите ▲, а затем нажмите [MENU/SET].**

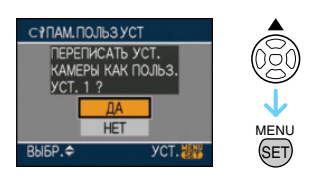

- •Если выбрано [ДА], предварительно сохраненные настройки заменяются новыми.
- Следующие пункты меню сохранить невозможно, так как они влияют на другие режимы записи.
	- [УСТ. ЧАСОВ]
	- [ДАТА ПОЕЗДКИ]
	- [СБРОС]
	- [СБРОС №]
- Параметры дня рождения и имени для [РЕБЕНОК1]/[РЕБЕНОК2] или [ДОМ.ЖИВОТНОЕ] в режиме сцены

#### **6 Чтобы закрыть меню, нажмите [МЕNU/SET].**

## **Съемка в индивидуальном режиме**

Выберите одну из индивидуальных настроек в соответствии с условиями съемки и прочими факторами из числа сохраненных шаблонов, записанных ранее как индивидуальные настройки.

#### **1 Нажмите ▲/▼**, чтобы выбрать **[ УСТ 1], [ УСТ 2] или [ СТР УСТ 3].**

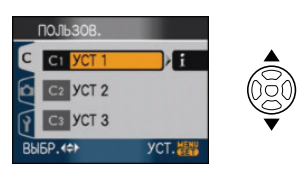

•Нажмите •. чтобы отобразить настройки для каждого пункта меню. (Нажмите 4, чтобы вернуться к экрану выбора.)

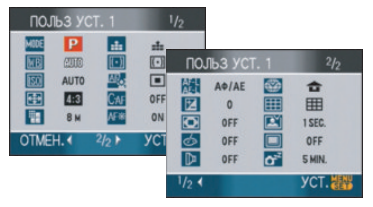

•Отображаются только элементы главного меню

#### **2 Нажмите [MENU/SET] для введения настроек.**

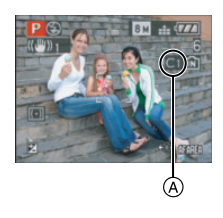

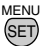

A Сохранение выбранных индивидуальных настроек отображается на экране.

#### ∫ **При изменении настроек меню**

Даже если настройки меню временно изменены при выбранных [ УСТ 1],  $[$  С2 УСТ 2] или  $[$  С3 УСТ 3], сохраненные параметры остаются без изменений. Для изменения сохраненных настроек необходимо перезаписать сохраненные данные при помощи [ПАМ. ПОЛЬЗ УСТ] (P60) в меню настроек.

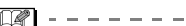

- •Нельзя сохранить настройки следующих элементов меню как индивидуальный режим. Их изменение затрагивает также другие режимы записи.
- Параметры дня рождения и имени для [РЕБЕНОК1]/[РЕБЕНОК2] или [ДОМ.ЖИВОТНОЕ] в режиме сцены
- [ДАТА ПОЕЗДКИ], [ВОССТ.ТРАНСФ.], [МЕНЮ СЦЕН] и [ОТОБР. ДИСКА] в меню [НАСТР.]
- •На момент покупки исходные настройки для режима программы AE
- $[D]$  сохранены в  $[$   $]$  УСТ 1],  $[$  $\bullet$ 2 $Y$ СТ 2] или  $[$  $\bullet$  $]$  $Y$ СТ 3].

61 VQT1F98

### **Съемка выразительных портретов и пейзажей (расширенный режим сцены)**

# 四國國國

В данном режиме можно выполнять качественные снимки таких объектов, как люди, спортивных событий и мероприятий, пейзажей, а также людей в ночных сценах в соответствии с окружающими условиями.

#### **1 Нажмите** 3**/**4 **для выбора расширенного режима сцены.**  $($ Экран при выборе  $[$

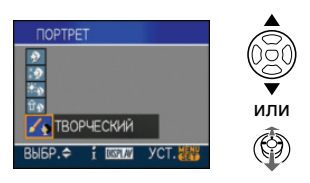

#### **2 Нажмите [MENU/SET] для установки.**

- **Для установки можно нажать также на центр джойстика.**
- •В выбранном расширенном режиме сцены экран меню переключается на экран записи.
- Нажмите [MENU/SET] и затем выполните шаги **1** и **2** для изменения расширенного режима сцены.

### ∫ **Об информации**

• При нажатии [DISPLAY] во время выбора расширенного режима сцены на шаге **1** отображаются объяснения каждого расширенного режима сцены. (При повторном нажатии [DISPLAY] экран возвращается к экрану, показанному для шага **1**.)

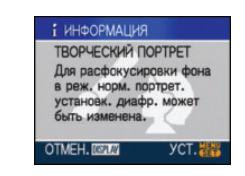

### *[ПОРТРЕТ]*

Человек отделяется от фона и приобретает натуральный цвет лица.

[НОРМАЛЬН. ПОРТРЕТ]

Затенение фона и красивое отображение цвета кожи на фотографии.

[РОВНАЯ КОЖА] R)

Особо гладкая поверхность кожи при отображении.

[ПОРТРЕТ ВНЕ ПОМЕЩ.] POST<sup>.</sup>

Предотвращает затемнение лиц при съемке на улице.

lû ol [ПОРТРЕТ В ПОМЕЩ.]

Установка параметра светочувствительности ISO на соответствующее значение для предотвращения размытия объекта съемки при фотографировании в помещении.

[ТВОРЧЕСКИЙ ПОРТРЕТ]

Можно изменить степень размытия фона, изменив значение показателя диафрагмы (P54).

#### ∫ **Приемы работы с режимом ПОРТРЕТ**

Для достижения оптимальной эффективности этого режима:

- 1 Поверните рычажок трансфокатора как можно дальше в сторону Телережима.
- 2 Для достижения максимальной эффективности данного режима подойдите ближе к объекту съемки.

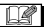

- •В [ПОРТРЕТ В ПОМЕЩ.] действует [ИНТЕЛЛ.УПР.ISO], и максимальный уровень светочувствительности ISO становится [ISO400]. В других режимах светочувствительность ISO фиксируется на [ISO100].
- •В [НОРМАЛЬН. ПОРТРЕТ], [РОВНАЯ КОЖА] и [ТВОРЧЕСКИЙ ПОРТРЕТ] можно установить баланс белого.
- •Если при выбранном [РОВНАЯ КОЖА] часть фона и т.д. имеет цвет, близкий к цвету кожи, эта часть также будет сглажена.
- •Если выбрано [РОВНАЯ КОЖА], этот режим может быть неэффективным при недостаточной яркости.
- •Исходной установкой для [РЕЖИМ АФ] является [ 2.].

#### M *[ПЕЙЗАЖ]*

Этот режим позволяет снимать пейзажи с широким ракурсом.

#### M [НОРМАЛЬН. ПЕЙЗАЖ]

Регулировку фокусировки на далеко расположенных объектах как приоритет.

#### **IECTECTBI**

Наилучшая настройка для фотографирования природных пейзажей.

#### **REAL** [АРХИТЕКТУРА]

Данная настройка позволяет выполнять отчетливые фотографии архитектурных сооружений. Отображаются контрольные линии. (P41)

么 [ТВОРЧЕСКИЙ ПЕЙЗАЖ]

Скорость затвора (P54) в настройке [НОРМАЛЬН. ПЕЙЗАЖ] можно изменять.

- •Диапазон фокусировки составляет от  $5$  м до  $\infty$ .
- •Установка вспышки фиксируется в положении "Принудительный режим ВЫКЛ."  $[$
- •Настройка на вспомогательную лампочку AF отключена.
- •Установить баланс белого невозможно.

### **| СПОРТ**

Установите это положение, если хотите произвести съемку спортивных или других быстро происходящих событий.

[НОРМАЛЬН. СПОРТ]  $\mathbf{K}$ 

Контроль светочувствительности ISO при остановке движения с использованием высокой скорости затвора.

[СПОРТ ВНЕ ПОМЕЩ.] **K** 

Высокая скорость затвора для остановки движения при съемке фотографий на улице в хорошую погоду.

**[6]** | [СПОРТ В ПОМЕЩ.]

Увеличение светочувствительности ISO и увеличение скорости затвора во избежание размытия сделанной в помещении фотографии.

[ТВОРЧЕСК. СПОРТ]

Скорость затвора (P54) в настройке [НОРМАЛЬН. СПОРТ] можно изменять.

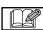

- •Данный режим подходит для съемки объектов на расстоянии 5 м или более.
- •[ИНТЕЛЛ.УПР.ISO] действует при всех настройках, за исключением [ТВОРЧЕСК. СПОРТ].
- •Можно установить баланс белого, если выбрано [НОРМАЛЬН. СПОРТ] или [ТВОРЧЕСК. СПОРТ].
- •Цифровое масштабирование можно использовать только в [ТВОРЧЕСК. СПОРТ].

### **\*2 ГНОЧН. ПОРТРЕТ**

Этот режим позволяет выполнять снимки человека и фона практически с реальной яркостью.

#### $\mathbf{z}$ [НОЧН. ПОРТРЕТ]

Используется при выполнении фотографий людей на фоне ночного пейзажа.

#### 网 [НОЧН. ПЕЙЗАЖ]

Выразительные фотографии ночного пейзажа получаются при использовании наиболее медленной скорости затвора 8 секунд.

#### **<b>MAN** | ГИЛЛЮМИНАЦИЯ]

Прекрасно фотографируются источники света.

KQ [ТВОРЧ. НОЧН. ПЕЙЗАЖ]

Значение показателя диафрагмы (P54) в настройке [НОЧН. ПЕЙЗАЖ] можно изменять.

#### ∫ **Приемы работы с режимом НОЧН. ПОРТРЕТ**

- •**Откройте вспышку, когда выбрано [НОЧН. ПОРТРЕТ].**
- •Поскольку скорость затвора снижается, при съемке рекомендуется пользоваться штативом и автоматическим таймером.
- •Если выбрано [НОЧН. ПОРТРЕТ], объект должен оставаться неподвижным в течение приблизительно 1 секунды после выполнения снимка.
- •Если выбрано [НОЧН. ПОРТРЕТ], рекомендуется повернуть рычажок трансфокатора на широкоугольный режим (1k) и находиться на расстоянии около 1,5 м от объекта при выполнении снимка.

 $\Box$ 

•Диапазон, в котором регулируется фокусировка, показан ниже.

 $\cdots \cdots \cdots \cdots$ 

- [НОЧН. ПОРТРЕТ]: 1,2 м до 5м – [НОЧН. ПЕЙЗАЖ]/[ТВОРЧ. НОЧН. ПЕЙЗАЖ]/[ИЛЛЮМИНАЦИЯ]: 5 м до ∞ (Информация о доступном диапазоне
- вспышки приведена на P45.)
- •Вследствие необходимости обработки данных затвор после съемки может

находиться в закрытом состоянии (не более 8 секунд). Это не неисправность.

- •При съемке в условиях недостаточной освещенности могут стать заметными помехи.
- •Вспышку можно установить только для параметра [НОЧН. ПОРТРЕТ].
- При выборе [НОЧН. ПОРТРЕТ] вспышка переключается на настройки Замедленная синхронизация/ Уменьшение эффекта красных глаз [  $50$  ], и вспышка срабатывает каждый раз.
- •Если выбрано [НОЧН. ПЕЙЗАЖ] или [ТВОРЧ. НОЧН. ПЕЙЗАЖ], [СВЕТОЧУВСТ.] фиксируется на [ISO100].
- •Режим непрерывной автофокусировки недоступен.
- •Установить баланс белого невозможно.
- •Если выбрано [НОЧН. ПОРТРЕТ], исходной настройкой для [РЕЖИМ АФ] является  $[\cdot]$ .

### **Выполнение снимков в соответствии с записываемой сценой (Режим сцены)**

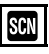

При выборе режима сцены фотокамера установит оптимальный для данного снимка баланс цветов и экспозицию.

- •Более подробная информация о каждом режиме сцены приведена на P65 до 71 и "Об информации **П**".
- **1 Для выбора необходимого меню сцены нажмите** 3**/**4**/**2**/**1**.**

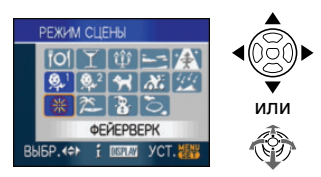

#### **2 Нажмите [MENU/SET] для установки.**

- •**Для установки можно нажать также на центр джойстика.**
- •В выбранном режиме сцены экран меню переключается на экран записи.
- $\bullet$ Нажмите [MENU/SET], нажмите  $\blacktriangleright$  и выполните шаги **1** и **2** для изменения режима сцены.

### ∫ **Об информации**

•При нажатии [DISPLAY] во время выбора режима сцены, шаг **1**, отображаются пояснения для каждого режима сцены. (При повторном нажатии [DISPLAY] экран возвращается к меню [РЕЖИМ СЦЕНЫ].)

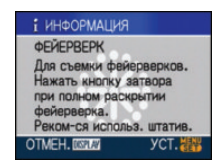

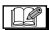

- •Настройки вспышки запоминаются, даже если камера выключена. Однако при изменении режима сцены настройки вспышки режима сцены сбрасываются на изначальные настройки.
- •При съемке в режиме сцены, который не подходит для условий съемки, баланс цветов снимка может отличаться от реальных цветов.
- •Если нажато [MENU/SET] и отображается экран меню, [SCN] выбрано в меню [РЕЖИМ СЦЕНЫ]. Можно установить каждый параметр, нажав  $\Psi$  и выбрав меню режима [ЗАП.] [ ] или меню  $[HACTP]$   $[$   $\blacklozenge$   $]$ .
- •Следующие параметры нельзя установить в режиме сцены, поскольку фотокамера автоматически устанавливает для них оптимальные значения.
- [ИНТЕЛЛ.УПР.ISO]
- [СВЕТОЧУВСТ.]
- [РЕЖИМ ЗАМЕРА] – [ЦВЕТ. ЭФФЕКТ]
- [НАСТР. ИЗОБР.]
- 

### **[FOI** *[ЕДА]*

Нажмите [  $\frac{\text{MeV}}{\text{BeV}}$ ] для отображения меню [РЕЖИМ СЦЕНЫ] и выберите режим сцены. (P64)

В этом режиме фотокамера позволяет делать снимки продуктов питания с передачей натуральных оттенков и исключает влияние освещения, например, в ресторане.

 $\Box$  $\cdots \cdots \cdots$ 

- •Диапазон фокусировки от 5 см (Широкоугольный)/2 м (Телережим) до ∞.
- •Установить баланс белого невозможно.

### *[ВЕЧЕРИНКА]*

Нажмите [  $\binom{MEM}{QED}$ ] для отображения меню [РЕЖИМ СЦЕНЫ] и выберите режим сцены. (P64)

Выбирайте этот режим при съемке свадебных церемоний, праздничных мероприятий внутри помещения и других событий. Он позволяет получить снимки людей и фона практически с реальной яркостью.

#### ∫ **Приемы работы с режимом ВЕЧЕРИНКА**

- •**Откройте вспышку.**
- •Для съемки рекомендуется пользоваться штативом и автоматическим таймером.
- •При съемке рекомендуется установить рычажок трансфокатора в широкоугольный режим  $(1\times)$  и находиться на расстоянии около 1,5 м от объекта съемки.

I DØ ----------------

- •Вспышка может устанавливаться в режим замедленной синхронизации/ уменьшения эффекта красных глаз [  $\frac{1}{2}$  SO ] или принудительного включения/ уменьшение эффекта красных глаз || 60 ||
- •Установить баланс белого невозможно.

• Исходной установкой для [РЕЖИМ АФ] является  $[\cdot]$ .

#### **<u>[</u>]** (СВЕЧИ]

Нажмите [  $\binom{\text{\tiny MEM}}{\text{\tiny QED}}$  ] для отображения меню [РЕЖИМ СЦЕНЫ] и выберите режим сцены. (P64)

Этот режим позволяет делать снимки при свете свечей.

#### ∫ **Приемы работы с режимом СВЕЧИ**

- •При максимальном использовании света свечей можно получить удачные снимки даже без включения вспышки.
- •Для съемки рекомендуется пользоваться штативом и автоматическим таймером.

 $\mathcal{L}^{\mathcal{A}}\mathcal{A}^{\mathcal{B}}\mathcal{A}^{\mathcal{B}}\mathcal{A}^{\mathcal{B}}\mathcal{A}^{\mathcal{B}}\mathcal{A}^{\mathcal{B}}\mathcal{A}^{\mathcal{B}}$ 

 $\Box$  $\mathcal{L}^{\mathcal{A}}\mathcal{A}^{\mathcal{B}}\mathcal{A}^{\mathcal{B$ 

- •Диапазон фокусировки от 5 см (Широкоугольный)/2 м (Телережим) до ∞.
- •Вспышка может устанавливаться в режим замедленной синхронизации/ уменьшения эффекта красных глаз [  $\frac{1}{2}$  SO ] или принудительного включения/ уменьшение эффекта красных глаз 11 s.
- •Установить баланс белого невозможно.
- Исходной установкой для [РЕЖИМ АФ] является [ .].

### *[ЗАКАТ]*

Нажмите [  $\textsf{\tiny{MEM}}\textsf{\tiny{EM}}$ ] для отображения меню [РЕЖИМ СЦЕНЫ] и выберите режим сцены. (P64)

Выберите этот режим для съемки заката солнца. Он позволяет получить

выразительные снимки солнца красного цвета.

 $\Box$ 

- •Установка вспышки фиксируется в положении "Принудительный режим ВЫКЛ."  $[$
- •Настройка на вспомогательную лампочку AF отключена.

 $\cdots \cdots \cdots \cdots \cdots \cdots$ 

•Установить баланс белого невозможно.

### *[ВЫС. ЧУВСТВ.]*

Нажмите [  $\frac{MEN}{NED}$ ] для отображения меню [РЕЖИМ СЦЕНЫ] и выберите режим сцены. (P64)

Выбирайте этот режим для высокочувствительной обработки данных. Светочувствительность автоматически переключается на диапазон от [ISO1600] до [ISO6400].

#### ∫ **Настройки в режиме высокоскоростной серийной**

**съемки**

Нажатием  $\triangle$ / $\nabla$  выберите размер и формат снимка, а затем нажмите [MENU/ SET] для установки.

•Размер снимка составляет 3M (4:3), 2,5M (3:2) или 2M (16:9).

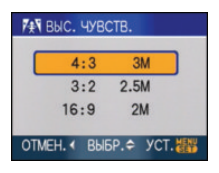

 $\Box$ 

- •[КАЧЕСТВО] автоматически фиксируется на  $[$   $\blacktriangleright$   $\blacktriangleright$   $\dashv$   $\blacktriangleright$   $\dashv$   $\dashv$   $\dashv$   $\dashv$   $\dashv$   $\dashv$   $\dashv$   $\dashv$   $\dashv$   $\dashv$   $\dashv$   $\dashv$   $\dashv$
- •Резкость записанных снимков ухудшается вследствие обработки данных высокой чувствительности. Это не неисправность.
- •Диапазон фокусировки от 5 см (Широкоугольный)/2 м (Телережим) до ∞.
- •Можно получить снимки, пригодные для печати  $4'' \times 6''/10 \times 15$ ст.
- •Можно установить вспышку на АВТО [ $\frac{1}{2}$ А ] или принудительное включение [ ].
- При использовании вспышки относительно выше становится вероятность образования "шариков" (явления, вызываемого отражением света от находящихся в воздухе пылинок).
- •Нельзя использовать дополнительное оптическое и цифровое увеличение.

#### *[РЕБЕНОК1]/[РЕБЕНОК2]* **<sup>1</sup> 2**

Нажмите [‱] для отображения меню [РЕЖИМ СЦЕНЫ] и выберите режим сцены. (P64)

Он позволяет делать снимки детей со здоровым оттенком кожи. При использовании вспышки ее свет слабее, чем обычно.

Можно установить различные дни рождения и имена для [РЕБЕНОК1] и [РЕБЕНОК2]. Можно указать, чтобы они появлялись во время воспроизведения или чтобы на записанном изображении проставлялась отметка, используя [ОТПЕЧ СИМВ] (P111).

•Возраст ребенка может быть распечатан при помощи программы [LUMIX Simple Viewer] или [PHOTOfunSTUDIO-viewer-], находящихся на диске CD-ROM (поставляется). Для того чтобы распечатать имя ребенка, пользуйтесь программой [PHOTOfunSTUDIO-viewer-]. [Подробная информация о печати приведена в инструкции по использованию программного обеспечения (файл в формате PDF).]

#### ∫ **Установка даты рождения/Имени**

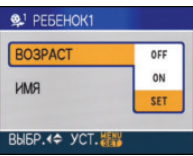

- $\bigoplus$  Нажмите  $\blacktriangle/\nabla$  для выбора [ВОЗРАСТ] или [ИМЯ] и затем нажмите  $\blacktriangleright$ .
- $\bigcirc$  Нажмите  $\blacktriangle/\nabla$  для выбора [SET] и затем нажмите [MENU/SET].

3 Введите дату рождения или имя. – Дата рождения:

 $\blacktriangleleft$ / $\blacktriangleright$ : Выбор параметров (год/месяц/ день).

 $\blacktriangle$ / $\blacktriangledown$ : Установка.

[MENU/SET]: Выход.

– Имя:

За подробной информацией о том,

как вводить символы, обратитесь к разделу [РЕД ЗАГОЛ] на P109.

• При установленных дате рождения или имени [ВОЗРАСТ] или [ИМЯ] автоматически устанавливаются на [ON].

#### ∫ **Отображение возраста/имени**

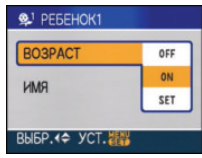

- $\bigcirc$  Нажмите  $\blacktriangle/\blacktriangledown$  для выбора [ВОЗРАСТ] или [ИМЯ] и затем нажмите  $\blacktriangleright$ .
- $\bigcirc$  Нажмите  $\blacktriangle/\blacktriangledown$  для выбора [ON] и затем нажмите [MENU/SET].
	- •Если дата рождения или имя не были зарегистрированы, то при выборе [ON] автоматически отображается экран установки.
	- •**Если [ВОЗРАСТ] или [ИМЯ] установлены на [OFF], то, даже если дата рождения или имя были зарегистрированы, возраст или имя не отображаются. Перед началом съемки установите [ВОЗРАСТ] или [ИМЯ] на [ON].**
- •Диапазон фокусировки от 5 см (Широкоугольный)/2 м (Телережим) до ∞.
- •Активизируется [ИНТЕЛЛ.УПР.ISO] и максимальная чувствительность ISO устанавливается на [ISO400] в [РЕБЕНОК1]/[РЕБЕНОК2].

 $\Box$ 

- •Если камера включается с установленными [РЕБЕНОК1]/ [РЕБЕНОК2], возраст и имя отображаются на экране приблизительно в течение 5 секунд вместе с текущей датой и временем.
- •Формат отображения возраста может отличаться в зависимости от выбранного языка в режиме записи.
- •Если возраст выводится неправильно, проверьте настройки часов и дня рождения.
- •Если качество установлено на [RAW] или [RAW+JPEG] и снимки выполнены, название на снимках не регистрируется.
- Настройки дня рождения и настройки имени можно сбросить при помощи [СБРОС].
- Цифровое масштабирование использовать нельзя.
- Исходной установкой для [РЕЖИМ АФ] является [ **2.** ].

### *[ДОМ.ЖИВОТНОЕ]*

Нажмите [‱] для отображения меню [РЕЖИМ СЦЕНЫ] и выберите режим сцены. (P64)

Выбирайте его при съемке домашнего животного, например, собаки или кошки. Можно установить день рождения и кличку домашнего животного. Можно указать, чтобы они появлялись во время воспроизведения или проставлялись в виде отметки на записанном изображении, используя [ОТПЕЧ СИМВ] (P111).

•Возраст домашнего животного может быть распечатан при помощи программы [LUMIX Simple Viewer] или

[PHOTOfunSTUDIO-viewer-], находящихся на диске CD-ROM (поставляется). Для того, чтобы распечатать имя домашнего животного, пользуйтесь программой [PHOTOfunSTUDIO-viewer-]. [Подробная информация о печати приведена в инструкции по использованию программного обеспечения (файл в формате PDF).]

За дальнейшей информацией о [ВОЗРАСТ] или [ИМЯ]обратитесь к [РЕБЕНОК1]/ [РЕБЕНОК2] на P67

•Первоначально параметр вспомогательной лампы автофокусировки установлен на [OFF]. (P90)

 $\cdots \cdots \cdots \cdots \cdots \cdots$ 

- •Для установки [ВОЗРАСТ] выбор лет, предшествующих 2000 году, невозможен.
- •Активизируется [ИНТЕЛЛ.УПР.ISO] и максимальная чувствительность ISO устанавливается на [ISO800] в [ДОМ.ЖИВОТНОЕ].
- Исходной установкой для режима автофокусировки является [[ ].
- •Для получения дополнительной информации о данном режиме см. [РЕБЕНОК1]/[РЕБЕНОК2].

### *FRAHOPAMINPOB.*

Нажмите [  $\binom{MEM}{QED}$ ] для отображения меню [РЕЖИМ СЦЕНЫ] и выберите режим сцены. (P64)

Если вы перемещаете камеру в направлении движения снимаемого предмета (например, бегущего человека или автомобиля), фон снимка становится смазанным, а изображение предмета остается четким. Этот эффект называется "панорамирование". Данный режим позволяет легче достичь этого эффекта.

#### ∫ **Приемы работы в режиме панорамирования**

Для получения в режиме панорамирования качественных снимков во время съемки перемещайте фотокамеру в горизонтальной плоскости.

- •Рекомендуется следовать за объектом не только одной камерой, но также стать лицом к объекту, выпрямить плечи и следовать за ним всем корпусом, сгибая талию.
- •Как только объект окажется перед вами, нажмите кнопку затвора. Не прекращайте перемещать камеру даже после нажатия кнопки затвора.

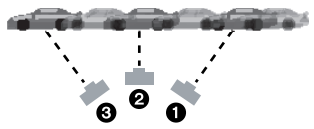

- 1 Перемещайте фотокамеру плавно, следя за движением объекта через видоискатель.
- 2 Во время движения камеры нажмите кнопку затвора.
- $\bigcirc$  Перемешайте фотокамеру без остановок.
- •Рекомендуется:
- Использовать видоискатель.
- Выбирать быстро движущиеся объекты.
- Использовать предварительную фокусировку.
- Использовать данный режим вместе с режимом серийной съемки. (Впоследствии можно будет выбрать
	- лучшие кадры).

#### ∫ **Установка скорости затвора**

1 Для выбора [ПРИОРИТЕТ ЗАТВОРА] нажмите  $\blacktriangle/\blacktriangledown$ , а затем нажмите [MENU/SET].

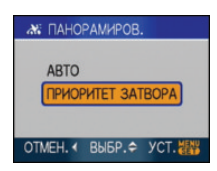

- •Такой выбор можно также сделать, используя быстрые настройки (P78).
- При выборе [АВТО] нельзя выбрать скорость затвора.
- 2 Установите скорость затвора, используя  $\triangle/\blacktriangledown$  на джойстике.

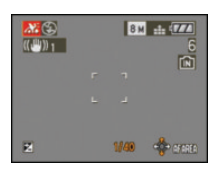

D.

- •Скорость затвора в режиме панорамирования становится медленнее. Поэтому эффект дрожания изображения возникает легче.
- •Режим панорамирования не работает в следующих случаях:
	- В очень яркий летний день. Рекомендуется использовать фильтр ND (DMW-LND46; поставляется отдельно). (P130)
	- Если скорость затвора быстрее 1/100.
- Если вследствие того, что объект движется медленно, вы перемещаете камеру слишком медленно. (Фон не становится расплывчатым.)
- Если камера не может должным образом следовать за объектом.
- •Нельзя установить режим стабилизатора [MODE2]. Если при использовании режима панорамирования стабилизатор установлен в режим [MODE1], будет компенсировано только вертикальное дрожание.
- •Настройки непрерывной автофокусировки и вспомогательной лампочки автофокусировки отключены.
- •Установить баланс белого невозможно.

#### *[ЗВЕЗДНОЕ НЕБО]* 陜

Нажмите [  $\sqrt[{\text{\tiny{MEN}}\text{\tiny{N}}}]$  для отображения меню [РЕЖИМ СЦЕНЫ] и выберите режим сцены. (P64)

Этот режим позволяет получить выразительные снимки звездного неба или темного объекта.

#### ∫ **Установка скорости затвора**

Выберите скорость затвора [15 СЕК.], [30 СЕК.] или [60 СЕК.].

1 Для выбора длительности в секундах нажмите  $\triangle/\blacktriangledown$ , а затем нажмите [MENU/SET].

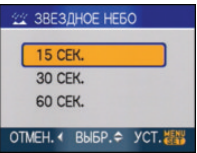

•Можно также изменить количество секунд, используя быстрые настройки (P78).

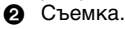

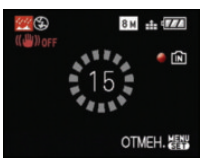

•Для открытия экрана обратного отсчета нажмите кнопку затвора. Не двигайте камеру после появления этого экрана. После завершения обратного отсчета на время обработки данных, равное времени выбранной скорости затвора, на экране появится сообщение [ПОДОЖДИТЕ...].

•Для остановки съемки во время обратного отсчета нажмите [MENU/SET].

#### ∫ **Приемы работы с режимом ЗВЕЗДНОЕ НЕБО**

- •Затвор открывается на 15, 30 или 60 секунд. Пользуйтесь штативом. При съемке также рекомендуется пользоваться автоматическим таймером.
- •Рекомендуется выполнить предварительную фокусировку (P58) на каком-нибудь объекте, например, на яркой звезде или удаленном источнике света.

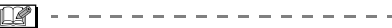

- •Монитор ЖКД автоматически темнеет.
- •Столбчатые диаграммы всегда выводятся оранжевым цветом.
- •Установка вспышки фиксируется в положении "Принудительный режим ВЫКЛ."  $[$
- •Функция оптического стабилизатора изображения устанавливается в [OFF].
- •Нельзя использовать следующие функции.
- [ЭКСПОЗИЦИЯ]
- [АВТ. БРЕКЕТИНГ]
- [СЕРИЙН.СЪЕМК]
- [БАЛ. БЕЛ.]
- [ЗАП. ЗВУКА]
- [НЕПРЕР. АФ]

#### *[ФЕЙЕРВЕРК]*  $\rightarrow$

Нажмите [‱] для отображения меню [РЕЖИМ СЦЕНЫ] и выберите режим сцены. (P64)

В этом режиме можно делать снимки фейерверков на фоне ночного неба.

#### ∫ **Приемы работы с режимом ФЕЙЕРВЕРК**

Для предварительной фокусировки на точку съемки рекомендуется выполнить нижеприведенные операции. Это позволит не пропустить момент съемки фейерверка.

1 Наведите фотокамеру на объект (например, на отдаленный источник света), который находится приблизительно на том же

расстоянии до фотокамеры, что и точка разрыва фейерверка.

- 2 Нажмите кнопку затвора наполовину, пока на загорится индикатор фокуса (P26).
- **6** Нажмите [AF/MF] для выбора [MF]. (P57)
- 4 Направьте фотокамеру на точку разрыва фейерверка и ждите.
- 5 Чтобы сделать снимок при разрыве фейерверка, нажмите на кнопку затвора до упора.
- •Если использовалось увеличение, фокусировка будет неправильной. Повторите шаги со  $\bullet$  до  $\bullet$ .
- •Рекомендуется использовать штатив.

-------------

- •Диапазон фокусировки в режиме автофокусировки составляет от 5 м до ∞. (Для предварительной фокусировки рекомендуется выполнить шаги с  $\bigcirc$  до  $\mathbf{G}$ .)
- •Устанавливается следующая скорость затвора.
- Если режим работы оптического стабилизатора изображения выбран как [OFF], скорость затвора принудительно устанавливается на 2 секунды.
- Если [MODE1] или [MODE2] установлен на функции оптического стабилизатора изображения:

1/4 секунды или 2 секунды (Скорость затвора становится 2 секунды, только если камера обнаружила незначительное дрожание, как в случае использования штатива и т. п.)

- Можно менять скорость затвора, компенсируя экспозицию.
- •Столбчатые диаграммы всегда выводятся оранжевым цветом.
- •Установка вспышки фиксируется в положении "Принудительный режим ВЫКЛ."  $[$
- Настройки непрерывной автофокусировки и вспомогательной лампочки автофокусировки отключены.
- •Установить баланс белого невозможно.

 $\sim$  100  $\sim$  100  $\sim$ 

### *[ПЛЯЖ]*

Нажмите [‱] для отображения меню [РЕЖИМ СЦЕНЫ] и выберите режим сцены. (P64)

Этот режим позволяет получить еще более выразительные снимки синего цвета моря, неба и т. д. Он также предотвращает получение недостаточно выдержанных снимков людей, ярко освещенных солнцем.

- -------------•Не прикасайтесь к камере мокрыми руками.
- •Песок или морская вода могут нарушить нормальную работу камеры. Следует оберегать объектив и разъемы камеры от попадания в них песка или морской воды.
- •Установить баланс белого невозможно.
- •Исходной установкой для [РЕЖИМ АФ] является [ **2.** ].

### *[СНЕГ]*

Нажмите [‱] для отображения меню [РЕЖИМ СЦЕНЫ] и выберите режим сцены. (P64)

Этот режим позволяет получить изображение снега максимального белого цвета на снимках лыжных курортов или снежных горных вершин.

•Установить баланс белого невозможно.

--------

### *[АЭРОСЪЕМКА]*

 $\label{eq:reduced} \begin{split} \mathcal{L}_{\text{c}}(\mathcal{L}_{\text{c}}(\mathbf{r})) = \mathcal{L}_{\text{c}}(\mathcal{L}_{\text{c}}(\mathbf{r})) = \mathcal{L}_{\text{c}}(\mathcal{L}_{\text{c}}(\mathbf{r})) = \mathcal{L}_{\text{c}}(\mathcal{L}_{\text{c}}(\mathbf{r})) = \mathcal{L}_{\text{c}}(\mathcal{L}_{\text{c}}(\mathbf{r})) = \mathcal{L}_{\text{c}}(\mathcal{L}_{\text{c}}(\mathbf{r})) = \mathcal{L}_{\text{c}}(\mathcal{L}_{\text{c}}(\mathbf{r})) = \mathcal{$ 

Нажмите [‱] для отображения меню [РЕЖИМ СЦЕНЫ] и выберите режим сцены. (P64) Этот режим позволяет делать снимки через окно самолета.

#### ∫ **Приемы работы с режимом аэросъемки**

•Рекомендуется пользоваться этими приемами, если трудно сфокусироваться при съемке облаков и т.п. Наведите камеру на предмет с высокой

контрастностью, нажмите кнопку затвора наполовину, а затем направьте камеру на объект и полностью нажмите кнопку затвора для выполнения снимка.

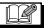

- •Диапазон фокусировки составляет от 5 м до ∞.
- **•Выключайте камеру при взлете и посадке.**
- **•При использовании камеры выполняйте все указания бригады бортпроводников.**
- •Старайтесь избегать отражения от окна.
- •Установка вспышки фиксируется в положении "Принудительный режим ВЫКЛ."  $[$   $]$ .
- •Настройка на вспомогательную лампочку AF отключена.
- •Установить баланс белого невозможно.

### **Режим видео**

**1 Нажмите кнопку затвора наполовину для фокусировки, а затем нажмите кнопку затвора полностью для начала съемки.**

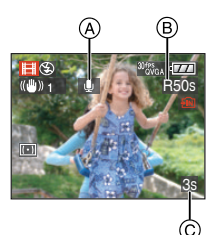

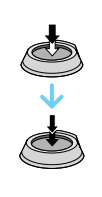

- A Запись звука
	- $\bullet$ Оставшееся время записи  $(B)$ отображается в верхней правой части, а прошедшее время записи C отображается в нижней правой части экрана.
	- •Когда объект будет сфокусирован, загорится индикатор фокусировки.
	- •Фокус, увеличение и показатель диафрагмы фиксируются при съемке первого снимка (кадра).
	- •Одновременно также записывается звук через встроенный микрофон камеры. (Видео нельзя записать без звука.)
	- •При использовании функции стабилизатора этот режим фиксируется в положении [MODE1].

#### **2 Для остановки записи полностью нажмите кнопку затвора.**

•При заполнении во время съемки встроенной памяти или карты памяти фотокамера автоматически прекратит запись.

- ∫ **Изменение настроек для формата и качества снимка**
- **1 Нажмите [MENU/SET].**
- **2 Для выбора [ФОРМАТ] нажмите**   $\blacktriangle$ /**V**, а затем нажмите ▶.

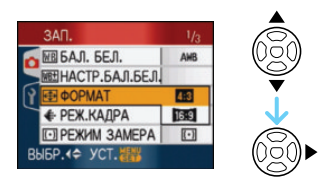

- **3 Для выбора пункта меню нажмите** 3**/**4**, а затем нажмите [MENU/SET].**
- **4 Для выбора [РЕЖ.КАДРА] нажмите** 3**/**4**, а затем нажмите**  1**.**

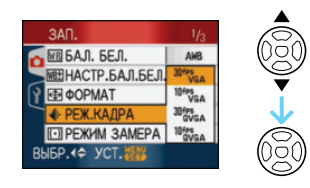

**5 Для выбора пункта меню нажмите** 3**/**4**, а затем нажмите [MENU/SET].**

Если на экране, показанном на шаге **2**, выбрано  $[4:3]$ 

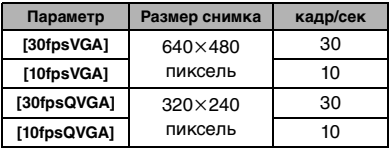

Если на экране, показанном на шаге **2**, выбрано [ 16.9 ]

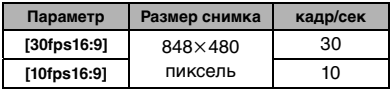
- •кадр/сек "fps (frames per second)/число кадров за секунду"; Это означает количество кадров, использованных за 1 секунду.
- •Режим "30 кадр/сек" позволяет снимать более плавное видео.
- •В режиме "10 кадр/сек" можно снимать более длинные видео, но при этом качество будет ниже.
- При съемке в режиме [10fpsQVGA] файл получается небольшим, что позволяет пересылать его по электронной почте.
- **•Видео можно записать только на встроенную память, если [ФОРМАТ] составляет [ ], а размер снимка – [30fpsQVGA] или [10fpsQVGA] (320**k**240 пикселей).**
- **6 Чтобы закрыть меню, нажмите [МЕNU/SET].**
	- **•Кроме того, для закрытия меню можно наполовину нажать кнопку затвора.**

 $\sim$   $-$ 

- •Информация о доступном времени записи приведена на стр. P146.
- •Доступное время записи, отображаемое на мониторе ЖКД/видоискателе, может уменьшаться неравномерно.
- •Фотокамера не позволяет записывать видео на карты MultiMediaCard.
- •При выборе качества видео [30fpsVGA] или [30fps16:9] рекомендуется пользоваться высокоскоростными картами памяти SD со значением "10MB/s" или большим, указанным на упаковке.
- •Запись может внезапно прерваться это зависит от типа карты.
- **•Рекомендуется использовать карты памяти SD/SDHC производства компании Panasonic.**
- •В зависимости от типа карты индикатор обращения к карте может отображаться на короткое время после завершения записи видео. Это не является неисправностью.
- •Видео можно записывать непрерывно вплоть до 2 ГБ.

На экране отображается максимальное доступное время записи только до 2 ГБ.

- •Когда видеокадры, записанные камерой, воспроизводятся на другой аппаратуре, качество изображения и звука может стать хуже, и видеокадры могут не воспроизводиться. Также информация о записи может отображаться неправильно.
- •В режиме видеосъемки [[]] работа со следующими функциями невозможна.
- [ ] в режиме автофокусировки
- Функция определения направления
- Функция просмотра
- [MODE2] в функции оптической стабилизации изображения
- •Поставляемое программное обеспечение включает проигрыватель QuickTime для воспроизведения на компьютере видеофайлов, записанных с помощью фотокамеры.

# **При съемке записывается день отпуска, когда была сделана фотография**

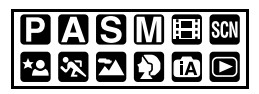

При заблаговременной установке даты отъезда в отпуск количество дней, прошедших с даты отъезда (день отпуска) записывается при выполнении снимка. Можно отобразить количество прошедших дней при воспроизведении снимков и проставить отметку об этом количестве на записанных снимках при помощи [ОТПЕЧ СИМВ] (P111).

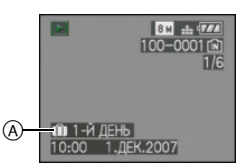

- A Количество дней, прошедших с даты отъезда
- •Количество дней, прошедших с даты отъезда, можно напечатать на каждом снимке при помощи программного обеспечения [LUMIX Simple Viewer] или [PHOTOfunSTUDIO-viewer-] с компакт-диска (входит в комплект поставки). [Информация о печати снимков приведена в руководстве по использованию программного обеспечения (в файле формата PDF).]

#### ∫ **Установка даты отъезда/ возвращения**

(Например: ниже приводятся примеры экрана в режиме программы  $AE$  [ $\blacktriangleright$ ].)

#### **1 Нажмите [MENU/SET] и затем нажмите** 2**.**

- **2 Чтобы выбрать в меню [НАСТР.] значок [у̂] нажмите ▼ и затем** нажмите  $\blacktriangleright$ .
- **3 Для выбора [ДАТА ПОЕЗДКИ] нажмите** 3**/**4**, а затем нажмите**  1**.**
- **4 Для выбора [SET] нажмите ▼, а затем нажмите [MENU/SET].**

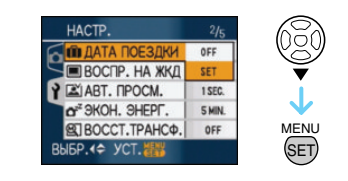

**5 Для установки даты отъезда нажмите** 3**/**4**/**2**/**1**, а затем нажмите [MENU/SET].**

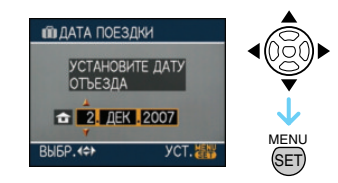

- 2/1: Выбрать нужный пункт.
- ▲/▼: Установите год, месяц и дату.

### **6 Нажатием** 3**/**4**/**2**/**1 **установите дату возвращения, а затем нажмите [MENU/SET].**

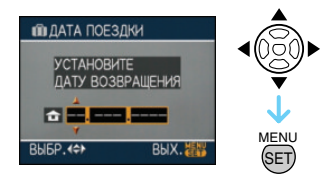

- 2/1: Выбрать нужный пункт.
- 3/4: Установите год, месяц и дату.
- •Дата путешествия автоматически отменяется, если текущая дата более поздняя, чем дата возвращения.
- •Если вы не хотите устанавливать дату возвращения, нажмите [MENU/SET] во время отображения полосы с датой.

#### **7 Чтобы закрыть меню, нажмите [МЕNU/SET].**

## **8 Сделайте снимок.**

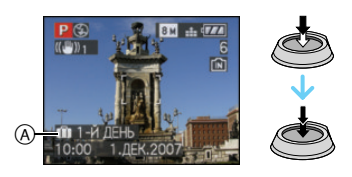

- A Количество дней, прошедших с даты отъезда
	- •Количество дней, прошедших с даты отъезда, отображается в течение приблизительно 5 секунд, если данная камера включается и т. д. после установки даты путешествия или если дата путешествия установлена.
	- •Если дата путешествия установлена, [  $\overline{11}$ ] появляется справа внизу экрана. (Не отображается, если текущая дата более поздняя, чем дата возвращения.)

#### ∫ **Отмена режима даты путешествия**

Дата путешествия автоматически отменяется, если текущая дата более поздняя, чем дата возвращения. Чтобы отменить дату путешествия до окончания отпуска, выберите [OFF] на экране, показанном для шага **4**, а затем дважды нажмите [MENU/SET].

•Дата поездки высчитывается на основании даты в настройке часов, а также установленной даты отъезда. Если установить [МИРОВОЕ ВРЕМЯ] (P76) на пункт назначения поездки, дата поездки высчитывается на основании даты в настройке часов и установки пункта назначения поездки.

- •Установка дня путешествия сохраняется, даже если камера будет выключена.
- •Если дата отъезда установлена, а затем снимок делается до этой даты отъезда, знак [-] (минус) отображается оранжевым цветом, и день отпуска, в который сделан снимок, не записывается.
- •Если дата отъезда установлена, а затем настройка часов меняется на дату и время в месте назначения поездки, знак [-] (минус) отображается белым цветом, и день отпуска, в который сделан снимок, не записывается, если, к примеру, дата места назначения поездки на день раньше даты отъезда.
- •Если опция [ДАТА ПОЕЗДКИ] установлена на [OFF], количество дней, прошедших с даты отъезда, не будет записываться, даже если установлены дата путешествия или дата возвращения. Даже если опция [ДАТА ПОЕЗДКИ] установлена на [SET] после выполнения снимков, день отпуска на момент выполнения снимков не отображается.
- •При появлении сообщения [УСАНОВИТЕ ЧАСЫ] установите часы.

# **Отображение времени в пункте назначения поездки (Мировое Время)**

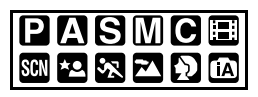

Если установить домашний регион и регион пункта назначения поездки при путешествии за границу и т.д., местное время в регионе назначения поездки может отображаться на экране и записываться на сделанных снимках.

- **•Выберите [УСТ. ЧАСОВ], чтобы заранее установить текущую дату и время. (P17)**
- **1 Нажмите [MENU/SET] и затем нажмите** 2**.**
- **2 Чтобы выбрать в меню [НАСТР.] значок [у̀] нажмите ▼ и затем** нажмите  $\blacktriangleright$ .
- **3 Для выбора [МИРОВОЕ ВРЕМЯ] нажмите** 3**/**4**, а затем нажмите**  1**.**

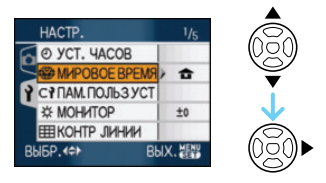

•Если вы устанавливаете мировое время в первый раз, появляется сообщение [УСТАНОВИТЕ ДОМАШНИЙ РЕГИОН]. При появлении такого сообщения нажмите [MENU/SET], а затем установите время, как показано на экране в пункте <sup>2</sup> в разделе

"Установка домашнего региона [ДОМ. РЕГИОН]".

#### ∫ **Установка домашнего региона [ДОМ. РЕГИОН]**

(Выполните пункты **1**, **2** и **3**.)

1 Для выбора [ДОМ. РЕГИОН] нажмите  $\blacktriangledown$ , а затем для установки нажмите [MENU/SET].

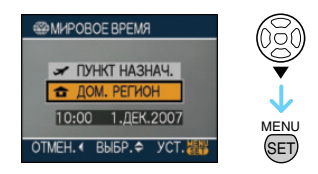

 $\odot$  Нажмите  $\triangleleft$  Для выбора вашего местонахождения в настоящее время, а затем нажмите [MENU/SET] для установки.

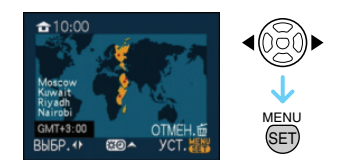

- •Текущее время отображается в верхней левой части экрана, а временная разница относительно GMT "Greenwich Mean Time" отображается внизу слева экрана.
- •Если в домашнем регионе используется летнее время [  $\Box$  ], нажмите ▲. Еще раз нажмите ▲ для возврата к исходному времени.
- •Установка летнего времени для домашнего региона не увеличивает текущее время. Увеличьте настройку часов на один час.

#### ∫ **Завершение установки домашнего региона**

•Если вы устанавливаете домашний регион в первый раз, отображение на экране возвращается к показанному в пункте • раздела "Установка домашнего региона [ДОМ. РЕГИОН]" после нажатия [MENU/SET] для установки вашего текущего

местонахождения. Нажмите  $\triangleleft$  для возврата к экрану, показанному в пункте **3**, а затем нажмите [MENU/SET] для закрытия меню.

•Если вы устанавливаете домашний регион во второй раз и далее, отображение на экране возвращается к показанному в пункте **3** после нажатия [MENU/SET] для установки вашего текущего местонахождения. Нажмите [MENU/SET] еще раз для закрытия меню.

#### ∫ **Установка региона пункта назначения поездки**

(Выполните пункты **1**, **2** и **3**.)

 $\bigcap$  Для выбора IПУНКТ НАЗНАЧ. нажмите А, а затем для установки нажмите [MENU/SET].

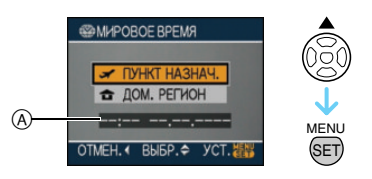

- A В зависимости от установки, отображается время в регионе пункта назначения поездки либо в домашнем регионе.
	- •Если вы устанавливаете регион пункта назначения поездки в первый раз, дата и время отображаются, как показано на экране выше.
- $\odot$  Нажмите  $\triangleleft$  Для выбора региона, в котором находится пункт назначения поездки, а затем нажмите [MENU/SET.] для установки.

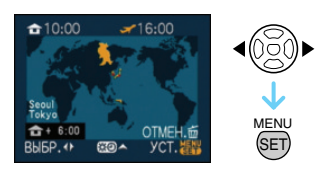

•Текущее время в выбранном регионе пункта назначения поездки отображается справа вверху экрана, а временная разница относительно

домашнего региона отображается слева внизу экрана.

- •Если в стране, где вы путешествуете, используется летнее время [  $\mathbb{C}$ ], нажмите  $\blacktriangle$ . (Время увеличится на один час.) Для возврата к первоначальной установке времени нажмите ▲ еще раз.
- **6** Чтобы закрыть меню, нажмите [МЕNU/SET].

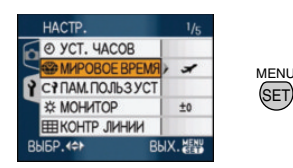

•Значок меняется с  $\left[\right.\rightleftharpoons\right]$  на  $\left[\right.\rightleftharpoons\right]$  после установки пункта назначения поездки.

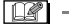

- •По окончании отпуска верните параметр на [ДОМ. РЕГИОН], выполнив шаги **1**, **2**, **3** и затем шаги 1 и 2 из "Установка домашнего региона [ДОМ. РЕГИОН]". (P76)
- •Если вы не можете найти пункт назначения поездки в списке регионов, отображаемых на экране, установите по разнице во времени относительно домашнего региона.
- •Значок пункта назначения  $[\leq]$ появляется при воспроизведении снимков, снятых в пункте назначения.

# **Использование меню [ЗАП.]**

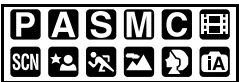

Расширьте разнообразие снимков, задавая цветные эффекты, корректируя снимки и т.д. Элементы меню, которые можно установить, отличаются в зависимости от режима записи.

∫ **Установка из экрана меню Нажмите [MENU/SET] для отображения меню режима [ЗАП.], а затем выберите пункт для установки. (P19)**

#### **Параметры, которые можно установить**

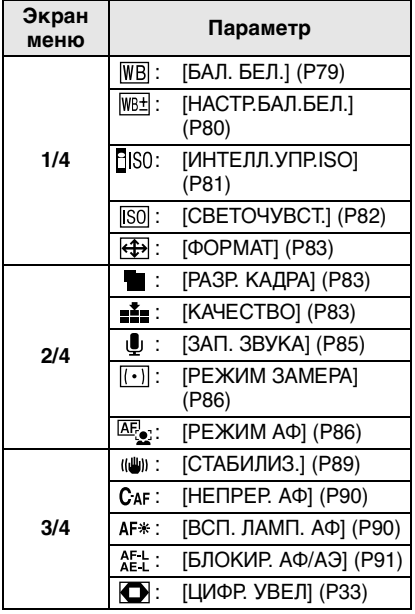

(Запись в режиме программы AE  $[{\blacktriangleright}]$ )

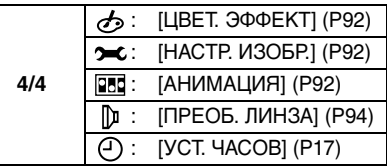

#### ∫ **Использование быстрой настройки**

- •Установку следующих пунктов во время записи удобно выполнять при помощи джойстика. (Запись в режиме программы  $AE [ P]$
- [СТАБИЛИЗ.]
- [РЕЖИМ АФ]
- [РЕЖИМ ЗАМЕРА]
- [БАЛ. БЕЛ.]
- [СВЕТОЧУВСТ.]
- [РАЗР. КАДРА]
- [КАЧЕСТВО]
- **1 При записи удерживайте джойстик нажатым.**

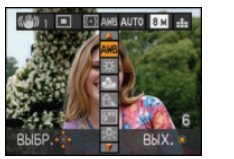

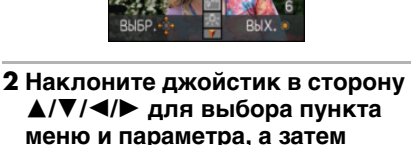

**меню и параметра, а затем нажмите на центр джойстика для завершения.**

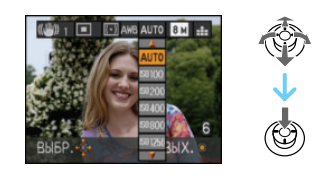

•Настройка [  $\blacksquare$  SET ] (Установка баланса белого) не появляется при использовании быстрой настройки.

# *[БАЛ. БЕЛ.]*

 $W<sub>B</sub>$ 

*Корректировка баланса цветов для достижения естественного цвета*

# **PASMCEM3D**

Для открытия меню [ЗАП.] нажмите [ﷺ], а затем выберите необходимый параметр. (P78)

Данная функция позволит вам воспроизвести белый цвет ближе к действительному тону на снимках, записанных при солнечном свете, галогенном освещении, и т.д., на которых белый цвет может казаться красноватым или голубоватым. Установите настройки, которые соответствуют условиям съемки.

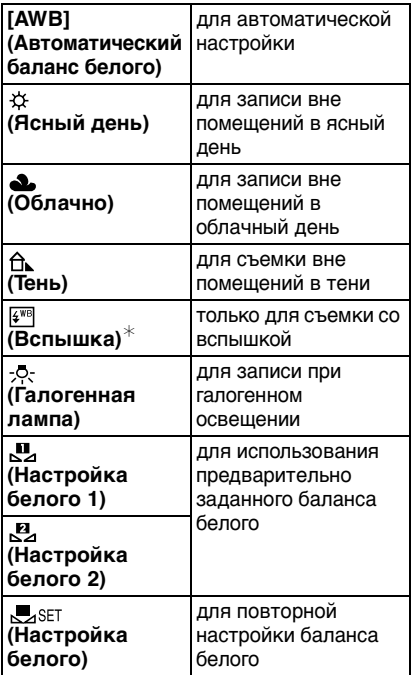

 $*$  Нельзя выбрать, если установлен режим видео [[ ].

Оптимальный баланс белого будет изменяться в зависимости от типа галогенного освещения, при котором выполняется съемка, поэтому используйте [AWB] или [ SASET ].

#### ∫ **Автоматический баланс белого**

На следующем рисунке показан предоставляемый диапазон баланса белого. Если делается снимок, находящийся вне пределов имеющегося диапазона баланса белого, снимок может иметь красный или синий оттенок. Даже в рамках диапазона автоматический баланс белого может не функционировать надлежащим образом при наличии многих источников освещения или отсутствии цвета, близкого к белому. В этом случае установите режим настройки баланса белого, отличный от [AWB].

- 1 Автоматический баланс белого будет работать в пределах такого диапазона.
- 2 Голубое небо
- 3 Облачное небо (дождь)
- 4 Экран телевизора<br>5 Тень
- 5 Тень<br>6 Соль
- 6 Солнечный свет<br>7 Белый свет ламг
- 7 Белый свет лампы дневного освещения
- 8 Свет лампы накаливания
- 9 Восход и заход солнца
- 10 Освещение свечами

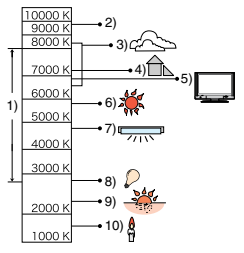

К=Температура света по шкале Кельвина

#### ∫ **Настройка баланса белого вручную**

 $\bigodot$  Выберите  $[\bigcup_{i\in I} s E_i]$ , а затем нажмите [MENU/SET].

**2** Выберите [J], УСТ. Б. БЕА. 1] или [ УСТ. Б. БЕА. 2] и затем нажмите [MENU/SET].

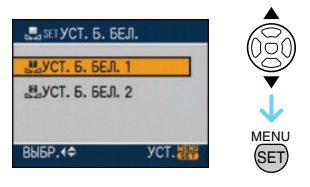

•Для выбора или установки можно также использовать джойстик.

3 Наведите камеру на белый лист бумаги или похожий предмет, чтобы рамка в центре была заполнена только белым объектом, а затем нажмите [MENU/SET] или нажмите на центр джойстика.

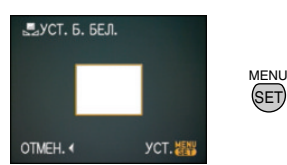

- 4 Чтобы закрыть меню, дважды нажмите [MENU/SET].
	- •Для завершения можно также нажать наполовину кнопку затвора или нажать центр джойстика.

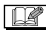

- •При съемке со вспышкой баланс белого может быть не установлен должным образом, если уровень вспышки для объекта недостаточен.
- Настройка баланса белого запоминается, даже если камера выключена. Тем не менее, настройка баланса белого для расширенного режима сцены или режима сцены возвращается на [AWB], если расширенный режим сцены или режим сцены изменяются.
- •Баланс белого нельзя установить в следующих случаях.
- В [ПОРТРЕТ ВНЕ ПОМЕЩ.] и [ПОРТРЕТ В ПОМЕЩ.] в режиме [ПОРТРЕТ]
- В режиме [ПЕЙЗАЖ]
- В [СПОРТ ВНЕ ПОМЕЩ.] и [СПОРТ В ПОМЕЩ.] в режиме [СПОРТ]
- В режиме [НОЧН. ПОРТРЕТ]
- В [ЕДА], [ВЕЧЕРИНКА], [СВЕЧИ], [ЗАКАТ], [ПАНОРАМИРОВ.], [ЗВЕЗДНОЕ НЕБО], [ФЕЙЕРВЕРК], [ПЛЯЖ], [СНЕГ] и [АЭРОСЪЕМКА] в режиме сцены

#### *[НАСТР.БАЛ.БЕЛ.]* WB± *Точная настройка баланса белого*

# PASMCERS RD

Для открытия меню [ЗАП.] нажмите [ﷺ], а затем выберите необходимый параметр. (P78)

Если получить необходимый баланс цветов при помощи настройки баланса белого невозможно, вы можете точно подстроить баланс белого.

#### **1 Нажмите** 3**/**4**/**2**/**1 **для точной настройки баланса белого.**

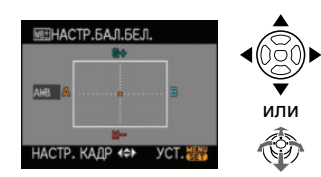

- **4**: А (ЯНТАРЬ: С ОРАНЖЕВЫМ ОТТЕНКОМ)
- $\blacktriangleright$ : В (СИНИЙ: СИНЕВАТЫЙ)
- $\bullet$   $\blacktriangle$ :  $G + (3E$ ЛЕНЫЙ: ЗЕЛЕНОВАТЫЙ)
- $\Psi$ : М- (ПУРПУРНЫЙ: КРАСНОВАТЫЙ)

#### **2 Для завершения нажмите [MENU/SET].**

- **Для завершения можно также нажать на центр джойстика.**
- При точной настройке баланса белого на A (янтарь), значок баланса белого на мониторе ЖКД/видоискателе станет оранжевым. При точной настройке баланса белого на B

(синий), значок баланса белого на мониторе ЖКД/видоискателе станет синим.

- •При точной настройке баланса белого на  $G + (3e$ леный) или  $M - (n$ урпурный),  $[+]$  (например:  $\rightarrow$ ) или  $[-]$  (например: ) появляется рядом со значком баланса белого на мониторе ЖКД/ видоискателе.
- •Выберите центральную точку, если точная настройка баланса белого не применяется.

### $\mathbb{R}$

- •Баланс белого можно точно настроить отдельно для каждого режима баланса белого.
- •Точная настройки баланса белого проявляется на снимке при использовании вспышки.
- •Нельзя точно настроить баланс белого при установке [ЦВЕТ. ЭФФЕКТ] (P92) на [B/W], [SEPIA], [COOL] или [WARM].
- •Даже при выключении фотокамеры значение точной настройки баланса белого сохраняется.
- Уровни точной настройки в  $[\mathbf{u}]$  или  $[\mathbf{u}]$ возвращаются к стандартным настройкам (центральная точка) при сбросе баланса белого в [ Set ].
- •Точную настройку баланса белого нельзя выполнить в следующих случаях.
- В [ПОРТРЕТ ВНЕ ПОМЕЩ.] и [ПОРТРЕТ В ПОМЕЩ.] в режиме [ПОРТРЕТ]
- В режиме [ПЕЙЗАЖ]
- В [СПОРТ ВНЕ ПОМЕЩ.] и [СПОРТ В ПОМЕЩ.] в режиме [СПОРТ]
- В режиме [НОЧН. ПОРТРЕТ]
- В [ЕДА], [ВЕЧЕРИНКА], [СВЕЧИ], [ЗАКАТ], [ПАНОРАМИРОВ.], [ЗВЕЗДНОЕ НЕБО], [ФЕЙЕРВЕРК], [ПЛЯЖ], [СНЕГ] и [АЭРОСЪЕМКА] в режиме сцены

*[ИНТЕЛЛ.УПР.ISO] Автоматическая установка* 

*оптимальной светочувствительности ISO и скорости затвора*

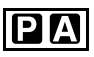

Для открытия меню [ЗАП.] нажмите [‱], а затем выберите необходимый параметр. (P78)

Камера автоматически устанавливает оптимальные значение светочувствительности ISO и скорость затвора в соответствии с движением и яркостью окружающего освещения.

• Может быть выбран один из следующих уровней максимальной чувствительности ISO. Чем выше значение, установленное для чувствительности ISO, тем сильнее будет снижено подергивание, но тем больше будет количество "шума" на снимке.

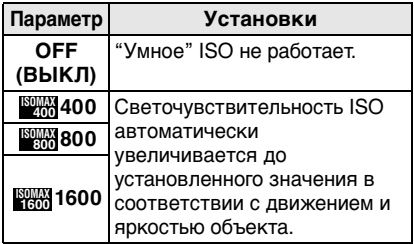

•Путем увеличения

светочувствительности ISO и увеличения скорости затвора при проведении съемок в помещении либо съемок быстро движущихся объектов устраняется дрожание камеры.

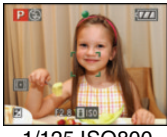

1/125 ISO800

•При проведении съемок в помещении или съемок неподвижных объектов путем уменьшения светочувствительности ISO устраняются помехи.

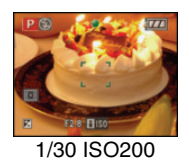

• При нажатии кнопки затвора наполовину появляется [ ] A. При нажатии кнопки затвора полностью на время появляются скорость затвора и светочувствительность ISO.

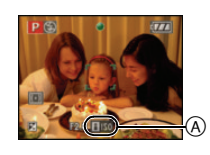

- 
- При активизации вспышки чувствительность ISO автоматически увеличивается до максимального уровня чувствительности ISO.
- •При определенных значениях яркости и скорости движения объекта дрожание неизбежно.
- •Камера может не определить движение объекта в следующих случаях.
- малые размеры движущегося объекта
- движущийся объект находится на краю экрана
- объект начинает движение сразу же после полного нажатия кнопки затвора
- •Если шум становится проблемой, рекомендуется выполнять снимки после снижения уровня максимальной светочувствительности ISO, увеличения значения параметра [ПОДАВ. ШУМА] в [НАСТР. ИЗОБР.] или снижения значений каждого из элементов, кроме [ПОДАВ. ШУМА]. (P92)
- Цифровое масштабирование использовать нельзя.

#### *[СВЕТОЧУВСТ.] Установка светочувствительности*

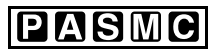

Для открытия меню [ЗАП.] нажмите [  $\frac{\text{MENU}}{\text{QED}}$ ], а затем выберите необходимый параметр. (P78)

ISO показывает чувствительность к свету. Если задать более высокую светочувствительность ISO, фотокамере будет требоваться меньше света и камера будет способна вести съемку в темных местах.

• При настройке на [AUTO] светочувствительность ISO автоматически регулируется в диапазоне от [ISO100] до [ISO200] в соответствии с яркостью. (При использовании вспышки ее можно регулировать в диапазоне от [ISO100] до [ISO400].)

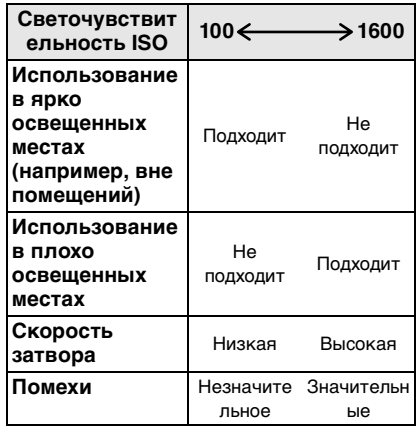

- Светочувствительность ISO нельзя установить на [AUTO] в режиме ручной экспозиции.
- Светочувствительность автоматически переключается на значение от [ISO1600]

до [ISO6400] в режиме сцены [ВЫС. ЧУВСТВ.].

- •Если шум становится проблемой, рекомендуется выполнять снимки после снижения уровня максимальной светочувствительности ISO, увеличения значения параметра [ПОДАВ. ШУМА] в [НАСТР. ИЗОБР.] или снижения значений каждого из элементов, кроме [ПОДАВ. ШУМА]. (P92)
- •Настройка недоступна, если используется [ИНТЕЛЛ.УПР.ISO]. (Отображается [  $\sqrt{|\cdot|}$   $\sqrt{|\cdot|}$
- •Информация о скорости затвора приведена на P56.

## *[ФОРМАТ]*

*Установка формата снимков*

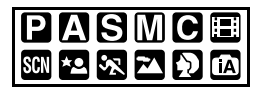

Для открытия меню [ЗАП.] нажмите [‱], а затем выберите необходимый параметр. (P78)

Изменяя формат кадра можно изменить угол обзора предмета.

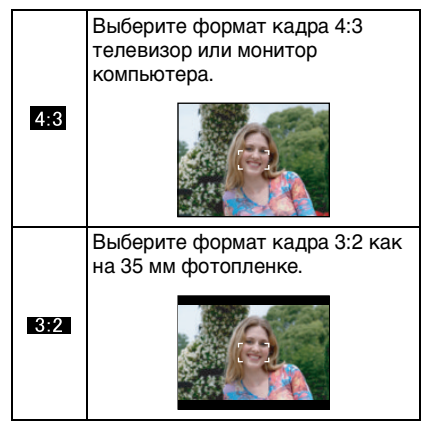

Такой формат удобен для съемки пейзажей, когда желателен широкий охват в горизонтальном направлении. Также этот режим подходит для воспроизведения изображений на широкоэкранном телевизоре или на телевизоре

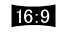

высокой четкости.

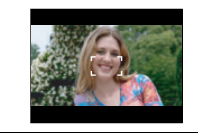

 $\Box$ 

- •В режиме видео [ | | нельзя выбрать  $[ 3.2 ]$
- •При печати края сделанных снимков могут оказаться отрезанными. (P142)
	- *[РАЗР. КАДРА]/[КАЧЕСТВО]*
	- *Установка размера изображения*
- 로리 *и качества, соответствующего снимку*

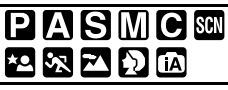

Для открытия меню [ЗАП.] нажмите [ﷺ], а затем выберите необходимый параметр. (P78)

Цифровой фотоснимок состоит из большого количества точек, которые называются пикселями. Несмотря на то, что на экране фотокамеры разница не заметна, тем не менее, чем больше пикселей, тем четче будет снимок, отпечатанный на бумаге большого формата или просматриваемый на экране компьютера. Качество снимка описывает коэффициент сжатия при сохранении цифровых снимков.

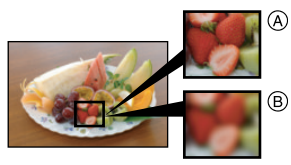

- A Много пикселей (Качественный)
- $\overline{B}$  Мало пикселей (Приблизительный)
- $*$  Эти снимки являются примерами для показа данного эффекта.

#### ∫ **Количество пикселей**

При выбранном крупном размере снимка [ ] (8M) можно напечатать более четкие снимки.

При выборе меньшего размера снимка  $[$   $[$ <sub>0.3m</sub> $]$  (0,3M EZ) можно записать большее количество снимков и прикрепить их к сообщению электронной почты или разместить на веб-сайте, поскольку размеры файлов таких снимков будут небольшими.

#### ∫ **Для формата [ ].**

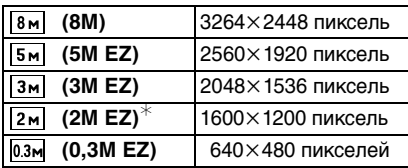

¢ Этот элемент нельзя установить в интеллектуальном автоматическом режиме  $[$  $]$ .

#### ∫ **Для формата [ ].**

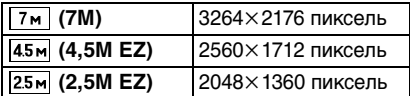

#### ∫ **Для формата [ ].**

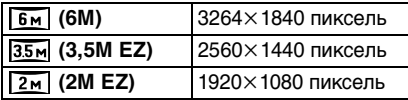

#### ∫ **Качество**

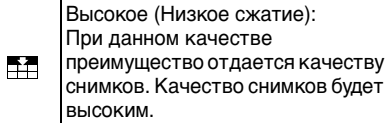

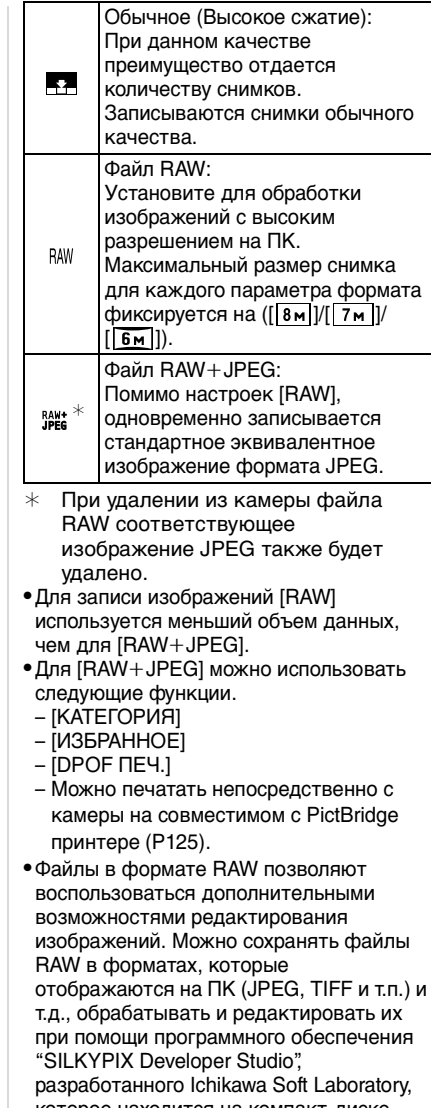

которое находится на компакт-диске (входит в комплект поставки).

#### $\Box$

- •Количество пикселей, которые могут быть выбраны, зависит от формата снимка. При изменении формата установите размер снимка.
- •"EZ" это аббревиатура от "Extra optical Zoom" (дополнительное оптическое увеличение).
- •Дополнительное оптическое увеличение не работает при установке [ВЫС. ЧУВСТВ.] в режиме сцены, поэтому разрешение снимка для [EZ] не показано.
- •В зависимости от объекта съемки и условий записи фотоснимки могут быть мозаичными.
- •Информация о количестве записываемых снимков приведена на P144.
- •Если снимок RAW делается при помощи встроенной памяти, запись данных снимка займет некоторое время.
- •**Настройки [КАЧЕСТВО] нельзя установить в интеллектуальном автоматическом режиме [].**
- •Нельзя установить качество [RAW] или [RAW+JPEG] в [ВЫС. ЧУВСТВ.] в режиме сцены.
- •Нельзя использовать следующие функции, если качество установлено на [RAW] или [RAW+JPEG].
- [ЦИФР. УВЕЛ]
- Автоматическая настройка значений экспозиции
- Режим серийной съемки
- [ЗАП. ЗВУКА]
- [РЕД ЗАГОЛ]
- [ОТПЕЧ СИМВ]
- [ДУБЛ. ЗВУК.]
- [ИЗМ. РАЗР.]
- [ПОДРЕЗКА]
- [ИЗМ. ФОРМАТ]

*[ЗАП. ЗВУКА] Запись со звуком*

# PASMCERRI

Для открытия меню [ЗАП.] нажмите [ﷺ], а затем выберите необходимый параметр. (P78)

Если этот параметр установлен на [ON], фотокамера позволяет делать снимки со звуком. Это означает, что можно записать разговор, который имел место при съемке, или объяснение к снимку.

- $\bullet$ [  $\Box$  ] появляется на экране при установке параметра [ЗАП. ЗВУКА] в [ON].
- •Сфокусируйте фотокамеру на объекте съемки и для начала записи нажмите кнопку затвора. Запись автоматически завершится примерно через 5 секунд. Удерживать кнопку затвора нажатой не нужно.
- •Звук записывается через встроенный микрофон фотокамеры.
- •При нажатии [МЕNU/SET] во время записи звука запись звука отменяется. Звук не записывается.

 $\Box$  $\cdots \cdots \cdots \cdots \cdots \cdots \cdots \cdots \cdots$ 

- •Нельзя сделать снимки со звуком в следующих случаях:
- Автоматическая настройка значений экспозиции
- Режим серийной съемки
- При выбранном качестве снимков [RAW] или [RAW+JPEG]
- [ЗВЕЗДНОЕ НЕБО] в режиме сцены
- •При работе со снимками со звуковым сопровождением использование следующих функций невозможно.
- [ОТПЕЧ СИМВ]
- [ИЗМ. РАЗР.]
- [ПОДРЕЗКА]
- [ИЗМ. ФОРМАТ]

# *[РЕЖИМ ЗАМЕРА]*

#### **• Определяет метод измерения** *яркости*

# **PASMCE**

Для открытия меню [ЗАП.] нажмите [  $\overline{\mathsf{gen}}$  ], а затем выберите необходимый параметр. (P78)

Можно задать следующие методы измерения.

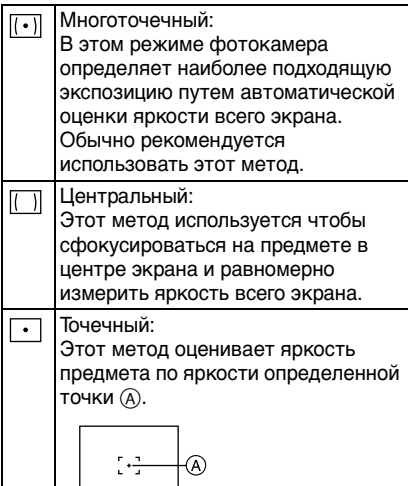

 $\Box$ 

- •Режим измерения устанавливается на многоточечный  $\left[ \left\langle \cdot \right\rangle \right]$  в интеллектуальном автоматическом режиме  $[$  $]$ .
- •Если выбран многоточечный режим  $[[\cdot]]$ , и режим автофокусировки установлен на [ ], камера отрегулирует экспозицию в соответствии с лицом человека.

### *[РЕЖИМ АФ] Метод установки фокуса*

# **IASME®PRZD**

Для открытия меню [ЗАП.] нажмите [ﷺ], а затем выберите необходимый параметр. (P78)

Выберите режим, соответствующий условиям съемки и композиции.

#### **Распознавание лиц:**

Камера автоматически распознает лицо человека. Затем будет выполнена настройка фокусировки и экспозиции для

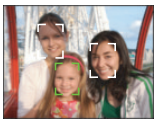

идеального отображения лица, независимо от того, в какой части изображения оно находится.

#### **Фокусировка по нескольким зонам:**

Камера фокусируется на любой из выбранных зон. Это эффективно, если объект не находится в центре экрана.

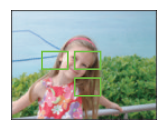

#### Н Фокусировка по 3 участку **(Высокая скорость):**

Фотокамера быстро фокусируется на любом из 3 участков фокусировки: – слева, справа или по центру. Этот метод

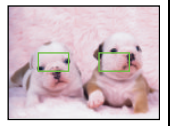

применяется, если объект съемки находится не в центре экрана.

### **Фокусировка по 1 участку (Высокая скорость):**

Фотокамера быстро фокусируется на объекте съемке в участке автофокусировки в центре экрана.

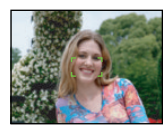

#### **Фокусировка по 1 участку:**

Фотокамера фокусируется на объекте съемки в участке автофокусировки в

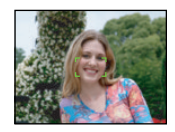

центре экрана.

#### **Фокусировка точки:**

Фотокамера фокусируется на ограниченном узком участке на экране.

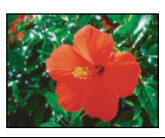

#### ∫ **О распознавании лиц**

Данная функция распознает лицо человека в зоне изображения, таким образом обеспечивается точная регулировка фокусировки. Это особенно эффективно для предотвращения таких ошибок, как, например, фокусировка на фоне при выполнении фотографии на память.

•Если камера распознает лицо, отображается одна из следующих цветных рамок автофокуса. Желтая:

Если кнопка записи нажата наполовину, рамка станет зеленой, когда камера сфокусируется.

Белая:

Отображается, если выбрано больше, чем одно лицо. Лица, расположенные на одинаковом расстоянии от лиц в желтой рамке автофокуса, также находятся в фокусе.

- •Отображаются до 15 зон автофокуса.
- •При определенных условиях съемки, включая следующие случаи, функция распознания лиц может не работать, и

определение лиц будет невозможным. [РЕЖИМ АФ] переключается на [[].

- лицо не обращено к камере;
- лицо находится под углом;
- лицо слишком яркое или слишком темное;
- Когда на лицах недостаточно контраста
- Когда часть лица скрыта за солнцезащитными очками и пр.
- Когда лицо на экране очень маленькое
- быстрое движение;
- объект не является человеком;
- при дрожании камеры;
- при использовании цифрового увеличения.

### ∫ **О режимах [ ] или [ ]**

- •Фокусировка выполняется быстрее, чем в других режимах автофокусировки.
- •При нажатии кнопки затвора наполовину перед установкой фокусировки изображение может перестать двигаться на короткое время. Это не неисправность.

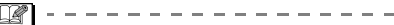

•При использовании цифрового увеличения или при съемке в условиях недостаточного освещения участок автофокусировки отображается большим, чем обычно.

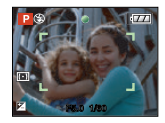

•Когда одновременно горят несколько зон автофокусировки (максимальное количество – 5 зон), фотокамера фокусируется на всех зонах автофокусировки.

Положение фокусировки не является предопределенным. Фокусировка устанавливается в положение, которое фотокамера определяет автоматически на момент фокусировки. При желании установить положение фокусировки для выполнения снимков, переключите режим АФ в положение  $\sqrt{=}$   $\left| \cdot \right|$ ,  $\sqrt{=}$  или  $\sqrt{ }$ .

- •Если режим автоматической фокусировки установлен на [ ] или [  $\equiv$   $\mid$  ], участок автофокусировки не отображается до тех пор, пока объект не попадет в фокус.
- •Если трудно сфокусировать камеру с использованием  $[\blacksquare \mathsf{H}]$ , переключите режим АФ в положение  $\lceil \cdot \rceil$  или  $\lceil \cdot \rceil$ .
- $\bullet$ В следующих случаях установить  $[\overline{\bullet}]$ невозможно..
	- В [НОЧН. ПЕЙЗАЖ], [ИЛЛЮМИНАЦИЯ] и [ТВОРЧ. НОЧН. ПЕЙЗАЖ] в режиме [НОЧН. ПОРТРЕТ].
- В [ЕДА], [ПАНОРАМИРОВ.], [ЗВЕЗДНОЕ НЕБО], [ФЕЙЕРВЕРК] и [АЭРОСЪЕМКА] в режиме сцены.
- $-$  В режиме видео  $[$
- Помимо людей, камера может распознавать как лица и другие объекты. В таком случае переключите режим автофокусировки на любой режим, кроме  $[$   $\bullet$   $]$ , а затем выполните снимок.

## ∫ **О выборе зоны автофокусировки**

Зону автофокусировки можно выбрать, если выбрано  $[$   $\blacksquare$ ],  $[$   $\blacksquare$   $\blacksquare$   $]$  или  $\sqrt{ }$ .

- 1 Установите фокусировку на АФ или АФ макро.
- 2 Выберите зону автофокусировки при помощи • на джойстике, а затем нажмите на центр джойстика.

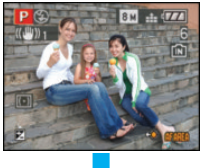

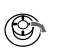

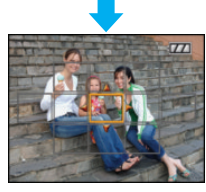

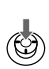

**3** Переместите зону автофокусировки при помощи кнопок курсора или  $\blacktriangle/$  $\Psi/\blacktriangleleft$ /▶ на джойстике.

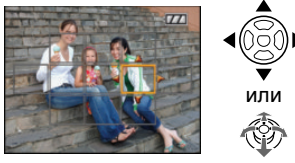

**4 Для установки нажмите [MENU/SET]** или нажмите на центр джойстика.

# При выборе [ **• Н], [ • ]** или [ • ]

Можно выбрать 1 зону автофокусировки из 11 зон.

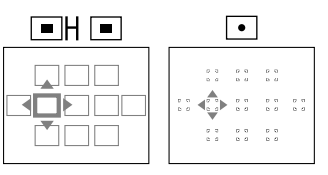

# $\Pi$ ри выборе  $[\blacksquare]$

Можно выбрать зоны автофокусировки, как показано на следующей иллюстрации, наклоняя джойстик в сторону ▲/▼/◀/▶.

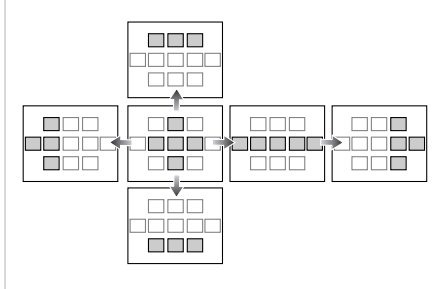

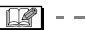

- •Контрольную точку также можно переместить, чтобы она соответствовала участку автофокусировки при использовании  $\sqrt{2}$ .
- При выполнении следующих действий зона автофокусировки возвращается в предыдущее положение:
- при установке переключателя режимов на интеллектуальный автоматический режим  $[$  $]$ ;
- при включении режима экономии энергии;
- при выключении камеры.

### *[СТАБИЛИЗ.]*

*Определение дрожания и его компенсация*

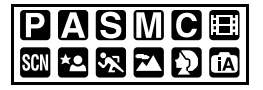

Для открытия меню [ЗАП.] нажмите [ﷺ], а затем выберите необходимый параметр. (P78)

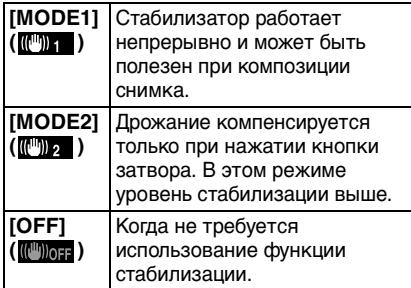

#### ∫ **О демонстрационном экране определения дрожания/движения**

Нажмите [DISPLAY] для отображения [ДЕМ.ДРОЖАН. ДВИЖ.ОБ] во время отображения экрана [СТАБИЛИЗ.]. (При появлении экрана

[ДЕМ.ДРОЖАН. ДВИЖ.ОБ] снимки не записываются.)

Повторно нажмите [DISPLAY] для выхода из этого режима.

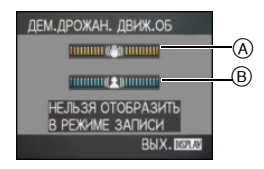

A Демонстрация определения дрожания

- B Демонстрация определения движения
- •Отобразить данный экран можно также при помощи быстрые настройки (P78).
- •Камера автоматически определяет дрожание и движение объекта и отображает это на индикаторе.
- •Для демонстрации движения объекта рекомендуется использовать яркий объект с высоким контрастом.
- •Отображение на демонстрационном экране определения дрожания/движения является приблизительным.
- •Камера использует определение движения при автоматической установке светочувствительности ISO в следующих случаях.
- В интеллектуальном автоматическом режиме  $[$  $]$ .
- В [ПОРТРЕТ В ПОМЕЩ.] в режиме [ПОРТРЕТ].
- В [НОРМАЛЬН. СПОРТ], [СПОРТ ВНЕ ПОМЕЩ.] и [СПОРТ В ПОМЕЩ.] в режиме [СПОРТ].
- В [РЕБЕНОК1]/[РЕБЕНОК2] и [ДОМ.ЖИВОТНОЕ] в режиме сцены.
- Если установлено [ИНТЕЛЛ.УПР.ISO]

#### $\Box$  ------------

- •Функция стабилизатора может работать неэффективно в следующих случаях.
- при значительном дрожании.
- если увеличение слишком большое.
- в диапазоне цифрового увеличения.
- при съемке со слежением за двигающимися объектами.
- при слишком низкой скорости затвора, во время съемки внутри помещения или в темном месте.

При нажатии кнопки затвора старайтесь избегать дрожания фотокамеры.

- •Параметр фиксируется на [OFF] в [ЗВЕЗДНОЕ НЕБО] в режиме сцены.
- •Настройки нельзя установить на [OFF] в интеллектуальном автоматическом режиме  $[$  $]$ .
- •В режиме видео [ $\Box$ ] или [ПАНОРАМИРОВ.] в режиме сцены, режим [MODE2] недоступен.

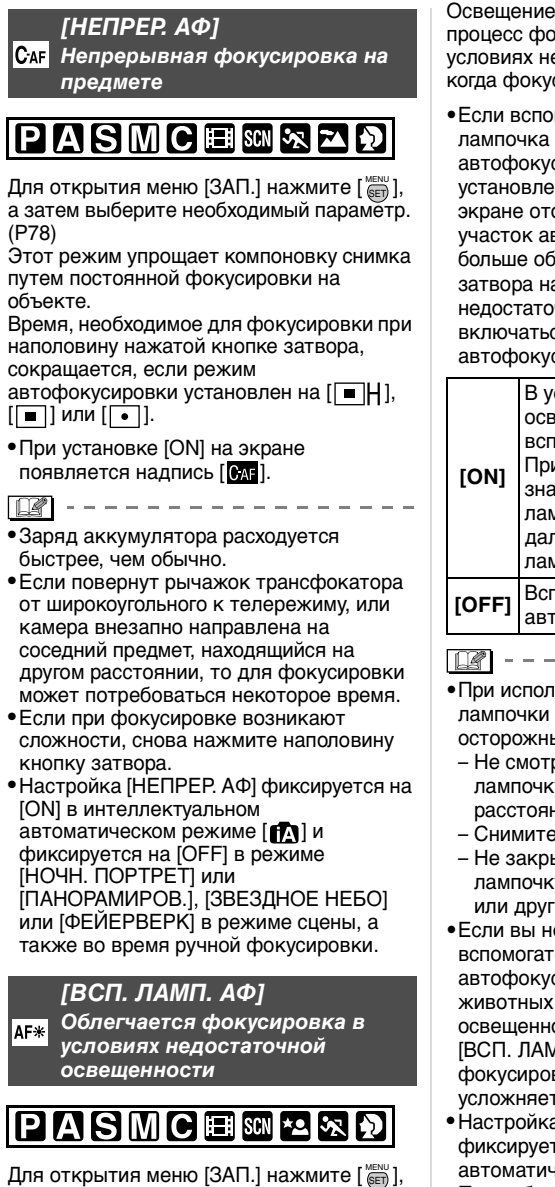

а затем выберите необходимый параметр. (P78)

Освещение объекта съемки облегчает процесс фокусировки при съемке в условиях недостаточной освещенности, когда фокусировка затруднена.

•Если вспомогательная автофокусировки установлена в [ON], на экране отображается

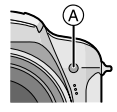

участок автофокусировки размером больше обычного, а при нажатии кнопки затвора наполовину в местах с недостаточной освещенностью будет включаться вспомогательная лампочка автофокусировки (A).

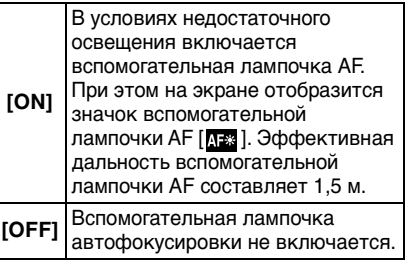

- •При использовании вспомогательной лампочки автофокусировки будьте осторожны.
- Не смотрите на вспомогательную лампочку автофокусировки с близкого расстояния.
- Снимите бленду.
- Не закрывайте вспомогательную лампочку автофокусировки пальцами или другими предметами.
- •Если вы не желаете использовать вспомогательную лампочку автофокусировки (например, при съемке животных в условиях недостаточной освещенности) установите [ВСП. ЛАМП. АФ] в [OFF]. В этом случае фокусировка на объекте съемки усложняется.
- Настройка для [ВСП. ЛАМП. АФ] фиксируется на [ON] в интеллектуальном автоматическом режиме  $[$
- При работе вспомогательной лампы автофокуса может возникнуть эффект

90 VOT1F98 виньетирования в силу затенения лампы объективом, однако это не приводит к проблемам при работе камеры.

- •Настройка для [ВСП. ЛАМП. АФ] фиксируется на [OFF] в режиме [ПЕЙЗАЖ], [НОЧН. ПЕЙЗАЖ], [ИЛЛЮМИНАЦИЯ] или [ТВОРЧ. НОЧН. ПЕЙЗАЖ] в режиме [НОЧН. ПОРТРЕТ] и [ЗАКАТ], [ПАНОРАМИРОВ.], [ФЕЙЕРВЕРК] или [АЭРОСЪЕМКА] в режиме сцены.
- •Исходной установкой для [ДОМ.ЖИВОТНОЕ] в режиме сцены является [OFF].

#### *[БЛОКИР. AФ/AЭ]* AF<sub>L</sub>

*Фиксация фокуса и экспозиции*

# ASMCEFER

Для открытия меню [ЗАП.] нажмите [ﷺ], а затем выберите необходимый параметр. (P78)

Это способ предварительной настройки фокуса и экспозиции, если объект съемки находится за пределами области

фокусировки или контраст слишком резкий, и нужная экспозиция не получается.

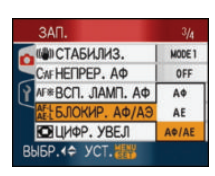

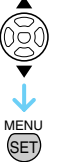

### ∫ **При выборе [АФ] (Фиксация только фокуса)**

- 1 Нацельте участок автофокусировки на объект съемки.
- **2** Нажатием [AF/AE LOCK] зафиксируйте фокус.
	- Нажмите [AF/AE LOCK] еще раз для отмены.
	- При фокусировке на объекте загорается индикация блокировки автофокусировки [  $\text{NEL}$  ].
- **6** Выберите композицию, перемешая камеру, затем полностью нажмите затвор.
- ∫ **При выборе [AE] (Фиксация только экспозиции)**
- 1 Нацельте участок автофокусировки на объект съемки.
- **2** Нажатием [AF/AE LOCK] зафиксируйте экспозицию.
	- Нажмите [AF/AE LOCK] еще раз для отмены.
	- При установке экспозиции появляются индикация блокировки АЕ [ **[ ],** значения диафрагмы и скорости затвора.
- **6** Выберите композицию, перемешая камеру, затем полностью нажмите затвор.

### ∫ **При выборе [АФ/AE] (Фиксация фокуса и экспозиции)**

- 1 Нацельте участок автофокусировки на объект съемки.
- **2** Нажатием [AF/AE LOCK] зафиксируйте фокус и экспозицию.
	- Нажмите [AF/AE LOCK] еще раз для отмены.
	- При выполненной фокусировке на объекте и установке экспозиции появляются индикация блокировки АФ/АЕ [  $\frac{1}{2}$ ], показатель диафрагмы и скорость затвора.
- 3 Выберите композицию, перемещая камеру, затем полностью нажмите затвор.

#### 

- •Экспозиция установлена даже при изменении яркости объекта.
- •На объекте можно сфокусироваться повторно, наполовину нажав кнопку затвора, даже если функция АЕ заблокирована.
- •Режим изменения программы можно установить даже при заблокированной функции АЕ.
- •Функцией блокировки AФ/AE нельзя воспользоваться в интеллектуальном автоматическом режиме  $[\mathbf{f}_\Lambda]$ , расширенном режиме сцены или режиме сцены.

•Функцией блокировки AE нельзя воспользоваться в режиме ручной экспозиции, расширенном режиме сцены или режиме сцены.

# *[ЦВЕТ. ЭФФЕКТ]*

*Установка цветовых эффектов для записываемых снимков*

# PASMOE

Для открытия меню [ЗАП.] нажмите [ﷺ], а затем выберите необходимый параметр. (P78)

Выберите цветовой эффект,

соответствующий условиям съемки и записываемому изображению.

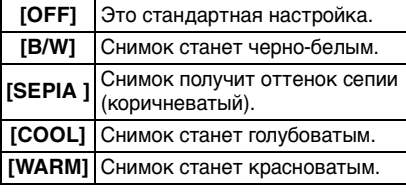

•В интеллектуальном автоматическом режиме [  $\sqrt{N}$ ] можно выбрать только [B/W] или [SEPIA].

# *[НАСТР. ИЗОБР.]*

*Настройка качества* 

*изображения при съемке*

# PASMC

Для открытия меню [ЗАП.] нажмите [  $\overline{\mathsf{\tiny EED}}$  ], а затем выберите необходимый параметр. (P78)

Выберите эффект, соответствующий условиям съемки и записываемому изображению.

#### **[КОНТРАСТ]**

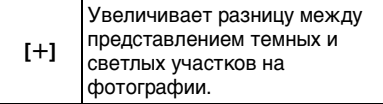

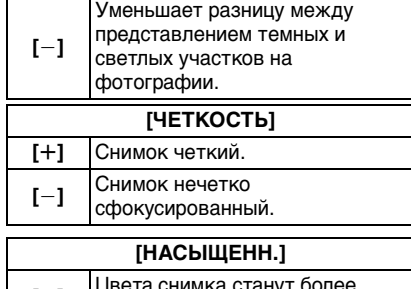

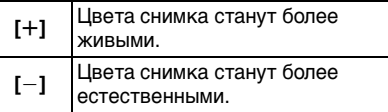

### **[ПОДАВ. ШУМА]**

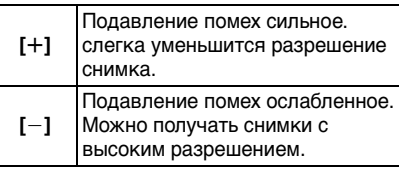

 $\Box$ 

• При выполнении снимков в местах с недостаточной освещенностью могут стать заметными помехи на снимке. Если помехи на снимке становятся проблемой, рекомендуется выполнять снимки, увеличив значение параметра для [ПОДАВ. ШУМА] или снизив значение параметра для каждого пункта, кроме [ПОДАВ. ШУМА].

### *[АНИМАЦИЯ]*

*Объединение снимков для*  ĪТ *создания файла покадровой анимации*

# P[A[S[M]C[SCN]\*2[%]24[+2

Для открытия меню [ЗАП.] нажмите [*''*'], а затем выберите необходимый параметр. (P78)

Данная фотокамера позволяет вам создать файлы движущихся снимков длительностью до 20 секунд, соединяя изображения,

записанные в режиме покадровой анимации.

#### Пример:

Если запечатлеть последовательно изображения объекта, передвигая фотокамеру постепенно и располагая затем изображения по порядку, объект будет выглядеть как будто бы в движении.

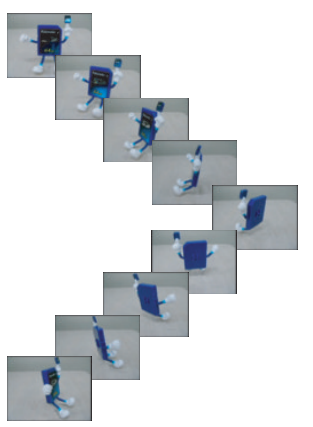

- •Можно воспроизводить созданную покадровую анимацию тем же способом, что используется для воспроизведения движущихся изображений. (P100)
- **1 Для выбора [АНИМАЦИЯ] нажмите** 3**/**4**, а затем нажмите**  1**.**

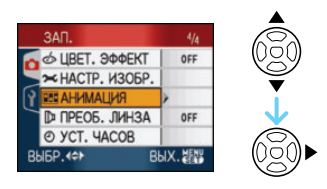

**2 Выберите [СЪЕМКА ИЗОБР.], а**  затем нажмите  $\blacktriangleright$ .

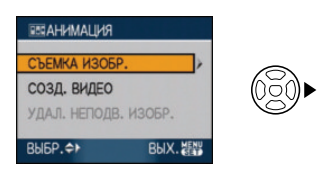

- •Разрешение фотоснимка составляет 320×240 пикселей.
- **3 Нажимайте кнопку затвора для покадровой съемки.**

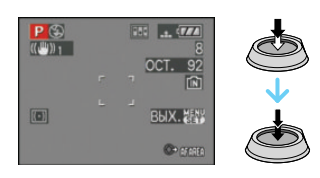

- •Можно проверить записанное изображение при помощи  $\nabla$ , а предыдущее или последующее изображение при помощи  $\blacktriangleleft/\blacktriangleright$ .
- •Удалите ненужные изображения при помощи  $\lceil \frac{1}{m} \rceil$ .
- •Можно записать до 100 снимков. Отображенное количество записываемых снимков является приблизительным значением.

#### **4 Нажмите [MENU/SET], нажмите**  3**/**4 **для выбора [СОЗД.**  ВИДЕО], а затем нажмите  $\blacktriangleright$ .

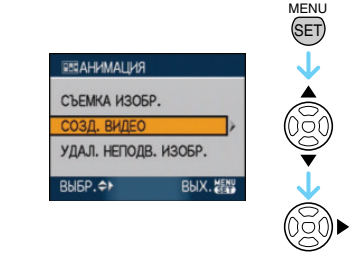

**5 Выберите [СКОР. КАДР.], а**  затем нажмите  $\blacktriangleright$ .

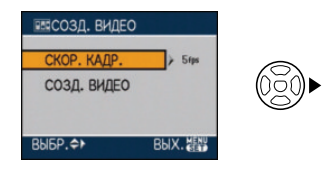

### **6 Для выбора [5fps] или [10fps] нажмите** 3**/**4**, а затем нажмите [MENU/SET].**

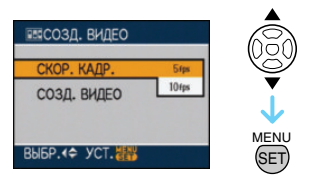

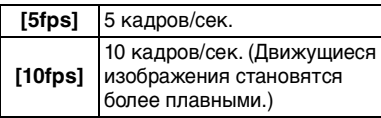

#### **7** Нажмите ▼ для выбора [СОЗД. **ВИДЕО], нажмите ► а затем создайте покадровую анимацию.**

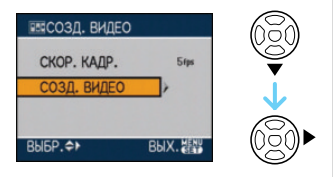

- После создания файла анимации появляется его номер.
- Нажмите [MENU/SET] три раза для закрытия меню после создания покадровой анимации.

#### ∫ **Удаление всех изображений, использованных для создания покадровой анимации**

При выборе [УДАЛ. НЕПОДВ. ИЗОБР.] в меню [АНИМАЦИЯ] появляется экран подтверждения. Выберите [ДА] при помощи **4**, а затем нажмите [MENU/SET].

• Нельзя использовать функцию определения направления, серийный режим, автоматическую настройку значений экспозиции и [ЗАП. ЗВУКА].

 $\label{eq:reduced} \begin{split} \mathcal{L}_{\text{c}}(\mathbf{r}) & = \mathcal{L}_{\text{c}}(\mathbf{r}) + \mathcal{L}_{\text{c}}(\mathbf{r}) + \mathcal{L}_{\text{c}}(\mathbf{r}) \end{split}$ 

- Изображения в каждом кадре не отображаются при обычном просмотре.
- •Если выполнять [СОЗД. ВИДЕО], краткая мультипликация создается из всех снимков, записанных для краткой мультипликации. Удалите ненужные снимки.
- •Звук не может быть записан.
- Нельзя записать звук с помощью дублирования. (P116)
- •Воспроизведение на другом оборудовании может оказаться невозможным. Также при воспроизведении на другом оборудовании (которое не имеет функции подавления) может быть слышен шум.

*[ПРЕОБ. ЛИНЗА]*

*Использование дополнительных объективов*

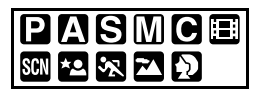

בחו

Для открытия меню [ЗАП.] нажмите [  $\frac{\text{MENU}}{\text{QED}}$  ], а затем выберите необходимый параметр. (P78)

Преобразовательный телеобъектив (DMW-LT55; поставляется отдельно) позволяет выполнять запись с еще большим приближением (1,7× больше). Объектив для макросъемки (DMW-LC55; поставляется отдельно) позволяет выполнять крупным планом снимки небольшого объекта.

- •Для присоединения преобразующего телеобъектива или объектива для макросъемки необходим переходник объектива (DMW-LA3; поставляется отдельно).
- **1 Снимите крышку объектива, бленду и переходник бленды.**

#### **2 Наденьте переходник объектива (DMW-LA3; поставляется отдельно).**

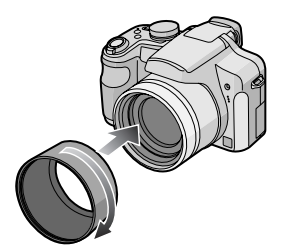

- •**Преобразующий объектив нельзя использовать вместе с фильтром ND (DMW-LND46; поставляется отдельно) и защитным устройством MC (DMW-LMC46; поставляется отдельно). Перед присоединением преобразующего объектива всегда отсоединяйте фильтр ND или защитной устройство MC.**
- •Вращайте объективы режима медленно и осторожно.
- **3 Присоедините преобразовательный телеобъектив или объектив для макросъемки.**

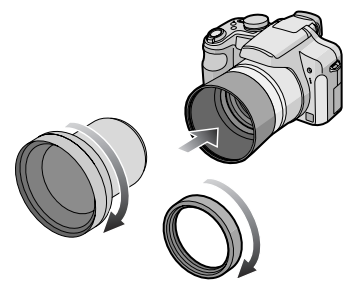

•Присоединить преобразовательный телеобъектив или объектив для макросъемки к переходнику бленды (поставляется в комплекте) невозможно.

### **4 Для включения камеры нажмите** 3**/**4**, выберите [ПРЕОБ. ЛИНЗА] а затем**  нажмите  $\blacktriangleright$ .

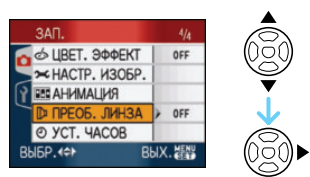

**5 Для выбора [**<u>隔]</u> или [0面] **нажмите** 3**/**4**, а затем нажмите [MENU/SET].**

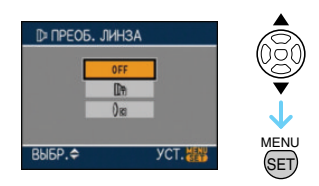

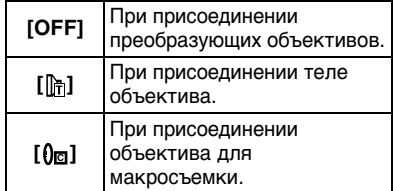

•Закройте меню нажатием кнопки затвора наполовину или кнопки [MENU/SET] по окончании настройки.

#### ∫ **Степень увеличения при присоединенном объективе**

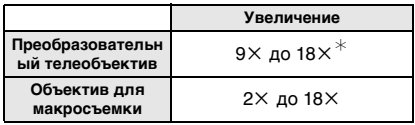

 $*$  Фактическое увеличение при использовании цифрового увеличения и дополнительного оптического увеличения становится 1,7k от отображаемого увеличения.

•Таково увеличение при использовании максимального разрешения.

#### ∫ **Диапазон расстояний для съемки с преобразующими объективами**

#### **При присоединении теле объектива**

•Диапазон расстояний для съемки при использовании преобразовательного телеобъектива составляет от 5,5 м до  $\infty$ .

#### **При присоединении объектива для макросъемки**

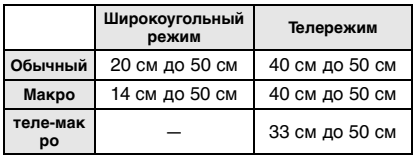

 $|D|$ 

•Загрязнение поверхности объектива (вода, масло, отпечатки пальцев) может повлиять на качество снимков. Слегка протирайте поверхность объектива мягкой сухой тканью до и после съемки.

 $\hspace{0.1cm} - \hspace{0.1cm} - \hspace{0.1cm}$ 

- •Если преобразующие объективы не используются, параметр [ПРЕОБ. ЛИНЗА] должен быть установлен на [OFF].
- При использовании преобразовательного телеобъектива или объектива для макросъемки:
	- Нельзя включить встроенную вспышку.
	- При установке [ПРЕОБ. ЛИНЗА] на [OFF] работа преобразовательного телеобъектива или объектива для макросъемки не будет оптимальной.
- При использовании телеобъектива:
	- Рекомендуется использовать штатив.
- Может плохо работать функция стабилизатора.
- Даже если предмет не сфокусирован, индикация фокуса может слегка подрагивать.
- Фокусировка может занять несколько больше времени чем обычно.
- При установке [ПРЕОБ. ЛИНЗА] на [ ] [ ] или [**()<sub>ध</sub>]** использование встроенной вспышки и вспомогательной лампы автофокусировки невозможно.

•Для подробной информации обратитесь к инструкциям по эксплуатации преобразующего объектива.

# Отображение **нескольких экранов**

# **(многооконное**

# **воспроизведение)**

# $\boldsymbol{\mathbb{D}}$

**1 Для отображения нескольких экранов поверните рычажок трансфокатора к [ ] [W].**

(Отображается экран с 9 снимками)

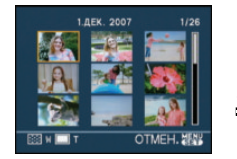

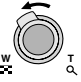

- $\bullet$   $\blacksquare$ :1 снимок $\rightarrow$ 9 снимков $\rightarrow$  $25$  снимков $\rightarrow$ Экран календаря (Р98)
- •Для возвращения к предыдущему количеству окон поверните рычажок трансфокатора в сторону  $[Q]$   $[T]$ .
- **2 Для выбора снимка нажмите**  3**/**4**/**2**/**1 **.**

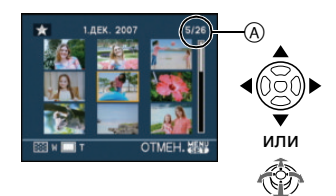

- A Номер выбранного снимка и общее количество записанных снимков
	- •В зависимости от снимка или параметров настройки могут появляться следующие значки.
	- $\lceil \cdot \rceil$  (Избранное)
	- $\lceil \cdot \rceil$   $\lceil \cdot \rceil$  (Видео)
	- $\left[$   $\otimes$   $\right]$   $\left[$   $\otimes$   $\right]$   $\left[$  ([PEBEHOK1]/ [РЕБЕНОК2]/[ДОМ.ЖИВОТНОЕ] в режиме сцены)
- $-$  [ $\Box$ ] (День путешествия)
- $-$  [ $\leq$ ] (Пункт назначения поездки)
- [ **ВВЗ** ] (Покадровая анимация)
- [ <mark>न्यू</mark> ] (Снимки с отметкой, проставленной при помощи [РЕД ЗАГОЛ])
- [ $\blacksquare$ ] (Снимки с отметкой, проставленной при помощи [ОТПЕЧ СИМВ])

### ∫ **Пример 25 экранов**

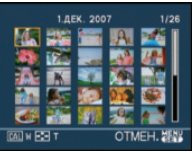

#### ∫ **Для возврата в режим нормального воспроизведения**

Поверните к  $[Q]$   $[T]$  или нажмите [MENU/SET].

•Появится выбранный снимок.

- ∫ **Чтобы удалить фотоснимок в режиме многооконного воспроизведения**
- $\bigoplus$  Для выбора снимка нажмите $\bigtriangleup/\nabla/\bigtriangleup$  $\blacktriangleleft$ / $\blacktriangleright$ , а затем нажмите  $\lceil \frac{1}{11} \rceil$ .
- $\bullet$  Для выбора [ДА] нажмите  $\blacktriangle$ .
- **6** Нажмите [MENU/SET].
- $\Box$
- •При воспроизведении в многооконном режиме информацию о записи и т.д. на мониторе ЖКД/видоискателе нельзя удалить даже нажатием [DISPLAY].
- •Снимки не будут отображаться в повернутом положении, даже если параметр [ПОВЕРН. ЖКД] установлен в [ON]. (P107)

# **Отображение в порядке даты съемки**

### **(Воспроизведение в**

### **хронологическом порядке)**

# $\bigcirc$

С помощью функции воспроизведения в хронологическом порядке, снимки можно воспроизводить в порядке даты съемки.

#### **1 Для отображения экрана календаря несколько раз поверните рычажок трансфокатора в направлении к** [  $\blacksquare$ ] [W].

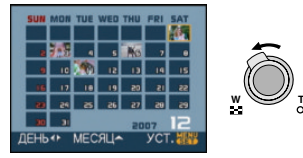

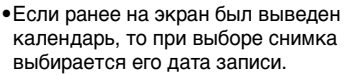

•Если существует несколько снимков с одинаковой датой записи, отображается первый снимок записанный в тот день.

#### **2 Для выбора даты снимков которые надо воспроизвести нажмите** 3**/**4**/**2**/**1**.**

- $\blacktriangle$ / $\nabla$ : Выберите месяц
- $\blacktriangleleft$ / $\blacktriangleright$ : Выберите дату
- •Если в течение месяца не было сделано ни одного снимка, месяц не отображается.

#### **3 Нажмите [MENU/SET] для отображения снимков, записанных в выбранный день.**

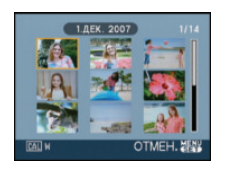

MENU SET

•Для возвращения к экрану календаря поверните рычажок трансфокатора в сторону [**[-]**] [W].

#### **4 Для выбора снимка нажмите**  3**/**4**/**2**/**1**, а затем нажмите. [MENU/SET].**

•Появится выбранный снимок.

#### ∫ **Для возврата в режим воспроизведения по одному снимку**

После отображения экрана календаря поверните рычажок трансфокатора в направлении  $[Q]$  [T] для отображения 25 экранов, 9 экранов и 1 экрана.

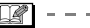

- •Снимки отображаются без поворота, даже если параметр [ПОВЕРН. ЖКД] задан как [ON]. (P107)
- •На дисплей можно вывести календарь от января 2000 до декабря 2099 г.
- •Если дата записи снимка, который был выбран в 25 до оконном режиме многооконного воспроизведения, находится вне пределов диапазона январь 2000 – декабрь 2099, камера отобразит его с самой ранней датой записи в календаре.
- Снимки, отредактированные на ПК или другой аппаратуре, будут отображаться с датами, отличающимися от фактических дат записи.
- •Если дата в камере не установлена, то дата съемки устанавливается как 1 января 2007.
- •Если съемка проводится после установки пункта назначения поездки в разделе [МИРОВОЕ ВРЕМЯ], снимки отображаются на основании дат в пункте назначения поездки при воспроизведении в хронологическом порядке.
- •Выбор и установку также можно выполнить с помощью джойстика.

# **Использование функции увеличения при воспроизведении**

#### **1 Для увеличения снимка поверните рычажок**  трансфокатора к [Q] [T].

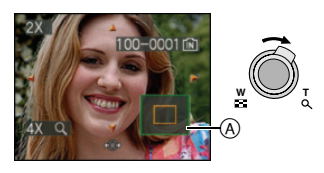

- $\bullet$ Q:1 $\times$   $\rightarrow$ 2 $\times$  $\rightarrow$ 4 $\times$  $\rightarrow$ 8 $\times$  $\rightarrow$ 16 $\times$
- •При повороте рычажка трансфокатора к [ ] [W] после увеличения снимка степень увеличения уменьшается. При повороте рычажка трансфокатора к [  $Q$  ] [ Т] степень увеличения увеличивается.
- •Если изменить увеличение, то индикатор положения увеличения (A) отобразится примерно на 1 секунду, что позволяет увидеть положение увеличенной части.

#### **2 Для перемещения снимка нажмите ▲/▼/◀/▶.**

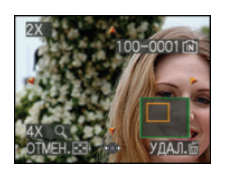

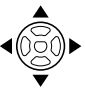

•При передвижении отображаемого положения индикатор положения увеличения отобразится приблизительно на 1 секунду.

#### ∫ **Для отмены увеличения при воспроизведении** Поверните к [**[44]** [W] или нажмите [MENU/SET].

- ∫ **Чтобы удалить фотоснимок при использовании функции увеличения во время воспроизведения**
- **1** Нажмите  $\lfloor \frac{1}{m} \rfloor$ .
- $\Theta$  Для выбора [ДА] нажмите  $\blacktriangle$ .
- **3** Нажмите [MENU/SET].
- ∫ **Выбор снимков во время их увеличения (при воспроизведении с увеличением)**

Нажмите </> **I** на джойстике после выполнения шага **1** или **2**.

- $\Box$  $\mathcal{L}^{\mathcal{A}}\left( \mathcal{A}^{\mathcal{A}}\right) =\mathcal{L}^{\mathcal{A}}\left( \mathcal{A}^{\mathcal{A}}\right) =\mathcal{L}^{\mathcal{A}}\left( \mathcal{A}^{\mathcal{A}}\right) =\mathcal{L}^{\mathcal{A}}\left( \mathcal{A}^{\mathcal{A}}\right) =\mathcal{L}^{\mathcal{A}}\left( \mathcal{A}^{\mathcal{A}}\right) =\mathcal{L}^{\mathcal{A}}\left( \mathcal{A}^{\mathcal{A}}\right) =\mathcal{L}^{\mathcal{A}}\left( \mathcal{A}$ •Во время воспроизведения с увеличением информацию о записи и т.д. с монитора ЖКД/видоискателя можно
- удалить также нажатием [DISPLAY].
- •Чем больше увеличивается изображение, тем ниже его качество.
- •Для сохранения увеличенного изображения воспользуетесь функцией подрезки. (P118)
- •Если фотоснимки были сделаны с помощью другой аппаратуры, функция увеличения при воспроизведении может не работать.
- •Положение трансфокатора возвращается к центру на следующих снимках.
- Изображения с различными форматами
- Изображения с различным числом записанных пикселей
- Изображения с различным направлением поворота (если [ПОВЕРН. ЖКД] установлено на [ON])

# **Воспроизведение видео/ снимков со звуком**

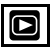

#### ∫ **Видео**

**Для выбора снимка со значком видео [**  $\frac{30485}{100}$  **]/[**  $\frac{10485}{100}$  **]/[**  $\frac{30485}{100}$  **a ]/[**  $\frac{10485}{100}$  **]/ [ ]/[ ] нажмите** 2**/**1**, а затем для воспроизведения**  нажмите  $\blacktriangledown$ .

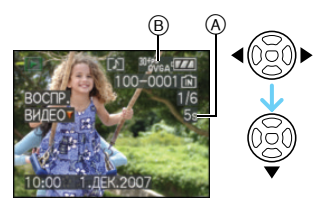

- A Время записи видео
- B Значок видео
- •После начала воспроизведения истекшее время воспроизведения отображается справа внизу экрана. Например, 8 минут и 30 секунд отображается как [8m30s].
- •Курсор, отображаемый во время воспроизведения, соответствует  $\triangle$ / $\nabla$ / $\blacktriangle$ / $\blacktriangleright$

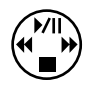

**Остановка воспроизведения видео** Нажмите ▼.

### **Ускоренная прокрутка вперед/ ускоренная перемотка назад**

Нажмите и удерживайте </r> O время воспроизведения видео.

- 2: Ускоренная перемотка назад
- Ускоренная прокрутка вперед
- •Фотокамера возвращается в режим нормального воспроизведения при отпускании  $\blacktriangleleft$ / $\blacktriangleright$ .

**Для приостановки воспроизведения** Нажмите ▲ во время воспроизведения видео.

•Нажать снова А для аннулирования паузы.

**Покадровая прокрутка вперед/назад** Нажмите  $\blacktriangleleft/\blacktriangleright$  во время паузы.

**■ Снимки со звуком Для выбора снимка со значком аудио [ ] нажмите** 2**/**1**, а затем для воспроизведения снимка со звуком нажмите** 4**.**

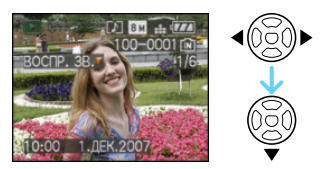

•Информация о создании изображений и звукового сопровождения приведена в [ЗАП. ЗВУКА] (P85) и [ДУБЛ. ЗВУК.] (P116).

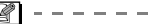

- •Звук можно прослушать через динамик. Информация о настройке громкости в меню [НАСТР.] приведена в [ГРОМКОСТЬ] (P23).
- •Фотокамера воспроизводит файлы в формате QuickTime Motion JPEG.
- •Обратите внимание, что поставляемое программное обеспечение включает проигрыватель QuickTime для воспроизведения на компьютере видеофайлов, записанных с помощью фотокамеры. (P123)
- •Некоторые файлы формата QuickTime Motion JPEG, записанные на компьютере или другой аппаратуре, могут не воспроизводиться фотокамерой.
- •При воспроизведении снимков, записанных с помощью другой аппаратуры, их качество может снизиться, а некоторые снимки могут не воспроизводиться.
- •При использовании карты памяти большой емкости ускоренная перемотка назад может быть более медленной, чем обычно.
- •При работе с видео и снимками со звуковым сопровождением следующие функции недоступны.
- Увеличение при воспроизведении (При воспроизведении или паузе в воспроизведении видео и звука)
- [РЕД ЗАГОЛ]/[ПОВЕРН. ЖКД]/ [ПОВЕРН.]/[ДУБЛ. ЗВУК.] (Только видео)
- [ОТПЕЧ СИМВ]/[ИЗМ. РАЗР.]/ [ПОДРЕЗКА]/[ИЗМ. ФОРМАТ]

# **Создание фотоснимков из видео**

# ß

Можно создать одиночный фотоснимок (при использовании 1 экрана или 9 экранов) из видеозаписи. Это эффективно для сцен с движущимися объектами, когда нужно внимательно рассмотреть движение спортсмена и т.д.

**1 Для выбора снимка со значком**  видео [<sup>30fp</sup><sub>GA</sub>]/[<sup>10fp<sub>S</sup>GA</sub>]/[<sup>30fg</sup>S<sub>GA</sub>]/[<sup>10fg</sup>S<sub>GA</sub>]/</sup> **[ ]/[ ] нажмите** 2**/**1**, а затем для воспроизведения**  нажмите  $\blacktriangledown$ .

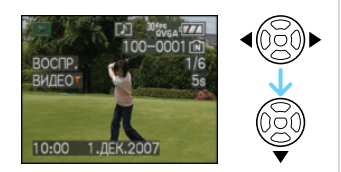

### **2** Нажмите ▲ для приостановки **воспроизведения видео.**

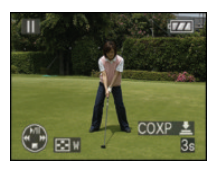

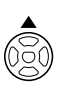

•Нажмите А снова для возобновления воспроизведения видео.

- $\bullet$ Нажмите  $\blacktriangleleft/\blacktriangleright$  во время паузы для покадровой прокрутки вперед.
- •Нажатие кнопки затвора позволяет сохранить отображаемые снимки как один снимок. (Выполните операцию **3**)

#### ∫ **Сохранение одиночного фотоснимка с 9 экранами из видео**

•Поверните рычажок трансфокатора в сторону [ ] [W] для отображения 9 -оконного экрана воспроизведения.

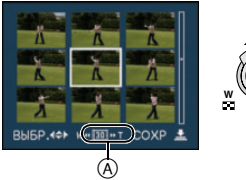

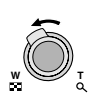

• Поверните рычажок трансфокатора дальше в направлении [[21] [W] для переключения на  $[$   $\overline{16}$   $]$ / $[$  $\overline{10}$   $]$ / $[$  $\overline{15}$  $]$  $(A)$ ).

### Если выбрано видео с [<sup>80fps</sup> ], [<sup>80</sup> $R_{SA}$ ] или [<sup>30fps</sup>...]

Видеозапись создается с использованием 30 кадров в секунду.

- **[ ]** Все кадры видеозаписи отображаются как фотоснимки (интервалы в 1/30 секунды)
- **[ ]** 1 кадр пропускается/каждый второй кадр отображается как фотоснимок (интервалы в 1/15 секунды)
- **[ ]** 2 кадра пропускаются/каждый третий кадр отображается как фотоснимок (интервалы в 1/10 секунды)
- **[ ]** 5 кадров пропускаются/каждый шестой кадр отображается как фотоснимок (интервалы в 1/5 секунды)

#### **Если выбрано видео с [**  $^{104}$  $\%$  $\alpha$  **], [**  $^{104}$  $\%$  $\alpha$  **] или [**  $^{10 \text{fps}}$  **16.0]**

Видеозапись создается с использованием 10 кадров в секунду.

- **[ ]** Все кадры видеозаписи отображаются как фотоснимки (интервалы в 1/10 секунды)
- **[ ]** 1 кадр пропускается/каждый второй кадр отображается как фотоснимок (интервалы в 1/5 секунды)
	- Можно выполнить покадровую прокрутку вперед, нажимая  $\triangle/\blacktriangledown/\blacktriangleleft/2$  $\blacktriangleright$ .

**A/V**: Прокрутка вперед/назад по 3 кадра за раз.

2/1: Прокрутка вперед/назадпо 1 кадру за раз.

### **3 Нажмите кнопку затвора.**

•Появляется сообщение [СОХР. ЭТИ ДЕВЯТЬИЗОБР КАю ОДНО ИЗОБР ?]. Также появляется сообщение [СОХРАНИТЬ КАю ОДНО ИЗОБРАЖЕНИЕ ?], если кадр был сохранен при выполнении операции **2**.

#### **4** Для выбора [ДА] нажмите ▲, а **затем нажмите [MENU/SET].**

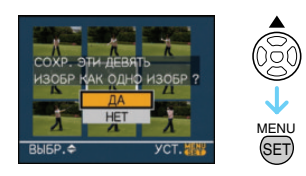

•Девять снимков сохраняются как один снимок.

#### ∫ **Для прекращения использования 9-оконного экрана воспроизведения**

После отображения 9-оконного экрана воспроизведения поверните рычажок трансфокатора несколько раз в направлении  $[Q]$  [T] или нажмите [MENU/ SET]. Экран вернется в режим паузы при воспроизведении видео.

#### ∫ **Размер снимка**

∩

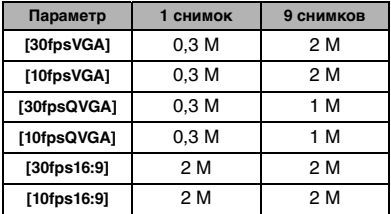

•[КАЧЕСТВО] фиксируется в положении  $[$   $]$ .

•Сохранение фотоснимков из видео, снятого при помощи другой аппаратуры, может оказаться невозможным.

# **Использование меню [ВОСП.]**

В режиме воспроизведения доступны различные функции для поворота изображения, установки защиты и т.д.

# **1 Нажмите [MENU/SET].**

#### **2 Для выбора необходимого элемента меню нажмите** 3**/**4**, а**  затем нажмите  $\blacktriangleright$ .

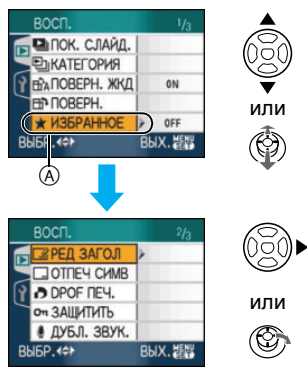

- •Для перехода к следующему экрану нажмите  $\left(\widehat{A}\right)$ , а затем нажмите  $\blacktriangledown$ .
- •Переключаться между экранами в любом меню можно путем поворота рычажка трансфокатора.
- **•После выполнения действий пунктов 1 и 2 ознакомьтесь с описанием этого элемента меню в инструкции по эксплуатации и задайте его.**

**Параметры, которые можно установить**

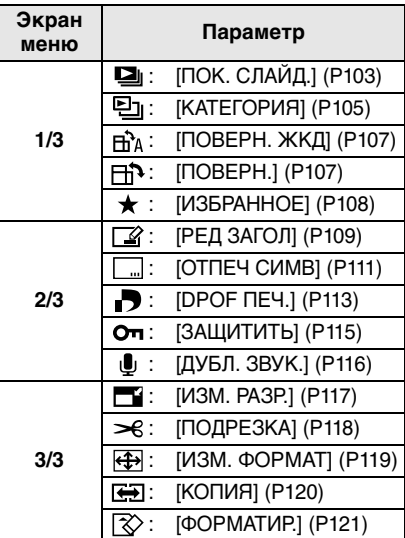

•При помощи [ОТПЕЧ СИМВ], [ИЗМ. РАЗР.], [ПОДРЕЗКА] или [ИЗМ. ФОРМАТ] будет создан новый отредактированный снимок. Новый снимок не может быть создан, если во встроенной памяти или на карте нет свободного места; в связи с этим рекомендуется проверить наличие свободного места перед началом редактирования снимка.

# *[ПОК. СЛАЙД.]*

*Воспроизведение снимков в определенном порядке с* 

 $\mathbf{u}$ *воспроизведением каждого снимка на протяжении одного и того же времени*

Для открытия меню [ВОСП.] нажмите [  $\frac{\text{MENU}}{\text{MENU}}$ ], а затем выберите необходимый параметр. (P103)

Этот режим рекомендуется для воспроизведения снимков на экране телевизора. При установленном параметре [ИЗБРАННОЕ] (P108) отдельные снимки можно пропускать. Кроме того, можно воспроизводить записанный показ слайдов по категории (P106).

### **1 Для выбора [ВСЕ], [**  $\bigstar$  **] или [ <sup>[2]</sup><sub>1</sub>] нажмите**  $\triangle$ **/** $\blacktriangledown$ **, а затем нажмите [MENU/SET].**

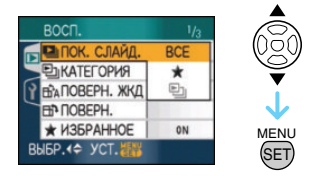

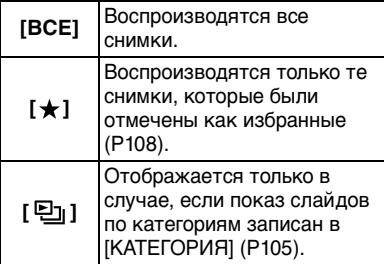

- •[  $\bigstar$ ] появляется только в случае, если параметр [ИЗБРАННОЕ] установлен на [ON]. Если ни на одном из снимков не отображается  $[\star]$ , выбрать  $[\star]$ нельзя, даже если параметр [ИЗБРАННОЕ] установлен на [ON].
- •Нельзя выбрать [ •]], если показ слайдов по категории не записан.

#### **2** Для выбора [НАЧ.] нажмите ▲, **а затем нажмите [MENU/SET].**

(Вид экрана при выбранном [ВСЕ])

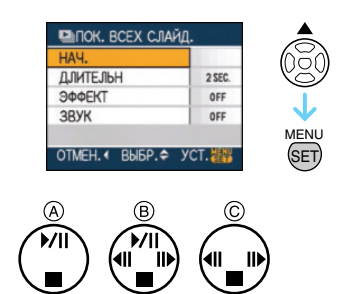

•Курсор, отображаемый во время показа слайдов (A) или во время паузы в показе слайдов ®, либо при режиме [MANUAL] показа слайдов (С), такой же, как и  $\triangle$ / $\nabla$ / $\triangleleft$ / $\triangleright$ 

- •Для приостановки показа слайдов нажмите А. Для отмены паузы повторно нажмите  $\blacktriangle$ .
- •Для просмотра предыдущего или следующего снимка в режиме паузы нажмите  $\blacktriangleleft$ / $\blacktriangleright$ . (Тем не менее, выбранный эффект отключен)

#### **3** Для завершения нажмите ▼.

#### ∫ **Установки звука, длительности и эффектов**

Выберите [ДЛИТЕЛЬН], [ЭФФЕКТ] или [ЗВУК] в меню, показанном в шаге **2**, и установите.

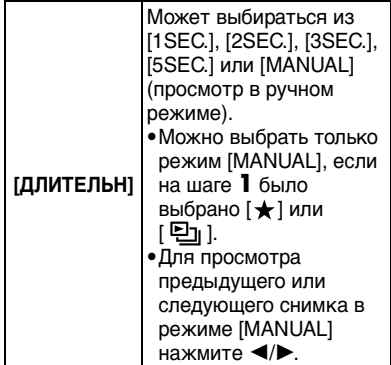

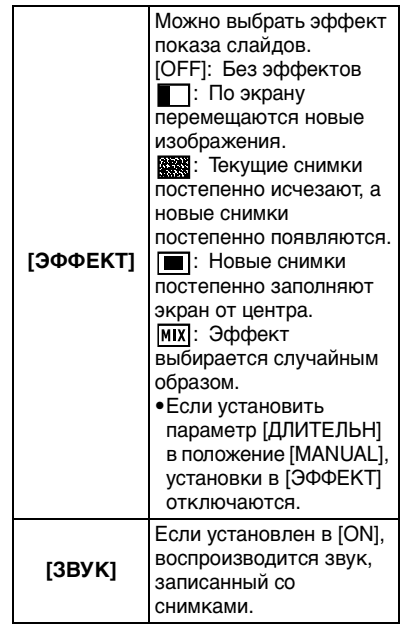

- •Если параметр [ЗВУК] установлен в [ON], при просмотре снимков со звуком следующий снимок будет показан только после завершения воспроизведения звука.
- •При показе слайдов невозможно при включенном режиме энергосбережения воспроизводить движущиеся изображения. (Однако, установка для режима экономии энергии

зафиксирована в положении [10MIN.] во время воспроизведения ручного показа слайдов или его остановки.)

# *[КАТЕГОРИЯ]*

#### *Поиск по информации о записи*

Для открытия меню [ВОСП.] нажмите [  $\frac{\text{MENU}}{\text{NENU}}$ ], а затем выберите необходимый параметр. (P103)

Данный режим позволяет выполнить поиск информации о записи в режимах сцены и т.д. ([ПОРТРЕТ], [ПЕЙЗАЖ], [НОЧН. ПЕЙЗАЖ] и т.д.) и сортировать снимки по различным категориям. Затем можно воспроизводить снимки в каждой категории в обычном режиме или в режиме показа слайдов.

#### **Нажмите** 1 **для поиска категорий.**

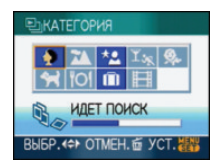

- •Если в категории найден снимок, значок категории становится синим.
- •Если на карте или во встроенной памяти находится много файлов снимков, их поиск может занять определенное время.
- Если во время поиска нажать  $[\overline{m}]$ , поиск будет прерван.
- •Снимки рассортированы по категориям, показанным ниже.

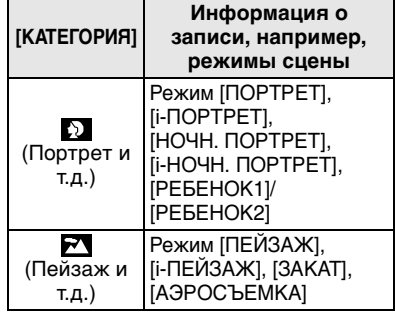

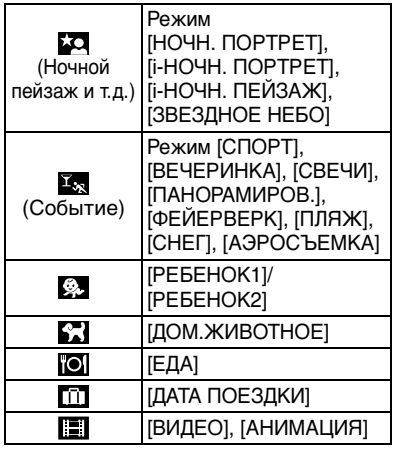

**1 Нажмите** 3**/**4**/**2**/**1**, чтобы выбрать категорию для воспроизведения, а затем нажмите [MENU/SET] для установки.**

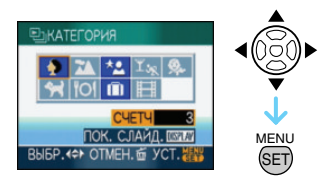

**2 Для выбора снимка нажмите**  2**/**1 **.**

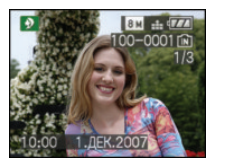

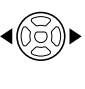

• Поверните рычажок трансфокатора в направлении [<sup>11</sup>] [W] для отображения 9 экранов и поверните рычажок трансфокатора в направлении  $[Q]$   $[T]$  для увеличения снимка до  $16\times$ .

- •Можно записать снимки как избранные, нажав А, если [ИЗБРАННОЕ] установлено на [ON].
- Снимки нельзя удалить во время воспроизведения по категории, даже если нажать  $\lceil \frac{1}{m} \rceil$ .
- **3 Чтобы закрыть меню, дважды нажмите [MENU/SET].**
- ∫ **Воспроизведения показа слайдов**
- **1 Нажатием** 3**/**4**/**2**/**1 **выберите категорию для воспроизведения, а затем нажмите [DISPLAY] .**

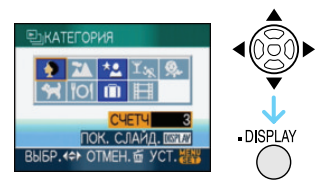

**2** Для выбора [НАЧ.] нажмите ▲, **а затем нажмите [MENU/SET].**

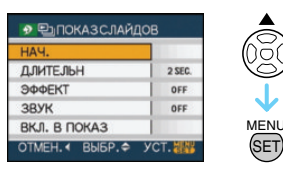

- •Для приостановки показа слайдов нажмите А. Для отмены паузы повторно нажмите  $\blacktriangle$ .
- •Для просмотра предыдущего или следующего снимка в режиме паузы нажмите  $\blacktriangleleft$ / $\blacktriangleright$ .
- •На P104 приведена информация об установке [ДЛИТЕЛЬН], [ЭФФЕКТ] и [ЗВУК].
- **3 Для завершения показа слайдов нажмите** 4**.**
- **4 Чтобы закрыть меню, дважды нажмите [MENU/SET].**

#### ∫ **Запись показа слайдов**

При записи показа слайдов по категории можно воспроизвести его, выбрав [ [ ] в [ПОК. СЛАЙД.] на P103.

#### **1 Для выбора [ВКЛ. В ПОКАЗ] нажмите** 4**, а затем нажмите [MENU/SET].**

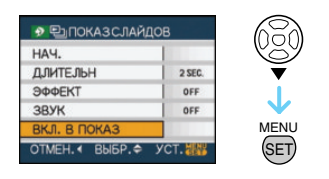

### **2** Для выбора [ДА] нажмите ▲, а **затем нажмите [MENU/SET].**

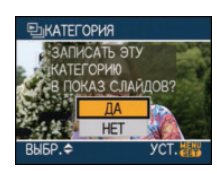

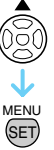

- •На одной карте можно записать только один показ слайдов по категории. Если показ слайдов по категории уже записан, появляется сообщение [ТАКАЯ КАТЕГОРИЯ В ПОКАЗЕ СЛАЙДОВ УЖЕ ЕСТЬ. ПЕРЕПИСАТЬ?].
- •Если снимков 1000 или более, можно выполнить показ слайдов из снимков, число которых не превышает 999.
- **3 Нажмите** 2 **для возвращения к экрану воспроизведения категории.**
	- Нажмите  $\lceil \frac{m}{2} \rceil$ , а затем нажмите [MENU/SET] для закрытия меню.

- •Воспроизводить видео в виде показа слайдов нельзя.
- •Фотоснимки, созданные из видео (P101), нельзя воспроизвести из категории видео [  $\blacksquare$  ] при воспроизведении по категории.

•Снимки, выполненные при установке [КАЧЕСТВО] на [RAW], нельзя воспроизвести при помощи [КАТЕГОРИЯ].

## *[ПОВЕРН. ЖКД]/[ПОВЕРН.] Для поворота снимка*

Для открытия меню [ВОСП.] нажмите [  $\frac{\text{MENU}}{\text{NENU}}$ ], а затем выберите необходимый параметр. (P103) Этот режим позволяет автоматически отображать снимки вертикально, если они были сняты фотокамерой в вертикальном положении, а также вручную поворачивать снимки с шагом 90°.

#### ∫ **Поворот дисплея**

(Снимки автоматически поворачиваются и выводятся на экран.)

**1 Чтобы выбрать [ON] нажмите**  4**, а затем нажмите [MENU/ SET].**

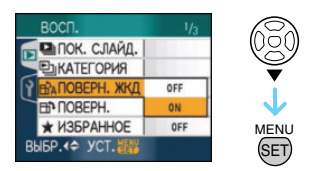

- •При выборе [OFF] снимки отображаются без поворота.
- •Информация по воспроизведению снимков приведена на стр. P36.

#### **2 Чтобы закрыть меню, нажмите [МЕNU/SET].**

∫ **Поворот.**

(Снимок поворачивается вручную.)

#### **1 Для выбора снимка нажмите**  2**/**1**, а затем нажмите** 4**.**

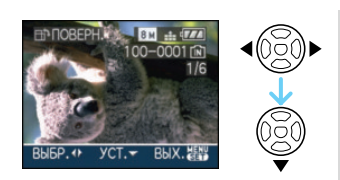

- •Функция [ПОВЕРН.] отключена, если параметр [ПОВЕРН. ЖКД] установлен в [OFF].
- •Защищенные снимки не могут быть повернуты.

#### **2 Для выбора направления поворота нажмите** 3**/**4**, а затем нажмите [MENU/SET].**

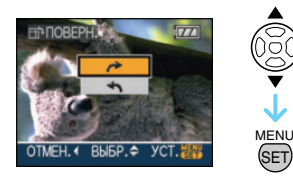

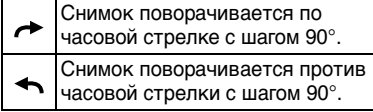

#### **3 Чтобы закрыть меню, дважды нажмите [MENU/SET].**

- $\Box 2$  - -
- •При съемке фотокамерой, направленной вверх или вниз, фотокамера может ошибочно определить, что снимки были
- сделаны в вертикальной ориентации. •При воспроизведении снимка в вертикальном положении фотокамерой, подключенной к телевизору с помощью
- AV кабеля (поставляется), снимок может выглядеть не совсем резким.
- •При воспроизведении снимков на ПК они не могут быть воспроизведены в повернутом состоянии, если операционная система или программное обеспечение не совместимы с Exif. Exif – это формат файлов для фотоснимков,

который позволяет хранить дополнительную информацию о снимке. Формат был разработан ассоциацией "JEITA (Japan Electronics and Information Technology Industries Association)".

- •Повернутые снимки отображаются повернутыми при использовании режима воспроизведения в обратном направлении и режима увеличения при воспроизведении, однако, снимки отображаются без поворота при воспроизведении в многооконном режиме.
- •Фотоснимки, сделанные на другом оборудовании, возможно, не удастся повернуть.

#### *[ИЗБРАННОЕ] Выбор избранных снимков*

Для открытия меню [ВОСП.] нажмите [ « ], а затем выберите необходимый параметр. (P103)

Если снимки отмечены значками избранных и выбраны как избранные, можно выполнять следующие операции.

- •Удалять все снимки, не выбранные в качестве избранных.  $([VJAJMTL BCE, KPOME  $\bigstar$ ])$
- •Просматривать снимки, выбранные в качестве избранных, в режиме показа слайдов.

### **1 Чтобы выбрать [ON] нажмите**  4**, а затем нажмите [MENU/ SET].**

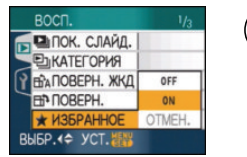

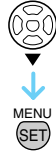

•Снимки нельзя отметить как избранные, если параметр [ИЗБРАННОЕ] установлен в [OFF]. Кроме того, значок  $\mathbf{a}$  | избранных снимков не будет появляться, если параметр [ИЗБРАННОЕ] установлен в
[OFF], даже если ранее он был установлен в [ON].

- $\bullet$ Если ни один из снимков  $\left[\bigstar\right]$  не отображается, выбрать [ОТМЕН.] невозможно.
- **2 Чтобы закрыть меню, нажмите [МЕNU/SET].**

# **3 Для выбора снимка нажмите**   $\blacktriangleleft$ /▶, а затем нажмите **▲**.

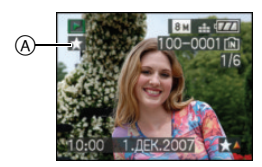

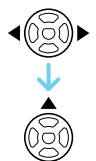

- •Повторите указанную выше процедуру.
- Если при отображении значка  $[\star]$ избранных снимков  $\left(\widehat{A}\right)$  нажать  $\blacktriangle$ , значок [  $\bigstar$  ] исчезнет, а установка избранного снимка будет отменена.
- •В качестве избранных можно выбрать до 999 снимков.

### ∫ **Удаление всех избранных**

- $\bigodot$  На экране, показанном на шаге [ОТМЕН.], выберите **1**, а затем нажмите [MENU/SET].
- $\Theta$  Для выбора [ДА] нажмите  $\blacktriangle$ , а затем нажмите [MENU/SET].
- 3 Чтобы закрыть меню, нажмите [МЕNU/SET].

### $\Box$

 $\frac{1}{2} \frac{1}{2} \frac{$ 

- Функция [УДАЛИТЬ ВСЕ, КРОМЕ $\bigstar$ ] (P37) удобна при печати снимков в фотосалоне. Она позволяет оставить на карте только те снимки, которые должны быть распечатаны.
- •Для настройки, подтверждения или удаления избранных пользуйтесь программами [LUMIX Simple Viewer] или [PHOTOfunSTUDIO-viewer-], находящимися на диске CD-ROM (поставляется). [За подробной информацией обращайтесь к руководству пользователя для программы (файл PDF).]
- •Снимки, сделанные другой аппаратурой, возможно не удастся установить в качестве избранных.
- •Снимки, выполненные при установке [КАЧЕСТВО] на [RAW], нельзя установить как [ИЗБРАННОЕ].

# *[РЕД ЗАГОЛ]*

## *Добавление текста (комментариев) к снимкам*

Для открытия меню [ВОСП.] нажмите [  $\frac{\text{MENU}}{\text{NENU}}$ ], а затем выберите необходимый параметр. (P103)

Вы можете добавить текст (комментарии) к снимкам. После того, как текст зарегистрирован, он может быть включен в печать при помощи [ОТПЕЧ СИМВ] (P111). (Могут быть использованы только буквы и символы.)

# **Для выбора [ОДИН СН.] или**   $[HECKOJ.]$  нажмите **∆/**▼, а **затем нажмите [MENU/SET].**

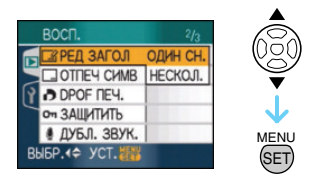

### ∫ **Одиночная настройка**

**1 Для выбора снимка нажмите**  2**/**1**, а затем нажмите** 4**.**

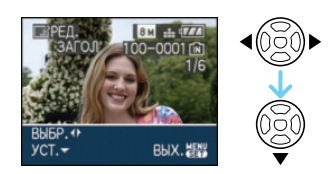

•Для снимков, которые были записаны с текстом в настройках имени [РЕБЕНОК1]/[РЕБЕНОК2] (P67) или [ДОМ.ЖИВОТНОЕ] (P68) в режиме сцены или при помощи [РЕД ЗАГОЛ] отображается значок редактирования названия [  $\mathbb{Z}$ ].

**2 Нажмите** 3**/**4**/**2**/**1 **для введения текста (комментариев), а затем нажмите [MENU/SET] для сохранения текста.**

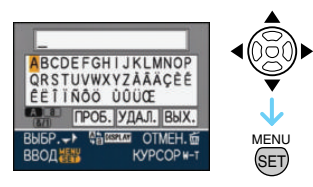

- •Обратитесь к P111 за примером ввода текста.
- •Нажимайте [DISPLAY] для переключения между [A] (прописные), [a] (строчные) и [&/1] (специальные символы и цифры).
- •Из начального положения джойстик может быть передвинут влево при помощи [ ], и вправо при помощи  $[Q]$ .
- •Для ввода пробела передвиньте джойстик на [ПРОБ.], затем нажмите [MENU/SET].
- •Для завершения редактирования в любой момент во время ввода текста нажмите [命].
- •**Для ввода пробела передвиньте джойстик на [УДАЛ.], затем нажмите [MENU/SET].**
- •Можно ввести максимум 30 символов.

# **3 Нажмите** 3**/**4**/**2**/**1 **для перемещения курсора на [ВЫХ.] и затем нажмите [MENU/ SET] для завершения ввода текста.**

- **4 Чтобы закрыть меню, дважды нажмите [MENU/SET].**
	- •Для выполнения шагов с **1** по **4** можно также использовать джойстик.

### ∫ **Множественная настройка**

**1 Для выбора снимка нажмите**  2**/**1**, а затем для подтверждения/отмены**  нажмите ▼.

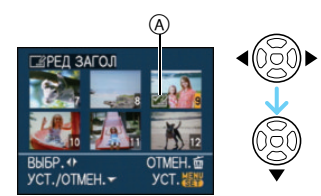

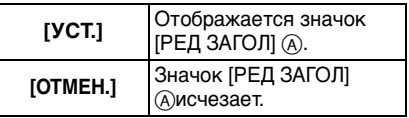

•Повторите этот шаг.

•В [НЕСКОЛ.] названия не могут быть изменены или удалены.

# **2 Нажмите [MENU/SET].**

• **После выполнения шага 2, выполните 2 по направлению вперед в "Одиночной настройке" (P109).**

### ∫ **Удаление названия (только для [ОДИН СН.])**

- $\bigcirc$  Во время выполнения шага  $2$  при выбранном [ОДИН СН.] (P109) удалите весь текст, выберите [ВЫХ.] и нажмите [MENU/SET].
- 2 Чтобы закрыть меню, дважды нажмите [MENU/SET].

### Пример ввода текста

В случае ввода [LUMIX]:

- $\bigcap$  Нажмите  $\triangle$ / $\nabla$ / $\blacktriangleleft$ / $\triangleright$  для перемещения курсора к [L], а затем нажмите [MENU/SET].
- $\bigcirc$  Нажмите  $\triangle$ / $\nabla$ / $\blacktriangleleft$ / $\triangleright$  для перемещения курсора к [U], а затем нажмите [MENU/SET].
- $\bigcirc$  Нажмите  $\triangle$ / $\nabla$ / $\blacktriangleleft$ / $\triangleright$  для перемещения курсора к [M], а затем нажмите [MENU/SET].
- $\bigcirc$  Нажмите  $\triangle$ / $\nabla$ / $\blacktriangleleft$ / $\triangleright$  для перемещения курсора к [I], а затем нажмите [MENU/SET].
- $\bigoplus$  Нажмите  $\triangle$ / $\nabla$ / $\blacktriangleleft$ / $\triangleright$  для перемещения курсора к [X], а затем нажмите [MENU/SET].

 $\Box$ 

- •Зарегистрированный текст может быть отображен на экране данной камеры.
- •Если весь сохраненный текст не вмещается на экране, текст можно прокручивать.

------------

- •Настройки имени [РЕБЕНОК1]/ [РЕБЕНОК2] (P67) или [ДОМ.ЖИВОТНОЕ] (P68) в режиме сцены можно также зарегистрировать, используя операцию для шагов **2** и **3**, когда выбрано [ОДИН СН.] (P109).
- •Настройки имени [РЕБЕНОК1]/ [РЕБЕНОК2] (P67) или [ДОМ.ЖИВОТНОЕ] (P68) в режиме сцены и [РЕД ЗАГОЛ] не могут быть зарегистрированы одновременно.
- •Вы можете пользоваться программой [PHOTOfunSTUDIO-viewer-] , находящейся на диске CD-ROM (поставляется) для вывода текста (комментариев) на печать. [За подробной информацией обращайтесь к руководству пользователя для программы (файл PDF).]
- •Можно установить до 50 снимков одновременно при помощи [НЕСКОЛ.].
- •Для следующих снимков использование редактирования названия невозможно.
	- Снимки, записанные, когда качество установлено на [RAW] или [RAW+JPEG]
- Снимки, записанные на другой аппаратуре
- 
- Видео
- Защищенные снимки

# *[ОТПЕЧ СИМВ]*

*Проставление отметки в виде* 

*текста, дат и прочей сохраненной информации на записанных снимках*

Для открытия меню [ВОСП.] нажмите [  $\frac{\text{MENU}}{\text{NENU}}$ ], а затем выберите необходимый параметр. (P103)

Зарегистрированный текста, записанные даты, возраст и даты поездки не могут быть распечатаны на записанных снимках. Это удобно для распечатки снимков обычного размера. (Если размер снимков больше, чем [  $3m$  ], он будет изменен при проставлении на снимках отметки о дате и т. д.)

# **Для выбора [ОДИН СН.] или [НЕСКОЛ.] нажмите** 3**/**4**, а затем нажмите [MENU/SET].**

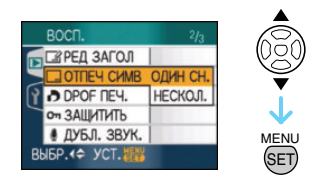

- •Текст и даты нельзя проставить на следующих снимках:
	- Снимки, записанные без настроек часов
	- Снимки, записанные, когда качество установлено на [RAW] или  $IRAW+JPEGI$
	- Снимки, записанные на другой аппаратуре
	- Снимки, на которых ранее были проставлены отметки при помощи [ОТПЕЧ СИМВ]
	- Видео
	- Снимки со звуком

### ∫ **Одиночная настройка**

# **1 Для выбора снимка нажмите**  2**/**1**, а затем нажмите** 4**.**

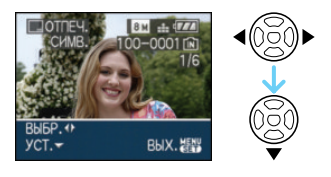

**2 Нажмите** 3**/**4**/**2**/**1 **для выбора [ДАТА СЪЕМКИ], [ВОЗРАСТ], [ДАТА ПОЕЗДКИ] или [ЗАГОЛОВОК], затем нажмите [MENU/SET] для настройки каждого элемента.**

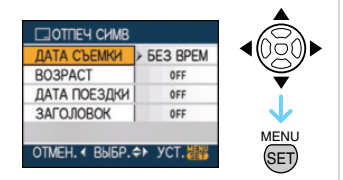

### •**[ДАТА СЪЕМКИ]**

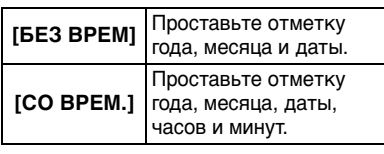

### **•[ВОЗРАСТ]**

Если данный параметр установлен на [ON], отметка о возрасте указывается на снимках, сделанных при установке камеры на [ВОЗРАСТ].

### **•[ДАТА ПОЕЗДКИ]**

Если данный параметр установлен на [ON], отметка о дате поездки указывается на снимках, сделанных, когда параметр [ДАТА ПОЕЗДКИ] был установлен на [ON].

### •**[ЗАГОЛОВОК]**

Для снимков, которые были записаны с текстом в настройках имени [РЕБЕНОК1]/[РЕБЕНОК2] (P67) или

[ДОМ.ЖИВОТНОЕ] (P68) в режиме сцены или при помощи [РЕД ЗАГОЛ] помимо изображения распечатывается и текст.

# **3 Нажмите [MENU/SET].**

•Если параметр [ОТПЕЧ СИМВ] установлен для снимка с размером снимка более  $\lceil 3<sub>M</sub> \rceil$ , размер снимка станет меньше, как показано ниже.

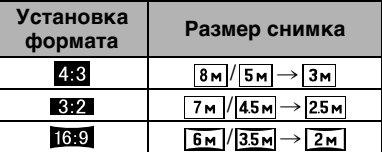

- •Снимок станет несколько более зернистым.
- **4 Для выбора [ДА] или [НЕТ] нажмите** 3**/**4**, а затем нажмите [MENU/SET].**

(Показанный экран появляется при выборе снимка, записанного с размером снимка  $\sqrt{[8]{m}}$ .)

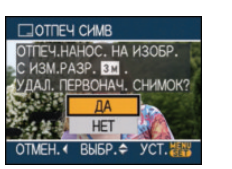

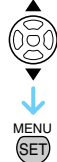

- •Сообщение [УДАЛИТЬ ПЕРВОНАЧАЛЬНЫЙ СНИМ ОК?] появляется, если снимок записан с размером снимка  $\left[\frac{1}{3M}\right]$  или меньше.
- При выборе [ДА] снимок будет перезаписан. После перезаписи снимки с текстовой отметкой восстановить нельзя.
- При выборе [НЕТ] снимок с текстовой отметкой создается заново.
- •Если первоначальный снимок защищен, его невозможно перезаписать. Выберите [НЕТ] и заново создайте снимок с текстовой отметкой.

# **5 Чтобы закрыть меню, дважды нажмите [MENU/SET].**

- •Если на снимке проставлена текстовая отметка, на экране появляется значок текстовой отметки  $\sqrt{2}$   $\sqrt{2}$ .
- •Используйте воспроизведение с увеличением для проверки добавленного текста и информации о датах ®.

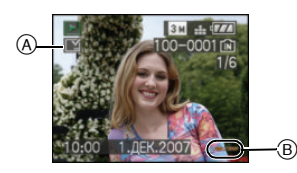

# ∫ **Множественная настройка**

### **1 Для выбора снимка нажмите**  2**/**1**, а затем для подтверждения/отмены нажмите** 4**.**

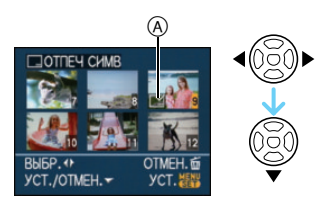

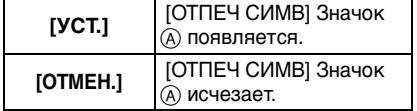

•Повторите этот шаг.

# **2 Нажмите [MENU/SET].**

•**После выполнения шага 2, выполните 2 по направлению вперед в "Одиночная настройка" (P112).**

•**При печати снимков с текстовой отметкой дата будет напечатана** 

### **поверх текстовой отметки, если указать печать даты в фотоателье или на принтере.**

- •Рекомендуется использовать текстовую отметку, когда имеется много свободного места во встроенной памяти или на карте.
- •Одновременно можно произвести установку на 50 снимках максимум в режиме [НЕСКОЛ.].
- •При выборе [ДА] на шаге **4**, когда снимки, выбранные в [НЕСКОЛ.], включают защищенные снимки, появляется сообщение, и текстовую отметку нельзя проставить только на защищенных снимках.
- •В зависимости от используемого принтера, некоторые символы могут быть обрезаны при печати. Проверьте настройки перед печатью.
- •Следующие функции нельзя использовать, если на снимке проставлена текстовая отметка.
- [ОТПЕЧ СИМВ]
- Установка [ПЕЧ. С ДАТОЙ] для печати DPOF
- [ИЗМ. РАЗР.]
- [ПОДРЕЗКА]
- [ИЗМ. ФОРМАТ]
- Текст, распечатанный на снимках [ 0.3м ] трудночитаем.

# *[DPOF ПЕЧ.]*

*Выбор печатаемых снимков и количество отпечатков*

Для открытия меню [ВОСП.] нажмите [  $\text{NEN}$ ], а затем выберите необходимый параметр. (P103) DPOF "Digital Print Order Format" – это система, которая позволяет пользователю выбирать снимки, которые должны быть распечатаны, задавать количество отпечатков для каждого снимка и указывать, печатать или не печатать на снимках дату съемки при печати на DPOF-совместимом фотопринтере или в фотосалоне. Подробную информацию можно получить в фотосалоне.

Если вы хотите воспользоваться услугами фотосалона для печати снимков, записанных во встроенной памяти, скопируйте снимки на карту (P120) и установите параметры DPOF.

# **Для выбора [ОДИН СН.], [НЕСКОЛ.] или [ОТМЕН.] нажмите** 3**/**4**, а затем нажмите [MENU/SET].**

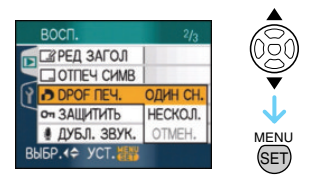

- •Если ни для одного из снимков не были заданы параметры DPOF, выбрать [ОТМЕН.] невозможно.
- ∫ **Одиночная настройка**
- **1 Для выбора печатаемого снимка нажмите** 2**/**1**, а затем нажмите** 3**/**4 **для указания количества отпечатков.**

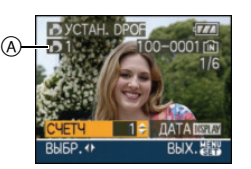

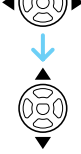

- •Отобразится значок количества распечаток  $[\blacksquare]$  (А).
- •Количество отпечатков можно задать от 0 до 999. Если количество отпечатков установлено равным [0], настройка печати DPOF отменяется.

**2 Чтобы закрыть меню, дважды нажмите [MENU/SET].**

# ∫ **Множественная настройка**

**1 Для выбора печатаемого снимка нажмите** 2**/**1**, а затем** 

# **нажмите** 3**/**4 **для указания количества отпечатков.**

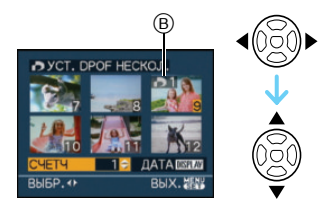

- •Отобразится значок количества распечаток  $[\blacksquare]$   $\odot$ .
- •Повторите вышеупомянутую процедуру. (Задать все снимки одновременно невозможно.)
- •Количество отпечатков можно задать от 0 до 999. Если количество отпечатков установлено равным [0], настройка печати DPOF отменяется.

# **2 Чтобы закрыть меню, дважды нажмите [MENU/SET].**

- ∫ **Для отмены всех настроек**
- **1 Для выбора [ДА] нажмите ▲, а затем нажмите [MENU/SET].**

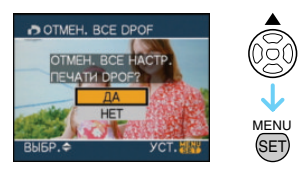

# **2 Чтобы закрыть меню, нажмите [МЕNU/SET].**

•Если карта не вставлена, настройки печати DPOF снимков во встроенной памяти отменяются. Настройки печати DPOF снимков на карте отменяются при вставке карты.

# ∫ **Для печати даты**

После задания количества отпечатков установите/отмените печать снимков с датой, нажав [DISPLAY].

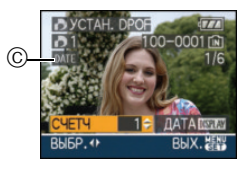

- •Отобразится значок распечатки даты  $[$  date  $]$  (c).
- •При обращении в фотосалон для распечатки цифровых снимков не забудьте дополнительно заказать распечатку даты, если это необходимо.
- •В зависимости от фотосалона или принтера дата может не печататься, даже если печать даты выбрана в настройках. Дополнительную информацию можно получить в фотосалоне или прочесть в руководстве пользователя к принтеру.
- •На снимках с текстовой отметкой нельзя напечатать дату.
- •При установке [ОТПЕЧ СИМВ] для снимков с установленной печатью даты печать даты отменяется.

 $\Box$  - - - - - - - - -

- •DPOF это аббревиатура от "Digital Print Order Format". Эта система позволяет записывать информацию о печати на носители информации, а затем использовать записанную информацию в системах, совместимых с DPOF.
- •Настройки печати DPOF удобны при распечатке фотографий на принтере с поддержкой стандарта PictBridge. Настройки даты на принтере имеют приоритет по отношению к настройкам на фотокамере. Проверьте настройку печати даты на принтере. (P125)
- •Нельзя использовать определенные данные DPOF, установленные при помощи другой аппаратуры. В таких случаях нужно удалить все данные DPOF, а затем установить их заново при помощи данной камеры.
- •Если файл не соответствует стандарту DCF, печать DPOF не может быть задана.
- •Снимки, выполненные при установке [КАЧЕСТВО] на [RAW], нельзя напечатать с использованием печати DPOF.

# *[ЗАЩИТИТЬ]*

*Предотвращение случайного удаления снимков*

Для открытия меню [ВОСП.] нажмите [  $\frac{\text{MENU}}{\text{NENU}}$ ], а затем выберите необходимый параметр. (P103)

Для снимков, которые вы не хотите удалить по ошибке, можно установить защиту.

# **Для выбора [ОДИН СН.], [НЕСКОЛ.] или [ОТМЕН.] нажмите** 3**/**4**, а затем нажмите [MENU/SET].**

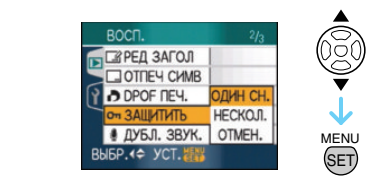

# ∫ **Одиночная настройка**

**1 Для выбора снимка нажмите**  2**/**1**, а затем для подтверждения/отмены**  нажмите ▼.

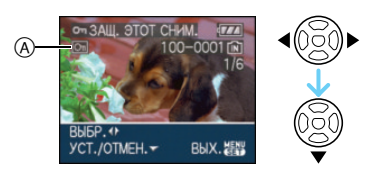

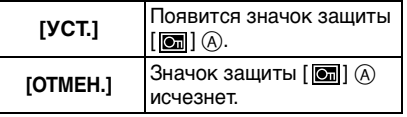

# **2 Чтобы закрыть меню, дважды нажмите [MENU/SET].**

### ∫ **Множественная настройка/отмена всех настроек**

Выполните те же действия, что и в "[DPOF ПЕЧ.]". (P113 до 115)

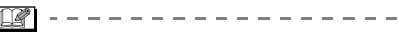

- •При нажатии [MENU/SET] во время отмены защиты, отмена защиты будет остановлена.
- •Настройка защиты может не действовать на другой аппаратуре.
- •Чтобы стереть защищенные снимки, необходимо сначала отменить настройку защиты.
- •Даже защищенные снимки на встроенной памяти и на карточке будут удалены при форматировании встроенной памяти или карточки.
- •Даже если снимки на карте памяти SD или SDHC не защищены, их нельзя удалить, если переключатель защиты карты от записи (в) установлен в положение [LOCK].

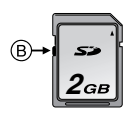

- •Защищенные снимки не позволяют выполнять следующие операции.
- [ПОВЕРН.]
- [ДУБЛ. ЗВУК.]
- [РЕД ЗАГОЛ]

# *[ДУБЛ. ЗВУК.] Запись звука после съемки*

Для открытия меню [ВОСП.] нажмите [  $\left[\frac{\text{MENU}}{\text{MENU}}\right]$ , а затем выберите необходимый параметр. (P103)

Звук можно записать после выполнения съемки.

### **1 Для выбора снимка нажмите**  2**/**1**, а затем для записи звука нажмите** 4**.**

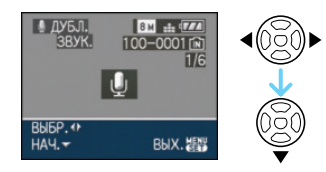

•Если звук уже был записан, появится сообщение

[ПЕРЕЗАПИСАТЬ ДАННЫЕ ЗВУКА?]. Нажмите ▲ для выбора [ДА], а затем нажмите [MENU/SET] для начала записи звука. (Первоначальный звук будет перезаписан.)

- •Дублирование звука может применяться со следующими снимками.
- Видео
- Защищенные снимки
- Снимки, записанные, когда качество установлено на [RAW] или  $IRAW+JPEGI$

# **2 Для завершения записи нажмите** 4**.**

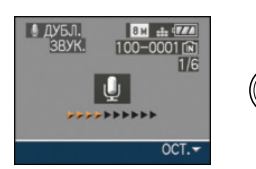

 $\bullet$ Если кнопка  $\Psi$  не будет нажата в течение примерно 10 секунд, запись звука прекратится автоматически.

# **3 Чтобы закрыть меню, дважды нажмите [MENU/SET].**

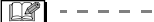

•Дублирование звука может работать неправильно со снимками, записанными на другом оборудовании.

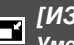

### *[ИЗМ. РАЗР.] Уменьшение размера снимка*

Для открытия меню [ВОСП.] нажмите [  $\mathbb{R}^{\mathbb{N}}$ ], а затем выберите необходимый параметр. (P103)

Рекомендуется изменить размер на [0.3м], если нужно прикрепить изображение к электронному письму или использовать его на веб-сайте.

## **1 Для выбора снимка нажмите**  2**/**1**, а затем нажмите** 4**.**

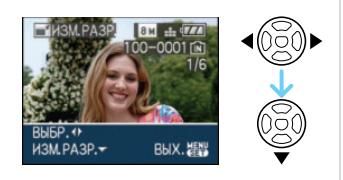

# **2 Для выбора размера нажмите**  2**/**1**, а затем нажмите** 4**.**

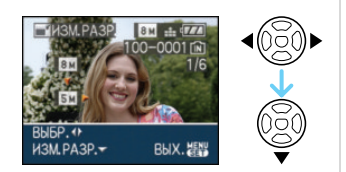

•Выводятся разрешения меньше разрешения, с которым снимок был записан.

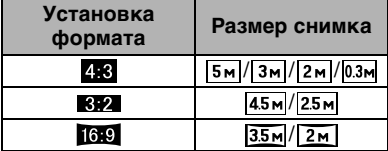

•Появляется сообщение [УДАЛИТЬ ПЕРВОНАЧАЛЬНЫЙ СНИМ ОК?].

# **3 Для выбора [ДА] или [НЕТ] нажмите** 3**/**4**, а затем нажмите [MENU/SET].**

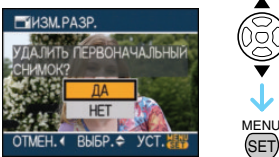

- •При выборе [ДА] снимок будет перезаписан. После перезаписи для снимков с измененным размером восстановить исходный размер нельзя. SET
- •При выборе [НЕТ] снимок с измененным размером сохраняется в виде нового снимка.
- •Если первоначальный снимок защищен, его невозможно перезаписать. Выберите [НЕТ] и заново создайте снимок с измененным размером.

## **4 Чтобы закрыть меню, дважды нажмите [MENU/SET].**

- 
- •Разрешение следующих снимков не может быть изменено.

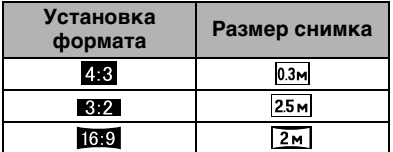

- Снимки, записанные, когда качество установлено на [RAW] или [RAW+JPEG]
- Видео
- Покадровая анимация
- Снимки со звуком
- Отметка на снимках при помощи [ОТПЕЧ СИМВ]
- •Возможно, не удастся изменить разрешение фотоснимков, сделанных на другом оборудовании.

### *[ПОДРЕЗКА]* ≫6

*Увеличение и подрезка снимка*

Для открытия меню [ВОСП.] нажмите [  $\frac{\text{MENU}}{\text{MENU}}$ ], а затем выберите необходимый параметр. (P103)

Можно увеличить и вырезать наиболее важную часть записанного снимка.

# **1 Для выбора снимка нажмите**  2**/**1**, а затем нажмите** 4**.**

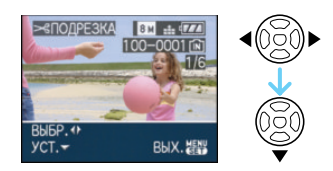

- •Следующие снимки не могут быть подрезаны.
- Снимки, записанные, когда качество установлено на [RAW] или [RAW+JPEG]
- Видео
- Покадровая анимация
- Снимки со звуком
- Отметка на снимках при помощи [ОТПЕЧ СИМВ]
- **2 Увеличьте или уменьшите участки для подрезки с помощью рычажка трансфокатора.**

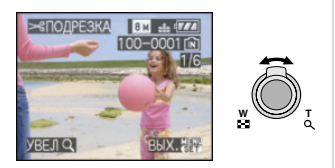

## **3 Для перемещения обрезаемого участка снимка нажмите ▲/▼/** 2**/**1**.**

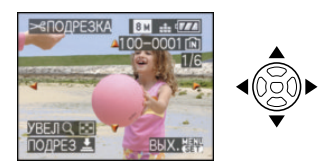

## **4 Нажмите кнопку затвора.**

- •Появляется сообщение [УДАЛИТЬ ПЕРВОНАЧАЛЬНЫЙ СНИМ ОК?].
- **5 Для выбора [ДА] или [НЕТ] нажмите** 3**/**4**, а затем нажмите [MENU/SET].**

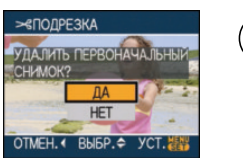

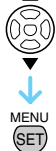

- •При выборе [ДА] снимок будет перезаписан. После перезаписи для подрезанных снимков нельзя восстановить исходный снимок.
- •При выборе [НЕТ] подрезанный снимок сохраняется в виде нового снимка.
- •Если первоначальный снимок защищен, его невозможно перезаписать. Выберите [НЕТ] и заново создайте обрезанный снимок.

## **6 Чтобы закрыть меню, дважды нажмите [MENU/SET].**

- •В зависимости от размера вырезанного изображения, размер подрезанного снимка может стать меньше, чем размер первоначального снимка.
- •Качество подрезанного снимка ухудшится.
- •Фотоснимки, сделанные на другом оборудовании, возможно, не удастся подрезать.

# *[ИЗМ. ФОРМАТ]*

*Изменение формата кадра на 16:9*

Для открытия меню [ВОСП.] нажмите [  $\left[\frac{\text{MENN}}{\text{SED}}\right]$ , а затем выберите необходимый параметр. (P103)

Снимки сделанные в формате [ ] можно преобразовать в формат [  $\sqrt{3}$  ] или [ 4:3 ].

**1 Для выбора [ 3 2 ] или [ 4 3 ] нажмите** 3**/**4**, а затем нажмите [MENU/SET].**

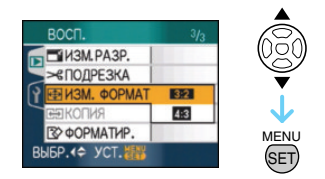

- •Нельзя преобразовать следующие снимки.
- Снимки, записанные, когда качество установлено на [RAW] или  $[RAW+JPEG]$
- Видео
- Покадровая анимация
- Снимки со звуком
- Отметка на снимках при помощи [ОТПЕЧ СИМВ]

# **2 Для выбора снимка нажмите**  2**/**1**, а затем нажмите** 4**.**

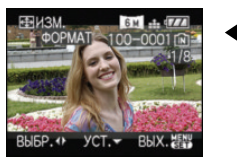

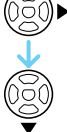

•Если выбран снимок с форматом отличным от [ ], появится сообщение [НЕЛЬЗЯ УСТАНОВИТЬ ДЛЯ ЭТОГО СНИМКА].

# **3 Для выбора горизонтальной позиции нажмите** 2**/**1**, а затем нажмите кнопку затвора.**

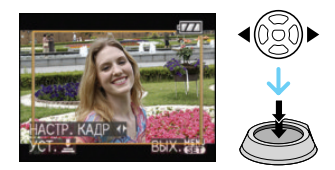

- •Для установки положения рамки у вертикально ориентированных снимков используйте  $\triangle/\blacktriangledown$ .
- •Появляется сообщение [УДАЛИТЬ ПЕРВОНАЧАЛЬНЫЙ СНИМ ОК?].
- **4 Для выбора [ДА] или [НЕТ] нажмите** 3**/**4**, а затем нажмите [MENU/SET].**

![](_page_118_Picture_22.jpeg)

- •Снимок перезаписывается при выборе [ДА]. При преобразовании формата снимка и последующей его перезаписи нельзя восстановить первоначальный снимок.
- •Снимок с преобразованным форматом заново создается при выборе [НЕТ].
- •Если первоначальный снимок защищен, его невозможно перезаписать. Выберите [НЕТ] и заново создайте снимок с преобразованным форматом.

# **5 Чтобы закрыть меню, дважды нажмите [MENU/SET].**

•После преобразования формата размер снимка может стать большим, чем размер первоначального снимка.

- •Файлы, не соответствующие стандарту DCF, конвертировать невозможно.
- •Снимки, сделанные другой аппаратурой, возможно не удастся преобразовать.

# *[КОПИЯ]*

*Копирование изображений*

Для открытия меню [ВОСП.] нажмите  $\left[\frac{\text{MENU}}{\text{KEN}}\right]$ , а затем выберите необходимый параметр. (P103)

Существует возможность копирования записанных снимков из встроенной памяти на карту и наоборот.

## **1 Для выбора направления копирования нажмите** 3**/**4**, а затем нажмите [MENU/SET].**

![](_page_119_Picture_8.jpeg)

# $\cdot$  in  $\cdot$  in  $\cdot$

Все изображения во встроенной памяти будут одновременно скопированы на карточку.  $\rightarrow$  интервал **3**.

 $\cdot \lceil \cdot \rceil$   $\div$   $\lceil \cdot \rceil$ 

Один снимок копируется с карты во встроенную память.  $\rightarrow$  интервал 2.

### **2 Для выбора снимка нажмите**  2**/**1**, а затем нажмите** 4**.** (Только при выборе  $[\cap] \rightarrow [\widehat{\mathsf{IN}}]$ )

# **3** Для выбора [ДА] нажмите ▲, а **затем нажмите [MENU/SET].**

(Рисунки показывают вид экрана при копирования снимков со встроенной памяти на карту.)

![](_page_119_Picture_16.jpeg)

- •Сообщение [СКОПИРОВАТЬ ИЗОБР. ВО ВСТР. ПА МЯТЬ?] появляется при копировании снимков с карты во встроенную память.
- •При нажатии [MENU/SET] во время копирования снимков из встроенной памяти на карточку копирование прекратится.
- •Не выключайте фотокамеру и не выполняйте другие операции до завершения копирования. В противном случае можно повредить или потерять данные во встроенной памяти или на карте.

# **4 Чтобы закрыть меню, несколько раз нажмите [MENU/ SET].**

•При копировании со встроенной памяти на карту все снимки копируются, а затем экран автоматически возвращается к экрану воспроизведения.

----

- •При копировании данных снимка со встроенной памяти на карту, на которой недостаточно свободного места, данные снимка скопируются только частично. Рекомендуется использовать карту, свободное место которой превышает объем встроенной памяти (около 27 МБ).
- •Если в пункте назначения при копировании существует снимок с тем же названием (номер папки/номер файла), что и у снимка, подлежащего копированию, при выборе  $\lceil \vec{m} \rceil \rightarrow \lceil \hat{m} \rceil$ создается новая папка, и снимок копируется.

Если в пункте назначения при копировании существует снимок с таким же названием (номер папки/номер файла), что и у снимка, подлежащего копированию, при выборе  $\lceil \uparrow \rceil$   $\rightarrow$   $\lceil \cdot \rceil$ ] снимок не будет скопирован.

- •Копирование может занять продолжительное время.
- •Копируются только снимки, сделанные цифровой фотокамерой Panasonic (LUMIX).

(Даже если снимки были сделаны фотокамерой Panasonic, некоторые снимки могут не копироваться после их редактирования с помощью компьютера.)

•Настройки DPOF исходных снимков скопированы не будут. После завершения копирования повторно установите настройки DPOF. (P113)

# *[ФОРМАТИР.]*

⊀স *Инициализация встроенной памяти или карты*

Для открытия меню [ВОСП.] нажмите [  $\left[\frac{\mathsf{MEM}}{\mathsf{MEM}}\right]$ , а затем выберите необходимый параметр. (P103)

Как правило, в форматировании встроенной памяти и карты нет необходимости.

Форматируйте их, если появится сообщение [ОШИБКА ВСТР. ПАМЯТИ] или [ОШИБКА КАРТЫ ПАМЯТИ].

# **Для выбора [ДА] нажмите** 3**, а затем нажмите [MENU/SET].**

(Рисунок показывает вид экрана при форматировании встроенной памяти.)

![](_page_120_Picture_10.jpeg)

- •Если карта не вставлена, форматируется встроенная память. Если карта вставлена, форматируется карта.
- •При нажатии [MENU/SET] во время форматирования встроенной памяти, форматирование прекратится. (Тем не менее, все снимки будут удалены.)

-------------- $\Box$ 

•Форматирование удаляет все данные, включая защищенные снимки, без возможности восстановления. Перед форматированием тщательно проверьте данные.

- •Если карта была отформатирована с помощью компьютера или другого устройства, повторно отформатируйте ее с помощью фотокамеры.
- •При форматировании используйте аккумулятор с достаточным зарядом или пользуйтесь сетевым адаптером (DMW-AC7E; не входит в комплект поставки).
- •Не выключайте камеру в процессе форматирования.
- •Форматирование встроенной памяти может занять больше времени, чем форматирование карты. (Максимальное время около 15 секунд.)
- $\bullet$ Если переключатель зашиты  $\textcircled{A}$  карты памяти SD или SDHC от записи установлен в положение [LOCK], отформатировать карту невозможно.

![](_page_120_Picture_20.jpeg)

•При невозможности форматирования встроенной памяти или карты обратитесь в ближайший сервисный центр.

# Подсоединение к другому оборудованию **Подсоединение к персональному компьютеру**

# **PASMCES** 空闲风门闲回

Записанные снимки можно импортировать на компьютер, подключив фотокамеру к компьютеру.

Программное обеспечение [LUMIX Simple Viewer] или [PHOTOfunSTUDIO-viewer-] (для Windows®), содержащееся на компакт-диске CD-ROM (поставляется), позволяет легко импортировать записанные снимки на ПК, печатать их и пересылать по электронной почте.

### **При использовании "Windows 98/98SE" установите драйвер USB и затем подключите фотокамеру к компьютеру.**

Прочтите отдельную инструкции по эксплуатации для входящего в комплект поставки программного обеспечения для получения дополнительной информации о программном обеспечении, входящем в CD-ROM (входит в комплект поставки), и его установке.

![](_page_121_Figure_7.jpeg)

- A Кабель подсоединения USB (поставляется)
- **B** Адаптер переменного тока (DMW-AC7E; поставляется отдельно)
- •Используйте аккумулятор с достаточным зарядом или пользуйтесь сетевым адаптером (DMW-AC7E; не входит в комплект поставки).
- •Перед подключением или отключением кабеля сетевого адаптера (DMW-AC7E; не входит в комплект поставки) выключите фотокамеру.
- •Установите камеру в режим, отличный от режима [ $\Box$ ].
- **1 Включите фотокамеру и компьютер.**
- **2 Подключите фотокамеру к компьютеру при помощи кабеля USB** A **(поставляется).**
	- Подключите кабель USB меткой  $[$   $\leftarrow$   $]$ к метке [ $\blacktriangleright$ ] гнезда [DIGITAL].
	- $\bullet$ Удерживайте кабель USB за  $\textcircled{\tiny{1}}$ и подключите или отключите кабель без перекоса. (Если кабель USB с усилием вставляется под углом или в неправильной ориентации, можно повредить выводы гнезда и фотокамеру или подключаемое оборудование.)

![](_page_121_Picture_17.jpeg)

C Это сообщение появляется при передаче данных.

# **[Windows]**

Диск появится в каталоге [My Computer]. •Если фотокамера впервые

подключается к компьютеру, необходимый драйвер устанавливается автоматически для того, чтобы фотокамера была опознана функцией "Windows Plug and Play". После этого фотокамера появится в виде диска в папке [My Computer].

# **[Macintosh]**

Диск появится на экране.

- •При подключении фотокамеры со вставленной картой диск распознается как [LUMIX].
- •При подключении фотокамеры со вставленной картой диск распознается как [NO\_NAME] или [Untitled].

### ∫ **О воспроизведении видео на ПК**

Чтобы воспроизвести видеоклипы, снятые при помощи данной камеры, на ПК, воспользуйтесь программой "QuickTime", находящейся на компакт-диске (входит в комплект поставки).

- •Если используется "Windows 98/98SE/ Me", загрузите с указанного ниже сайта и установите "QuickTime 6.5.2 for Windows". http://www.apple.com/support/downloads/ quicktime652forwindows.html
- •Эта программа входит в стандартный комплект поставки операционной системы "Macintosh OS".

# ∫ **Структура папок**

Папки отображаются в виде, представленном на рисунке ниже.

![](_page_122_Figure_11.jpeg)

![](_page_122_Picture_324.jpeg)

- •В одной папке могут хранится данные для не более 999 снимков, записанных фотокамерой. Если количество снимков превышает 999, создается новая папка.
- •Для сброса нумерации файлов или папок выберите [СБРОС №] в меню [НАСТР.].

### ∫ **Условия, при которых снимки записываются в новую папку**

В следующих случаях снимок записывается не в ту же папку, в которую был записан предыдущий снимок. Снимок записывается в папку с новым номером.

- 1 Если папка с предыдущим снимком содержит снимок с номером файла 999 (например: P1000999.JPG).
- 2 Если карта, на которую был записан предыдущий снимок, содержала папку с номером 100 например, [100\_PANA], затем эта карта была заменена другой картой, на которой также есть папка с номером 100, созданная фотокамерой другого производителя (например, 100XXXXX, где XXXXX – имя производителя), и съемка продолжилась.
- 3 При съемке после выбора [СБРОС №] в меню [НАСТР.]. (Снимки будут записываться в новую папку с номером, следующим за номером папки, в которую был записан предыдущий снимок. При выборе [СБРОС №] для карты, на которой нет ни папок, ни снимков, например, для только что отформатированной карты, номер папки сбрасывается на 100.)

### ∫ **О подключении PTP**

При использовании ОС "Windows XP", "Windows Vista" или "Mac OS X" можно выполнить подключение в режиме PTP, если для камеры установлен режим  $[\Box]$ , а затем выполнить подключение к ПК.

- •Снимки можно только читать с фотокамеры, их нельзя записывать на карту или удалять.
- •Если на карте записаны 1000 или более снимков, они могут не переноситься.
- $\Box$  $\label{eq:2.1} \begin{array}{lllllllllllllllllll} \bullet & \bullet & \bullet & \bullet & \bullet & \bullet & \bullet & \bullet & \bullet \end{array}$
- •Пользуйтесь только поставляемым кабелем USB.
- •Не отключайте кабель USB, если на экране выводится сообщение [ДОСТУП].
- •Если на встроенной памяти или карте находится много снимков, их перенос может занять определенное время.
- •Если камера подсоединена к ПК, правильное воспроизведение видео со встроенной памяти или карты невозможно. Импортируйте файлы видео на ПК и затем воспроизведите.
- •Если при соединении фотокамеры с компьютером разрядится аккумулятор, записанные данные могут быть повреждены. При подключении фотокамеры к компьютеру используйте аккумулятор с достаточным зарядом или пользуйтесь сетевым адаптером (DMW-AC7E; не входит в комплект поставки).
- •Если оставшийся заряд аккумулятора станет низким, когда камера подключена к ПК, раздастся предупреждающий звуковой сигнал. В этом случае немедленно прекратите обмен данными с ПК.
- **•При подключении камеры к ПК с ОС "Windows 2000" при помощи соединительного кабеля USB не заменяйте карту, когда камера подключена к ПК. Информация на карте может быть повреждена. При замене карты используйте опцию "Безопасное извлечение устройства" в области уведомлений ПК.**
- •Снимки, отредактированные или повернутые при помощи ПК, могут

отображаться в черном-белом цвете в режиме воспроизведения, при воспроизведении в многооконном режиме и воспроизведении в хронологическом порядке.

- •Прочтите руководство пользователя компьютера.
- •Если карта не вставлена при подключении камеры к ПК, пользователь имеет возможность редактировать или считывать снимки, хранящихся во встроенной памяти. Если карта вставлена, редактируются и считываются снимки на карте.
- •При подключенной фотокамере к компьютеру нельзя переключаться между встроенной памятью и картой. При необходимости такого переключения отсоедините кабель USB, вставьте (или удалите) карту, а затем снова подключите кабель USB к компьютеру.
- Сообщение [ВНОВЬ ПОДКЛЮЧИТЕ ПРИНТЕР.] появляется, при изменении положения переключателя режимов на режим печати  $[$   $\Box$  во время подключения камеры к ПК. При повторном подключении принтера смените режим на режим, отличный от  $[\Box]$ , а затем убедитесь, что передача данных не выполняется. (Во время передачи данных на мониторе ЖКД камеры появляется [ДОСТУП].)

# **Печать снимков**

Подсоединив фотокамеру непосредственно к принтеру с поддержкой PictBridge через кабель USB (поставляется), можно выбрать снимки для распечатки или запустить печать с экрана фотокамеры. Предварительно установите на принтере настройки печати, например, качество печати. (Прочтите руководство пользователя принтера.)

![](_page_124_Figure_4.jpeg)

- A Кабель подсоединения USB (поставляется)
- **B** Адаптер переменного тока (DMW-AC7E; поставляется отдельно)
- •Печать отдельных снимков может занять продолжительное время. При подключении фотокамеры к принтеру используйте аккумуляторы с достаточным зарядом или пользуйтесь сетевым адаптером (DMW-AC7E; не входит в комплект поставки).
- •Перед подключением или отключением кабеля сетевого адаптера (DMW-AC7E; не входит в комплект поставки) выключите фотокамеру.
- **1 Включите фотокамеру и принтер.**

# **2 Установить диск рабочего режима на [** $_1$ **].**

## **3 Подключите фотокамеру к принтеру при помощи кабеля USB** A **(поставляется).**

- Подключите кабель USB меткой  $[\blacktriangleleft]$ к метке [ $\blacktriangleright$ ] гнезда [DIGITAL].
- Удерживайте кабель USB за  $(1)$  и подключите или отключите кабель без перекоса.

### •Если переключатель режимов не установлен на [ ], когда камера подключена к принтеру, отключите соединительный кабель USB, установите переключатель режимов на  $\lceil$   $\Box$   $\rceil$  и затем снова подключите соединительный кабель USB. (В зависимости от принтера может понадобиться его выключение и последующее включение.) •Пользуйтесь только поставляемым

- кабелем USB.
- •Если карта не вставлена при подключении фотокамеры к принтеру, пользователь может получить доступ к данным снимков, хранящихся во встроенной памяти. Если карта вставлена, можно получить доступ к данным снимков, хранящихся на ней.
- •При подключенной фотокамере к принтеру нельзя переключаться между встроенной памятью фотокамеры и картой. При необходимости такого переключения отсоедините кабель USB, вставьте (или удалите) карту, а затем снова подключите кабель USB к принтеру.
- •Если вы хотите вывести на печать возраст в [РЕБЕНОК1]/[РЕБЕНОК2] или [ДОМ.ЖИВОТНОЕ] в режиме сцены или число дней, прошедших с момента отъезда в [ДАТА ПОЕЗДКИ], воспользуйтесь программой [LUMIX Simple Viewer] или [PHOTOfunSTUDIO-viewer-], находящимися на диске CD-ROM (поставляется) и распечатайте с ПК. Для вывода на печать имени [РЕБЕНОК1]/[РЕБЕНОК2] или [ДОМ.ЖИВОТНОЕ] или текста (комментариев), введенных при помощи [РЕД ЗАГОЛ],воспользуйтесь программой [PHOTOfunSTUDIO-viewer-]. За подробной информацией обращайтесь к руководству пользователя для программы (файл PDF).

![](_page_125_Figure_1.jpeg)

![](_page_125_Picture_396.jpeg)

¢ Появляется только в случае, если [ИЗБРАННОЕ] находится в положении [ON]. (Однако если  $[\star]$ не отображается ни для одного из снимков, такой выбор сделать нельзя, даже если [ИЗБРАННОЕ] находится в положении [ON].)

# **3 Для выбора [ЗАПУСК ПЕЧ.] нажмите** 3**, а затем нажмите [MENU/SET].**

![](_page_125_Picture_5.jpeg)

- •[ПЕЧ. С ДАТОЙ] и [КОЛ. РАСПЕЧ.] не отображаются при установке на [СНИМОК DPOF].
- •[УСТ. DPOF] отображается, если выбрано [СНИМОК DPOF]. При выборе [УСТ. DPOF] см. P113 и установите их.
- •Для отмены печати нажмите [МЕNU/SET].
- •При выборе [МНОЖЕСТВ. ВЫБОР], [ВЫБРАТЬ ВСЕ] или [ИЗБРАННОЕ] появляется экран подтверждения печати. Выберите [ДА] и напечатайте снимки.
- •Сообщение [ПЕЧАТЬ##СНИМКА. ХОТИТЕ ПРОДОЛЖИТЬ ?] появляется на экране подтверждения печати, если количество отпечатков превышает 1000.

## **4 После печати отсоедините кабель USB.**

### ∫ **Установка печати даты, количества отпечатков, размера бумаги и макета страницы**

Выберите и установите все параметры на шаге **3**.

•Для распечатки снимков на бумаге, размер или макет которой не поддерживается фотокамерой, установите [РАЗМ. БУМАГИ] или [РАСПОЛ. СТР.] в [ ] и задайте размер бумаги или макет на принтере. (Подробная информация приводится в руководстве пользователя принтера.)

# **•[ПЕЧ. С ДАТОЙ]**

![](_page_126_Picture_383.jpeg)

•Если принтер не поддерживает печать даты, дата не может быть распечатана на снимке.

### **•[КОЛ. РАСПЕЧ.]**

Задайте количество отпечатков.

•Можно установить до 999 отпечатков.

### **•[РАЗМ. БУМАГИ]**

(Размеры бумаги, которые могут быть установлены на фотокамере)

Размеры бумаги отображаются на страницах 1/2 и 2/2. Сделайте выбор нажатием **V**.

![](_page_126_Picture_384.jpeg)

 $*$  Эти пункты не могут быть отображены, если принтер не поддерживает размеры бумаги.

### **•[РАСПОЛ. СТР.]**

(Макеты для печати, которые могут быть заданы на этой фотокамере)

![](_page_126_Picture_385.jpeg)

•Если принтер не поддерживает макет страницы, параметр не может быть выбран.

## ∫ **Предварительная настройка печати даты при печати DPOF**

Печать даты при печати DPOF рекомендуется устанавливать заранее с помощью [DPOF ПЕЧ.] (P115), если принтер поддерживает печать даты. При выборе [СНИМОК DPOF] начинается печать и будет печататься дата съемки.

∫ **Печать макетов**

### **•Печать одного фотоснимка несколько раз на 1 листе бумаги**

Например, если один и тот же снимок нужно распечатать 4 раза на 1 листе бумаги, установите [РАСПОЛ. СТР.] на [ ], а затем установите

[КОЛ. РАСПЕЧ.]на 4 для снимка, который нужно распечатать.

### **•При печати различных снимков на 1 листе бумаги**

Например, если на 1 листе бумаги нужно распечатать 4 разных снимка, установите [РАСПОЛ. СТР.] на [ ], а затем установите [СЧЕТЧ] в [DPOF ПЕЧ.] (P113) равным 1 для каждого из 4 снимков.

 $\Box$  - - - - - - - -

- •Не отсоединяйте кабель USB, если на экране отображается значок предупреждения отсоединения кабеля [ ]. (Значок может и не отображаться, это зависит от принтера.)
- •Если оставшийся заряд аккумулятора станет низким, когда камера подключена к принтеру, раздастся предупреждающий звуковой сигнал. Если это произойдет во время печати, немедленно нажмите [MENU/SET] и остановите печать. Если это произойдет не во время печати, отключите соединительный кабель USB.
- $\bullet$ Если во время печати индикатор  $[\bullet]$ горит оранжевым цветом, фотокамера получает от принтера сообщение об ошибке. После завершения печати убедитесь в работоспособности принтера.
- •При большом общем количестве отпечатков DPOF или большом количестве снимков DPOF снимки могут печататься несколько раз. Указываемое количество оставшихся снимков может отличаться от заданного количества. Это не неисправность.
- •При печати даты настройки принтера имеют приоритет по отношению к настройкам фотокамеры. Проверьте настройку печати даты на принтере.
- Сообщение [РЕЖИМ USB ИЗМЕНЕН.ВЫНЬТЕ КАБЕЛЬ USB.]

появляется при установке переключателя режимов в режим, отличный от [  $\Box$  ] во время подключения камеры к компьютеру. Установите переключатель режимов на [  $\Box$  ] снова, затем отключите соединительный кабель USB. Если это произойдет во время печати, остановите печать, а затем отключите соединительный кабель USB.

•Если нужно напечатать снимки из файлов RAW, будут напечатаны снимки формата JPEG, записанные камерой одновременно. Если снимков формата JPEG нет, снимки из файлов RAW напечатать нельзя.

# **Воспроизведение фотоснимков на экране телевизора**

- ∫ **Воспроизведение фотоснимков при помощи кабеля AV (поставляется)**
- •Установите [ФОРМАТ ТВ].
- •Выключите камеру и телевизор.

![](_page_128_Picture_6.jpeg)

- **1 Подключите кабель AV**  $\widehat{A}$ **(поставляется) к разъему [AV OUT] фотокамеры.**
	- Подключите кабель AV меткой  $\leftarrow$  к метке [1] гнезда [AV OUT].
	- Удерживайте кабель AV за ® и подключите или отключите кабель без перекоса.
- **2 Подключите кабель AV к разъемам видеовхода и аудиовхода на телевизоре.**
	- • Желтый: к разъему видеовхода
	- • В Белый: к разъему аудиовхода
- **3 Включите телевизор и выберите внешний вход.**
- **4 Включите фотокамеру.**
- $|\mathbb{R}|$
- •В зависимости от установки формата, черные полосы могут отображаться сверху и снизу снимков или слева и справа.
- •Не использовать любые другие кабели AV, за исключением поставляемого.
- •Звук воспроизводится в моно режиме.
- •Прочтите руководство пользователя телевизора.
- •При воспроизведении вертикальных изображений они могут быть смазанными.
- •Установив [ВИДЕО ВЫХ.] в меню [НАСТР.] можно просматривать на телевизоре изображения в других странах (регионах), которые используют системы NTSC или PAL.
- ∫ **Воспроизведение фотоснимков на телевизоре с гнездом для карты памяти SD**

Карта памяти SD с записанными снимками может воспроизводиться на телевизорах с гнездом для карты памяти SD.

- $\Box$ •В зависимости от модели телевизора, изображения могут не отображаться в полноэкранном режиме.
- •Видео не воспроизводится. Для воспроизведения видео подключите фотокамеру к телевизору с помощью кабеля AV (поставляется).
- •Возможно окажется невозможным воспроизведение карточек MultiMediaCards.

# Другое **Использование защитного устройства MC/фильтра ND**

Защитное устройство MC (DMW-LMC46; поставляется отдельно) – это прозрачный фильтр, который не влияет ни на цвета ни на количество проходящего света, поэтому его можно использовать для защиты объектива при любых обстоятельствах.

Фильтр ND (DMW-LND46; поставляется отдельно) уменьшает количество проходящего света приблизительно до 1/8 (это соответствует изменению настройки диафрагмы на 3 деления), но не оказывает влияние на баланс цветов. Закройте вспышку, включите цифровую камеру, поверните рычажок трансфокатора на телережим и затем прикрепите защитное устройство MC/ фильтр ND при выдвинутом тубусе объектива цифровой камеры. Во время прикрепления или снятия защитного устройства MC/фильтра ND держите рукой кольцо на конце тубуса объектива, чтобы оно не вращалось, а затем медленно и уверенно поворачивайте защитное устройство MC/фильтр ND, чтобы прикрепить его или снять.

**Присоедините защитное устройство MC** 1 **или фильтр ND** 2 **к выдвинутому объективу.**

![](_page_129_Picture_5.jpeg)

- Не присоединяйте защитное устройство MC и фильтр ND одновременно.
- •Если при прикреплении защитного устройства MC/фильтра ND слишком сильно затянуть винты, снять их может быть невозможно. Не затягивайте винты слишком сильно.
- •Если уронить защитное устройство МС или фильтр ND, они могут разрушиться. Соблюдайте осторожность, чтобы не уронить их при присоединении к фотокамере.
- Следите за тем, чтобы на защитном устройстве МС не остались отпечатки пальцев, грязь и т.п. во время прикрепления, иначе фокусировка может регулироваться по объективу, вследствие чего фокусировка на объекте не будет выполнена.
- **MC**u**"Multi-coated" многослойный ND**u**"Neutral Density"-нейтральная плотность**

# **Вид экрана**

![](_page_130_Picture_2.jpeg)

# **При записи**

### Запись в режиме программы AE [**P**] **(Исходная настройка)**

15 14 13 12 11

- 1 Режим записи
- 2 Режим вспышки (P43)
- 3 Участок автофоку-сировки (P26)
- 4 Фокус (P26)
- 5 Размер снимка (P83)
- 6 Качество (P83) В режиме видео (P72)

30fps / 10fps / 30fps / 10fps / 30fps / 10fps / 10fps / 10fps / 10fps / 10fps / 10fps / 10fps / 16-9 **(ГО)**: Индикатор предупреждения о дрожании (P28)

- 7 Индикатор аккумулятора (P25)
- 8 Количество записываемых снимков (P144) Доступное время записи (P72): R8m30s
- 9 Встроенная память (P15, 24)

■: Карта (Р15, 24)

- 10 Состояние записи
- 11 Выбор зоны автофокусировки (P88) Работа в режиме ручной фокусировки (P57)
- 12 Управление при помощи джойстика (P28, 36, 54, 55)
- 13 Скорость затвора (P26) **: ISO**: Функция интеллектуального управления светочувствительностью ISO (P81)
- 14 Показатель диафрагмы (P26)
- 15 Компенсация экспозиции (P49)
- 16 Режим измерения (P86)
- 17 Оптический стабилизатор изображения (P89)

![](_page_130_Picture_24.jpeg)

![](_page_130_Figure_25.jpeg)

# **При записи (после настройки)**

- 18 Баланс белого (P79) Точная настройка баланса белого (P80)
- 19 Светочувствительность ISO (P82)

/ / : Максимальный **ISOMAX <sup>400</sup> ISOMAX <sup>800</sup> ISOMAX 1600** уровень светочувствительности ISO (P81)

- 20 Покадровая анимация (P92)
- 21 Серийная съемка (P51) : Запись звука (P72, 85)
- 22 Режим цветового эффекта (P92)
- 23 Диапазон фокусировки (P57)
- 24 Индивидуальная настройка (P60)
- 25 Непрерывная автофокусировка (P90)
- 26 Гистограмма (P41)
- 27 День путешествия (P74)
- 28 Оставшееся время записи (P72)
- 29 Режим автоматического таймера (P47)
- 30 Текущая дата и время/ Установка пункта назначения (P76):
	- •Текущая дата и время выводятся примерно на 5 секунд при включении фотокамеры, при настройке часов и после переключения из режима воспроизведения в режим записи.

Увеличение (P32)/Дополнительное оптическое (P33)/Цифровое увеличение (P33):  $E$   $W$   $T$   $T$   $1X$ 

Работа в режиме компенсации контрового света (P31): КОНТР. ОСВ.

- 31 Возраст (P67)
	- •Отображается приблизительно 5 секунд при включении камеры в [РЕБЕНОК1]/[РЕБЕНОК2] или [ДОМ.ЖИВОТНОЕ] в режиме сцены.
- 32 Изменение программы (P28)
- 33 Блокировка АФ/AE (P91)
- 34 Количество дней, прошедших с даты начала поездки (P74)

# Имя (P67)

•Отображается приблизительно 5 секунд при включении камеры в [РЕБЕНОК1]/[РЕБЕНОК2] или [ДОМ.ЖИВОТНОЕ] в режиме сцены.

- 35 Возобновление масштабирования (P32) /0<sub>0</sub> : Преобразующие объективы (P94) **• Воля**: Компенсация контрового света (P31)
- 36 Автоматическая настройка значений экспозиции (P50)
- 37 Точечная автофокусировка (P86)
- 38 Режим верхнего ракурса (P42) **RX:** Режим автоматической яркости ЖКД (P42) : Режим усиления яркости ЖКД (P42)
- 39 Вспомогательная лампочка AF (P90)  $III.77$ : Теле-макро (P53)
- 40 Настройка мощности вспышки (P46)
- 41 Точечное измерение (P86)
- 42 MF (P57) **ДК2:** АФ макро (Р52)

![](_page_131_Figure_32.jpeg)

# **При воспроизведении**

- 1 Режим воспроизведения (P36)
- 2 Количество отпечатков DPOF (P113)
- 3 Защищенный снимок (P115)
- 4 Снимок со звуком/видео (P100)
- 5 Размер снимка (P83)
- 6 Качество (P83)

В режиме видео (P100)

 $\frac{30 \text{ fPS}}{\text{VGA}}$  /  $\frac{10 \text{ fPS}}{\text{VGA}}$  /  $\frac{30 \text{ fPS}}{\text{VGA}}$  /  $\frac{10 \text{ fPS}}{\text{GVA}}$  (4.3) 30fPS<sub>ere</sub> / 10fPs<sub>ere</sub> (16:9)

- 7 Индикатор аккумулятора (P25)
- 8 Папка/Файловый номер (P123) Встроенная память (P15) : Карта (P15)
- 9 Номер страницы/Всего снимков
- 10 Индикатор предупреждения отсоединения кабеля (P128)

Время записи видео (P100): 8m30s

- 11 Гистограмма (P41)
- 12 Информация о записи
- 13 Настройки избранного (P108) Истекшее время воспроизведения (P100): 8m30s
- 14 Дата и время записи Имя (P67) Заголовок (P109)
- 15 Установка пункта назначения (P76)
- 16 Возраст (P67)
- 17 Количество дней, прошедших с даты начала поездки (P74)
- 18 Режим усиления яркости LCD (P42)
- 19 Отображение завершения редактирования заголовка (P109)
- 20 Воспроизведение звука (P100) Режим видеосъемки (P100):

## ВОСПР. ВИДЕО

- 21 Покадровая анимация (P92) **X**: Индикация текстовой отметки (P111)
- 22 Избранное (P108)

# **Предосторожности при использовании фотокамеры**

### ∫ **Оптимальное использование фотокамеры**

**Не роняйте и не ударяйте камеру, а так же не подвергайте ее воздействию большого давления.**

- •Старайтесь не ударять и не ронять сумку/ футляр, в которую вы положили фотокамеру, поскольку удар может привести к повреждению фотокамеры, объектива либо ЖКД монитора.
- •Не пользуйтесь бумажными пакетами для переноски фотокамеры, поскольку бумажный пакет легко может порваться, а фотокамера упасть и повредиться.
- •Для защиты камеры мы настоятельно рекомендуем приобрести прочную сумку/ футляр у местного дилера.

### **Держать фотокамеру как можно дальше от намагниченного оборудования (например, микроволновой печи, телевизора, оборудования для видеоигр и т. п.).**

- •При использовании фотокамеры на телевизоре или вблизи него снимки и звуки могут искажаться под действием электромагнитных волн.
- •Не пользоваться фотокамерой вблизи сотового телефона, так как он может вызвать помехи, отрицательно влияющие на снимки и звук.
- •Записанные данные могут быть запорчены или снимки могут быть искажены под действием сильных магнитных полей, создаваемых динамиками или крупными двигателями.
- •Электромагнитное излучение, создаваемое микропроцессорами, может отрицательно влиять на фотокамеру, вызывая искажения снимков и звука.
- •Если фотокамера работает со сбоями под влиянием намагниченного оборудования, следует отключить ее и вынуть аккумулятор или отсоединить адаптер пер. тока (DMW-AC7E; не входит в комплект поставки), затем снова подсоединить аккумулятор или адаптер перем. тока и включить фотокамеру.

### **Не пользоваться фотокамерой возле радиопередатчиков или высоковольтных линий.**

•Если производить съемку возле радиопередатчиков или высоковольтных линий, качество снимков или звука может от этого значительно пострадать.

**Пользуйтесь только поставляемыми шнурами и кабелями. При использовании принадлежностей, которые не входят в комплект поставки, пользуйтесь шнурами и кабелями, поставляемыми с принадлежностями. Не удлиняйте шнуры и кабели.**

### **Не допускайте попадания на фотокамеру инсектицидов и летучих химических веществ.**

- •Такие химические вещества при попадании на фотокамеру могут вызывать деформацию корпуса и отслаивание отделки поверхности.
- •Не допускайте длительного контакта резиновых или пластиковых материалов с фотокамерой.

### **Не применяйте бензин, растворитель или спирт для чистки фотокамеры.**

- •Перед чисткой камеры выньте из нее аккумулятор или отсоедините сетевой адаптер переменного тока (DMW-AC7E; не входит в комплект поставки) из электрической розетки.
- •Корпус фотокамеры может деформироваться, а отделка на поверхности может начать отслаиваться.
- •Для удаления пыли и отпечатков пальцев используйте сухую мягкую ткань.
- •Не используйте кухонные моющие средства или ткань, обработанную химическими веществами.
- ∫ **Информация о мониторе ЖКД/ Видоискателе**
- **•Нельзя сильно надавливать на ЖК дисплей. Это может повлечь за собой искажение цветов на дисплее и нарушение его нормальной работы.**
- •Если камера при включении имела низкую температуру, изображение на мониторе ЖКД/видоискателе сначала

будет слегка темнее, чем обычно. Однако нормальная яркость изображения восстановится, когда внутренняя температура камеры возрастет.

Для производства экрана монитора ЖКД/видоискателя используются высокоточные технологии. Однако на экране могут присутствовать темные или яркие точки (красные, синие или зеленые). Это не является неисправностью. Экран монитора ЖКД/видоискатель содержит более 99,99% рабочих пикселей и не более 0,01% темных или ярких пикселей. Эти точки не записываются при сохранении снимков на встроенной памяти или карте.

### ∫ **Информация об объективе**

- •Нельзя сильно нажимать на объектив.
- •Не оставляйте камеру с обращенным к солнцу объективом, поскольку солнечные лучи могут привести к неисправности камеры. Также соблюдайте осторожность, кладя камеру вне помещения или возле окна.
- •Загрязнение поверхности объектива (вода, масло, отпечатки пальцев) может повлиять на качество снимков. Слегка протирайте поверхность объектива мягкой сухой тканью до и после съемки.

# ∫ **Аккумулятор**

**Данный аккумулятор является литиево-ионным аккумулятором. Его способность генерировать питание основывается на химической реакции, происходящей внутри него. Эта реакция подвержена влиянию окружающей температуры и влажности и, если температура слишком высокая или слишком низкая, то рабочее время аккумулятора сокращается.**

**После использования извлеките аккумулятор.**

**Если вы случайно уронили аккумулятор, проверьте, не деформировались ли корпус и полюса.** •Использование деформированного аккумулятора в фотокамере может повредить фотокамеру.

### **Носите с собой запасные заряженные аккумуляторы.**

- •Учтите, что срок службы аккумулятора сокращается при низкой температуре, например на лыжных трассах.
- •Не забудьте взять с собой в поездку зарядное устройство (поставляется в комплекте). Тогда вы сможете заряжать аккумулятор во время поездки.

### **Утилизация отработанных аккумуляторов.**

- •Аккумуляторы имеют ограниченный срок службы.
- •Не бросайте аккумуляторы в огонь, так как они могут взорваться.

### **Не допускайте контакта полюсов аккумулятора с металлическими предметами (например, ожерельями, шпильками для волос и т.п.).**

•Это может привести к короткому замыканию, выделению тепла и, как следствие, ожогам при контакте с аккумулятором.

# ∫ **Зарядное устройство**

- •При использовании зарядного устройства аккумулятора возле радиоприемника прием может ухудшиться.
- •Зарядное устройство должно находиться на расстоянии не менее 1 м от радиоприемника.
- •При работе зарядного устройства может быть слышно жужжание. Это не неисправность.
- •После использования не забудьте отключить устройство питания от электрической розетки. (Включенное в розетку зарядное устройство потребляет незначительный ток.)
- •Следите за чистотой клемм зарядного устройства.

# ∫ **Карта**

**Не оставляйте карту в местах с высокой температурой, в местах, подверженных влиянию** 

### **электромагнитных волн или статического электричества, или под прямыми солнечными лучами. Не изгибайте и не бросайте карту.**

- •Карта может быть повреждена или записанное на нее содержимое может быть повреждено или стерто.
- •После использования и при хранении или переноске карты положите ее в футляр для карты или в чехол.
- •Не допускайте попадания грязи, пыли или воды на разъемы на обратной стороне карты. Не прикасайтесь к разъемам пальцами.
- ∫ **Если камера длительное время не используется**
- •Следует хранить аккумулятор в сухом прохладном месте с относительно устойчивой температурой. [Рекомендуемая температура: от 15 °C до 25 °C. Рекомендуемая влажность: от 40% до 60%]
- •Всегдавынимайте аккумулятор и карту памяти из камеры.
- •Если аккумулятор остается внутри камеры, он разряжается, даже если камера выключена. При длительном хранении аккумулятора внутри камеры он может разрядиться настолько, что станет непригодным даже после подзарядки.
- •При длительном хранении аккумулятора рекомендуется заряжать его один раз в год. После полной разрядки аккумулятора выньте его из камеры и храните отдельно от камеры.
- •При хранении камеры в шкафу или ящике рекомендуется помещать ее совместно с влагопоглотителем (силикагель).

# ∫ **О данных снимка**

•Записанные данные могут быть повреждены или утеряны, если камера выходит из строя ввиду неправильного обращения. Компания Panasonic не несет ответственности за какие-либо убытки, понесенные ввиду потери записанных данных.

### ∫ **О штативах**

- •При использовании штатива перед установкой на него камеры убедитесь, что штатив установлен устойчиво.
- •Возможно, при использовании штатива нельзя будет извлечь карту или аккумулятор.
- •Прикрепляя или отсоединяя камеру, убедитесь, что винт штатива не перекошен. Применение чрезмерных усилий при завинчивании может привести к повреждению винта на камере. Кроме того, корпус камеры и паспортная табличка могут быть повреждены или поцарапаны, если камера прикреплена к штативу слишком плотно.
- •Внимательно прочтите руководство по эксплуатации штатива.

# **Сообщения**

В некоторых случаях на экран выводятся запросы подтверждения и сообщения об ошибках.

В качестве примеров ниже описаны основные сообщения.

### **[ДАННАЯ КАРТА ПАМЯТИ ЗАБЛОКИРОВАНА]**

Переключатели защиты карт памяти SD или SDHC перемещаются в положение [LOCK]. Для разблокировки переместите переключатель в обратное положение. (P16, 116, 121)

### **[НЕТ СНИМКОВ ДЛЯ ВОСПРОИЗВ.]**

Запишите снимок или вставьте карту с записанным снимком и просмотрите его.

### **[ЭТОТ СНИМОК ЗАЩИЩЕН]**

Удалите или перезапишите снимок после отмены установки защиты. (P115)

### **[ЭТОТ СНИМКОК НЕЛЬЗЯ УДАЛИТЬ]/ [НЕКОТОРЫЕ СНИМКИ НЕЛЬЗЯ УДАЛИТЬ]**

Снимки не соответствующие стандарту DCF нельзя удалить. Для удаления отдельных фотоснимков отформатируйте карту, предварительно скопировав нужные данные на компьютер или другое устройство. (P121)

### **[НЕЛЬЗЯ ВЫБРАТЬ ДРУГИЕ СНИМКИ ДЛЯ УДАЛЕНИЯ]**

Превышено количество снимков, которое можно установить одновременно при [УДАЛ. НЕСКОЛЬКО] (P37) или [НЕСКОЛ.] в [ОТПЕЧ СИМВ] (P111)/[РЕД ЗАГОЛ] (P109).

Удалите снимок или проставьте отметку с введенным текстом или датами на снимке, затем повторите попытку.

Выбрано более 999 избранных фотоснимков.

### **[НЕЛЬЗЯ УСТАНОВИТЬ ДЛЯ ЭТОГО СНИМКА]**

[РЕД ЗАГОЛ], [ОТПЕЧ СИМВ] или DPOF нельзя установить для снимков, не соответствующих стандарту DCF.

### **[НЕДОСТАТОЧНО МЕСТА ВО ВСТР. ПАМЯТИ]/[НА КАРТЕ НЕДОСТАТОЧНО ПАМЯТИ]**

Во встроенной памяти или на карте нет свободного места.

•При копировании фотоснимков со встроенной памяти на карту (групповое копирование) снимки копируются до заполнения карты.

### **ГНЕ ВСЕ ИЗОБР. МОГУТ БЫТЬ СКОПИРОВАНЫ]/[НЕВОЗМОЖНО ЗАВЕРШИТЬ КОПИРОВАНИЕ]**

Следующие фотоснимки нельзя скопировать.

- •Фотоснимок с таким же именем уже существует на получателе. (Только при копировании с карты на встроенную память.)
- •Файлы не соответствуют стандарту DCF. Более того, могут не копироваться снимки, записанные или отредактированные другим оборудованием.

### **[ОШИБКА ВСТР. ПАМЯТИ ФОРМАТ-ТЬ ВСТР ПАМ?]**

Это сообщение будет отображаться, если встроенная память отформатирована на ПК. Еще раз отформатируйте встроенную память на камере. (P121) Данные на встроенной памяти будут удалены.

# 136

VOT1F98

# **[ОШИБКА КАРТЫ ПАМЯТИ ФОРМАТИРОВАТЬ ЭТУ КАРТУ?]**

Формат карты не распознается фотокамерой . Отформатируйте карту с помощью фотокамеры, предварительно скопировав нужные данные на компьютер или другое устройство. (P121)

# **[ВЫКЛЮЧИТЕ ФОТОКАМЕРУ И СНОВА ВКЛЮЧИТЕ ЕЕ]**

Данное сообщение появляется, когда камера не работает надлежащим образом ввиду применения силы к объективу рукой или каким-либо предметом или ненадежного прикрепления бленды объектива. Выключите и включите камеру. Если сообщение продолжает отображаться, обратитесь к дилеру или в ближайший сервисный центр.

### **[ОШИБКА ПАРАМЕТРА КАРТЫ ПАМЯТИ]**

Используйте карту, совместимую с данной камерой. (P4, 15)

•При использовании карт емкостью 4 ГБ или более можно использовать только карту памяти SDHC.

## **[ОШИБКА КАРТЫ ПАМЯТИ ПРОВЕРЬТЕ КАРТУ]**

•При обращении к карте произошла ошибка. Снова вставьте карту.

# **[ОШИБКА СЧИТ. ПРОВЕРЬТЕ КАРТУ]**

При считывании данных произошла ошибка.

Установите карту снова. Убедитесь, что карта установлена правильно и повторите воспроизведение.

# **[ОШИБКА ЗАП. ПРОВЕРЬТЕ КАРТУ]**

При записи данных произошла ошибка. Выключите фотокамеру и выньте карту. Вставьте карту и снова включите камеру. Для предотвращения повреждений карты перед тем как вынимать или устанавливать карту убедитесь, что камера отключена.

## **[ЗАПИСЬ ДВИЖ. ИЗОБР. ОТМЕНЕНА ИЗ-ЗА ОГРАНИЧЕНИЙ СКОРОСТИ ЗАПИСИ НА КАРТУ]**

- При выборе качества видео [30fpsVGA] или [30fps16:9] рекомендуется пользоваться высокоскоростными картами памяти SD со значением "10MB/s" или большим, указанным на упаковке.
- •Запись видеокадров может внезапно прерваться — это зависит от типа карты памяти SD или SDHC.

# **[НЕВОЗМОЖНО СОЗДАТЬ ПАПКУ]**

Каталог нельзя создать, поскольку не осталось свободных номеров для каталогов. (P123) Отформатируйте карту, предварительно

скопировав нужные данные на компьютер или другое устройство. (P121) При выборе [СБРОС №] в меню [НАСТР.] после форматирования номер папки сбрасывается на 100. (P23)

### **[ОТОБРАЖЕНИЕ СНИМКА ДЛЯ 4:3 ТВ]/[ОТОБРАЖЕНИЕ СНИМКА ДЛЯ 16:9 ТВ]**

- •AV кабель подключен к камере. Нажмите [MENU/SET], если хотите сразу удалить это сообщение.
- •Выберите [ФОРМАТ ТВ] в меню [НАСТР.] для изменения телевизионного формата. (P24)
- •Это сообщение также появляется, если кабель USB подключен только к камере. В таком случае присоедините другой конец кабеля USB к ПК или принтеру. (P122, 125)

# **[ВНОВЬ ПОДКЛЮЧИТЕ ПРИНТЕР.]**

Данное сообщение будет отображаться при изменении положения переключателя режимов на режим печати [  $\Box$  ] во время подключения камеры к ПК. При повторном подключении принтера измените режим на режим, отличный от  $[\Box]$  и затем убедитесь, что передача данных не выполняется. ([ДОСТУП] появляется на мониторе ЖКД во время передачи данных.)

# **[РЕЖИМ USB ИЗМЕНЕН.ВЫНЬТЕ КАБЕЛЬ USB.]**

Данное сообщение отображается при установке переключателя режимов в положение, отличное от режима печати  $[\Box]$  во время подключения данного устройства к ПК.

Снова установите переключатель режимов в положение  $[\Box]$  и затем отключите соединительный кабель USB. Если осуществляется печать, остановите печать и затем отключите соединительный кабель USB.

# **[ПРИНТ. ЗАНЯТ]/[ПРОВЕРЬТЕ ПРИНТЕР]**

Печать на принтере невозможна. Проверьте принтер.

# **Устранение неисправностей**

Проблема может исчезнуть при возвращении настроек меню в их исходные значения на момент покупки фотокамеры.

### **Выберите [СБРОС] в меню [НАСТР.]. (P23)**

# ∫ **Аккумуляторы и источник питания**

- **1: Фотокамера не работает даже во включенном состоянии.**
	- •Правильно ли вставлен аккумулятор?
	- Проверьте полярность аккумулятора. (P14)
	- •Достаточно ли заряжен аккумулятор?
	- Используйте аккумулятор, который был заряжен в достаточной степени.
- **2: При включении фотокамеры монитор ЖКД выключается.**
	- •Есть ли изображение в видоискателе?
		- Нажмите [EVF/LCD] для переключения отображения на монитор ЖКД.
	- •Включен ли режим экономии энергии (P21)?
		- Для отмены этих режимов нажмите кнопку затвора наполовину.
	- •Разряжен ли аккумулятор?
- Используйте аккумулятор, который был заряжен в достаточной степени.
- **3: Фотокамера выключается сразу же после включения.**
	- •Достаточно ли заряжен аккумулятор для работы камеры?
	- Используйте аккумулятор, который был заряжен в достаточной степени.
	- Если оставить фотокамеру включенной, аккумулятор разрядится. Часто выключайте фотокамеру, используя экономный режим (P21).

# ∫ **Запись**

- **1: Снимки не записываются.**
	- •Правильно ли установлен диск рабочего режима?
	- •Осталась ли свободная память во встроенной памяти или на карте?
	- Перед записью, удалить некоторые снимки. (P36)

### **2: Снимок слишком бледный. Объектив загрязнен**

- Снимок может получиться белесоватым, если объектив загрязнен, например, на нем имеются отпечатки пальцев. Если объектив загрязнен, выключите камеру, уберите тубус объектива (P9) и осторожно протрите поверхность линзы сухой мягкой тканью.
- **3: Снимки слишком светлые или слишком темные.**
	- •Проверьте, правильно ли установлена компенсация экспозиции. (P49)

### **4: 2 или 3 снимка делаются одновременно.**

- •Установлены ли автоматическая настройка значений экспозиции (P50) или режим серийной съемки (P51)?
- •Установлен ли автоматический таймер на [10 СЕК/ 3 ИЗОБР.]? P47
- **5: Объект неправильно фокусируется.**
	- •Диапазон фокусировки зависит от режима записи.

Установите диск рабочего режима для выбора режима, соответствующего расстоянию до объекта съемки.

- •Не находится ли объект за пределами диапазона фокусировки? (P26, 31, 53)
- •Было ли дрожание во время съемки?
- •Выполнен ли снимок после нажатия кнопки затвора наполовину? Фокусировка на объекте не выполнится, пока кнопка затвора не будет нажата наполовину. (Тем не менее, данное правило не распространяется на интеллектуальный автоматический режим  $[\mathbf{f}$  $]$ .)
- **6: Снимок нерезкий. Оптическая стабилизация работает не эффективно.**
	- •При съемке в условиях недостаточной освещенности скорость затвора уменьшается, а оптический стабилизатор изображения в таких условиях может работать. В этом случае при съемке рекомендуется неподвижно удерживать камеру обеими руками. (P26) При съемке с низкой скоростью затвора рекомендуется пользоваться штативом и автоматическим таймером (P47).
- **7: Снимок выглядит грубым, на снимке видны помехи.**
	- •Не слишком ли высокая светочувствительность ISO или не слишком ли низкая скорость затвора? (При покупке светочувствительность ISO установлена в [AUTO]. Поэтому при съемке внутри помещений светочувствительность ISO автоматически увеличивается.)
	- Уменьшите светочувствительность ISO. (P82)
	- Увеличьте настройки для [ПОДАВ. ШУМА] в [НАСТР. ИЗОБР.] или уменьшите настройки для каждого параметра, кроме [ПОДАВ. ШУМА]. (P92)
	- Снимайте в хорошо освещенных местах.

• В режиме [BЫC, ЧУВСТВ.] (P66) режима сцены разрешение снимков немного ухудшается вследствие высокочувствительной обработки данных.

Это не неисправность.

- **8: Яркость или цветовой тон записанного снимка отличается от реальной композиции.**
	- •Если запись производится при флуоресцентном освещении, яркость или цветовой тон может слегка измениться в случае увеличения скорости затвора. Это обусловлено свойствами флуоресцентного освещения и не является неисправностью.
- **9: На мониторе ЖКД появляется красноватая вертикальная линия при нажатии кнопки затвора наполовину или записи видео.**
	- •Это явление называется "тянущееся продолжение". Такова особенность матрицы ПЗС,

![](_page_138_Picture_18.jpeg)

которая проявляется, если объект имеет яркую часть. Вокруг тянущегося продолжения могут появляться черные или зеленые вертикальные линии или нехарактерные цвета. Это не является неисправностью. Помеха записывается при съемке видео, но не записывается на фотоснимках.

- **10: Если нажать кнопку затвора наполовину, изображение, получаемое камерой в данный момент, будет отображено, как снимок.**
	- •3-зонная фокусировка (высокая скорость) или 1-зонная фокусировка (высокая скорость) выбрана в качестве режима АФ? (P86)
- **11: Масштабирование не работает так, как обычно.**
	- •Установлен ли параметр [ПРЕОБ. ЛИНЗА] на [ ] или [ ]? (P94) **<sup>C</sup>**

### **12: Запись видео прекращается в процессе записи.**

- •Используется ли карта MultiMediaCard?
- Эта фотокамера не поддерживает карты MultiMediaCard.
- При выборе качества видео [30fpsVGA] или [30fps16:9] рекомендуется пользоваться высокоскоростными картами памяти SD со значением "10MB/s" или большим, указанным на упаковке.
- •Запись может внезапно прерваться это зависит от типа карты.

### ∫ **Монитор ЖКД/Видоискатель**

- **1: На короткое время монитор ЖКД/ видоискатель становится тусклее или ярче.**
	- •Это явление происходит при нажатии кнопки затвора наполовину для установки показателя диафрагмы и не влияет на записываемые снимки.
- **2: При съемке в помещении монитор ЖКД мерцает.**
	- •ЖКД монитор может мерцать несколько секунд после включения фотокамеры при съемке внутри помещения при освещении флуоресцентном освещении. Это не неисправность.
- **3: Монитор ЖКД/видоискатель слишком яркий или слишком темный.**
	- •Настройте яркость экрана. (P22)
	- •Активирована ли функция усиления яркости монитора ЖКД?
- **4: Снимок не выводится на ЖКД мониторе.**
	- •Есть ли изображение в видоискателе? – Для переключения на монитор ЖКД нажмите кнопку [EVF/LCD].
- **5: На мониторе ЖКД видны черные, красные, синие и зеленые точки.**
	- •Эти пиксели не влияют на записываемые снимки. Это не неисправность. (P134)
- **6: На мониторе ЖКД появляются помехи.**

•В условиях недостаточной освещенности помехи могут появляться для увеличения яркости монитора ЖКД. Помехи не влияют на записываемые снимки.

### **7: Искажения на мониторе ЖКД.**

•При съемке края на мониторе ЖКД могут появляться искажения, однако это не является неисправностью. Это не влияет на запись и воспроизведение.

### ∫ **Вспышка**

- **1: Вспышка не срабатывает.**
	- •Вспышка закрыта?
		- Нажмите кнопку открытия вспышки , чтобы открыть вспышку. (P43)
	- •Вспышка не активируется в режиме видеосъемки [[ ] или если выбраны режим [ПЕЙЗАЖ], [НОЧН. ПЕЙЗАЖ], [ИЛЛЮМИНАЦИЯ] или [ТВОРЧ. НОЧН. ПЕЙЗАЖ] в режиме [НОЧН. ПОРТРЕТ], или [ЗАКАТ], [ЗВЕЗДНОЕ НЕБО], [ФЕЙЕРВЕРК] или [АЭРОСЪЕМКА] в режиме сцены.

# **2: Вспышка срабатывает дважды.**

•При выборе режима уменьшения эффекта красных глаз (P44) вспышка срабатывает сначала перед съемкой для снижения эффекта красных глаз (когда глаза снимаемого человека на снимке имеют красный цвет), а затем еще раз при съемке.

### ∫ **Воспроизведение**

**1: Воспроизводимый снимок отображается повернутым в произвольном направлении.**

Фотокамера оснащена функцией, которая автоматически поворачивает изображение снимка если он был сделан, когда фотокамера удерживалась вертикально. (При съемке фотокамерой, направленной вверх или вниз, фотокамера может ошибочно определить, что снимки были сделаны в вертикальной ориентации.)

•Снимки можно просматривать без поворота, если параметр

[ПОВЕРН. ЖКД] (P107) установлен в [OFF].

•Поворачивать снимки можно с помощью функции [ПОВЕРН.]. (P107)

### **2: Снимок не воспроизводится.**

- •Настроен ли диск рабочего режима на  $\sqrt{2}$
- •Есть ли снимки во встроенной памяти или на карте? Если карта не установлена, появятся снимки, записанные во встроенной

памяти. При установленной карте отображаются снимки, содержащиеся на карте. (P15)

- **3: Номер каталога и файла отображаются как [—] и экран гаснет.**
	- •Был ли снимок отредактирован на компьютере или записан фотокамерой другого производителя? Кроме того, такая ситуация возможна при извлечении аккумулятора непосредственно после записи или при съемке с разряженным аккумулятором.
	- Для удаления указанного снимка отформатируйте данные. (P121) (Форматирование удаляет все данные, включая другие снимки, без возможности восстановления. Перед форматированием убедитесь, что данные не требуют сохранения.)
- **4: Снимок отображается с датой, которая отличается от реальной даты записи при воспроизведении в хронологическом порядке.**
	- •Возможно, снимок был отредактирован на ПК или записан цифровой камерой другого производителя? Снимки такого типа могут отображаться с датой, которая отличается от реальной даты записи при воспроизведении в хронологическом порядке. (P98)
	- •Правильно ли установлены часы в камере? (P17) Например, если настройка часов в камере отличается от установки даты и времени на ПК, и вы импортируете

снимки, записанные камерой, на ПК, а затем переписываете их на карту памяти, снимки могут отображаться с датами, которые отличаются от реальных дат при воспроизведении в хронологическом порядке и т.д.

**5: На записанном снимке появляются круглые белые пятна, похожие на мыльные пузыри.**

•При съемке со вспышкой в местах с недостаточной освещенностью или в помещении на

![](_page_140_Picture_16.jpeg)

снимке могут появиться белые "шарики", поскольку свет вспышки отражается от находящихся в воздухе пылинок. Это не является неисправностью. Данное явление можно распознать по количеству круглых пятен и их расположению, которые отличаются на разных снимках.

•Характерной особенностью в этом случае является изменение количества и расположения круглых пятен.

### ∫ **Телевизор, компьютер и принтер**

- **1: Снимок не выводится на экран телевизора.**
	- •Правильно ли фотокамера подключена к телевизору?
	- •Установите вход телевизора в режим внешнего входа.
- **2: Области воспроизведения на экране телевизора и на мониторе ЖКД фотокамеры отличаются.**

В зависимости от модели телевизора область воспроизведения снимка может быть меньше, поэтому снимок при воспроизведении может растягиваться в горизонтальном или вертикальном направлении, верх и низ или левый и правый края снимка могут оказаться отрезанными. Такое воспроизведение вызвано характеристиками телевизора и не является неисправностью.

- **3: Видео нельзя воспроизвести на телевизоре.**
	- •Вы пытаетесь воспроизвести видео с карточки, вставленной непосредственно в разъем на телевизоре?
	- Подключите фотокамеру к телевизору с помощью AV кабеля (поставляется) а затем задайте на фотокамере режим воспроизведения. (P129)
- **4: Снимок полностью не выводится на телевизоре.**
	- •Задайте на камере формат телевизора. (P24)
- **5: При подключении фотокамеры к компьютеру не удается скопировать снимок.**
	- •Правильно ли подключена фотокамера к компьютеру?
	- •Правильно ли фотокамера распознается компьютером?
- **6: Карта не определена персональным компьютером.** (Распознается встроенная память.)
	- •Отсоедините кабель USB. Убедитесь, что карта правильно вставлена в фотокамеру и снова подключите кабель.
- **7: При подключении фотокамеры к принтеру не удается распечатать снимок.**
	- •Поддерживает ли принтер систему PictBridge?
	- Сброс режима на  $[$   $\Box$   $]$ . (Р125)
- **8: При печати обрезаются края снимков.**
	- •При использовании принтера с функцией подрезки или печати без рамки перед печатью отключите эту функцию. (Подробную информацию можно найти в руководстве пользователя принтера.)
	- •При обращении в фотосалон для печати снимков, спросите в фотосалоне могут ли снимки быть распечатаны c обоими краями.
- ∫ **Другое**
- **1: По ошибке был выбран нечитаемый язык.**
	- •Нажмите [MENU/SET], выберите значок меню [НАСТР.] [ $\bigtriangledown$ ], а затем для 3адания языка выберите значок [  $\mathbb Q$  ]. (P24)
- **2: Фотокамера может создавать шум, связанный с внутренним механическим движением при сотрясении.**
	- •Звук появляется при движении объектива. Это не неисправность.
- **3: Пункт меню для установки функции автоматического просмотра недоступен.**
	- •Включен режим автоматической настройки значений экспозиции при съемке (P50)? Используется ли фотокамера в серийном режиме (P51) или в режиме видео [[-1] (Р72)? Установлен ли параметр [ЗАП. ЗВУКА] в [ON] (P85)?
		- В перечисленных случаях в меню [НАСТР.] нельзя выбрать функцию автоматического просмотра.
- **4: Иногда при нажатии кнопки затвора наполовину загорается красная лампочка.**
	- •В условиях недостаточной освещенности для облегчения фокусировки на объекте съемки вспомогательная лампочка автофокусировки (P90) загорается красным цветом.
- **5: Вспомогательная лампочка автофокусировки не включается.**
	- •Установлен ли параметр [ВСП. ЛАМП. АФ] в режиме [ЗАП.] в [ON]? (P90)
	- •Ведется ли съемка в условиях недостаточной освещенности?
	- Вспомогательная лампочка автофокусировки не включается в условиях хорошей освещенности.
	- •Вспомогательная лампа автофокусировки не включается, если выбран режим [ПЕЙЗАЖ], [НОЧН. ПЕЙЗАЖ], [ИЛЛЮМИНАЦИЯ]

или [ТВОРЧ. НОЧН. ПЕЙЗАЖ] в режиме [НОЧН. ПОРТРЕТ] или [ЗАКАТ], [ПАНОРАМИРОВ.], [ФЕЙЕРВЕРК] или [АЭРОСЪЕМКА] в режиме сцены.

### **6: Фотокамера нагревается.**

•При использовании корпус фотокамеры может нагреваться. Это никак не сказывается на характеристиках фотокамеры или качестве снимков.

## **7: Объектив щелкает.**

•При изменении яркости вследствие изменения увеличения или поворота фотокамеры объектив может издавать щелчки, а изображение на экране может существенно изменяться. Тем не менее, это не влияет на получаемые снимки. Щелчки вызваны автоматической настройкой диафрагмы. Это не неисправность.

## **8: Сбилась настройка часов.**

- •Если вы не пользуетесь фотокамерой длительное время, настройка часов может сброситься. При появлении сообщения [УСАНОВИТЕ ЧАСЫ] повторно установите часы. (P17)
- •При съемке без настройки часов записывается время [0:00 0. 0. 0].

## **9: Отображаемое изображение слегка искажено.**

•В зависимости от масштаба увеличения, записанное изображение слегка искажено. Это называется аберрацией. Чем ближе записываемый объект при широкоугольной съемке, тем больше искажение изображения. Однако это не является неисправностью.

# **10: На снимке появляются цвета, которых нет на снимаемой композиции.**

•В зависимости от увеличения на фотоснимках вокруг объектов могут появляться цветные ореолы. Это явление называется хроматической аберрацией. Оно может проявляться при съемке удаленных объектов. Однако это не является неисправностью.

### **11: Файлы не записываются с последовательными номерами.**

•После выполнения некоторых операций снимки могут записываться в папки с номерами, отличающимися от номеров папок, используемых до выполнения этих операций. (P123)

### **12: Номера присваиваются файлам в порядке увеличения.**

•Если аккумулятор был вставлен или извлечен при включенной камере, номер записанного каталога может быть утерян. Однако, если камера снова включена и выполнена съемка, записанный номер каталога будет отличаться от номеров ранее записанных каталогов.

### **13: Снимок отображается черно-белым.**

•Снимки, отредактированные или повернутые при помощи ПК, могут отображаться в черном-белом цвете в режиме воспроизведения (P36), при воспроизведении в многооконном режиме (P97) и воспроизведении в хронологическом порядке (P98).

### **14: Тубус объектива втянут.**

•Тубус объектива убирается приблизительно через 15 секунд после переключения из режима [ЗАП.] в режим [ВОСП.].

### **15: Кольцо на конце тубуса объектива поворачивается.**

•Конструкция кольца такова, что оно вращается во время прикрепления и отсоединения фильтра с целью защиты объектива.

# Количество записываемых снимков и **доступное время записи**

- •Количество записываемых снимков и время записи даны в приближенном значении. (Эти параметры варьируются в зависимости от условий записи и типа карты памяти.)
- •Количество записываемых снимков и доступное время записи отличаются в зависимости от объектов.

![](_page_143_Picture_179.jpeg)

![](_page_143_Picture_180.jpeg)

![](_page_143_Picture_181.jpeg)
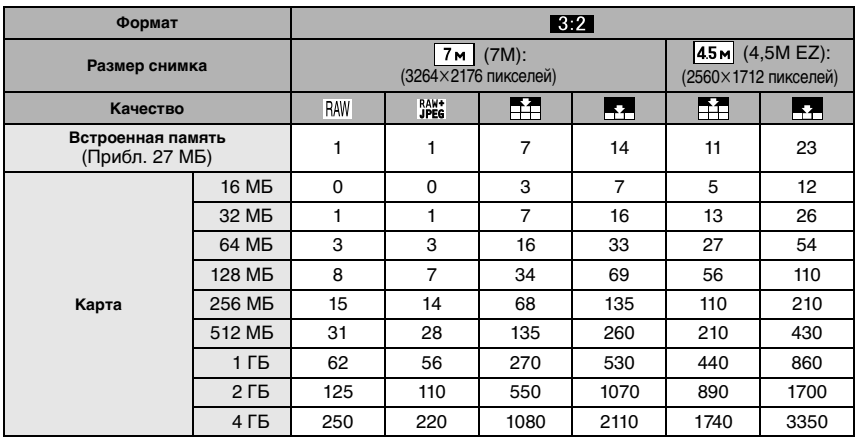

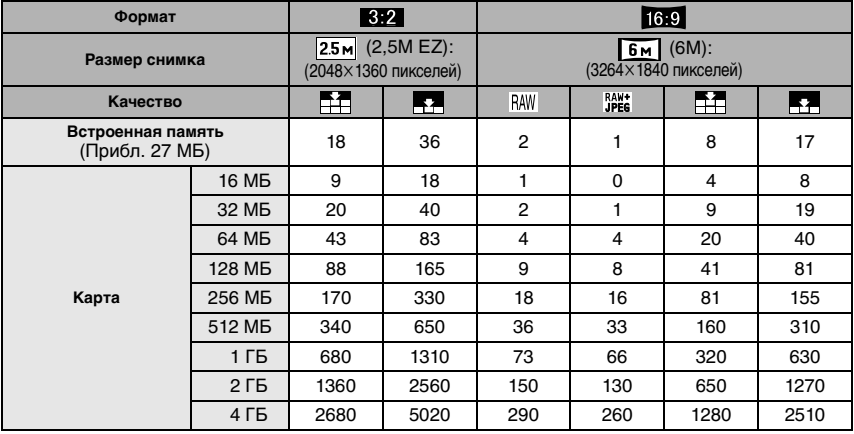

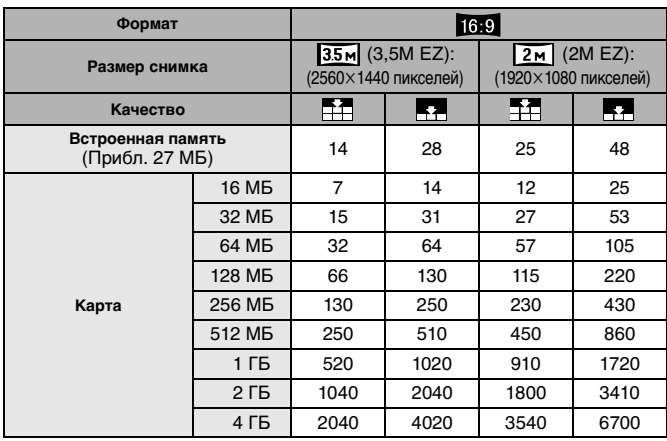

### ∫ **Доступное время записи (при записи видео)**

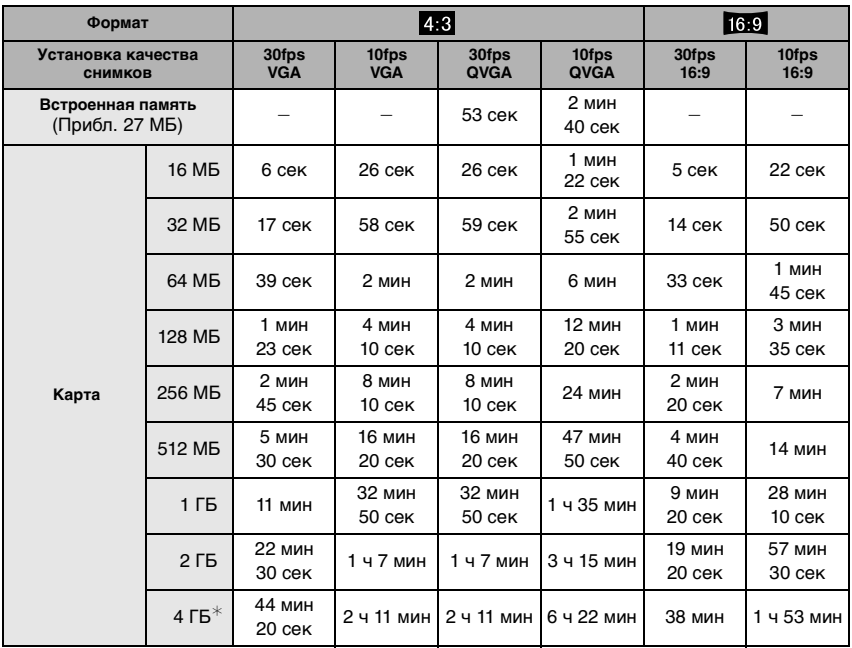

¢ Видео можно записывать непрерывно вплоть до 2 ГБ. На экране отображается максимальное доступное время записи только до 2 ГБ.

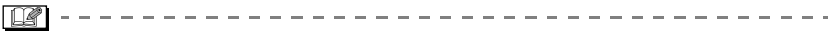

- $\bullet$ Если качество установлено на [RAW] или [RAW+JPEG], размер снимка фиксируется на максимальном размере снимка для каждого формата.
- •Количество снимков, которые могут быть записаны, и доступное время записи, отображаемые на мониторе ЖКД /видоискателе, не обязательно уменьшается по порядку.
- •Фотокамера не позволяет записывать видео на карты MultiMediaCard.
- •Дополнительное оптическое увеличение не работает при установке [ВЫС. ЧУВСТВ.] в режиме сцены, поэтому разрешение снимка для [EZ] не показано.

# **Технические характеристики**

**Цифровая фотокамера:** Информация для вашей безопасности

m.

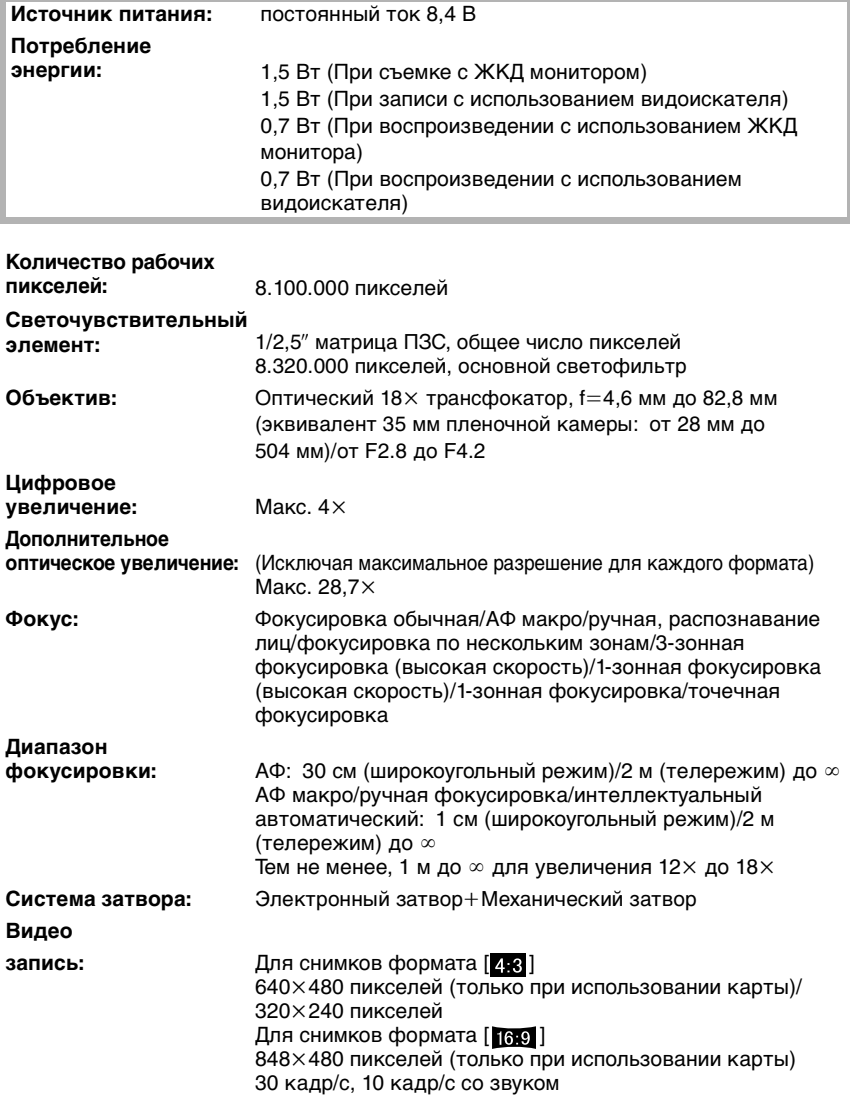

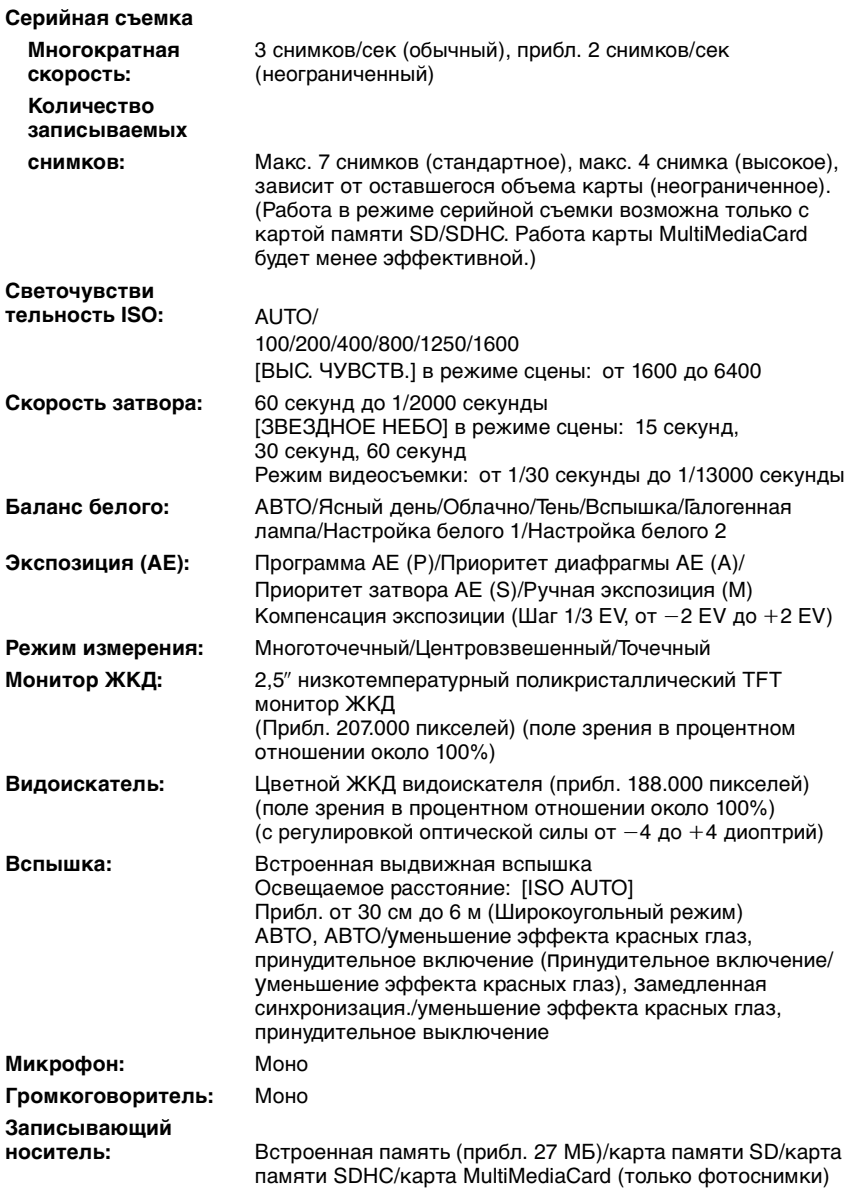

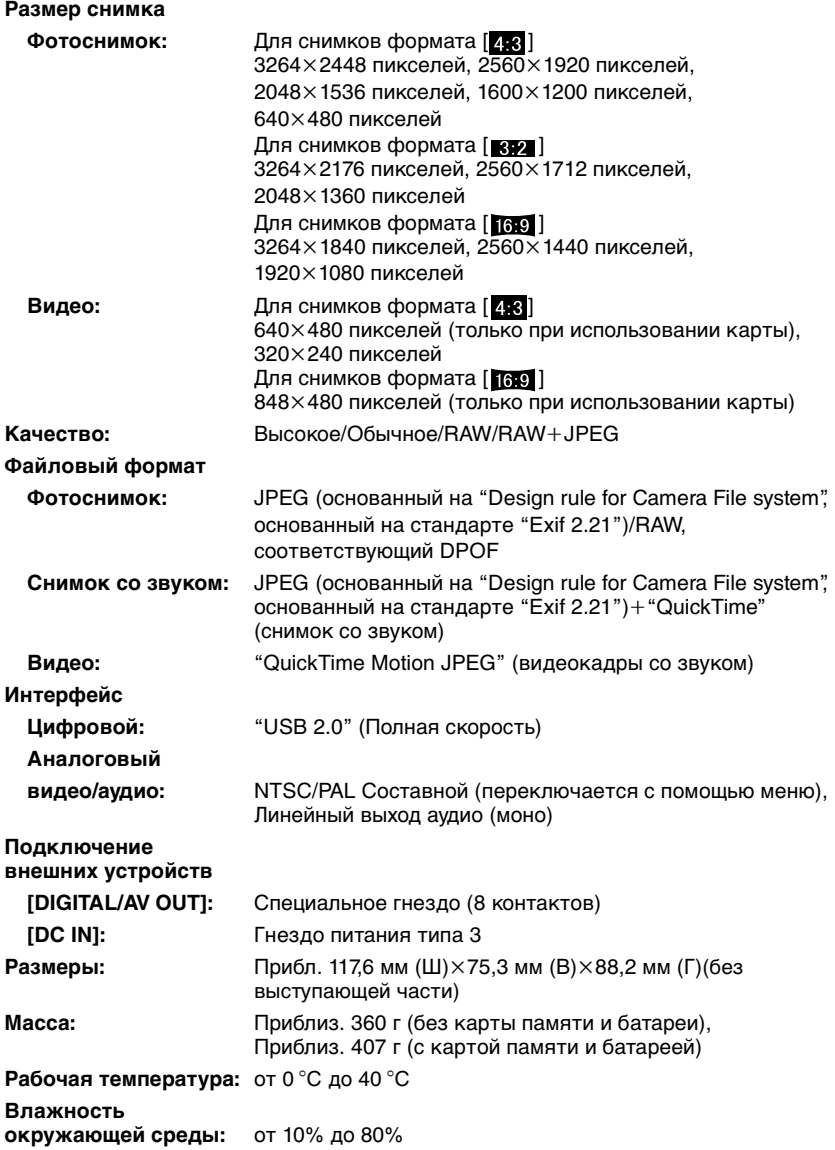

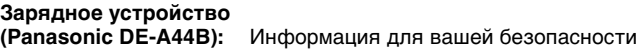

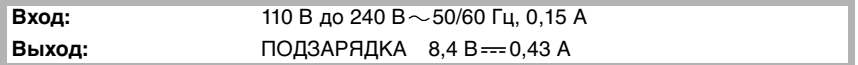

## **Блок аккумулятора (литиево-ионный) (Panasonic**

**CGR-S006E):** Информация для вашей безопасности

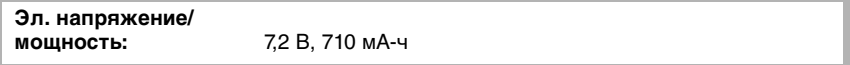

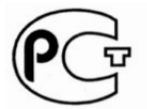

**BZ02** 

## **ИНФОРМАЦИЯ** О СЕРТИФИКАЦИИ ПРОДУКЦИИ

### ЦИФРОВАЯ ФОТОКАМЕРА Panasonic МОДЕЛЬ DMC-FZ18 С АДАПТЕРОМ МОДЕЛЬ DMW-АС7Е И ЗАРЯДНЫМ УСТРОЙСТВОМ МОДЕЛЬ DE-А44В сертифицирована ОС ГОСТ-АЗИЯ,

(Регистрационный номер в Госреестре - POCC SG.0001.11BZ02)

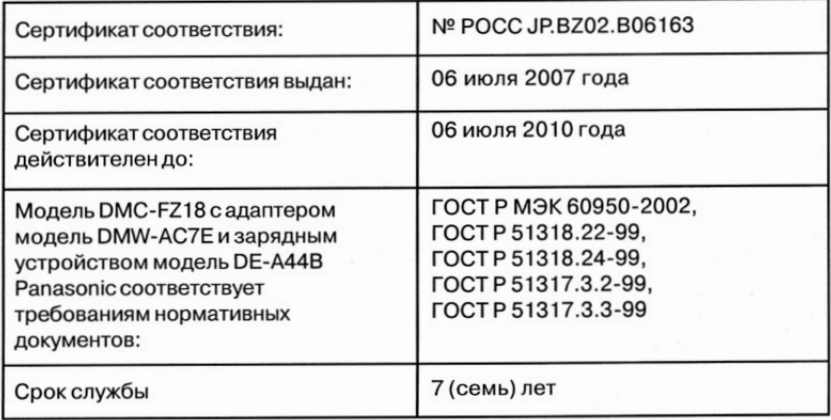

#### **Информация для покупателя**

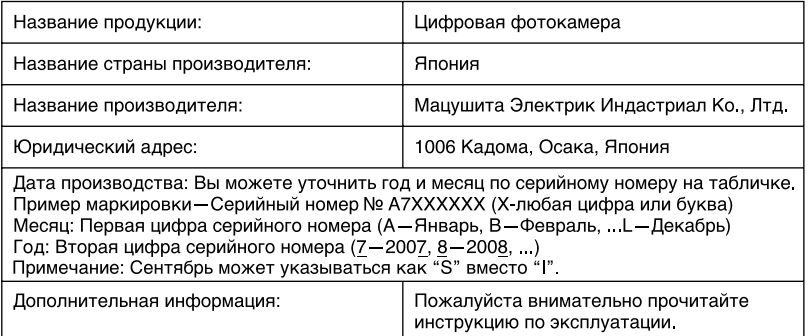

Установленный производителем в порядке п. 2 ст. 5 федерального закона РФ "О защите прав потребителей" срок службы данного изделия равен 7 годам с даты производства при условии, что изделие используется в строгом соответствии с настоящей инструкцией по эксплуатации и применимыми техническими стандартами.

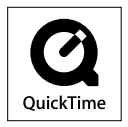

Логотипы QuickTime и QuickTime являются торговыми марками или зарегистрированными торговыми марками Apple Inc., используемыми по лицензиям.

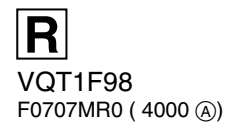

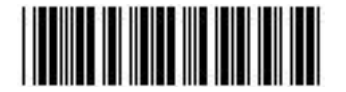

**Matsushita Electric Industrial Co., Ltd.** Web Site: http://panasonic.net